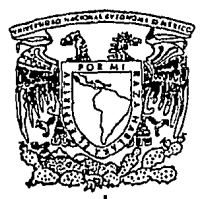

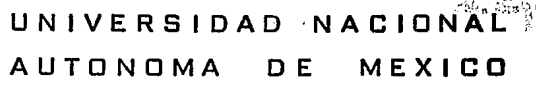

 $f \cdot \mathcal{S}$ 

FACULTAD DE INGENIERIA

# APLICACION DE LA INGENIERIA DE SOFTWARE PARA UN SISTEMA DE CONTROL DE COSTOS M.R.P 11

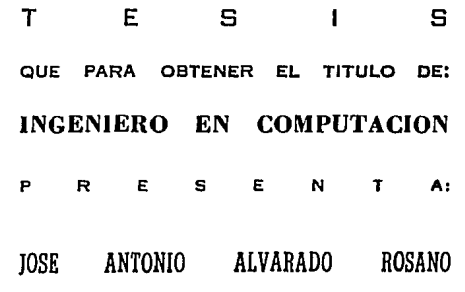

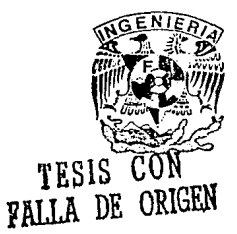

CIUDAD UNIVERSITARIA 1994

1 ¡·

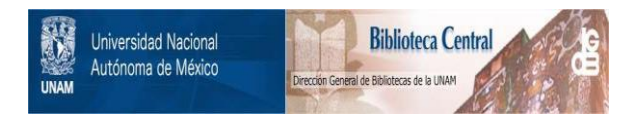

# **UNAM – Dirección General de Bibliotecas Tesis Digitales Restricciones de uso**

# **DERECHOS RESERVADOS © PROHIBIDA SU REPRODUCCIÓN TOTAL O PARCIAL**

Todo el material contenido en esta tesis está protegido por la Ley Federal del Derecho de Autor (LFDA) de los Estados Unidos Mexicanos (México).

El uso de imágenes, fragmentos de videos, y demás material que sea objeto de protección de los derechos de autor, será exclusivamente para fines educativos e informativos y deberá citar la fuente donde la obtuvo mencionando el autor o autores. Cualquier uso distinto como el lucro, reproducción, edición o modificación, será perseguido y sancionado por el respectivo titular de los Derechos de Autor.

#### A Dios:

*Que me dio la vida, la salud y la inteligencia para poder alcanzar una de* /a.'i *metas más impar/antes en la vida; la realización profesional.* 

*Bendito seas.* 

#### *A mi Padre: /Jomingo A/varado Tova,.1*

*Este uno de tantosfn1ios que semhraste en mi. No Ita ·sido en vano el sacrificio de tantas arduas jonwdas que cun can.wncio y esperanzas me dedicaste.* 

*Que Dios te tenga en su santa gloria.* 

#### *Ami Madre:*

*Ma. del Carmen Rossano Guerrero.* 

*Has sido el río de agua cristalina que llena de vida Jodo lo que en su c:amino encuemra, hebi de tu manantial cuando tenía sed. refresqué mi rostro cuando las penas me agobiaban, al decaer me animabas y acariciabas con la sttm'idad de tu oleaje. Afe dejé guiar siempre por la perse\•erallle corriente de tu amor, y de.\pués de varios mios me condujiste a la vertiente, y fili ahí donde por vez primera conocí el marm•i/Joso e inmenso mar. Se que le sientes dichosa porque el triunfo te pertenece, pues lo fiujaste muchos mios atrás.* 

#### $A$  mis hermanos:

*Arturo, Carmen, Rosy, Norma, 1Jomi11go, Gabriel, Edgar y Alejandro Jara.* 

*Por el gran amor, unión, apoyo y espíritu de superación que existe entre nosotros.* 

*Especialmente a Domingo y Edgar, que sea un estímulo para que alcancen las metas que se han propuesto.* 

#### A mis tios:

*Jorge•, Agu.'i/Ín, A1iguei Ángel, Ana Luisat, José, Atfanuel y Guillermo.* 

*Que con sus cm1sejo.\·, cari1lo y*   $r$ espeto contribuyeron para que *posea esta formación personal y profesional que me hace sentir*   $dichoso y$  *digno*.

#### $A$  mis cuñado(as) :

*Mercedes Perdrasa, Francisco Martln*  Pérez O y Angelina Silva.

*Por todas sus atenciones, Gracias* 

#### $A$  mis sobrinos :

*Arturo, Mariana, Francisco, Mary Carmen, Alejandro, Angélica y Erica.* 

*Que sea un estímulo para motivarlos*   $en$  sus estudios, para que perseveren *y alcancen sus objetivos profesionales.* 

#### *A ml• Amigos:*

*!losina, Carmen, Sirenia, Olivia, Eisa, Miriam. Bernardelle, Andrés, Roberto, Jesús, Ernesto, Rubén y Zauri.* 

*Quienes hicieron de la carrera profesional un segundo hogar, y han definido con sus acciones lo que es ser* **rm** *1•erdadero amigo.* 

#### *Al Honorable Jurado:*

*Mi respeto y admiración.* 

*Al M.en* /. *(ionvíla Negroe Pére;, Coordinador de la Afaestría en l'/aneación. /Jil'isión de estudios de nosgrado.*   $U.N.A.M$ 

*<jmen con su conocimiento, empello dedicación y disposición asesoró esta tesis logrando su ralizaciá11.* 

*<i>Infinitamente Gracias.* 

#### **Al Físico. Raymundo Hugo Rangel**

*Jefe de departamento de ingeniería*   $en$  computación.

*J>ur su valiosa colalwraciún en la*  revisión de los capítulos referentes a *la ingeniería de Software.* 

Gracias.

## *A la C.P. Lourdes Ramos Velázquez.*

Por la gran disposición y entusiasmo en *la revisión general de la tesis y la asesoría de los capílulos referentes al área Contable.* 

*Gracias.* 

#### Al Ing. Rafael Mendoza Lozano e *<i>Ing. Jorge Alvarez Losada :* CAi S.A DE C.V

*Quienes me brindaron la oportunidad de iniciar y ejercer profesiona/mellle la carrera, contando siempre con su conjianza y apoya incondicional.* 

#### A Mr Geoffrey D. Perry: HECHO CONSULTANS INC. TORONTO, CANDADA.

*Quien mo.\·trá desinteresadamente su amistad y me dicí la oportunidad*   $desarrollarme'$  profesionalmente en el  $extrane$ *ro.* 

#### *Al lng. Gregorio Pírez 6'ámez*  GRUPO ICA. !CA FLUOR DANIEL S. DE R.L DEC.V.

*Un gran amigo que merece mi respeto por su gran profesionalismo y don de gente que lo hace admirable. Gracias por permitir integrarme a 111 talentoso equipo de trabajo.* 

#### Al lng. José Camarena e Ing. Angel Verdin. BUFETE INDUSTRIAL S.A DE C.V.

*Quienes han permitido ejercer mi actil'idad profesional y co/ahorar con profesionistas de tan prestigiado nivel.* 

*Especialmeme al lng. José Camarena por darme su apoyo en la reali:ación de los tramites de tillllacicin.* 

#### *A las familias:*

*Uamu.1· Velá:que:, Si/m, Hernánde:, Morán, Jara, Pérez y Campusano.* 

*Por que siempre me han recihido*   $en$  sus *hogares afectuosa* y  $$  $admiro$ , atesoro y espero correponder.

## *AmiNm•ia:*

*A* ti *l.ourdes que llenas mi ''ida de*  felicidad, siendo la miel que he *pretendido extraer de Ja 1•iúa.* 

*Jú;pero que este logro te inunde de die/ta* 101110 *como a mi, y que sea*   $uno$  *de tantos que compartamos }lllllOS.* 

VI

## **INDICE**

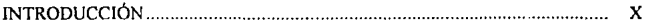

## CAPITULO! ASPECTOS GENERALES

## 1.1 ASPECTOS GENERALES.

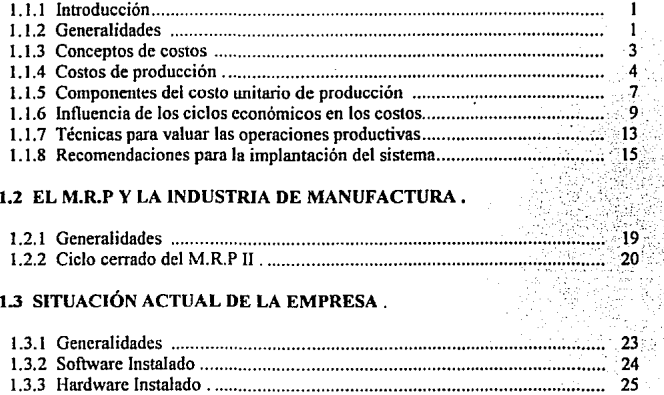

## 1.4 DESCRIPCIÓN DEL PROCESO PRODUCTIVO.

1.4. I Organismos Productivos y Fwiciones ........................................................ 25

## CAPITULO 11 AN ALISIS

## 2.1 CRISIS DEL SOFTWARE

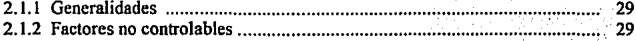

vu

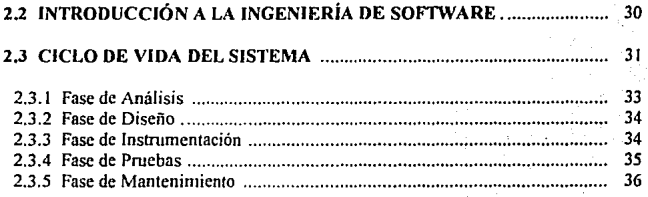

## 2.4 DEFINICIÓN DE REQUISITOS PARA LA PRODUCCIÓN DEL SISTEMA.

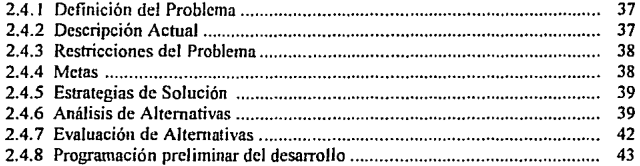

## 2.5 DIAGRAMA 'DE FLUJO DE DATOS COMO NOTACIÓN DEL DISEÑO

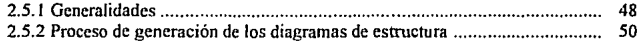

## CAPITULO III DISEÑO

## 3.1 TÉCNICAS DE DISEÑO.

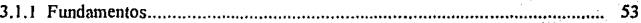

## 3.2 DISEÑO ESTRUCTURAL.

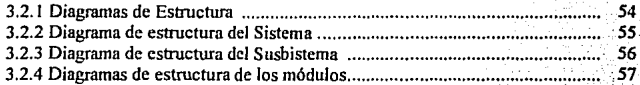

## 3.3 DISEÑO DETALLADO.

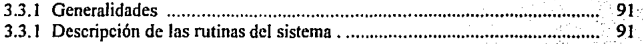

## CAPITULO IV INSTRUMENTACIÓN

## 4.1 HERRAMIENTAS PARA LA INSTRUMENTACIÓN

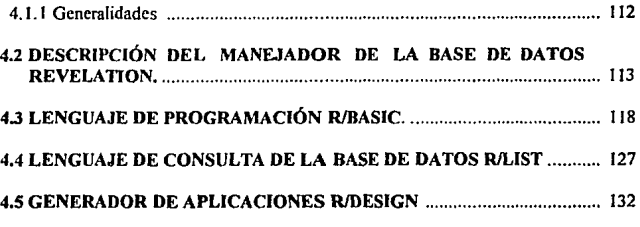

## CAPITULO V ASPECTOS FINALES

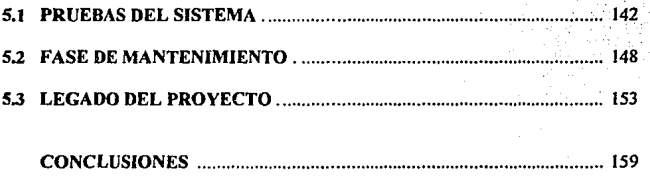

## **APENDICES**

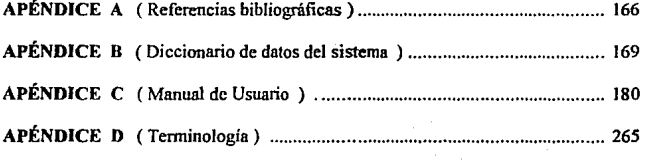

## BIBLIOGRAFÍA

IX

#### INTRODUCCION

La industria de manufactura tuvo su origen propiamente en la revolución industrial, y desde su inicio ha necesitado herramientas que le pcnnitan llevar a cabo la **fabricación de productos en fonna eficiente y productiva, para satisfacer los requerimientos del mercado con los mejores productos. bienes ó servicios.** 

En el presente siglo la computadora ha sido una herramienta tecnológica decisiva **en los grandes avances en todas las áreas del conocimiento del hombre. como en la medicina. ingeniería, artes. educación. cte.** 

El enfoque de este trabajo se orienta a integrar los siguientes aspectos: el proceso **productivo asociado con los costos de fabricación. la computadora como herramienta de automatización y la ingeniería de software como desarrolladora de aplicaciones.** 

La industria moderna ha dado gran importancia a los costos de fabricación, y aún **más por las rcfonnas económicas que constantemente afectan las decisiones en materia de política nacional, internacional y social.** 

**Este aspecto tan cambiante ha provocado una gran atención en organismos gubernamentales, educativos y en la industria, porque los costos de fabricación**  establecen los precios de venta de los productos, el grado de competividad en el mercado y el margen de utilidad esperado. Este último representa uno de los principales objetivos **de la industria al financiar el proceso productivo en la industria.** 

El tratado de libre comercio entre México, Canadá y Estados Unidos está **originando una revolución en los costos de fabricación, porque las políticas arancelarias en la importación y exportación de immmos alteran el costo de las materias primas y de**  mano de obra. Esta alteración en la mnno de obra se debe a la importación de personal **obrero calificado y/ó por la escasa capacitación del personal obrero en México. Los**  costos también se modifican por los cambios constantes que sufre la moneda. las **refonnns en cuanto a políticas de impuestos. los sindicatos, inflación, etc.** 

El éxito en el control de costos de manufactura depende del nivel de **automatización que tenga la empresa y los módulos con los que se relaciona (Inventarios,**  Compras, Nóminas y Contabilidad General). Estos módulos requieren ser instalados inicialmente, de lo contrario la operación del sistema será deficiente al no existir flujo de **información entre módulos.** 

Una vez tenninada la instalación de los módulos alternos, se procede a incorporar el sistema de costos, con la ventaja de que los archivos permiten la fácil exportación e importación de datos a todos los módulos.

Por otra parte, uno de los aspectos importantes para el logro de la automatización del sistema de costos es la ingeniería de software. El concepto de ingeniería de software surgió a fines de la década de 1960, cuando se observó que el desarrollo de grandes sistemas de software representaban un problema parecido a los problemas de ingeniería, **matemáticos ó de ciencias naturales. Desde entonces. se ha discutido mucho acerca de la instalación de sistemas integrales de software al desarro11arse con técnicas importantes de**  diseño de sistemas a gran escala, mediante lenguajes formales o semiformales para **especificar los requisitos. las representaciones del diseño, el desarrollo descendente y la estimación de los costos del software.** 

**A pesar de esos avances, la tarea de construir sistemas sigue siendo muy dificil. Todavía es común que los sistemas se entreguen con retraso, cuesten más de lo previsto, sean poco confiables y estén documentados de manera inadecuada. No se han**  comprendido aún varios aspectos de la aplicación de los sistemas complejos de software. Algunos fracasos de Jos proyectos de software actuales se deben al hecho de que no usan **las técnicas existentes para desarrollar los sistemas. Los responsables de aplicarlos no**  tienen la suficiente capacitación en ingeniería de software. Al ·respecto. el comité Alvey del Reino Unido, se ha reunido para revisar los desarrollos en la tecnologia de la **infonnación. comprendiendo la importancia de la ingeniería de software para el progreso**  futuro del país. El comité autorizó un aumento significativo en el gasto destinado a la **educación en ingenieria de software. En México no hemos avanzado en este campo por la falta de organización y los escasos recursos financieros.** 

La educación en ingeniería de software ha sido tema de estudio para autores como Freeman y Wasserman [FYWI], Fairley [FAIO], y Milis [MILI]. Aunque los enfoques de **distintos autores difieren en detalle. el consenso estipula que la educación en este campo**  se debe basar en un firme fundamento teórico, pero también debe incluir temas prácticos como la ciencia de la administración, la resolución de problemas y la capacidad de **comunicación.** 

El propósito de este proyecto consiste en encontrar la solución a In problemática actual en el área de manufactura, que ha impactado de manera importante a las finanzas **de la empresa. La solución consiste en automatizar el departamento de manufactura. En el análisis no solo se pretende encontrar un sistema que satisfaga los requerimientos, sino**  que sea de vanguardia tecnológica para prolongar el ciclo de vida del sistema, evitando así la pronta obsolescencia, por este motivo se definió incorporar la filosofia M.R.P ll y la aplicación de herramientas de cuarta generación para su desarrollo.

Un factor determinante en el proyecto, consistió en que el Gerente General de la empresa, el Ing. Rafael Mendoza Lozano y el presidente de consejo, Ing. Jorge Alvarez Losada autorizaran y brindaran el apoyo con recursos financieros y humanos para lograr los objetivos del proyecto. De manera especial se agradece este gran esfuerzo, así como la oportunidad profesional que brindaron a los colaboradores del proyecto.

**Por último. se hace un agradecimiento igualmente especial a nuestra máxima casa**  de estudios; La Universidad Nacional Autónoma de México y a todos los catedráticos de la facultad de Ingeniería que representan esta noble y tan prestigiada institución educativa, ya que gracias al valioso conocimiento que me aportaron, fue posible terminar **este gran reto satisfactoriamente.** 

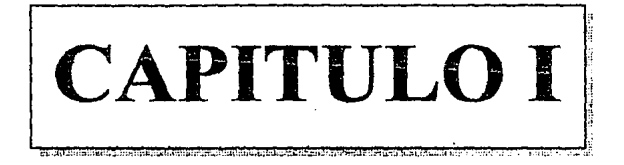

# **ASPECTOS GENERALES**

#### **1.1** ASPECTOS GENERALES.

#### **1.1.1** Introducción.

El presente capitulo explica la teoría contable que dió origen al presente trabajo, el cual está orientado a resolver la problemática del manejo de costos de fabricación de esta **ó cualquier otra empresa que pretenda automatizarse.** 

Este trabajo no tendría sentido sin que se definieran y explicaran los conceptos teóricos que involucran y sustentan la administración y contabilización de los costos de **fabricación.** 

Si analizamos la actividad principal de esta empresa, podemos determinar que el **módulo de costos de fabricación representa en la organización el 70°/o de su actividad**  productiva. Este planteamiento permite identificar la importancia del módulo en la automatización por alto grado de beneficios que puede proporcionar.

Este tema analiza los lineamientos para la automatización para llevar a cabo las operaciones de la empresa mediante equipo de cómputo, ya que evita pérdidas que son **originadas por procedimientos incorrectos e inoperantes.** 

El empleo· de documentación, como los manuales de usuario, proporcionan la información para justificar los algoritmos que han sido utilizados, además de aportar al **usuario inexperto In explicación de los conceptos primarios que le pcnnitan entender y manejar el sistema correctamente.** 

En el proyecto se incluyen manuales que están estandarizados, que facilitan la **consulta sencilla y eficiente en cualquier duda ó problema que se presente. Esta estandarización en la documentación proporciona la infonnación teórica que es utilizada**  en el desarrollo de los módulos, como en la realización y el diseño del sistema para el departamento de producción.

#### 1.1.2 Generalidades.

Este capítulo tiene un enfoque contable en el que no se profundiza por ser un tema muy complejo y extenso. Solo se explican algunos conceptos contables **concernientes al proyecto y se particulariza en el tema que es de nuestro interés ; los**  costos de fabricación.

Históricamente se establece que la evolución de todos los procedimientos de contabilidad se iniciaron en los Estados Unidos, durante el progreso industrial que tuvo a fines del siglo XIX. En la primera mitad del siglo XX hubieron más adelantos logrando el manejo de las cuentas contables, los procedimientos de registro mediante soporte de equipo de computo, entre otros. Se han instalado en todo el mundo sistemas contables

con las bases proporcionadas por los Estados Unidos, y no han sido significativas las modificaciones que han surgido.[MAN 1 ].

"La contabilidad es un registro metódico de las operaciones de una empresa " [MAN2].

**Esta definición plantea las siguientes consideraciones** :

**a) El empresario invierte valores en el negocio y necesita comprobar que es**  rentable.

b) No solamente se invierten valores propios en el negocio, sino también valores **ajenos. procedentes de compras a crédito ó préstamos , por tanto se requiere conocer los**  pormenores de estos compromisos para cumplirlos debidamente.

c) Al registrar las operaciones realizadas y los resultados de las mismas se hace historia, de cuyo estudio puede obtenerse experiencia al aplicarlas para normar sus actos futuros.

d) Los impuestos están basados en la inversión de capitales, producto de los mismos u otras operaciones de comercio, requiriendo de la contabilidad como fuente de datos y prueba en el cumplimiento de las obligaciones fiscales.

En síntesis, la contabilidad es importante en cualquier negocio; para controlar el **movimiento de sus valores, conocer el resultado de sus operaciones, su posición con**  respecto a los acreedores, y servir en todo tiempo de medio de prueba de su actuación **comercial.** 

La principal parte de la contabilidad que concierne al presente proyecto es la de **los costos industriales, los cuales tuvieron su origen con la administración y manejo flsico**  del inventario, para obtener información analítica, periódica, frecuente, oportuna, y eficaz, creando los costos unitarios por producto y el control de existencias reales que posteriormente mediante un control analítico avanzado obtenía la utilidad ó pérdida bruta por cada producto, para la toma de decisiones, obteniendo un producto más competitivo en precio y calidad, regulando la producción de acuerdo con esos indicativos y fijar en **último caso, con mayor precisión sus precios de venta.** 

Esta información permite comparar las datos un periodo n otro, de donde resultan diferencias no significativas, dando el principio de una nueva fase en el control, para el **alcance posterior de adelantos con técnicas más avanzadas en este campo, como control**  presupuesta! que es la base para el análisis de cifras históricas.

#### CAPITULO 1

Mediante estos fundamentos la contabilidad de costos industriales ha fructificado en

1. El control de operaciones y de gastos.

2. Información eficiente, amplia, oportuna y cabal.

**3. Obtención del costo unitario para: In fijación de precios de venta, valuación de**  la producción terminada y en proceso, cambios de políticas. elección de alternativas, y ayuda en la planeación de unidades.

Por estos motivos una definición acertada considera que : "La contabilidad de **costos industriales es una área de la contabilidad que comprende el análisis, registro, acwnulación, distribución. determinación, infonnación e interpretación de los costos de**  producción" [0001].

1.1.J Conceptos de Costos.

#### Costo de Inversión.

Es el costo que representa el edificio, el equipo y la materia prima representan el **conjunto de recursos invertidos para elaborar el producto útil, la inversión está compuesta**  por tiempo y esfuerzo de las horas hombre empleadas, las materias primas y el capital.

En las empresas para que pueda llevarse a cabo su producción requiere:

a) Materiales.

b) Horas hombre de trabajo remunerables.

e) Maquinaria, herramientas, etc, y un lugar adecuado como lo es la planta industrial.

Siempre el denominador común en estos factores se representan por la moneda como unidad de medida.

#### Costo de desplazamiento ó de sustitución.

En la teoría económica el costo significa desplazamiento de alternativas, ó sea que el costo de algo es sustituido por otro elegido en su lugar y su costo está representado por lo que ha sido sacrificado ó desplazado para obtenerlo.

#### Costo incurrido.

Es la inversión del costo de producción existente en un periodo determinado. Es decir que solo refleja valores de inversión efectuados exclusivamente en un lapso; lo anterior indica que el costo incurrido no incluye valores de producción que **correspondiera a otro ejercicio, como lo es el inventario inicial de producción en proceso.** 

#### Costos fabriles.

El costo de producción está formado por tres elementos básicos; materia prima, sueldos y salarios, y otros gastos producción.

El costo de fabricación determina el valor de elaboración de productos terminados **como son las líneas de acabado, esterilizadores, muflas , hornos, etc , así como los que están en proceso de transfonnación y de los vendidos; los dos primeros se presentan en el**  Estado de Posición Financiera ó Balance, y los últimos en el Estado de Resultados y de Pérdidas y Ganancias.

#### **1.1.4** Costos de Producción.

Representan las operaciones realizadas desde la adquisición de la materia prima, **hasta su transformación en artículo de consumo ó de servicio está integrado por tres elementos ó factores** :

**Materia prima.· El elemento que se convierte en un articulo de consumo ó de**  servicio ( láminas, tubos, conductos, etc ).

A la materia prima se le puede identificar por su monto y/o tangibilidad en un **artículo elaborado, es conocido como Materia Prima Directa, excepto cuando su apreciación en el artículo producido se dificulta, ó su valor no justifica un procedimiento laborioso que en ocasiones es demasiado costoso.** 

Las materias primas representan un elemento fundamental del costo, por ser los componentes primarios que dan origen al producto y por conformar la mayor parte de la **inversión del producto terminado.** 

**Las materias primas se ubican de ta siguiente manera** :

- 1. Material en el almacén de materias primas.
- **2. Material en proceso de transformación.**
- **3. Material convertido en producto tcnninado.**

Al inicio del proceso productivo la empresa recibe la materia prima que se clasifica y almacena para posteriormente trasladarla al proceso de transformación. Por último es integrada al producto terminado, siendo parte dinámica que a diferencia de **etapas anteriores se considera estática.** 

El control de las materias primas en la empresa requiere de la intervención, de los departamentos de compras, almacén de materiales, producción y contabilidad, para su **administración y contabiliz.ación.** 

#### CAPITULO l

Mano de Obra - Es el esfuerzo humano necesario para la transformación de la materia prima. Esta representada por las horas hombre aportadas por los trabajadores remuneradas mediante el sueldo (salario, trabajo, costo de trabajo, labor, salarios devengados, etc), que puede ser semanal, quincenal, mensual ó según se estipule en su contratación [LFTI].

La mano de obra que se puede precisar en cuanto a su monto, en la unidad producida., se le designa como mano de obra directa.

Por lo que los elementos cuantificables en la unidad producida componen el costo directo éstos la materia prima y la mano de obra directa.

Gastos indirectos de Producción.- Son generados por el lugar donde se trabaja, el equipo, las herramientas, cnergia eléctrica y que son los elementos necesarios y accesorios indispensables para la transformación de la materia prima, además se incluye la mano de obra directa.

Este concepto es conocido comúnmente también como : "Gastos de Producción", "Gastos de Fabricación". "Gastos Indirectos", ''Costos Indirectos". "Cargos Indirectos". Representan el tercer elemento del costo de producción, no identificándose su monto en fonna precisa en un articulo producido, en una orden de producción. ó en un proceso productivo. Esto quiere decir que aún formando parte del costo de producción, no puede conocerse con exactitud que cantidad de esas erogaciones realizadas en la producción de un articulo.

Para el manejo del sistema es importante que siempre se tenga presente la siguiente clasificación. al aplicar los costos indirectos :

1) Por su contenido :

1.1) Materiales indirectos.

1.2) Mano de obra indirecta

1.3) Otros gastos indirectos.

- Renta
- Depreciaciones
- Energía eléctrica.
- Reparaciones.
- Seguros.
- Prevención Social.
- Combustibles y lubricantes.
- -Etc.

2) Por su recurrcncia:

2.1) Fijos.

2.2) Variables.

## CAPITULO l

3) Por la técnica de valuación.

- 3.1) Reales ó Históricos
- 3.2) Estimados ó Aplicados (Predeterminados)

4) Por agrupación de acuerdo con la división de la fábrica:

- 4.1) Departamentales.
- 4.2) Líneas ó tipos de artículos.

Por otra parte en la empresa existen los gastos fijos, por ser recurrentes en cuanto a su valor y tiempo, es decir, que periódicamente se están realizando sea cual fuere el volumen de producción y se consideran los sueldos del superintendente y jefes de los departamentos de fabricación, la renta, la depreciación en linea directa de la maquinaria, **ciertas cuotas, etc.** 

De una manera también importante en la empresa son relevantes los gastos variables, los cuales se originan y cambian en función del volumen de producción, aumentado ó disminuyendo según sea el caso, ejemplo: luz, combustibles y lubricantes, reparaciones, gastos de mantenimiento, materiales indirectos, etcétera.

Al inicio del ejercicio fiscal, la empresa debe realizar la proyección de los Gastos indirectos estimados ó predeterminados, ya que son planeados en función al presupuesto inicial establecido, ó bien , mediante un factor calculado de gastos indirectos; pudiendo tomarse como base unitaria para la obtención de los gastos indirectos estimados en unidades, horas de trabajo y valores.

En las empresas es frecuente la aplicación de los gastos indirectos departamentales que se aplican por secciones, ya que la fábrica está dividida en departamentos, conociéndose as! los costos indirectos de cada una de las divisiones cuando intervienen en los proyectos. Este procedimiento en el control de gastos debe aplicarse también en el manejo de lineas ó tipos de articulos.

En resumen, el costo de Producción está formado por la materia prima directa, los sueldos y salarios directos ( mano de obra) , y los gastos indirectos (incluyéndose también los gastos financieros de producción).

Uno de los principales costos manejados por el sistema y por cualquier empresa es el denominado Costo Primo, que representa la suma de los elementos directos del costo, es decir el conjunto formado por la materia prima directa y por los sueldos y salarios directos.

El costo de transformación también es empleado en esta empresa, está integrado por la adición de los sueldos y salarios directos, y los gastos indirectos de producción.

#### CAPITULO 1

Es conveniente aclarar que no se debe confundir este costo, con el costo de producción, ya que este se compone por los tres elementos del costo (materia prima directa, labor directa, y gastos indirectos) y primero sólo por los dos últimos, que son los que integran la inversión para la metamorfosio del primero [0002).

#### Precio de venta.

En la empresa a automatizar se detennina por el costo total más el porcentaje de utilidad probable ó deseable.

Para efectos de estimación del precio de venta no es posible determinar con certidumbre el renglón de otros gastos, ya que no se sabe si habrá este tipo de gastos, ni **su monto, pero sí se puede hacer una estimación.** 

Por otro lado cabe aclarar que el precio de venta de los artículos no siempre lo puede fijar el producto, sino que está supeditado a la oferta y a la demanda, como es el caso de los esterilizadores y productos de linea que aquí se fabrican, salvo en el caso de artículos sin competencia ó especiales como lo son las lineas de acabado y hornos especiales.

#### 1.1.5 Componentes del costo unitario de producción.

#### Generalidades.

El costo unitario es el valor de un artículo en particular que se obtiene mediante:

-La valuación de los inventarios de productos tenninados y en proceso.

-El conocimiento del costo de producción de los artículos vendidos.

-La fijación de precios de venta para poder determinar el margen de utilidad.

En ténninos generales el conocimiento del costo unitario pennite al empresario desarrollar los planes de operación de la empresa.

#### Componentes **del** costo unitario.

Como se ha concluido, los elementos del costo de producción son : materia prima directa, mano de obra directa y gastos indirectos y son clasificables de acuerdo con la fonna en que intervienen en el producto elaborado, así se distingue que unos elementos son preponderantes respecto a otros por su cantidad y valor, localizados en una unidad producida, y otros, aún cuando sean importantes e indispensables, no es posible encontrar su importe preciso en dicha unidad elaborada; por lo tanto, a unos se les llaman cargos directos y a otros cargos indirectos.

Cuando los materiales no pueden ser identificados en cuanto a su monto y valor en cada unidad producida, ó son de bajo valor, se convierten en cargos indirectos.

Son cargos indirectos, además de los materiales y salarios no identificables en la **unidad producida., todos los demás gastos de manufactura como la depreciación, gastos de mantenimiento, rentas, gastos de previsión social, reparación de equipo, luz ( en n1gunos casos se considera como materia prima indirecta). etcétera., todos ellos referidos, como es lógico suponer. a erogaciones de la producción y no identificables en cuanto a su**  valor y cantidad en la unidad elaborada.

#### Control de operaciones y de gastos.

El propósito en este proyecto es el de implantar una contabilidad de costos que **permita un control adecuado de las operaciones proporcionando mejoras y aumento de**  eficiencia que lleven consigo reducción de gastos en costos de producción y de **distribución. En estas condiciones, cuando se pretendan tener cambios en los productos,**   $m$ étodos de fabricación y venta, en el personal, etc., se tendrá un método para el control **de las operaciones y una buena determinación de sus costos. siendo un propósito constante de la empresa en su actividad competitiva el bajar sus costos con eficiencia en el trabajo, substituyendo materiales, reduciendo los gastos fijos, y modificando una serie de factores que dan lugar a una estabilización.** 

Los objetivos que persigue la contabilización de costos mediante equipo de **cómputo se resumen en : el control de las operaciones y de gastos. infonnación amplia. oportuna y determinación correcta del costo wiitario; de éste se pueden derivar una serie**  de objetivos posteriores, entre los que destacan la fijación de precios de venta, normas ó **políticas de operación. valuación de artículos terminados. en proceso. y determinación del costo de producción para ventas y decisión sobre las compras ó fabricación.** 

#### loíonnación amplia y oportuna.

Las operaciones y costos controlados suministran información para realizar la **toma de decisiones que proporcionen el mejor aprovechamiento de sus bienes y recursos, para efectuar estudios y continuar con el control y minimización de costos.** 

La precisa representación que puede obtenerse del funcionamiento y desarrollo de los trabajos de una empresa manufacturera, la proporcionan los informes de costos adecuadamente preparados, los cuales muestran los datos esenciales, en forma tal, que Jos responsables de esas labores pueden predecir, en un momento dado, el punto exacto en el cual deban fijar su atención.

Los costos expresan su valor en relación a la utilidad con base en los datos suministrados, y en la medida que los directivos hagan uso de esa infonmación. De ahí que el contador de costos deba poner sumo cuidado en los informes. mismos que deben ser precisos. puntuales y claramente presentados.

#### 1.1.6 Influencia de los ciclos económicos en los costos.

Un aspecto que provoca perdidas cuantiosas a las empresas y algunas veces la quiebra., es la falta de plancación de los costos. Afortunadamente se han identificado dos fases para su estudio. siendo la de prosperidad y la de depresión. las cuales tienen un comportamiento cíclico. Este descubrimiento aporta valiosa información que permiten controlar cada fase. con el propósito de anticiparse a cualquier imprevisto.

No tiene sentido que los costos directos e indirectos sean profundamente analizados y controlados si son descuidados durante su comportamiento dentro de los  $c$ iclos económicos, pues pueden verse modificados y alterados plenamente durante cada fase del ciclo, es por este motivo que se describen los aspectos sobresalientes para afrontar satisfactoriamente cada fase en su aparición.

#### Ciclo Económico.

El ciclo económico constituye el lapso que abarca la fnsc de prosperidad y la de depresión, su duración depende de la etapa evolutiva económica, y se encuentra calculada por los economistas en periodos de 3 a 12 años.

Una de las foses es ascendente y la olra descendente; a la primera se le conoce como prosperidad y a la segunda depresión.

El punto de contacto entre las curvas ascendente y la descendente, se llama crisis,  $y$  al punto de contacto entre la depresión y prosperidad recuperación.

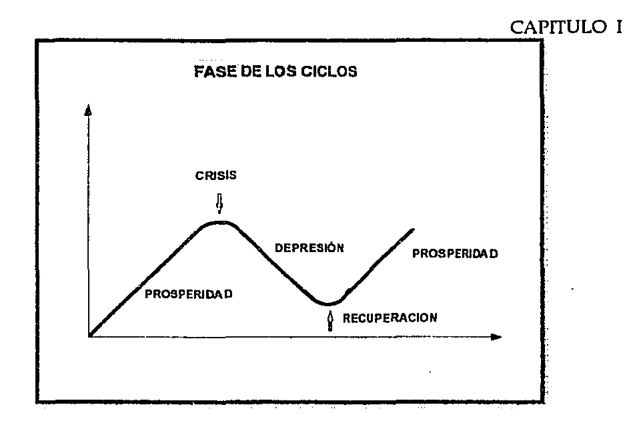

La fase de prosperidad se inicia en la recuperación, caracterizándose por el **aumento en el volumen fisico de la producción y de las operaciones comerciales. La**  demanda es superior a la oferta, aumentan los precios, las inversiones, la tasa de interés de los capitales y aumento en el nivel de contratación.

La fase de depresión se inicia con la crisis y se caracteriza por la disminución en el volumen fisico de la producción, existe la desocupación de trabajadores, baja de salarios, y consecuentemente disminuyen los precios y la oferta supera a la demanda.

#### Impacto de los cidos económicos en los costos.

La variabilidad en los costos, que aumentan en la época de prosperidad y disminuyen en la depresión, originan una serie de problemas que entre los más **importantes son** :

Capacidad productiva no utilizada en época de depresión (maquinaria no operada y reducción de personal).

Errores en el cálculo de la depreciación y de remplazo de activos, ya que su **reposición se efectúa en época de variación de precios obteniéndose un avalúo incorrecto**  alterando la base depreciable.

Problemas de valuación de salidas de almacén y existencias de inventarios.

#### Capacidad producliva no utilizada en época *de* depresión.

Este problema se deriva de la depresión e indica que al existir una contracción en las operaciones comerciales la empresa podria verse obligada a limitar su producción. deteniendo máquinas y despidiendo trabajadores.

Las inversiones de activo fijo en maquinaria y mano de obra están inactivas, no por esta circunstancia deja de continuar la depreciación y los cargos han de absorber los costos de fabricación que lógicamente resultan elevados, con la consiguiente desventaja en el momento de calcular Jos precios de venta, que en época de depresión estarán en constante descenso.

Tal situación se puede solucionar considerando los cargos por depreciación de las máquinas inactivas como un aspecto especial en el estado de resultados, es decir. abriendo una cuenta especial que se denomina capacidad no utilizada., que representa al industrial lo que le cuesla en dinero la parte de las máquinas que se han quedado fuera de servicio. En última instancia otra solución es vender el equipo y maquinaria no utilizada, aunque sea a precio menor del establecido.

#### Errores en el computo de los cargos por depreciación de las máquinas.

Esta situación aparece en la fase de prosperidad. en los que se advierte alza en los precios generando el siguiente problema:

El equipo de fábrica que se ha adquirido a bajo coslo con relación a los precios de mercado actuales, trae consigo que los cargos por depreciación que se han calculado sobre el valor original ó de adquisición sean inferiores, ya que el valor de mercado de ese equipo ó maquinaria es superior. y como los cargos se obtienen en base al valor de adquisición. genera los siguientes problemas:

Los costos de producción no retienen la depreciación correcta con respecto al valor de reposición de dicha maquinaria ó equipo.

Los cargos por depreciación no cubren los gastos por reparación de la maquinaria cuando se requiere.

Por lo anterior, es aconsejable establecer depreciaciones adicionales para que por una parte los costos unitarios de producción se calculen de acuerdo con las necesidades actuales y por la otra, se cuente con los elementos para el reemplazo de la maquinaria.

Se tiene que la fábrica reporta resultados superiores a los reales, en cuyo caso la dirección del negocio no debe repartir utilidades, sino que es necesaria una reinversión de las mismas, creando así una reserva de Capital suficiente para la reposición de máquinas y equipos.

#### Valuación de salidas de almacén y existencias de inventarios.

Considerando que uno de Jos aspectos que integran los activos de una industria es el almacén de materias primas, es necesario analizar su forma de valuación en la producción.

El problema se resuelve utilizando técnicas que se aplican en el costo de salidas de almacén. Las técnicas más comunes son:

En la depresión, con la constante baja en los precios, se emplea la técnica PEPS (Primeras Entradas Primeras Salidas) : esto es, valorizar las salidas a los precios de las primeras entradas, que son los más altos, hasta agotar los importes correspondientes a esas entradas, continuando con los precios antiguos siguientes para valuar las salidas, y así succsivamcnlc. Es conveniente aclarar que el movimiento sólo se refiere a valores, ó sea, que fisicamente se dispone, para las salidas de los materiales, de los que estén más a la mano, ó que por naturaleza propia de las mercancías tengan que utilizarse.

Considerando tales condiciones, el valor del costo está absorbiendo materiales a precios más altos que del mercado, y las existencias automáticamente quedan valuadas con precios actuales. que son los más bajos. El resultado final aplicando esta técnica hace que las utilidades sean más conservadoras.

Para el ciclo de prosperidad en que los precios van al alza, la técnica aconsejable para la valuación de los materiales es UEPS (Ultimas Entradas Primeras Salidas); los materiales con esta técnica se valorizan exactamente a Ja inversa de PEPS, sin embargo. se respeta el "pensamiento conservador", en el paso de cada fase del ciclo económico.

Con resultados conservadores, en la época de prosperidad, es recomendable la técnica de reposición a precio de mercado, para el control y contabilización de la materia prima, que origina una mecánica contable para la de reposición de maquinaria, en la misma época de prosperidad.

#### Procedimiento de control por órdenes de producción.

Este procedimiento se aplica comúnmente en la línea de esterilizadores, pues lleva a cabo el control de operaciones productivas por lotes con variación de unidades producidas.

Existen otros procedimientos como el de control por clases, de procesos y de operaciones, pero a lo largo de este trabajo se utiliza el de control de órdenes de producción porque la empresa fundamenta sus operaciones bajo este esquema.

12

 $\mathcal{L}^{(1)}$ 

## Métodos de costos incompleto y completo.

( Para el control de las materias primas )

El método de costos incompleto se aplica cuando en la contabilidad respectiva no es posible llegar a determinar el costo unitario correctamente, concretándose la empresa a emplear una serie de cuentas acumulativas de los elementos del costo que requieren, al fina] del periodo ó ejercicio. el recuento fisico de existencias tanto en materiales y productos terminados. como de producción en proceso.

Al utilizarse un importe contable poco preciso para la determinación del costo unitario, las empresas empican una contabilidad de costos dcfonnada. recurriendo a valuaciones estimadas de las existencias al final del periodo para determinar los resultados en el mismo. Por lo que esos resultados pueden ser incorrectos.

Las empresas industriales que emplean el método incompleto de costos, desconocen la importancia que trae consigo la dctenninación del costo unitario correcto, pues en su ignorancia estiman que el costo completo resulta oneroso para el negocio porque al querer cuidar los centavos descuidan los pesos.

En el método de costos incompleto, el dato costo de producción en los artículos se obtiene en fomm global parn un período dctcnninado. desconociéndose el costo que corresponde a cada· unidad producida, sobre todo cuando es de diferentes tipos y clases.

1.1.7 Técnicas para valuar las operaciones productivas.

Las técnicas de valuación de costos ele producción, considerando el tiempo en que se determinan ó se obtienen, se dividen en costos históricos {costos reales), y costos predeterminados.

#### Técnica de costos históricos ó reales.

Los costos históricos ó reales, son aquellos que se obtienen cuando el producto ha sido manufacturado.

Los procedimientos básicos para el control de las operaciones productivas son: Ordenes de Producción y Procesos Productivos, los que lncluso pueden adaptarse y emplearse combinados de acuerdo con las necesidades y fonnas de producción de la entidad económica en particular. La técnica de valuación a costo histórico pertenece al grupo de hechos consumados y la de predetcnninados, por sus ramificaciones. requiere de mayor detalle.

#### Técnica de costos predeterminados.

Estos costos se calculan antes de hacerse ó de terminarse un producto ; y según sean las bases que se utilicen para su cálculo, se dividen en costos estimados y costos estándar. Cualquiera de estos tipos de costos predeterminados pueden operarse con base en órdenes de producción, de procesos productivos, ó de cualquiera de sus derivaciones.

#### Técnica de costos estimados.

En esta técnica los costos se calculan sobre bases empíricas ( conocimiento y **experiencia en la industria) antes de producirse un articulo. ó durante su transformación.**  y tiene como finalidad pronosticar el valor y cantidad de los elementos del costo de producción (materia prima directa. mano de obra directa y gastos indirectos). para la estimación del artículo con el propósito de elaborar cotizaciones a clientes. En la **actualidad el costo estimado no sólo se utiliza en cotizaciones, sino para valuar la**  producción vendida, la producción terminada y las existencias en proceso; pero considerando que las bases son estimadas, fundadas en el conocimiento empírico de la industria en cuestión, el resultado es que dificilmente pueden ser iguales a los costos históricos que se obtienen, lo que hace necesario efectuar los ajustes que correspondan a **los costos estimados e históricos.** 

La característica de los costos estimados es que se obtienen en base a los **históricos. Se deduce que a través de esta técnica el costo indica el valor de un artículo manufacturado basado en un cálculo empírico.** 

#### Técnica de costos estóndnr.

Es un cálculo sobre bases pseudo científicas de cada uno de los elementos del costo, para determinar lo que un producto debe costar basado en el factor eficiencia que se antica como principal medidor.

Es necesario por lo tanto, un control presupuesta! de todos los elementos que **intervienen en el producto directa ó indirectamente.** 

El costo estándar puede ser circulantes ó fijos.

Circulantes: meta a la que se requiere llegar, considerando que existen alteraciones que modifican un estándar y que pueden corregirse con aclaraciones que obligan a variar el patrón establecido.

Fijos ó básicos: Aquellos establecidos invariables que se utilizan como índice de **comparación ó con fines estadísticos.** 

#### Método de análisis: costo variable (directo ó marginal).

El costo variable consiste en un método de análisis que considera los gastos fijos  $\bf{v}$ variables, para aplicar a los caslos unitarios sólo los gastos variables (costo de producción: materia prima directa, mano de obra directa y gastos indirectos variables) por consiguiente, los gastos fijos se excluyen del costo de producción unitario.

El costo variable unitario repercute en la valuación de artículos terminados y en manufactura en proceso, para dctcnninar el costo de producción del producto a vender.

En cuanto a los costos variables de distribución y administración, no se incorporan a la unidad para fines de valuación. pero si se toman en cuenta para la obtención de utilidades, precios de venta, control de la entidad, etc.

lndcpendicntemcntc de la implantación del costo variable, pueden emplearse las técnicas de valuación de costos históricos ó predeterminados. e igualmente. cualquiera de los procedimientos de control de costos: por órdenes ó por procesos. ó alguna de las derivaciones de estos. Es decir que resulta ser un simple método de análisis con repercusión en la evaluación y los resultados.

Para integrar un sistema de costos es necesaria la conjunción de un procedimiento de control (órdenes, procesos ó cualquiera de sus derivaciones). una técnica de valuación {costos históricos ó costos predctcnninados), y un método de control de las materias primas (completo ó incompleto); puede aplicarse también el método de análisis conocido como costo directo ó marginal.

#### 1.1.8 Recomendaciones para la implantación del sistema de costos n contabilidad.

Un sistema de costos a desarrollar en computadora contiene las bases de datos para aprovechar la información, pero no esta diseñado para un sistema de costos en particular, es un sistema abierto que permite que los responsables del control y contabilización de costos elijan técnicas y sistemas adecuados para evaluarlos.

De nada sirve automatizar un sistema de costos si los usuarios no saben explotarlo 6 no aplican las técnicas contables adecuadas para su óptima operación. Por este motivo se recomienda un procedimiento y un conjunto de aspectos que contribuyen al funcionamiento de este sistema llevado por computadora. La infonnación está orientada principalmente al departamento de contabilidad.

#### Aspectos importantes para la implantación.

Al instalar un sistema de costos, es importante. primero efectuar un estudio del funcionamiento y necesidades de la empresa, con un enfoque de control de las

#### CAPITULO 1

operaciones productivas con los mctodos de control de materia prima y técnicas de valuación de los elementos del costo.

**Hay que considerar que la utilización de cualquier sistema de costos trae consigo cierto gasto por instalación. lo que una investigación previa para valorar los beneficios, la inversión de gastos por la instalación. abatimiento del costo, etcétera.** 

**Otros estudios adicionales son fundamentales para implantar un sistema nuevo, ó simplemente para determinar algunas mejoras al sistema establecido.** 

**En conclusión, el principal problema consiste en seleccionar el sistema de costos,**  de tal fonna • que quede integrado con el desarrollo de la producción y la contabilidad, para obtener un mejor control y datos confiables para diferentes estudios. Además de cuidar la selección del responsable que lleve a cabo la implantación del sistema de costos, **con la experiencia suficiente y conocimiento de los problemas de la industria de que se**  trate.

#### Organización ó reorganización del sistema.

Cuando una fábrica empieza a desarrollar sus funciones, y con estas condiciones **decida implantar un sistema de costos, es indispensable hacer una relación de fábricas con giro semejante, para tener una base que sirva de referencia y así procurar información**  suficiente acerca del funcionamiento de las mismas. Realizados estos informes, se procede a organizar la contabilidad de costos, con datos reales.

Si por el contrario, la empresa se encuentra en operación plena, pero ha trabajado con un sistema de costos globales y decide modificarlo se reorganiza la contabilidad de **costos existente.** 

Con esta situación el organizador tiene que llevar a cabo un estudio del sistema contable actual y de los procedimientos que se seguirán para su aplicación ; asi como **algunas entrevistas con d pt:rsonal existente, para lograr su cooperación necesaria, la**  comunicación y conocimiento de las personas relacionadas con el sistema, y asegurar de **esta manera la consecución y éxito de la implantación.** 

#### Aspectos importantes cu la implantación del sistema.

#### Anteproyectos.

Efectuados los estudios en la industria, y reunidos los datos suficientes resultantes del análisis, se determinan las irregularidades y fallas detectadas, proponiendo las **soluciones al funcionamiento de la empresa a los dirigentes responsables y una vez**  definidos los puntos por desarrollar, se procede a la organización ó reorganización del departamento de procesamiento de datos.

#### CAPITULO l

Primeramente se sugiere un sistema a implantar con carácter de anteproyecto y al final, se procede a realizar modificaciones y adaptaciones según sean las necesidades de1 cliente.

#### Proyectos.

De acuerdo con las decisiones finales evaluadas. se efectúa la sistematización de las mismas y el establecimiento de la secuencia a seguir. tomando en consideración que el sistema de costos tiene que constituir una parte integrante del sistema de la contabilidad; por lo que en este aspecto se requiere que exista una coordinación entre estos sistemas

Es elaborado un proyecto de los pasos a seguir en el disciio del nuevo sistema, así como las fonnas a utilizar, para obtener los infonncs y el control necesario.

#### Formas.

Un aspecto importante en la implantación de un sistema de costos es el diseño correcto y adecuado de las formas y demás papelería a utilizar, evitando el diseño de documentación innecesaria. ya que elevaría los costos y se obtendrian datos extemporáneos e innecesarios.

#### Catálogo de cuentas.

Es indispensable la planeación de las cuentas contables. para facilitar la infonnación financiera y administrativa en la elaboración de estados financieros.

El catálogo de cuentas. dentro del sistema de costos. tiene gran importancia porque incluye un grupo de cuentas relativas a la producción que a su vez tienen subcuentas. siendo necesaria una codificación especial de acuerdo con los estudios realizados de movimientos y necesidades de la empresa.

#### Implantación del sistema.

Con un proyecto aprobado. se procede llevarlo a la práctica.

La satisfactoria implantación del sistema depende en gran parte del personal que realice su ejecución, por lo que se requiere una selección y capacitación del elemento humano.

Lo más conveniente para el funcionamiento del sistema instalado es fijar una fecha para detener el funcionamiento del sistema y continuar con el recién implantado, no sin antes haber hecho un estudio de la forma de como operarlo analizado a través de un estudio en su etapa de transición de funcionamiento.

Cabe señalar que en algunas empresas con operaciones complicadas, lo más conveniente es introducir el sistema proyectado en fonna paulatina.

Para llegar a lograr los objetivos deseados es imprescindible que el sistema se evalúe durante algún tiempo y se efectúe, posteriormente. una comparación entre los sistemas anterior y vigente, para aclarar y definir distintas situaciones que puedan modificar los diversos niveles de importancia.

El sistema de costos requiere que los módulos sean instalados en el siguiente orden:

-Compras, almacenes y distribución de materias primas.

-Producción en proceso.

-Producción tenninada.

#### Instructivo General.

El responsable de implantar el sistema no puede estar explicando continuamente al personal el funcionamiento del mismo y por Jo tanto, debe formular un manual que contenga los datos necesarios para resolver cualquier duda que se presente, y también para instruir al personal de nuevo ingreso. evitándose diversas interpretaciones y capacitación innecesaria.

Este manual contiene las instrucciones detalladas de Jos objetivos y procesos del sistema; los procedimientos por seguir en cada paso; las formas. documentación, asesoría (con instrucciones de su manejo) y el catálogo de cuentas con su instructivo. etc.

#### Supervisión sobre la ejecución y realización del sistema.

Una vez implantado el sistema de costos. es indispensable inspeccionar su buen funcionamiento. pues en ocasiones, no obstante haberse implantado un sistema adecuado, la falta de control conduce al fracaso. En consecuencia, la supervisión debe darse siempre, en el desarrollo del sistema se introducen adecuasiones para Ja mejora en el sistema de costos, por ende, de la empresa en general. Sin dejar de considerar que todo sistema, se envicia. envejece y necesita la actualización de sus versiones.

18

#### 1.2 EL M.R.P Y LA INDUSTRIA DE MANUFACTURA.

#### 1.2.1 Generalidades.

Un proceso de manufactura requiere de una serie de actividades a desarrollar sobre el material ó materia prima, para transfonnarlo en un estado scmitcrminado a uno más avanzado de terminación y con mayor valor.

Las empresas exitosas han implantado en su organización y administración, técnicas modernas en sus políticas y procedimientos, como las denominadas "justo a tiempo". "M.R.P" (Planeación de Requerimientos de Manufactura) y la "Excelencia". Estas técnicas ó filosofias, son las que están dominando las industrias con mejor desarrollo y productividad en el mundo. sin embargo algunas otras presentan diversos niveles de complejidad lo que hace más difícil su instalación.

El M.R.P es la filosofia y proceso administrativo que integra la plancación de alta gerencia con la ejecución y dirección de operaciones. Utilizando las tncdidas de actuación para establecer responsabilidades en cada etapa. El M.R.P. permite a todas las funciones trabajar juntas para lograr los objetivos de ventas. utilidades y retomo de la inversión (R.0.1.)

La mayoría· de las empresas manufactureras tienen como objetivo maximizar su servicio a clientes (ventas). con eficiencia en producción (manufacturas) y minimizar la inversión en inventarios (finanzas}. Estos objetivos son para crear una dirección de mercadotecnia. una dirección financiera y una dirección de manufactura, cada uno es evaluado con medidas de desempeño unidimensionales y en conjunto por ejemplo: ventas totales, costo mínimo con un máximo de utilización de mano de ohm y equipo ó alta rotación de inventarios.

La planeación de requerimientos de manufactura inicia en los 60's como planeación de rcqucrimicnlos de materiales, en la búsqueda de un mejor método para ordenar materiales y partes.

La planeación de requerimientos de manufactura pennite el control y administración; utilizando el programa maestro de producción (programa de fabricación de los productos), la lista de materiales y registros de inventarios para determinar requerimientos füturos.

Algunos usuarios han encontrado que el M.R.P. es más que un simple ordenador de la producción que puede mantener válidas sus fechas de programa de órdenes, una vez que han sido liberadas a producción ó a sus proveedores. Esto se detecta cuando la fecha de vencimiento de una orden programada para su recepción es desfasada de la fecha requerida.

#### CAPITULO 1

Esto es un gran avance, por primera vez se cuenta con un mecanismo fonnal para **mantener vigentes prioridades en un ambiente cambiante. mantener válidas estas fechas**  de programa de órdenes en sincronía con los cambios constantes en manufactura, denominada programación de prioridades, que es otro factor importante en el control de la capacidad.

#### 1.2.2 Ciclo cerrndo del M.R.P 11.

**Otras técnicas para la planeación de requerimientos de capacidad se han ligado**  con M.R.P., apoyando la plancación por niveles de producción (Plaucación de Producción), y el desarrollo de un programa específico de fabricación (Programación maestra de Producción).Para la ejecución del plan fueron incluidos como sistemas : el **control de piso "dentro de la fábrica" y programación de proveedores "fuera de fábrica", dando como resultado el siguiente paso dentro de esta evolución: el ciclo cerrado M.R.P.**  [TECl].

**El ciclo cerrado M.R.P. tiene como cnracteristicas imporiantes lns siguientes:** 

**a) Constituye una serie de funciones, no solamente un plan de requerimiento de materiales.** 

b) Contiene herramientas para dirigir prioridades de capacidad. y apoya a la **p1nnención y la ejecución.** 

c) Tiene prevista la retroalimentación de planeación de la ejecución de funciones **para que los planes sean modificados, cuando sea necesario.** 

El M.R.P. cuenta con el Plan de Recursos de manufactura ó M.K.P. 11 [TEC2], que es un avance y extensión en el ciclo cerrado del M.R.P. (ver figura 1 ).

**Los dos elementos incorporados son** :

FINANZAS.- La habilidad de cuantificar las medidas y unidades empleadas como piezas, **kilogramos. galones, cte. con proyecciones en términos financieros. en dólares ó pesos, por la alta precisión en el control de los almacenes de materias primas, manufactura en**  proceso y artículos tenninados.

 $SIMULACIÓN. - La habilidad de realizar simulaciones de los procesos productivos v$ detectar fallas que puedan generar pérdidas cuantiosas.

## CAPITULO 1

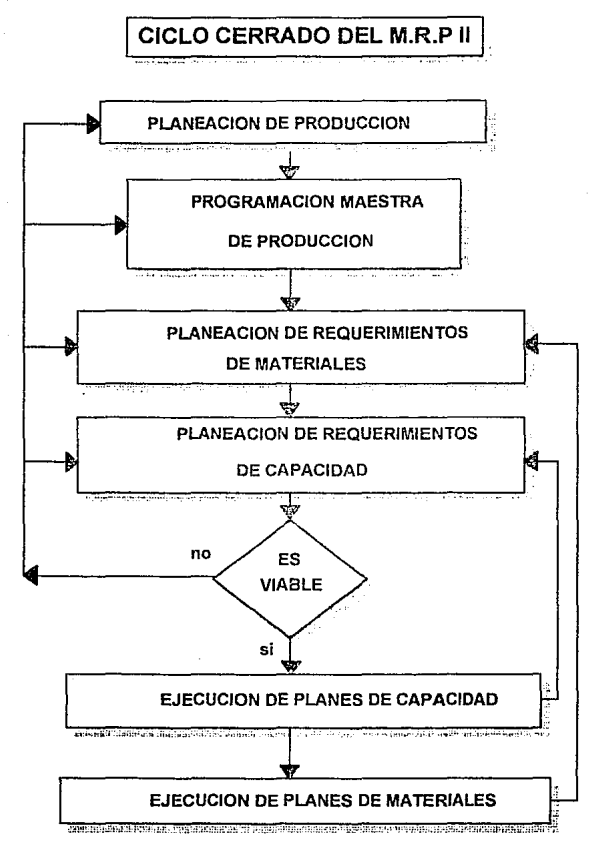

FIGURA 1
La planeación de recursos de manufactura ha sido aplicada en los siguientes ambientes:

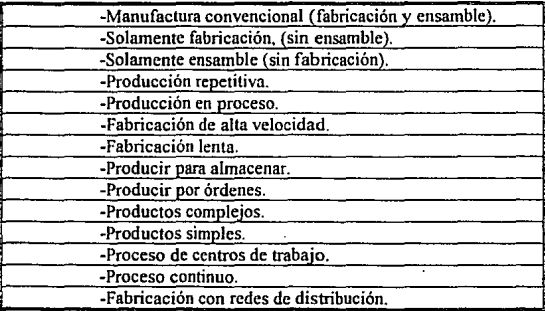

En la actualidad existe una gran variedad de herramientas y técnicas para apoyar a las compañías y a sus gerentes a producir mejores productos. Esto incluye robótica, justo a tiempo, círculos de calidad, CAD/CAM, control estadísticos de proceso, etc. [TECJ].

Pero ninguna de ellas rinde todo su potencial a menos que estén ligados a un sistema efectivo de planeación y programación, pudiendo ser que :

-No sea tan bueno ser extremadamente eficiente , produciendo las partidas **erróneas.** 

- Producir artículos de alta calidad , cuando no son requeridos.

- Trabajar arduamente para reducir tiempos de preparación y reducir. los tamaños **de lotes si es deficiente la procuración para prever que es realmente lo que se necesita y**  cuando.

El M.R.P. cuando opera en un nivel de implantación hace productiva la industria y por ende genera altas utilidades, algunas empresas han experimentado los resultados directos del M.R.P. 11, como incrementos importantes en los embarques en el tiempo y productividad con reducciones substanciales en las entregas, costo de ordenar, problemas de calidad e inventarios.

Una manera de integrar el M.R.P. 11 con otras herramientas, es la siguienle :

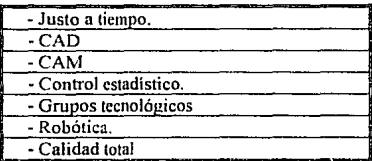

## **M.R.P 11**

**Al conocer que es necesario y cuando debe de aplicarse a través de un sistema**  formal, permite alcanzar planes y programas válidos, no solamenle de la producción de **partes y compra de materiales. sino programas de embarque a clientes, de requerimientos**  de mano de obra y maquinaria, de requerimienlos de recursos de ingeniería, flujo de efectivo y utilidades.

Esla filosofia de producción es la lendencia de las empresas para incorporar los **procesos de manufachlra. El sistema de costos a realizar es un módulo de esta compleja**  filosofia el cual eslá diseñado bajo Jos fundamentos del M.R.P JI, para que el ciclo de **vida del sistema no sea obsoleto en corto plazo, por poseer herramientas de vanguardia tecnológica.** 

#### **1.3** SITUACIÓN **DE LA** EMPRESA

## **1.3.1** Generalidades.

La Razón Social de la empresa considerada es Conslruclora de Aparalos Industriales, S.A. de C.V., ubicada en la carretera federal México - Puebla, kilómetro 21.5 en los Reyes la Paz. Estado de México.

Es una empresa manufacturera dedicada a la fabricación de equipos termo industriales, como líneas de acabado, hornos industriales de alta y baja temperatura y esterilizadores quirúrgicos, realizando fabricación en línea en algunos de sus productos. El 70% de fabricación está sujeta a control especial y es realizada bajo estrictas **especificaciones del cliente.** 

A continuación se muestran los recursos con los que cuenta la empresa para el desarrollo del sistema de costos.

Desafortunadamente la compañia que proporcionó el sistema administrativo no tiene diseñado el módulo de producción, va que se encuentra en estado beta, además se **asistió a una demostración del mismo y no contempla algunos procesos que son importantes para la empresa. Otro factor importante y además decisivo es que esta**  empresa no contempla la filosofia del M.R.P. en el futuro desarrollo de su sistema de manufactura, por lo que se tendrá que desarrollar este módulo en la empresa.

## 1.3.2 Software.

-Sistema Contable TESS, desarrollado por la Empresa Electrónica Administrativa, S.A. de C.V., con los siguientes módulos instalados:

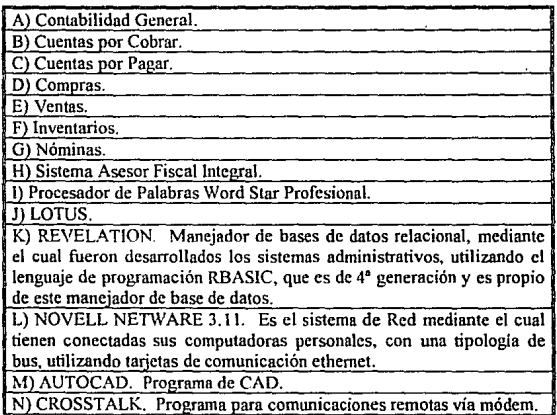

## 1.3.3 Hardware Instalado.

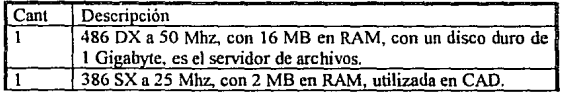

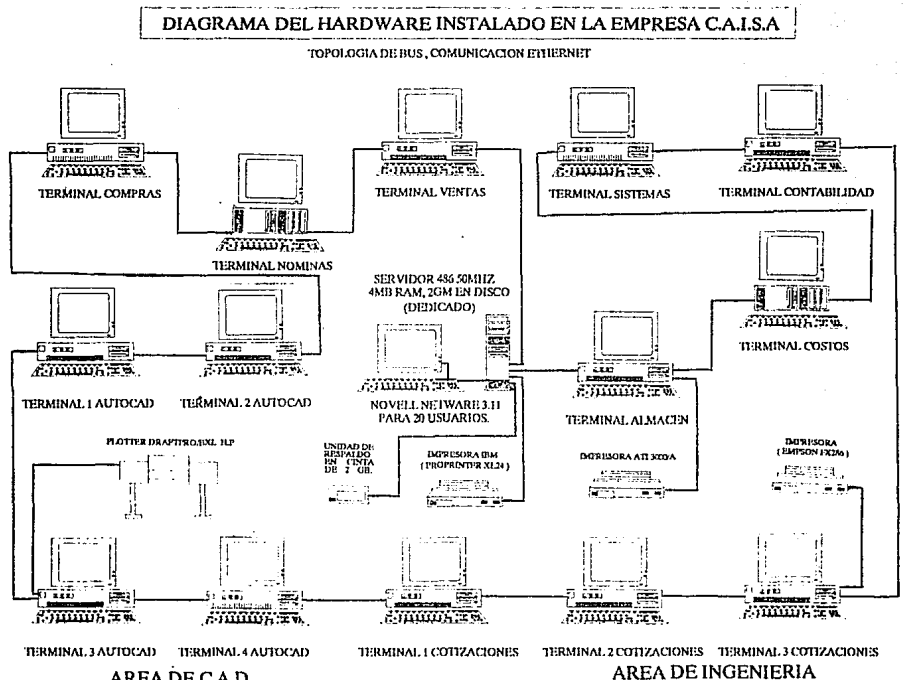

AREA DE C.A.D

AREA DE INGENIERIA

## CAPITULO I

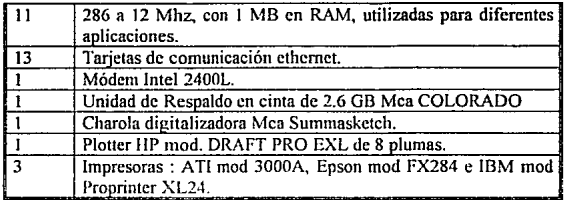

## 1.4 DESCRIPCIÓN DEL PROCESO PRODUCTIVO

**La secuencia administrativa de la empresa para la producción se muestra en la figura 2 y Ja descripción de cada proceso se explica a continuación** :

## **1.4.1 Organismos productivos y funciones.**

## **Definición de la alta dirección en política de ventas.**

**Define en cualquier negocio que el objetivo que pretende alcanzar. como el volumen de ventas, margen de utilidad. tipos de productos. cte. para que la estructura organizacional tenga en mente los objetivos que se pretenden alcanzar y trabajar con**  calidad para conseguirlos [TEC4 ].

**Es función de la alta dirección definir los objetivos y encaminar todos los recursos**  de capacidad instalada. capital y de Recursos Humanos para el seguimiento a las metas establecidas.

## Ventas.

Definido el tipo de productos para vender y el tipo de mercado , es labor de ventas crear las estrategias, poliricas de publicidad y la formación de un equipo de **agentes de ventas para iniciarse el proceso productivo.** 

Una vez que se consigue una venta se genera la confirmación del pedido del cliente. La aceptación del pedido genera una orden de fabricación.

#### Orden de fabricación.

En la orden de fabricación se especifican las caracteristicas de diseño del producto así como los datos generales del cliente.

## CAPITULO I

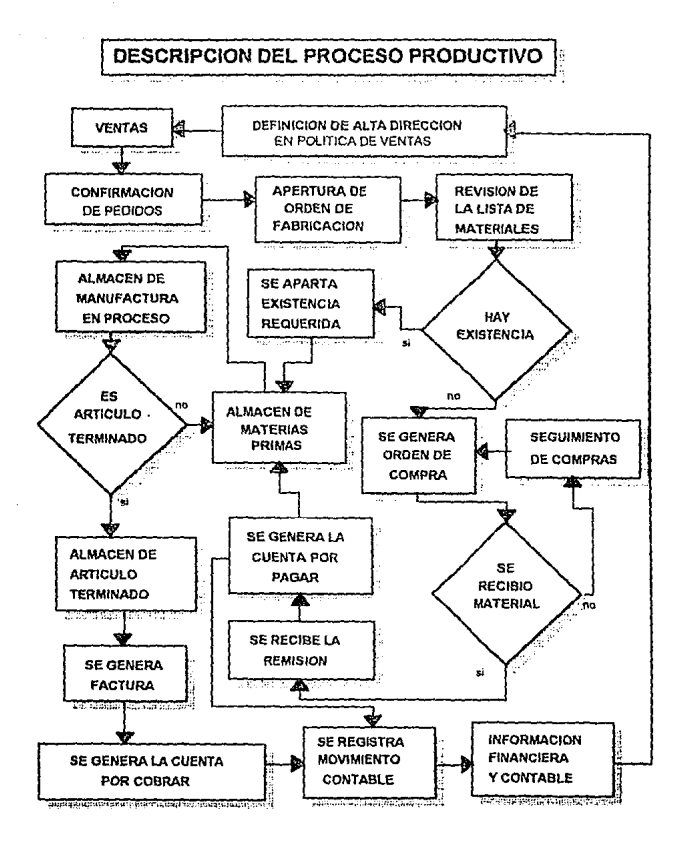

**FIGURA 2** 

26

Describe la lista de materiales del producto a fabricar; se obtienen los costos de materiales y los costos de mano de obra que son estimados con base en trabajos **semejantes realizados.** 

Esta infonnnción es incorporada en el plan maestro de producción, en donde se **describen las etapas de los productos a manufacturar, incluyendo tiempos y movimientos,**  y fecha de liberación de la orden de producción.

#### Lista de materiales.

Estas listas en la fabricación de partes se incluyen agrupaciones de componentes, cantidad requerida, costos, unidades • descuentos por compras ó ventas y el margen de utilidad.

Los módulos de inventarios, costos, compras, ventas y manufactura dependen las listas de materiales, al proporcionar y controlar la infonnación requerida para que los **otros sistemas puedan ejecutar sus procesos.** 

#### Ordenes de compra.

Estas órdenes describen las solicitudes de la empresa a sus proveedores, de partes **que no se tienen en stock.** 

El departamento de compras tiene entonces como misión en el proceso productivo, **al no tener las materias primas ó materiales requeridos en el programa maestro de**  producción, alterar la fecha de entrega del producto al cliente, siendo vital un seguimiento de las requisiciones elaboradas por compras.

El sacrificio en los descuentos de las materias primas pueden ser otorgados al cliente para lograr un mejor precio de venta. para ser competitivos y siendo esta una política de ventas establecida por la alta dirección.

## **Inventarios.**

El control de todas las existencias se encuentran en este departamento, y pueden **ser partes semitenninadas, terminadas, materias primas y manufactura en proceso.** 

El sistema de costos permite tener el control de los almacenes, proporcionando información en variaciones de precios y del presupuesto, generando estadísticas tanto de precios de proveedores como de los movimientos que se han llevado a cabo en la fabricación.

## Cuentas por pagar.

Es el módulo contable que procesa todas las cuentas y operaciones deudoras de la empresa, siendo el control de pago a los proveedores el objetivo del módulo.

## Cuentas por cobrar.

Es el módulo contable que procesa las operaciones acreedoras del negocio, su actividad principal es el control de pagos de los clientes.

## Contabilidad y Finanzas.

Las finanzas y la contabilidad son operaciones complejas para administrar la **economía de las empresas. como son el control de cuentas deudoras y acreedoras, el pago de nóminas , de impuestos y activos, cobranzas, cuentas de bancos, pagos a proveedores, inversiones, pago al fisco, entre otros.** 

La información contable es proporcionada por los departamentos de la **organización, que generan aJ detalle los resultados de la administración para la torna de decisiones a nivel directivo y gerencial, para detcnninar así las estrategias y lineamientos**  futuros del negocio.

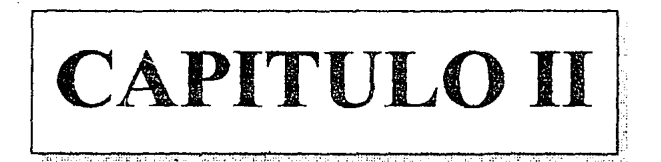

# **ANALISIS**

## 2.1 CRISIS DEL SOFTWARE

## 2.1.1 Generalidades.

La crisis del software trata del conjunto de problemas que pueden surgir en el desarrollo y mantenimiento de software , proporcionando herramientas que den soluciones a los obstáculos que impiden lograr productos de programación de alta calidad.

Todos los problemas relacionados con desarrollo de software tienen un origen en los fundamentos básicos de ingenieria, los más importantes son : la planificación y estimación de costo regularmente es muy imprecisa; la productividad de la gente del software no corresponde a la demanda de los servicios y la calidad del software no llega a ser adecuada ; generalmente se sobrepasan los presupuestos de desarrollo, también se **excede el tiempo de planificación que varia de meses a afias.** 

#### 2.1.2 Factores no controlables.

En la crisis de software existen factores no controlables:

A)No hay el suficiente tiempo para obtener datos sobre el proceso de desarrollo del software.

Al no tener una guia de datos históricos, no se tiene una estimación precisa de los resultados . Sin la infonnación real de la productividad, no se puede evaluar con precisión **la eficiencia de las nuevas herramientas, técnicas y estándares.** 

B)No existe una completa satisfacción cunndo el sistema se concluye.

Los proyectos de desarrollo del software se acometen frecuentemente con solo una vaga indicación de los requerimientos del cliente y normalmente la comunicación entre el cliente y el que desarrolla software es muy escasa.

C)La calidad del software es deficiente .

Recientemente han surgido conceptos sólidos sobre la fiabilidad del software y garantías de calidad [IAN1], que permiten evaluar los productos de programación para lograr productos de alta calidad.

D)EI software instalado es dificil de mantener.

Es común no dar importancia al mantenimiento del software, sin embargo absorbe la mayor parte de la inversión , ni tampoco es evaluado en el momento de la aceptación del software.

## **2.2 INTRODUCCIÓN A LA INGENIERÍA DE SOF1W ARE**

**El** enfoque sistemático para el mantenimiento y el desarrollo de productos de programación se patentizó en la década 1960. tiempo en que surgian las computadoras de tercera generación y se desarrollaban las técnicas de tiempo compartido y de multiprogramación, que han sido la basa en los sistemas iterativos, multiusuarios, en tiempo real y de línea.

En el inicio del desarrollo de los productos de programación existía la escasa confiabilidad, entrega tardia , ineficiencia y ante todo poca aceptación por parte de los usuarios. Dada esta problemática en la tecnología de software se llevó a cabo una reunión de trabajo en 1968 en Garmish. Alemania Oriental, y posteriormente en Roma, Italia en 1969 , para tratar los aspectos técnicos y administrativos a utilizar en el desarrollo y mantenimiento de productos de software.

La ingeniería de software es la disciplina tecnológica y administrativa dedicada a la producción sistemática de productos de programación, que sean desarrollados y programados cumpliendo con el tiempo de entrega y presupuesto del proyecto.

El objetivo principal de esta disciplina tecnológíca, es elevar la calidad de los productos e incrementar la productibilidad y satisfacción profesional de los ingenieros dedicados a la investigación y aplicación de esta importante área del las ciencias de la **computación.** 

Ln ingeniería de programación crea modelos de situaciones fisicas en un programa para detectar la correspondencia del modelo y la realidad, que se considera como la distancia entre el problema y la solución. Este aspecto básico en la ingeniería de programación se fundamenta en el diseño de productos que reduzcan esta distancia.

Los módulos de programación contienen interfases de control y de datos; las primeras quedan establecidas por medio de procedimientos llamados entre módulos, al igual que en las áreas de definición comunes de datos para todos los módulos.

Las interfases de datos entre módulos deben ser exactas; así por ejemplo el número y tipo de parámetros de posición transferidos entre rutinas, debe concordar con todo detalle en ambos módulos, existiendo un parámetro casi entero o de una matriz de **dimensiones casi correctas.** 

Varios avances significativos se realizaron durante la década de 1970 en todas las áreas de ingeniería de software; se desarrollaron técnicas de análisis, que determinan los requisitos; aumentaron los enfoques metodológicos para el diseño de programas y diversas notaciones , se incorporaron nuevas técnicas de instrumentación así como nuevos lenguajes de programación, se examinaron técnicas para la validación de

programas y se incorporaron controles de calidad; se desarrollaron técnicas formales para la verificación de programas y. finalmente, se han mejorado los procedimientos de mantenimiento de programas.

Actualmente las técnicas de administración se aplican en la ingeniería de software, como las técnicas de dinámica de grupos y comunicación de proyectos, también han evolucionando las técnicas cuantitativas para la estimación de costos y la confiabilidad de un producto. Un gran avance representa el descubrimiento de los principios fundamentales de amílisis, diseño e instrumentación y pruebas. Se utilizan herramientas automáticas de desarrollo para mejorar la calidad de Jos programas, la productividad de los programadores y el control de administración de un proyecto. Se cuenta con información de apoyo como revistas técnicas y especializadas en temas de ingeniería de software. también se realizan conferencias internacionales constantemente.

El gran desarrollo con el que se cuenta actualmente no es suficiente, ni implica que los problemas de ingenieria de software estén resueltos; al contrario. el nivel de actividad-de esta rama posee una gran cantidad de problemas por resolver.

## 2.3 CICLO DE VIDA DEL SISTEMA.

Todo desarrollo de un producto de programación requiere una planeación de procedimientos para su elaboración. esto es precisamente el ciclo de vida de un producto de programación.

Este ciclo de vida incluye todas las actividades requeridas pnrn definirlo, desarrollarlo, probarlo, entregarlo, operarlo y mantenerlo.

Es detenninante definir un modelo de ciclo de vidn para cada proyecto de programación, ya que controla y clasifica todas las actividades que se requieren para el mantenimiento y el desarrollo del producto.

Así el modelo de ciclo de vida para este proyecto contemplara las siguientes fases:

1 • Fase de Análisis 11 • Fase de diseño. 111. Fase de Instrumentación. IV . Fase de Pruebas V • Fase de Mantenimiento.

# CICLO DE VIDA DEL PROYECTO

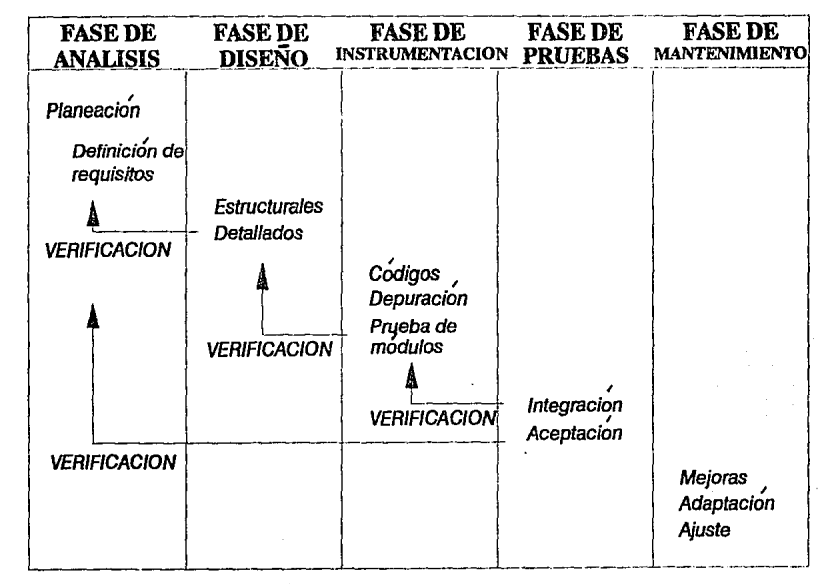

FIGURA 3

CAPITULO II

32

CAPITULOII

Este modelo de ciclo de vida [FAll] es el más consistente, por este motivo fue seleccionado para utilizarse en el desarrollo de este proyecto.

#### 2.J.1 Fase de análisis.

La fase de análisis comprende dos aspectos fundamentales; la Planeación y la **Definición de los requisitos, ambos a su vez contienen una gama de actividades que son**  dctenninantes para un buen desarrollo del sistema.

En la Planeación se debe de definir el problema mediante un enunciado, **describiendo la situación actual. las restricciones del problema y las metas que se**  pretenden lograr. Es muy importante que la definición del problema se utilice la **terminología del cliente, ya que la solución que se logre finalmente, será para satisfacer sus demandas particulares. La definición del enunciado del problema no es elaborado inmediatamente, ya que se requiere de tiempo para analizar sus procesos y procedimientos infonnativos mediante visitas y entrevistas para obtener la problemática real a tratar.** 

Una vez determinado el problema se justifica una estrategia de solución del sistema. Se esbozan varias estrategias de solución sin considerar las restricciones, ya que **cada solución representa solamente una alternativa, que al ser evaluada postcrionnentc podrá ser descartada por la consideración de alguna restricción. La evaluación para cada alternativa en proyectos muy grandes requiere de estudios de factibilidad, pues involucran grandes costos en hardware . software y personal.** 

Es necesario elegir la alternativa tecnológica y económicamente viable; indicando **las razones del rechazo de las otras.** 

**La especificación de requisitos para la producción de software consta de los siguientes puntos: panorama del producto, ambientes de desarrollo, operación, mantenimiento, interfases externas y flujo de datos, especificaciones funcionales, requisitos de operación, criterios de aceptación y guías de sugerencias y restricciones.** 

La definición de requisitos se refiere a la identificación de las funciones básicas del componente de programación en un sistema de equipo, personal y programación, al **especificar las funciones y restricciones bajo las cuales se deben desarrollar. además de**  tomar la decisión de como instrumentar la programación. El resultado de la definición de **requisitos. es una especificación que describe el ambiente de procesamiento , las**  funciones requeridas de los programas, restricciones de configuración sobre los programas (tamaño, velocidad, configuración de equipo), manejo de excepciones subconjuntos y prioridades de instrumentación, cambios probables, modificaciones factibles, así como criterios de aceptación del producto de programación.

## 2.3.2 Fase de diseño.

El diseño comprende la identificación de los componentes de la programación (funciones, flujo de datos, almacenamiento), especificando las relaciones entre ellos, la estructura de programación y manteniendo un registro de las decisiones para proporcionar un documento base para la instrumentación. El diseño se divide en estructural y detallado.

El diseño estrncturnl comprende la identificación de los componentes de la programación. su desacoplamiento y descomposición en módulos de procesamiento y estructuras de datos conceptuales así como la especificación de las interconexiones entre componentes. El diseño detallado se refiere a detalles de como empacar módulos de procesamiento, y como instrumentar los algoritmos, las estructuras de datos y sus interconexiones.

Este diseño se relaciona con la adaptación del código existente, modificación de algoritmos estándar. invención de nuevos algoritmos, diseño de· representaciones de datos e integración del producto final. El diseño detallado no es igual que la instmmentación. El primero está influido por el lenguaje de programación, pero no tiene que ver con aspectos sintácticos del mismo ó con un nivel de detal1e como la evaluación de expresiones y estatutos de asignación.

#### 2.3.3 Fase de instrumentación.

La fase de Instmmentación del desarrollo de la programación tiene que ver con la traducción de especificaciones de diseño de código fuente.

El paso inicial de traducción del diseño detallado al lenguaje de programación , es un punto fundamental dentro del contexto de la ingeniería de software. En el proceso de traducción pueden aparecer problemas frecuentes de distinta índole. La interpretación equivoca de las especificaciones de diseño detallado puede conducir a un código fuente erróneo [SHE1]. La complejidad ó las restricciones de un lenguaje de programación pueden conducir a un código fuente poco comprensible que resulte dificil de probar y de mantener.

Una visión de ingeniería de software sobre las características de los lenguajes de programación. se concentra en las necesidades que puede tener un proyecto específico de desarrollo de software. Las características generales del lenguaje en la Ingeniería de programación son las siguientes : facilidad de traducción del diseño al código ; eficiencia del compilador ; portabilidad del código fuente ; disponibilidad de herramientas de desarrollo y finalmente ; la facilidad de mantenimiento.

 $\mathbf{r}$ 

#### 2.3.4 Fase de Pruebas.

La pmeba de software es un elemento critico para la garantia de la calidad del **software y representa una última revisión de las especificaciones del diseño y la codificación.** 

El proceso de prueba al igual que el de programación debe avanzar en etapas, **siendo cada una de ellas la continuación lógica de la etapa anterior.** 

**En el proceso de prueba se pueden identificar** *5* **etapas principales:** 

**Prueba de funciones. La prueba de funciones ó de unidades es el nivel básico en donde se prueban las funciones que componen un módulo para garantizar que operarán de manera correcta. En un sistema de diseño apropiado, cada función debe tener una sola**  especificación definida con claridad. No debe existir dificultad al diseñar casos de prueba **para asegurar que las funciones cumplan con su especificación. Las funciones no deben depender de otras de su mismo nivel, para posibilitar la prueba de cadn función como una entidad aislada, sin la presencia de otras funciones.** 

**Prueba de módulos. Un módulo se compone de varas funciones que pueden**  cooperar entre si. Después de haber probado cada función individual, es necesario probar la cooperación de estas funciones cuando componen un módulo. Debe ser posible probar un módulo como una entidad aislada sin la presencia de otros módulos del sistema.

Prueba de subsistemas. Esta prueba es el siguiente paso del proceso donde los **módulos se agrupan para fonnar subsistemas. Puesto que los módulos cooperan y se comunican. la prueba de subsistemas se debe centrar en la pmeba de las inteñases de**  aquellos, validando que los módulos estén correctos.

Prueba del sistema. La prueba del sistema (a veces llamada prueba de integración) **se lleva a cabo cuando se integran los subsistemas para confonnar el sistema completo.**  En esta etapa, el proceso de prueba detecta los errores en el diseño y la codificación. **También confinna que el sistema proporcione las funciones específicas y características**  dinámicas planteadas en la definición de requisitos.

Prueba de aceptación. Hasta esta etapa, todns las pruebas se realizan mediante el empleo de dntos generados por la organización encargada de construir el sistema. La prueba de aceptación del sistema se efectún con datos reales y con la información que el sistema deberá operar. El proceso de la pmeba de aceptación a menudo descubre errores **en la definición de requisitos del sistema. Los requisitos pueden no reflejar las**  caracteristicas, funcionalidad y rendimiento real requerido por el usuario.

#### 2.3.5 Fase de mantenimiento.

La Fase de mantenimiento del ciclo de vida del software es el periodo en el que un producto desempeña un trabajo útil. Por lo general, el ciclo de desarrollo para un producto abarca 2 años, mientras que la fase de mantenimiento dura de *5* a 10 años.

Las actividades de mantenimiento implican mejorar los productos de software, adaptarlos a nuevos ambientes y corregir problemas. La mejora de los productos de software puede dar como resultado capacidades funcionales, mejorar los despliegues al usuario y los modos de interacción. revalorizar los documentos externos y la documentación interna y las características del descmpeilo.

Hay tres categorías de mantenimiento del software :

- 1. Mantenimiento de perfeccionamiento.
- *2.* Mantenimiento adaptivo.
- 3. Mantenimiento correctivo.

El mantenimiento de perfeccionamiento comprende las cambios solicitados por c1 usuario ó por el programador del sistema; el mantenimiento ndaptivo se debe a cambios en el ambiente del programa y el mantenimiento correctivo es la solución de errores del sistema no descubiertos.

Se pude mencionar un cuarto tipo de mantenimiento. denominado mantenimiento preventivo, que consiste en cambiar el software para mejorar el mantenimiento y fiabilidad, ó bien para proporcionar adecuasiones para mejoras futuras. Esta actividad todavía es poco común en los contratos de soporte de los sistemas.

Los ténninos usados para describir las tres primeras actividades de mantenimiento fueron introducidas por Swanson [SWA1]. El cuarto término se usa normalmente en el mantenimiento de hardware y de otros sistemas físicos. Sin embargo, no se debe confundir o mal interpretar las analogías entre el mantenimiento de software y el de hardware.

El mantenimiento del software en su desarrollo requiere una combinación tanto de control administrativo como de experiencia técnica. La administración de mantenimiento de software requiere las formas y resúmenes de las solicitudes de cambio. así como una junta de control de cambios que apruebe las modificaciones de los productos y brindar la administración de la configuración para las distintas versiones del producto e instalaciones de los usuarios.

Las herramientas que automatizan el mantenimiento del software incluyen herramientas técnicas y administrativas. En el mantenimiento del software se utilizan los editores de texto; las ayudas para depuración; los generadores de referencias cruzadas; los

## CAPITULO JI

editores de enlace; los comparadores; las bibliotecas para el control de versiones; las bases de datos para la administración de la configuración, las herramientas para apoyar **las formas y los resúmenes de solicitudes de cambios, así como otros infonnes para la administración de la configuración.** 

Puesto que el mantenimiento del software es un microcosmos del desarrollo del **software. las herramientas, técnicas y actividades del mantenimiento abarcan el ciclo de**  vida total del producto. Las dificultades propias del mantenimiento del software y el **estigma social ligado a este mantenimiento, en mucho se deben a la falta de planeación**  sistemática del mantenimiento durante el proceso de desarrollo, al fracaso de los **programadores y administradores para organi.zar con prioridades las actividades de**  mantenimiento del software. y la falla al no proporcionar las herramientas y técnicas **necesarias para el mantenimiento.** 

La planeación del mantenimiento. el desarrollo de productos de software para **mejorarlo . la organización apropiada de los programadores, las actividades y la provisiones de herramientas de mantenimiento pueden dar· como resultado amplias**  mejoras en la calidad del software, alta productividad de los programadores y su moral.

Durante todo el ciclo de vida del software , la fase de mantenimiento representa entre el 40 y el 70 por ciento de toda la inversión.

**Los costos en dólares deJ mantenimiento son los más representativos. Sin embargo, otros costos menos tangibles. pueden ser la causa de incrementos ( I\.1CC 1] que modifican significativamente el presupuesto del producto.** 

## 2.4 DEFINICIÓN DE REQUISITOS PARA LA PRODUCCIÓN DEL SISTEMA.

#### 2.4.1 Definición del problema.

**La cmpu:sa CAISA requiere automatizar su departamento de costos de fabricación.** 

#### 2.4.2 Descripción actunl.

**Los sistemas de información administrativos están desarrollados en un manejador**  de bases de datos relacional denominado REVELATION, y el lenguaje de programación que utiliza es "R/BASIC". Esta base de datos está diseñada para trabajar en ambiente de red, teniéndose instalado el sistema operativo de red de área local Advance Novell Netware versión 3.11. Los programas administrativos fueron diseñados bajo este ambiente y los módulos que se encuentran operando actualmente son : Contabilidad General, Cuentas por Pagar, Cuentas por Cobrar, Nóminas, Inventarios, Compras y Ventas.

 $\ddot{\phantom{0}}$ 

## 2.4.3 Restricdones del problemn.

A) Para que el producto de programación conserve el atributo de calidad de **confiabilidad. se exige desarrollar el sistema en la base de datos Rcvelation y el lenguaje de programación R/basic.** 

B) El sistema deberá accesar las bases de datos de los módulos instalados con los **que existe flujo de infonnación sin modificarlos.** 

C) El presupuesto para el proyecto es de \$7,000.00.

**D) El tiempo de desarrollo será de 6 meses como máximo.** 

**Nota: Los importes de la inversión que se manejan en el transcurso de este capítulo se expresan en dólares americanos.** 

#### 2.4.4 Metas.

-El sistema ha de cumplir con los requerimientos del cliente para que pueda lograr **la eficiencia y la máxima productividad en el departamento de costos, así como su plena satisfacción y autorización.** 

- En la terminación del proyecto se logrará reducir el tiempo y el costo programado.

- Se desarrollará el producto de programación obteniendo los atributos de : **calidad. eficiencia, portatilidad. confiabilidad. solidez. corrección y exactitud.** 

- **El sistema debe de producir respuestas en tiempo real.** 

- **El sistema debe empicar con eficiencia la memoria principal.** 

- **E1 sistema se discií.arft modulanncntc.** 

- El proceso de desarrollo debe mejorar las habilidades proícsionalcs del personal **de costos.** 

- El sistema deberá hacer más interesante el trabajo de los usuarios.

- **El sistema deberá reducir el costo de una transacción en un 25** ºlo.

- **Se desarrollará en base a las herramientas de instrumentación estándares de la**  empresa.

- Utilizará los diccionarios y las bases de datos existentes, evitando la redundancia **en la información.** 

## 2.4.5 Estrategias de solución:

1) El módulo puede ser desarrollado por la empresa que elaboró los sistemas **administrativos instalados.** 

2) El módulo de costos sea desarrollado en la empresa.

3) Se compre el módulo de costos en alguna otra empresa de software.

4) Se contrate una empresa que se dedique a la elaboración de sistemas.

## 2.4.6 Análisis de alternativas.

#### Análisis de la alternativa l.

La empresa que desarrolla los sistemas instalados. actuales es Electrónica Administrativa S.A de C. V, cotizó el proyecto en \$ 10,500.00 + l. V .A, con un crédito de 30 días hábiles y un tiempo de entrega de 11 meses.

#### Análisis de la alternativa 2.

Todo desarrollo de un producto de programación requiere estimar el costo del proyecto. El método a utilizar es el denominado COCOMO (Modelo Constructivo de Costos), aplicando el modelo básico para el cálculo de esfuerzo y tiempo de desarrollo de software en función del tamaño de programa, que se expresa en lineas de código fuente (LDC) distribuidos en los módulos del sistema.

El total de lineas de código fuente estimadas a utilizar en este programa de aplicación ó también conocido como de apoyo [FAl2], son de 1.6 KLDC **aproximadamente. entonces:** 

$$
PM = 3.0 * (LDC) ** 1.12 = 5.0785
$$

y el tiempo esperado en el desarrollo es :

 $\overline{1}$ 

$$
TDEV = 2.5 * (PM) ** 0.35 = 4.41517
$$

entonces el total de programadores requeridos serán de :

$$
NPG = \frac{PM}{\text{TDEV}} = 1.1502 \text{ programadores.}
$$

39

si el costo mensual del programador es de \$ 1,100.00 (considerando 152 horas de programador/ mes) , entonces el costo estimado es *:* 

$$
NPG * sal.mensual * TDEV = S 4,856.5
$$

Los datos obtenidos muestran la aplicación del modelo básico del COCOMO, sin **embargo es necesario detallar los costos mediante la siguiente técnica, también derivada del COCOMO que nos permitirá obtener valores estimados más precisos.** 

El método consiste en emplear ecuaciones semejantes a las ya utilizadas (PM y TDEV) para normalizarlas. Se obtiene un factor de ajuste en base a los factores multiplicadores que se muestran en la siguiente tabla desarrollada por Bochm (BOEJ ), donde MB significa muy bajo, B bajo, N nominal, A alto, MA muy alto y EA extra alto.

Aplicando las ecuaciones del esfuerzo nominal para el proyecto de 1.6 KLDC *:* 

 $PM = 2.8 * (LDC) ** 1.20 = 4.921$ 

**y el tiempo esperado es** 

TDEV =  $2.5 * (PM) ** 0.32 = 4.163$ 

**Las descripciones utilizadas en la siguiente tabla (multiplicadores de atributo del**  proyecto) se explican en el Apéndice D de esle trabajo.

#### MUL TIPL!CADORES DE ATRIBUTO DEL PROYECTO.

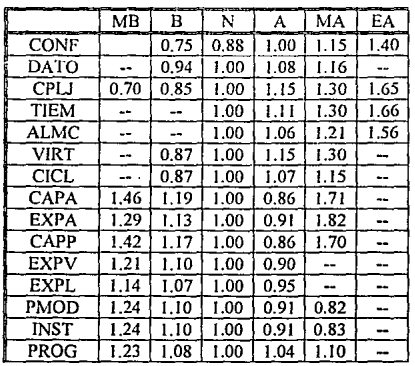

## CAPITULO II

41

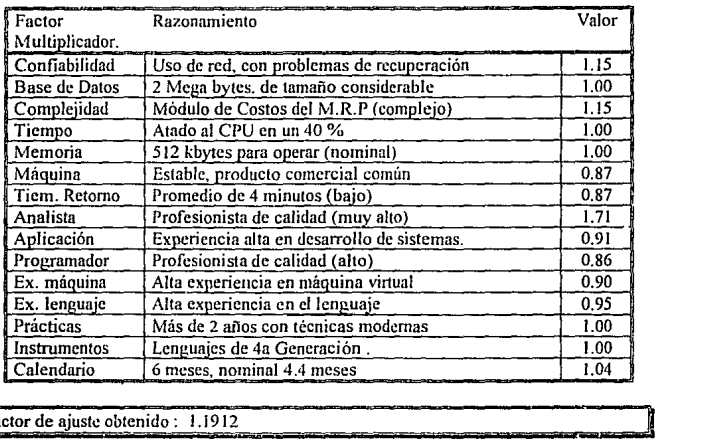

En base a estos factores se ha detenninado lo siguiente:

Factor de ajuste obtenido: 1.1912

Entonces aplicamos el factor de ajuste a

 $PM = 4.921 * 1.1912 = 5.862$ 

Por lo que finahnente se obtiene que el tiempo total de desarrollo es :

 $TDEV = 2.5 * (PM) ** 0.32 = 4.163$ 

5.862 No de programadores =  $NPG$  = ---------4.163 1 programador.

por lo que el costo será de :

costo =  $1 * $1,100 * TDEV = $4,843.01$ 

#### Análisis de la alternativa 3.

Se encontró en la investigación que existe un gran mercado de paquetes para el **control de costos, pero el sistema que más cumplió con los requerimientos del cliente fue**  el sistema denominado SIC (Sistema Integral de Costos) , desarrollado por la empresa Ingeniería Auxiliar S.A de C.V. con un costo cotizado de S 11,000.00 y el tiempo de **entrega es inmediata.** 

#### Análisis de la alternativa 4.

Se investigaron diferentes empresas que pudiesen desarrollar el sistema requerido. El principal problema fue que este manejador de bases de datos no es tan conocido como **los demás, lo que ha dificultado realizar una buena comparación de desarrolladores de**  sistemas . Finalmente la empresa que mostró más experiencia en desarrollo de estos sistemas fue la empresa CADESI S.A de C.V. Los datos que se proporcionaron en su **cotización fueron los siguientes** :

Tiempo de desarrollo : 15 meses. Costo del proyecto : \$ 9,600.00 mas impuestos.

## 2.4. 7 **Evaluación del** alternativas.

La alternativa uno se desecha por no cumplir con el costo presupuestado para el proyecto ni cumple con el tiempo de entrega esperado de 6 meses y se defasa por *5*  **meses más.** 

La segunda alternativa puede ser factible por estar dentro del presupuesto y estar dentro del limite de entrega.

La tercera alternativa queda excluida por no cumplir con los requisitos de costo ni portatilidad, aunque el tiempo de entrega sea adecuado.

La cuarta alternativa no cumple con el tiempo de entrega establecido y está fuera del presupuesto de la empresa.

## **Conclusión.**

La alternativa viable económica y tecnológica es la número dos, consistente en la elaboración del sistema de costos en la empresa.

 $\mathcal{O}^{\pm}$ 

#### 2.4.8 Programación preliminar del desarrollo.

La planificación de un proyecto de software no difiere mucho de la planificación de cualquier desarrollo rr;ultitarea, pues las herramientas y técnicas generalizadas de la **planificación de un proyecto pueden aplicarse al software con modificaciones mínimas.** 

La técnica de revisión y evaluación del programa (PERT) y el método del paso crítico (CPM) son dos métodos de planificación del proyecto [WIE1] que pueden aplicarse al desarrollo del software. Ambas técnicas desarrollan tma descripción de la red **de tareas del proyecto; es decir, una representación gráfica o tabular de las tareas que**  deben acometerse desde el principio al fin del proyecto. La red se define desarrollando **una lista de todas las tareas asociadas con el proyecto específico y una lista de ordenamientos (a veces llamada lista de restricciones) que indica en qué orden deben cometerse las tareas.** 

Ambos, PERT y CPM proporcionan herramientas cuantitativas que permiten la planificación del software y :

l. Determinar el camino y cadena de tareas que determina la duración.

2. Establecer las estimaciones del tiempo probables para tareas individuales con la **aplicación de modelos estadísticos.** 

3. Calcular el tiempo limite que define una ventana temporal de tiempo para una tarea particular.

En la planificación de este provecto se ha utilizado una herramienta de planificación automática, MAC PROJECT. La red de tareas del proyecto se muestra en la **figura 3. Los cuadros rectangulares representan las tareas de ingenietín de software y los**  cuadros con esquinas redondas son las referencias. La flecha de comienzo y la duración para cada tarea se define arriba de cada tarea.

Una vez elaborado el diagrama de red de la figura 4, el programa automáticamente **genera la siguiente infonnación** :

1) El diagrama de Gantt (figura 5) que describe las tareas como función de la fecha cronológica (Las areas sombreadas indican el intervalo de poca actividad y las referencias **se muestran con rombos).** 

2) Los tiempos de comienzo y final que permite la administración en el progreso **de cada tarea.** 

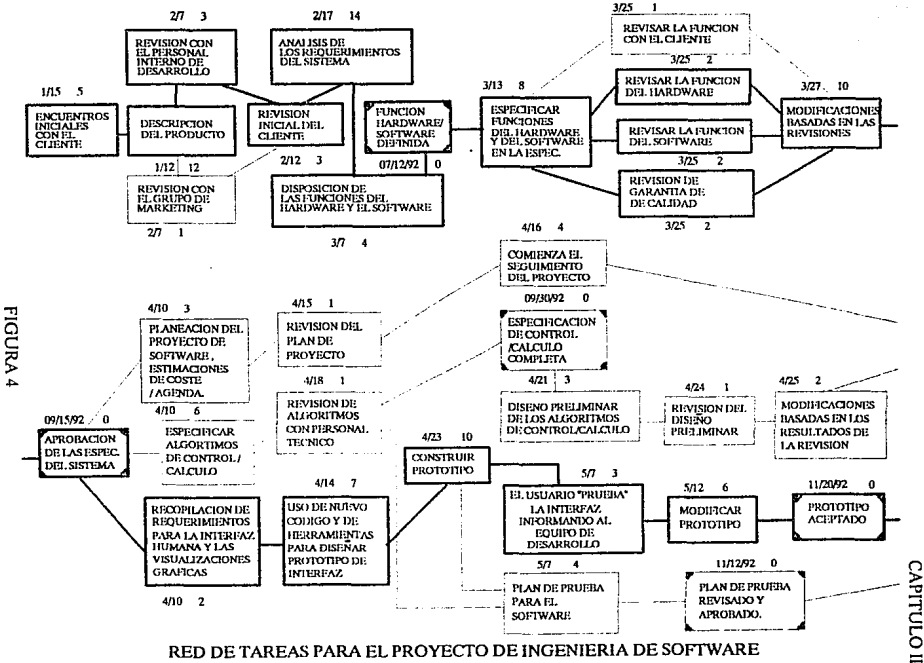

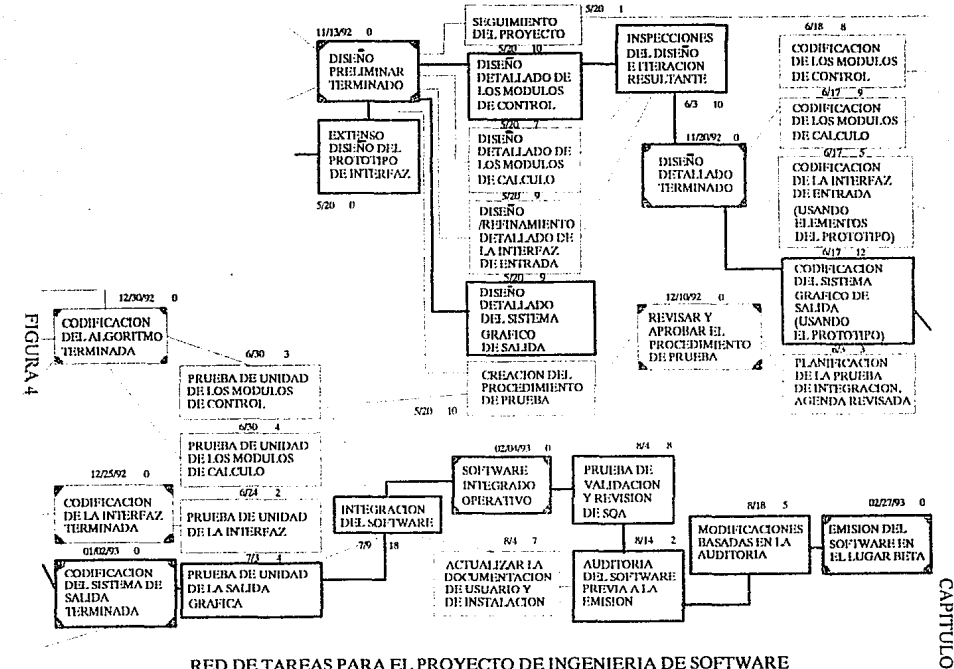

RED DE TAREAS PARA EL PROYECTO DE INGENIERIA DE SOFTWARE

t,

## **FIGURA 5**

#### DE LA INGENIERIA DEL SOFTWARE  $1/15$  $2/12$  $3/12$ 4/9 50  $6/4$  $7n$  $7/30$ 8/27 ENCUENTROS INICIALES CON EL CLIENTE DESCRIPCION DEL PRODUCTO. TREVISION CON EL GRUPO DE MARKETING. REVISION CON EL PERSONAL INTERNO DE DESARROLLO REVISION INICIAL DEL CLIENTE ANALISS DETALLADO DE LOS REQUERIMIENTOS DEL SISTEMA DISPOSICION DE LAS FUNCIONES DEL HARDWARE Y SOFTWARE **& FUNCION HARDWARE/SOFTWARE DEFINIDA** ESPECIFICAR FUNCIONES DEL HARDWARE Y DEL SOFTWARE EN LAS ESPEC **REVISAR LA FUNCION CON EL CLIENTE** REVISAR LA FUNCION DEL HARDWARE REVISAR LA FUNCION DEL SOFTWARE REVISION DE GÁRANTIA DE CALIDAD MODIFICACIONES BASALIAS EN LAS REVISIONES APROBACION DE LAS ESPEC, DEL SISTEMA ESPECIFICAR ALGORITMOS DE CONTROLICALCULO PLANIFICACION DEL PROTECTO DE SOFTWARE<br>ESTIMACIONES DE COSTELAGENDA RECOPILACION DE REQUERIMIENTOS PARA LA INTERFAZ **HUMANA Y LAS VISUALIZACIONES GRAFICAS.** USO DE NUEVO CODIGO Y DE HERRAMIENTAS GRÁFICAS **PARA DISEÑAR EL PROTOTIPO DE INTERFÁZ.** REVISION DEL PLAN DEL PROYECTO. COMIENZA EL SEGUIMIENTO DEL PROYECTO REVISION DE ALGORITMOS CON PERSONAL TECNICO ESPECIFICACION DE CONTROLICALCULO COMPLETA. **DISENO FRELIMINAR DE LOS ALGORITAÇOS** CONTROLICALCULO CONSTRUIR PROTOTIPO REITSION DEL DISENO PRELIMINAR MODIFICACIONES BASADAS EN LOS RESULTADOS DE LA REVISION EL USUARIO "PRUEBA" LA INTERFAZ INFORMANDO AL EQUIPO DE DESARROLLO PLAN DE PRUEBA PARA EL SOFTWARE MODIFICAR PROTOTIPO **FLAN DE PRUERA REVISADO Y APROBADO**

 $\mathcal{Z}_{24}^{\mathcal{L}}$ 

DIAGRAMA DE GANTT PARA LAS TAREAS DEL PROYECTO

46

#### **FIGURA 5**

CAPITULO II

## DIAGRAMA DE GANTT PARA LAS TAREAS DEL PROYECTO DE LA INGENIERIA DEL SOFTWARE

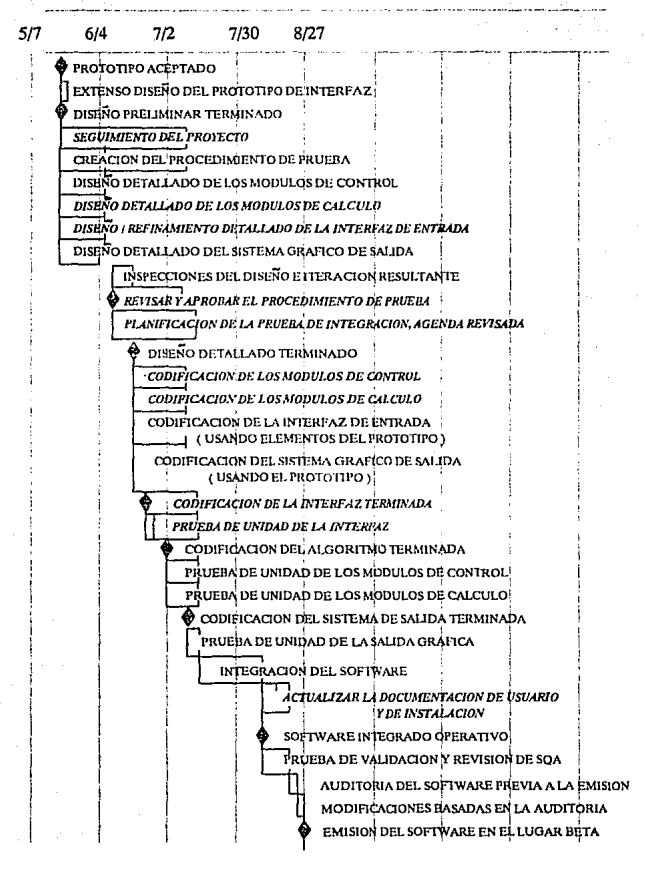

## 2.S DIAGRAMA DE FLUJO DE DATOS COMO NOTACIÓN DEL DISEÑO

#### 2.5.1 Generalidades.

×

La metodología de análisis de requerimientos facilita la aplicación de los **principios fundamentales del análisis de wm manera sistemática.** 

Los diferentes métodos introducen su propia notación *y* heuristica de análisis, *y*  **todos pueden ser evaluados en el contexto de las siguientes características** :

1) Mecanismos para el análisis y del dominio de la infonnación.

2) Método de representación funcional

3) Definición de interfases.

4) Mecanismos para subdividir el problema.

5) Soporte de la abstracción.

**6) Representación de las visiones fisicas y lógicas.** 

**Aunque el análisis del dominio de la infonnación se conduce de fonna diferente en cada metodología, pueden reconocerse algunas guías comunes. Todos los métodos se**  enfocan (directa o indirectamente) al flujo de datos y al contenido o estructura de datos. **En la mayoría de Jos cnsos el flujo se caracteriza en el contexto de las transfonnacioncs**  (funciones) que se aplican para cambiar la entrada en la salida. El contenido de los datos **puede representarse explícitamente usando un mecanismo de diccionario ó**  implícitamente enfocando primero la estructura jerárquica de los datos.

Se han propuesto muchos métodos de análisis de requerimientos [PRE 1] . las **cuales se dividen en tres amplias categorías de aná1isis : orientado a flujo de datos, análisis orientado a estructura de datos y especificación fonnal basada en lenguaje.** 

**El método que se ha empicado en el presente trabajo se fundamenta en Diagramas**  de Flujo de Datos.(D.F.D). qne es un método gráfico que describe el flujo de información **y las transfom1acioncs que se aplican a los datos, de hecho los D.F.D se particionan en niveles que representan el flujo incremental de información y detalle funcional.** 

El nivel 01 de un D.F.D es llamado modelo de sistema fundamental y representa el **elemento de software entero como una única burbuja con datos de entrada y salida. indicados por flechas hacia dentro y hacia fuera respectivamente. Transfonnacioncs**  adicionales *y* caminos de flujo de infonnación se representan conforme el nivel O 1 del D.F.D, el cual es subdividido para relevar más detalles.

""

La simbología empleada en los D.F.D es la siguiente:

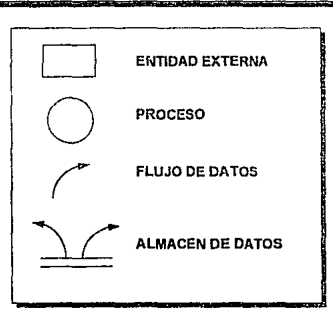

Entidad externa : Una fuente de entradas al sistema y fuente de salidas del sistema.

Proceso : Ejecuta alguna transformación de sus datos de entrada, produciendo sus datos de salida.

Flujo de datos *:* Se usa para conectar los procesos entre si, a las fuentes o a los **sumideros ; la cabeza de las flechas indica la dirección de transferencia de los datos.** 

Almacén de datos : Un depósito de datos; la cabeza de las flechas indica las entradas y salidas al almacén.

**A continuación solamente se presenta el proceso mediante el cual se realizó el**  diagrama de flujo de datos a nivel sistema. Es importante mencionar que en el presente proyecto no se muestran todos los D.F.D del módulo de costos, pues es información que está disponible en las notas de análisis. Los diagramas de estructura si se muestran pues **son el resultado del análisis y refinamiento aplicado a los diferentes niveles del los**  D.F.D.

El método de diseño estructurado es aquí empleado pues :

l. La utilización de diagramas de flujo de datos enfoca la atención en la estructura del problema y permite seguir en forma natural el análisis de requisitos y el diseño **externo.** 

2. Permite traducir los diagramas de flujo de datos en cartas de estructura y **proporciona un método para iniciar el diseño estructural de una manera sistemática.** 

φ.

3. Los diccionarios de datos se pueden utilizar conjuntamente con las cartas de estructura para especificar los atributos de los datos y sus relaciones.

4. La heuristica de diseño tales como el acoplamiento y la cohesión, y los alcances de efecto y de control proporcionan criterios para el desarrollo sistemático de la estructura y para la comparación de alternativas de estructuras de diseño.

5. Las técnicas de diseño y notaciones detalladas tales como el refinamiento sucesivo, los diagramas HJPO. las formas para especificación de procedimientos y el seudocódigo se pueden utilizar para hacer el diseño detallado de los módulos individuales.

#### 2.5.2 Proceso de generación de los diagramas de estructura.

El capítulo 111 explica con mayor detalle las caracterislicas del diseño estructurado. A continuación se muestra la metodología utilizada en la elaboración del diagrama de flujo de datos en sus tres niveles para obtener la carta de estructura. El procedimiento aquí ejempliticado fue e1 mismo para la creación de todas las cartas de estructura presentadas en este trabajo.

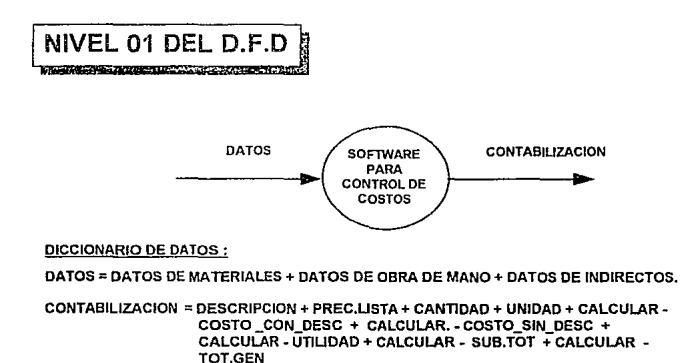

#### **CAPITULO II**

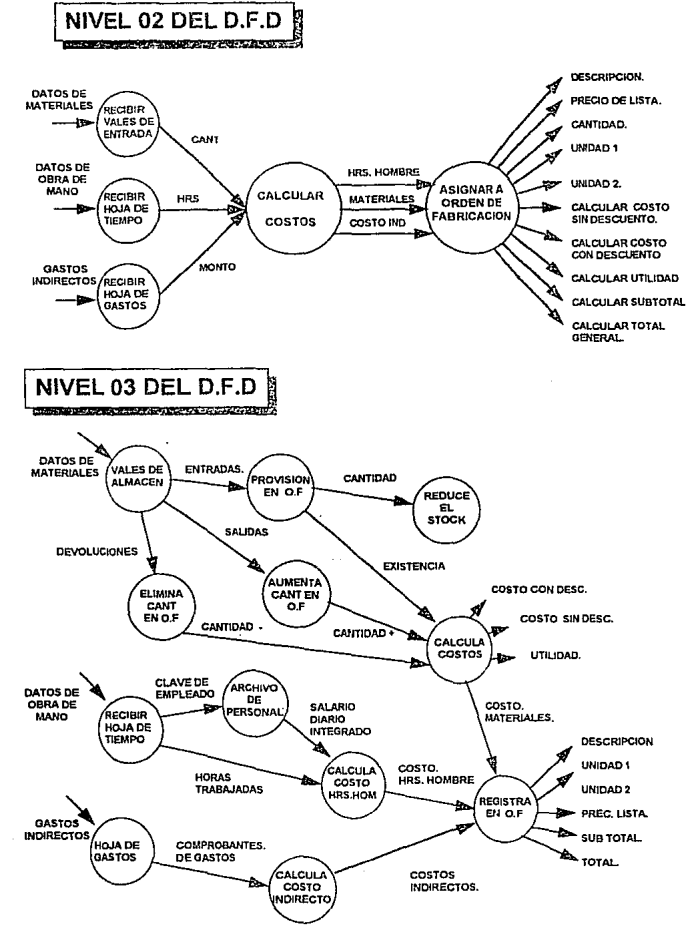

 $\gamma \rightarrow$ 

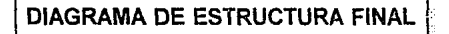

representative and the complete state of the contract of

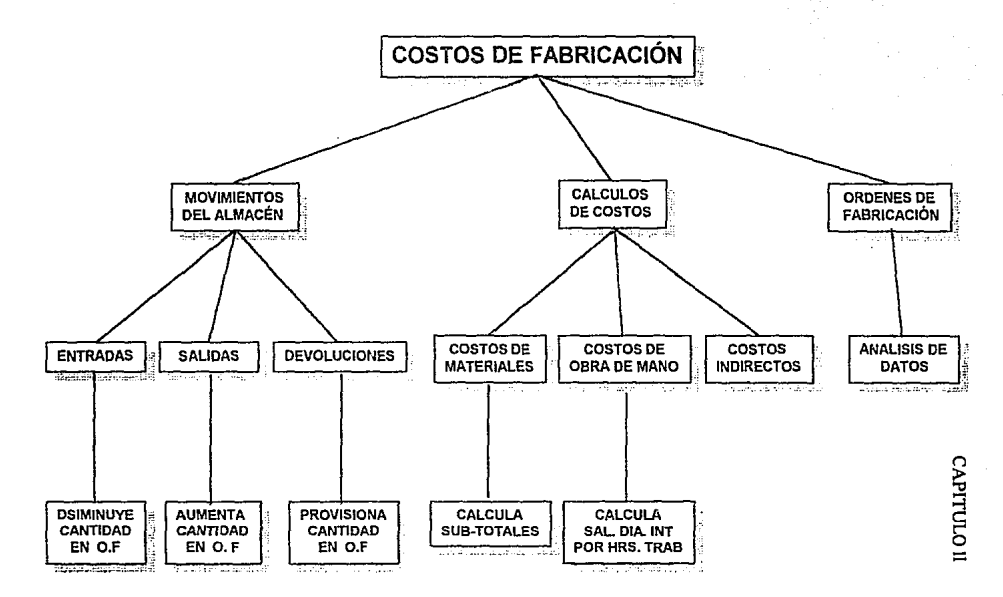

Š,

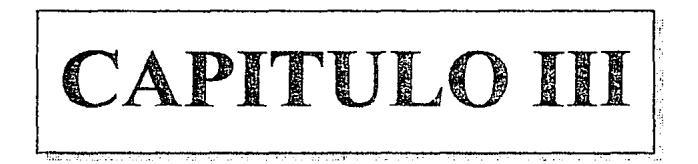

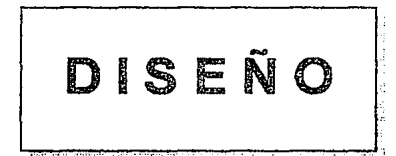

## 3.1 TÉCNICAS DE DISEÑO.

#### 3.1.1 Fundamentos.

El diseño efectivo del software se logra utilizando una metodología consistente en el diseño. La mayoría de estas metodologías se pueden clasificar en cualquiera de las **siguientes categorías** :

A) Diseño funcional descendente. El sistema es diseñado desde un punto de vista **funcional, empezando con una visión de alto nivel y refinándola de manera progresiva**  hasta llegar a un diseño más detallado.

B) Diseño controlado por datos. Esta metodología propuesta por Jackson (1975) y Warnier (1977), plantea que la estructura de un sistema de software debe reflejar la estructura de los datos que éste procesa. Por tanto, el diseño del software se obtiene de un análisis de los datos del sistema de entrada y salida.

C) Diseño orientado a objetos. El método puede describirse de la siguiente fonna:

El software asignado (ó el sistema entero) se describe usando una estrategia informal [BOOl]. La estrategia no es más que una descripción en lenguaje natural de la **solución del problema que hay que resolver, mediante el software representado a un nivel**  consistente en detalle. La estrategia informal puede ser establecida en forma de párrafos sencillos gramaticalmente correctos [EVBl].

**Los objetos se detcnninan subrayando cada nomhre ó climsula nominal e introduciéndolo en una tabla sencilla. Deben de anotarse los sinónimos. Si se requiere que el objeto se implemente como una solución. entonces es parte del espacio de solución: en otros casos, si un objeto es necesario sólo para describir una solución. es**  parte del espacio del problema.

Los atributos de los objetos se identifican subrayando todos los adjetivos y luego **asociándolos con sus objetivos respectivos (nombres).** 

Las operaciones se determinan subrayando todos los verbos, frases verbales y predicados (una frase verbal indica una verificación condicional) y relacionando cada **operación con el objeto apropiado.** 

Los atributos de las operaciones se identifican subrayando todos los adverbios y **luego asociándolos con sus operaciones respectivas (verbo).** 

La metodología que se empleará para este sistema será el diseño descendente. La razón principal es que el diseño controlado por datos sugerido por Jackson, en nuestros días es obsoleto. El diseño orientado a objetos es la mejor metodología , pero la

ė.

#### CAPITULO III

herramienta de programación utilizada (R/BASIC) no contiene estructuras de datos ni palabras reservadas aplicables a este método, por lo que se ha combinado ésta metodología con la del diseño funcional para lograr un diseño consistente.

## 3.2 DISEÑO ESTRUCTURAL.

#### 3.2.1 Diagramas de estructura.

En el diseño estructural se definen las funciones, almacenamientos, diagrama de flujo de datos (D.F.D), diagramas de estructura, etc. Como notación de diseño se utilizan los diagramas de flujo de datos, que consisten en hacer una serie de refinamientos de los mismos para eliminar redundancias y optimizar la cohesión y el acoplamiento de los módulos, hasta llegar al diagrama de estructura que involucra todos los aspectos del diseño estructural como es el análisis, la definición de las funciones, acoplamiento, estructuras y diagrama de fluio de datos.

Para que los diagramas que se muestran en la siguientes páginas sean fácil de interpretar, se describen a continuación las abreviaciones a los comandos empleados :

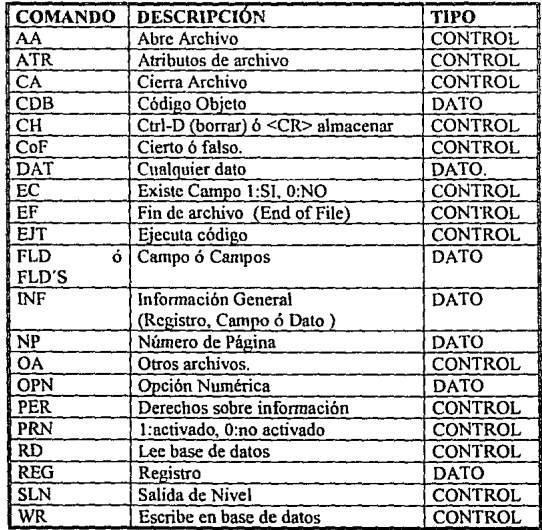
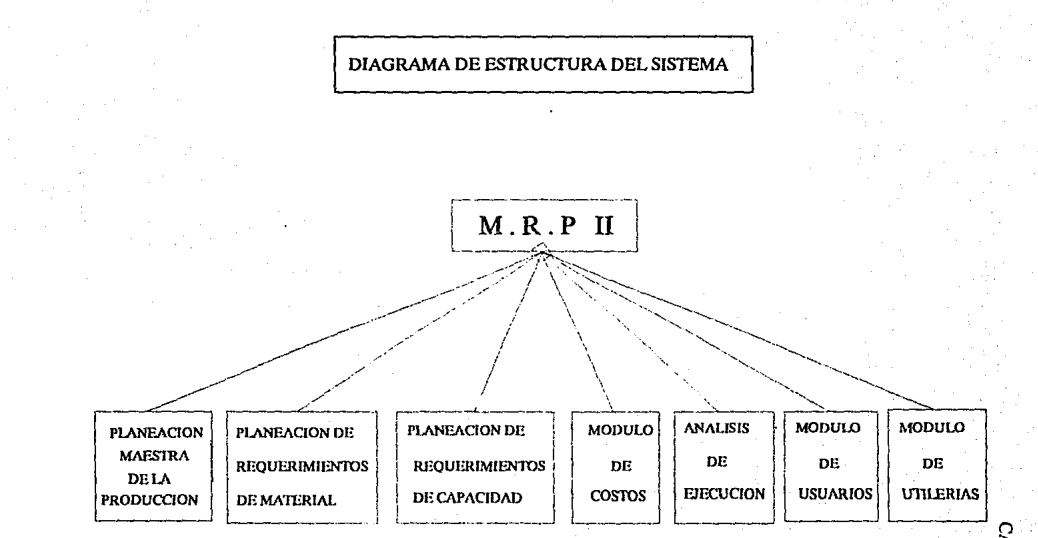

U.

CAPITULO

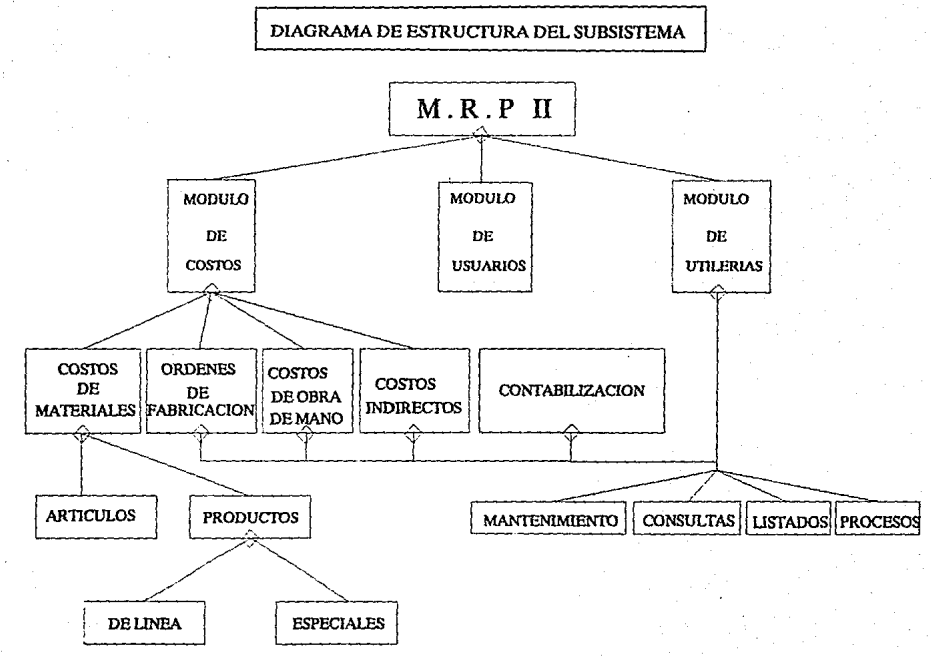

፠

**CAPITULO** ₿

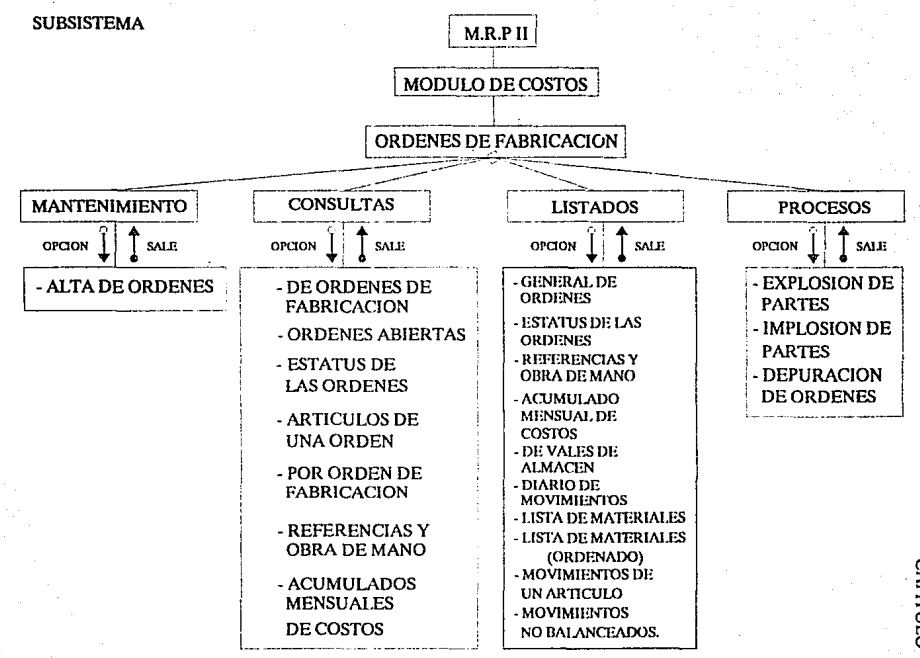

**OTILITY** 

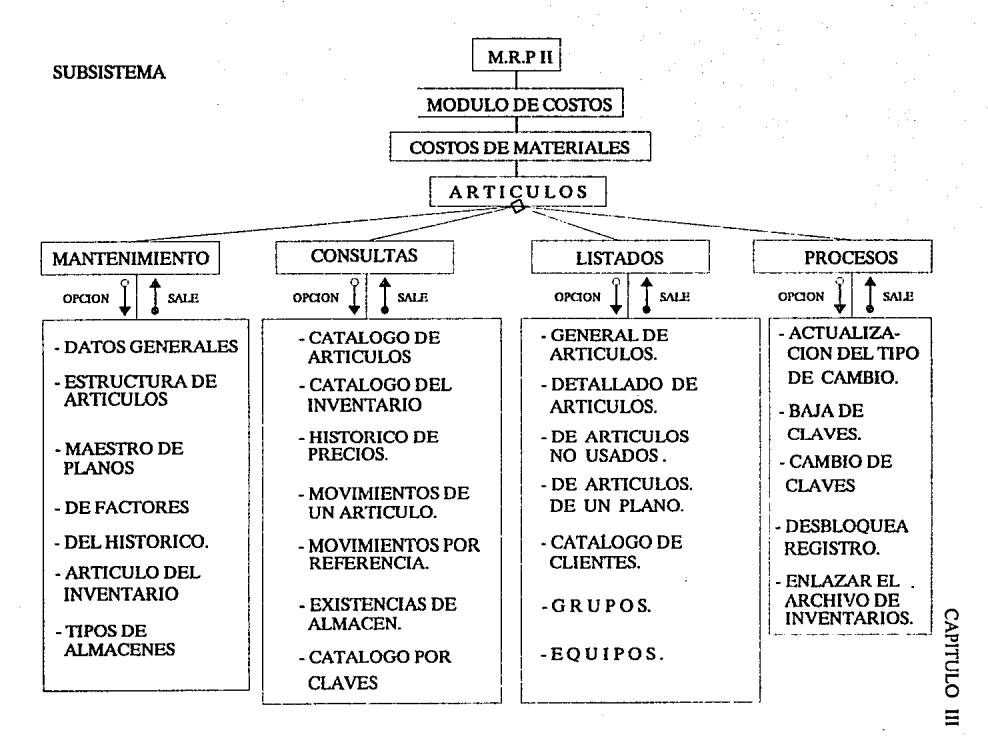

뚫

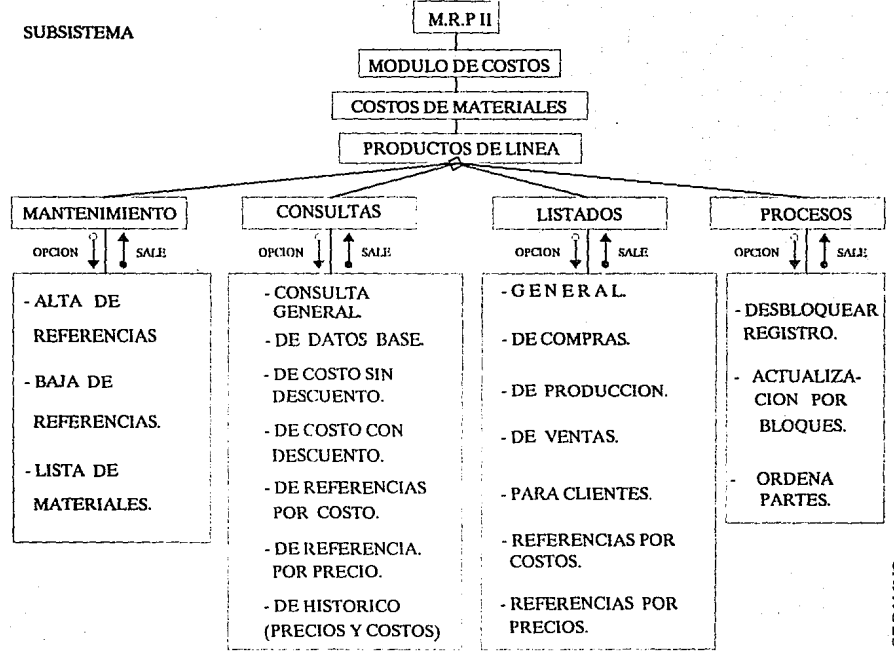

**CAPITULO** Ξ

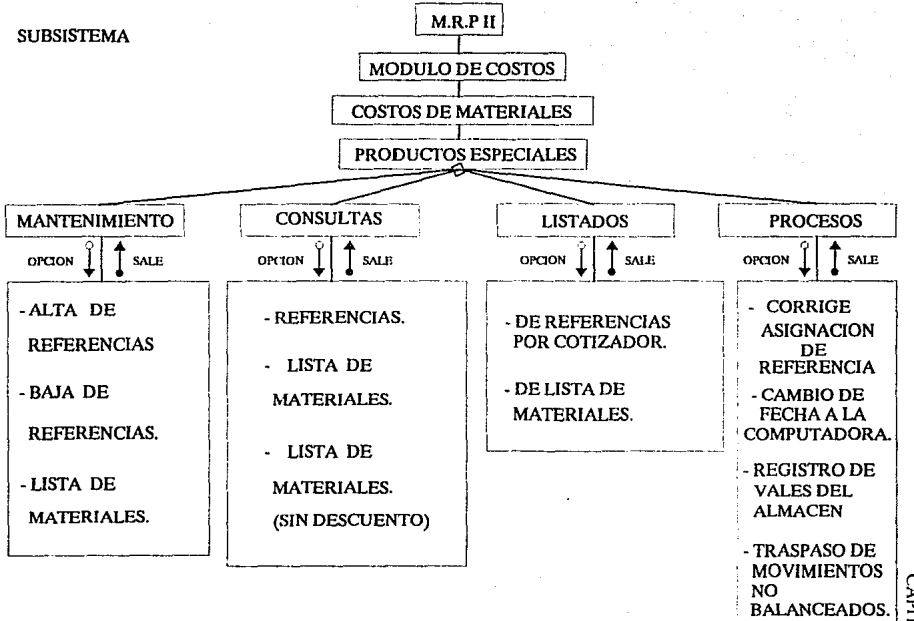

CAPITULO Ξ

ድ

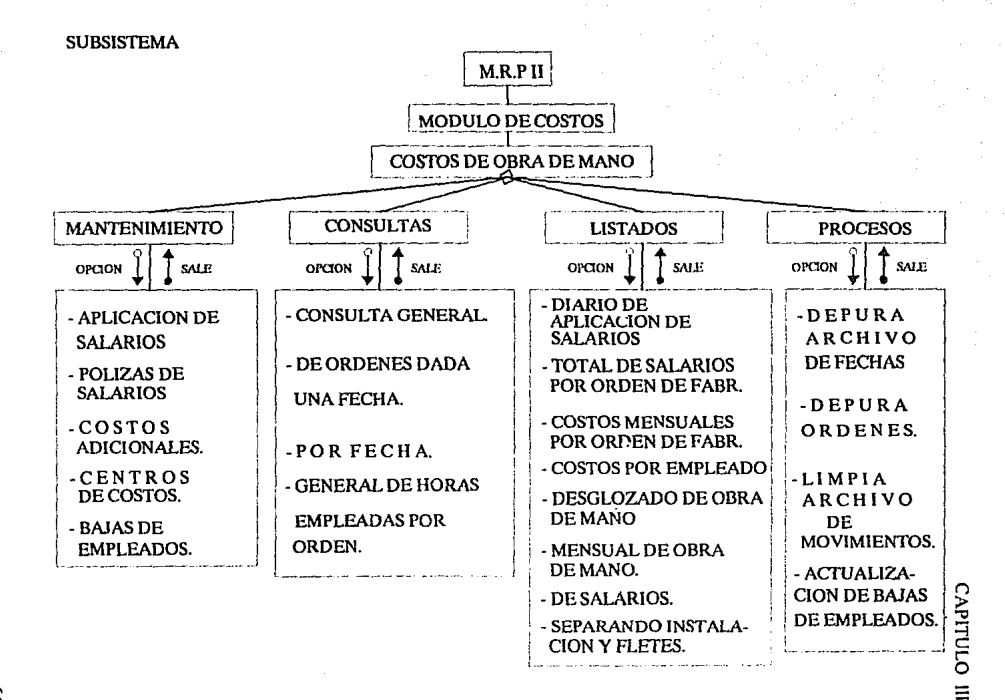

 $\Omega$ 

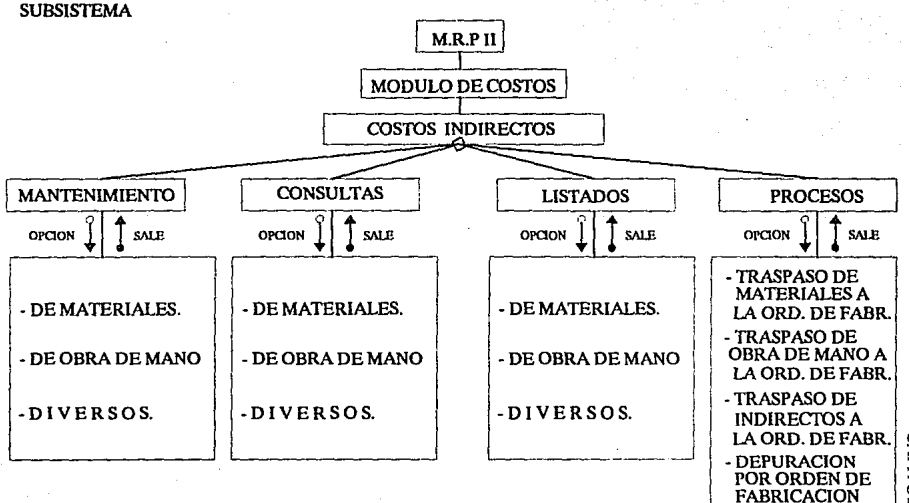

**CAPITULO** 

目

SUBSISTEMA

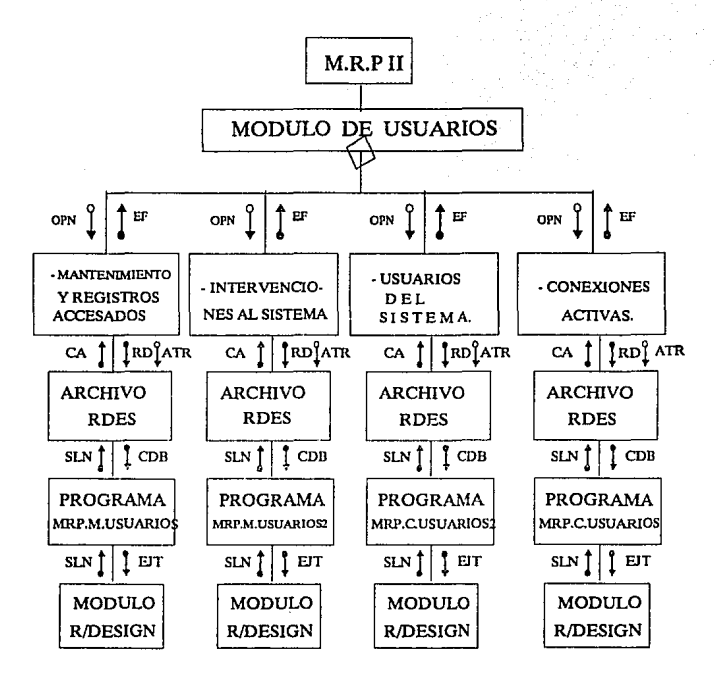

63

CAPITULO IIl

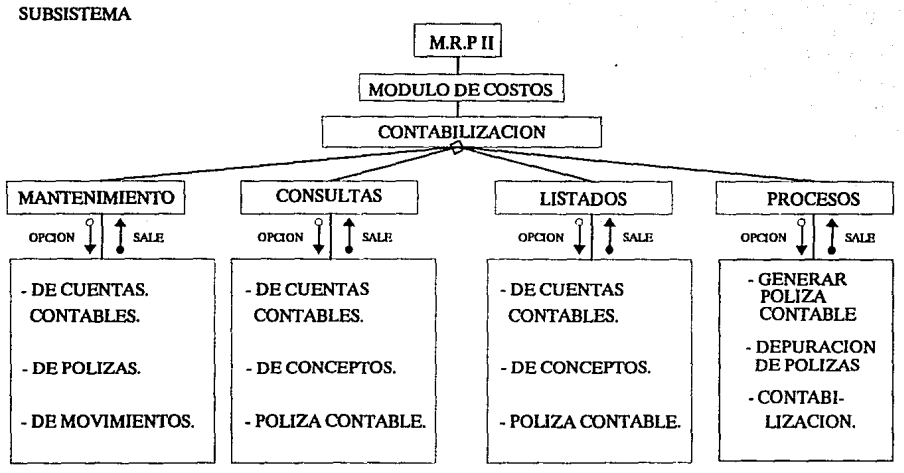

 $CAPT$ ª 5 s

i:

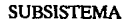

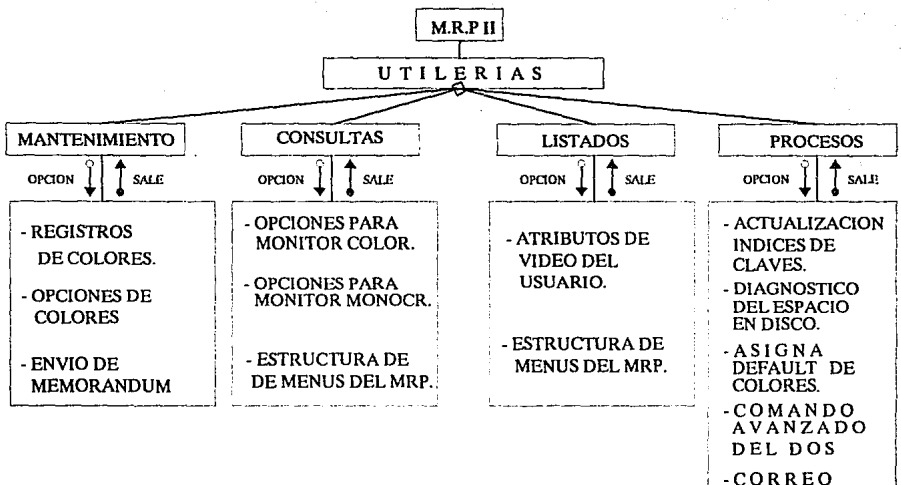

CAPITULO  $\equiv$ 

**ELECTRONICO** 

ဣ

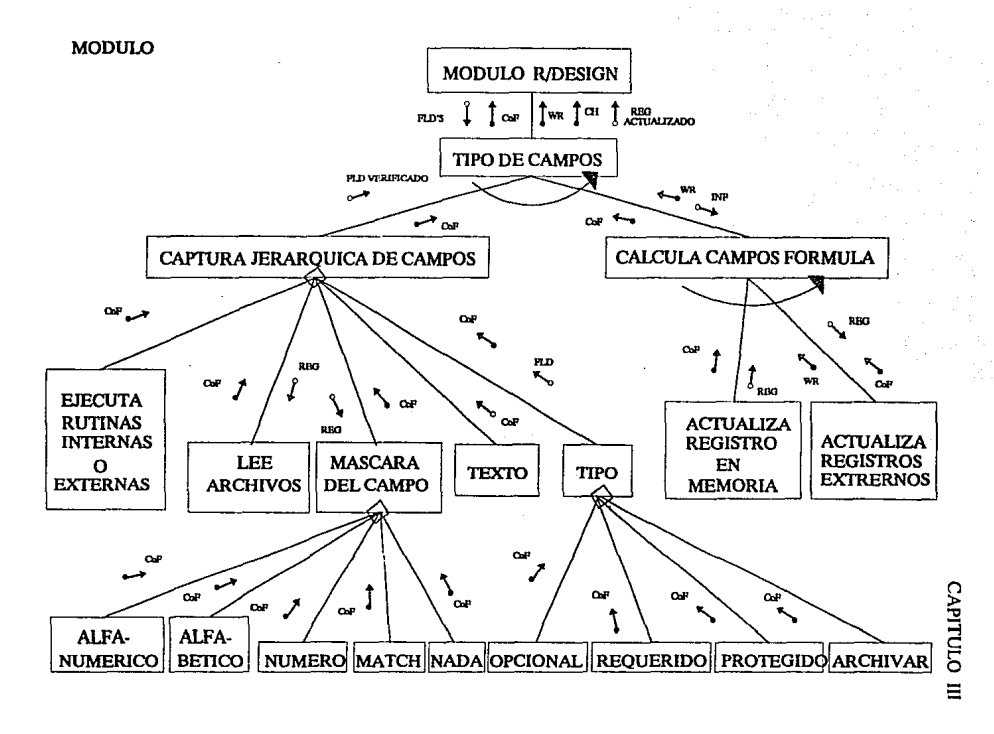

ଛ

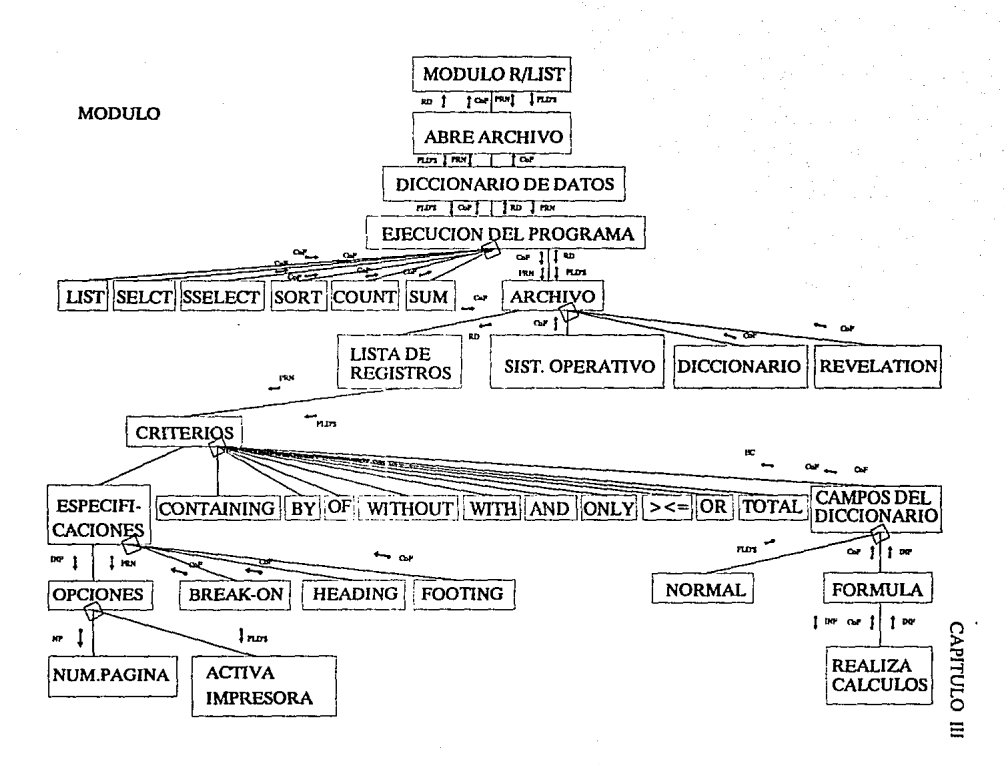

S.

68

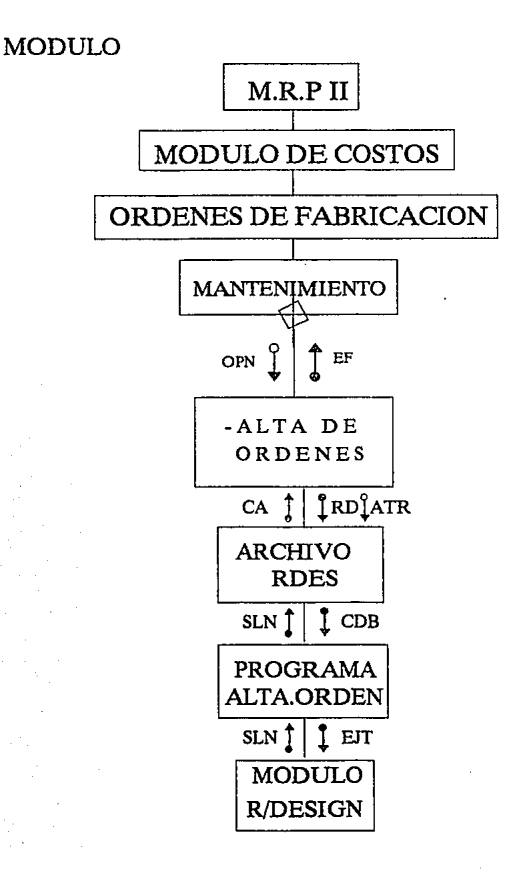

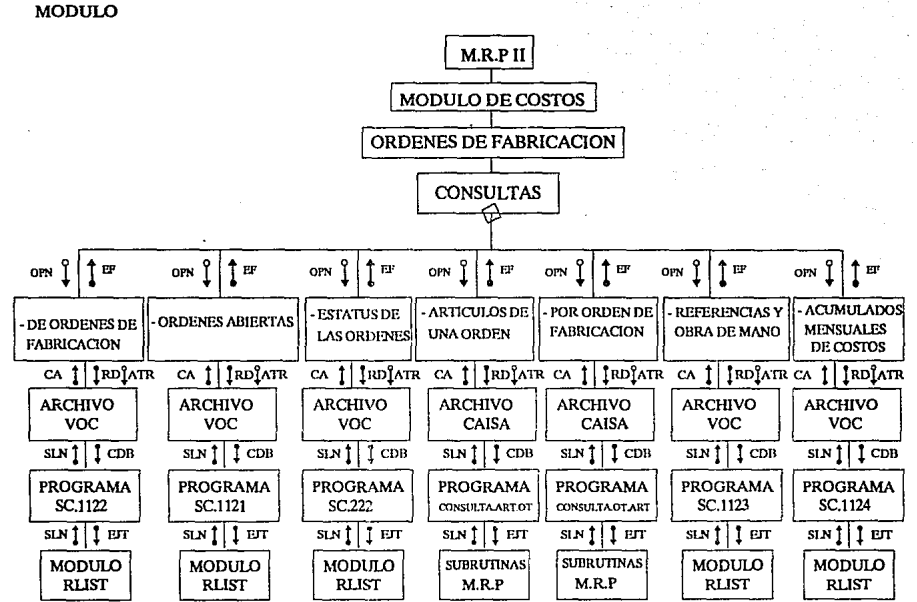

CAPITULO III

S,

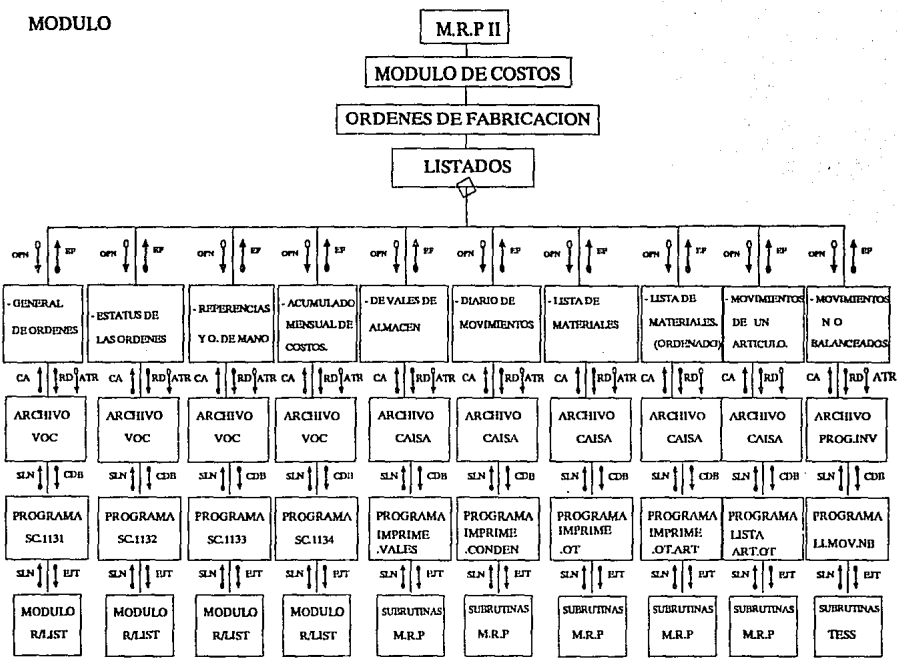

слетицо ш

 $\mathbf{a}$ 

 $\bar{\nu}$ 

ä,

CAPITULO III

#### MODULO

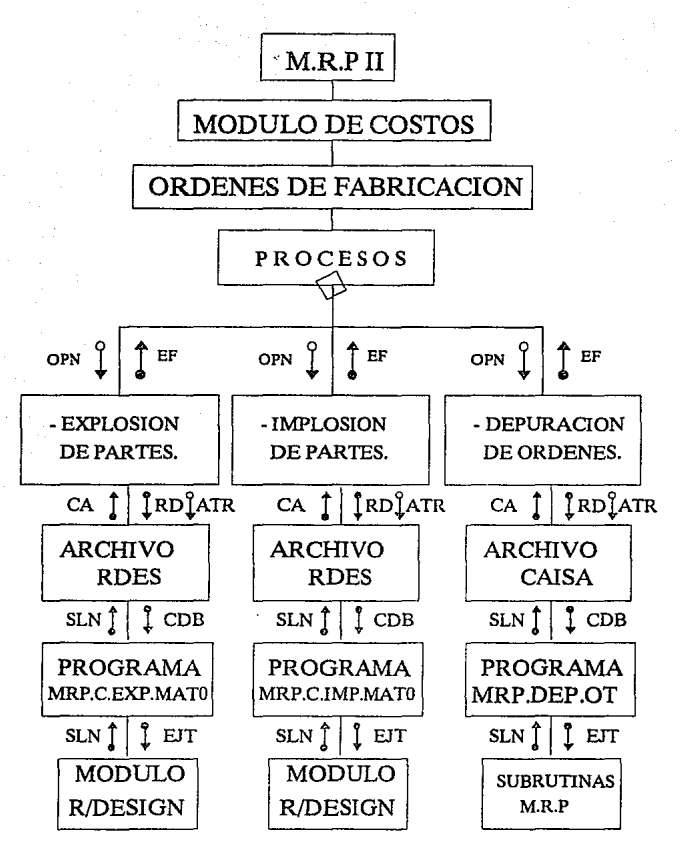

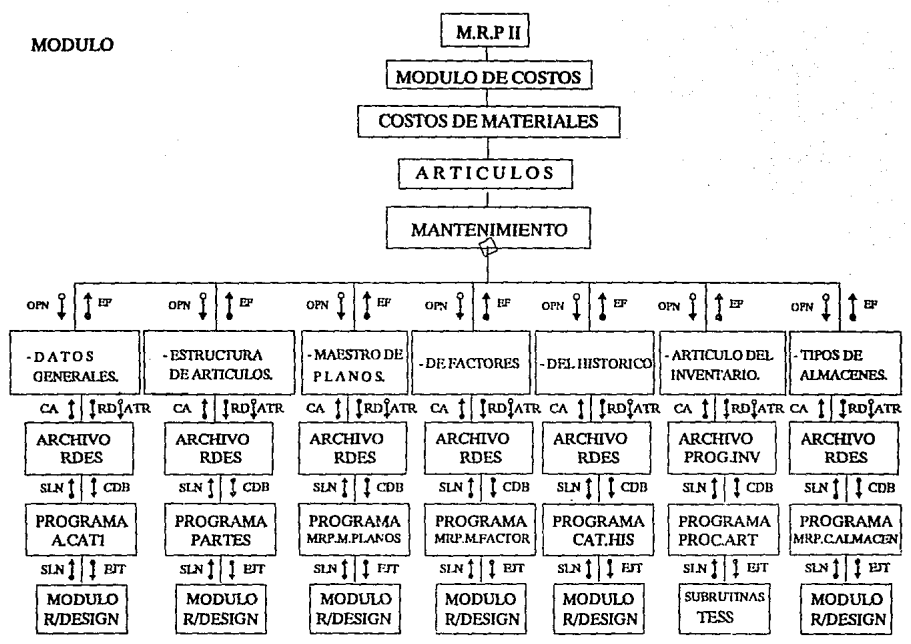

CAPITULO  $\mathbf{E}$ 

 $\mathbf{z}$ 

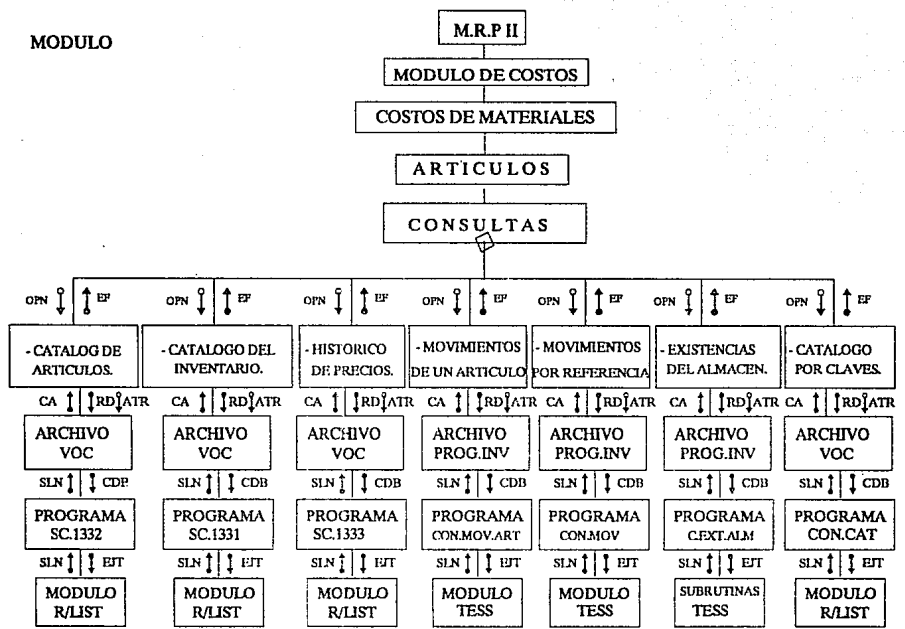

ಚ

CAPITULO III

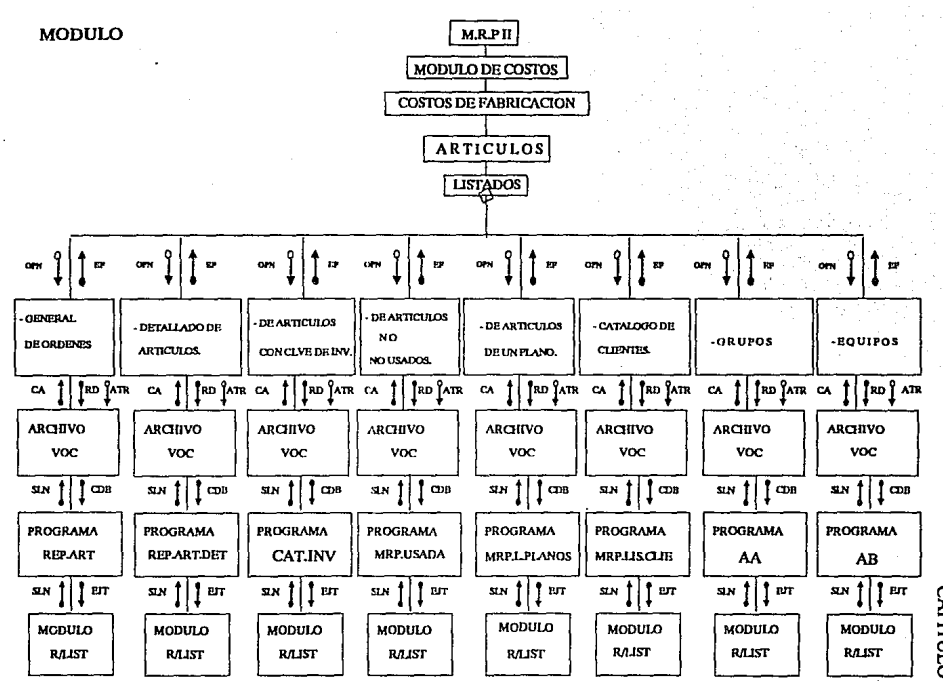

Σ

**CAPITULO**  $\Xi$ 

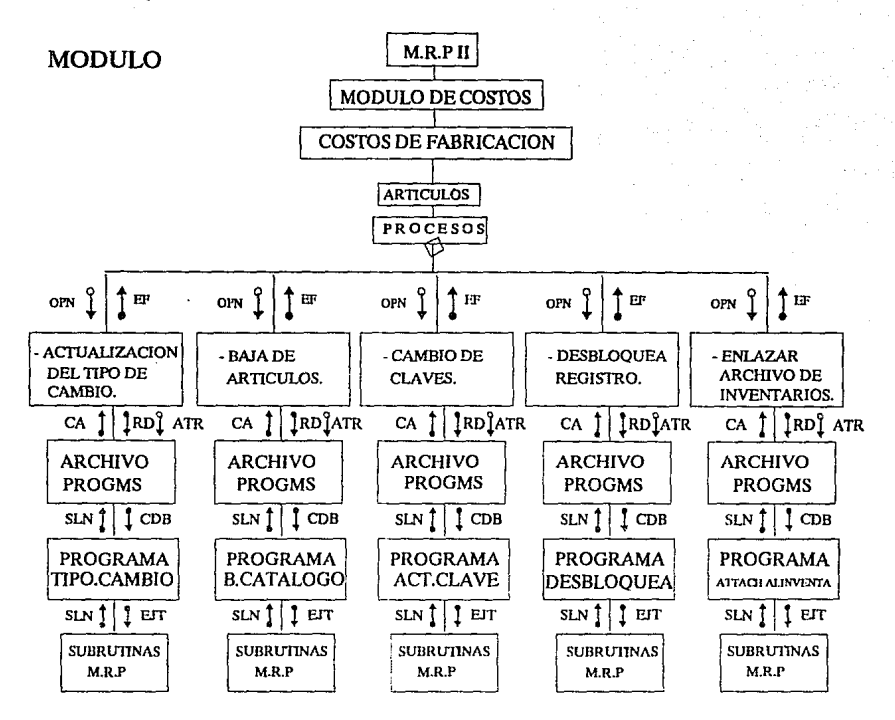

CAPITULO III

S.

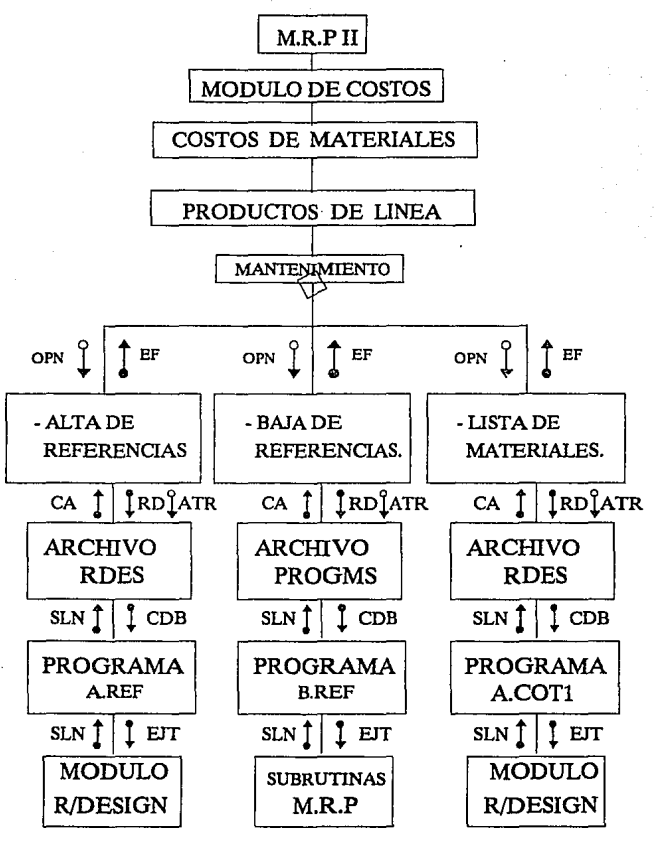

76

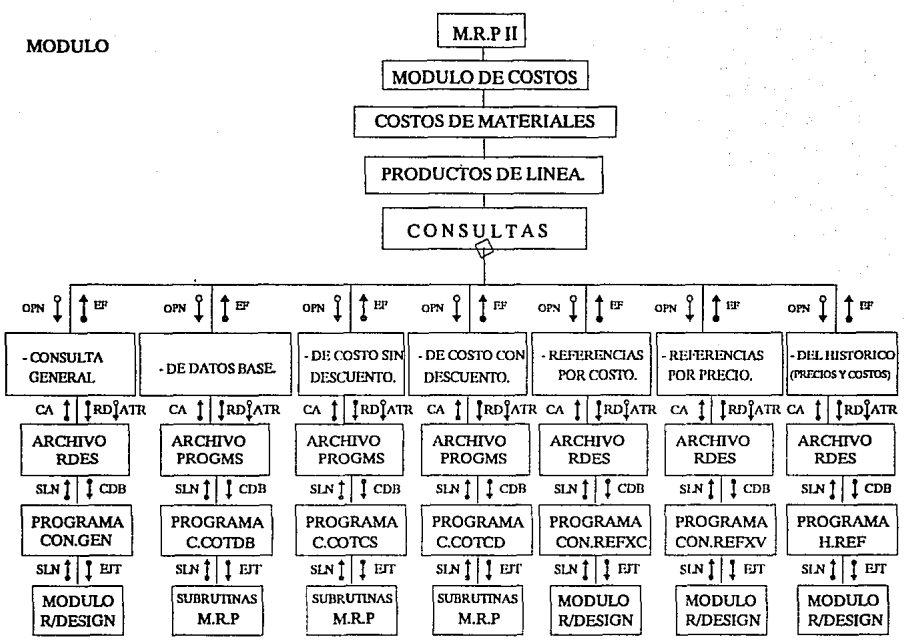

CAPITULO III

7

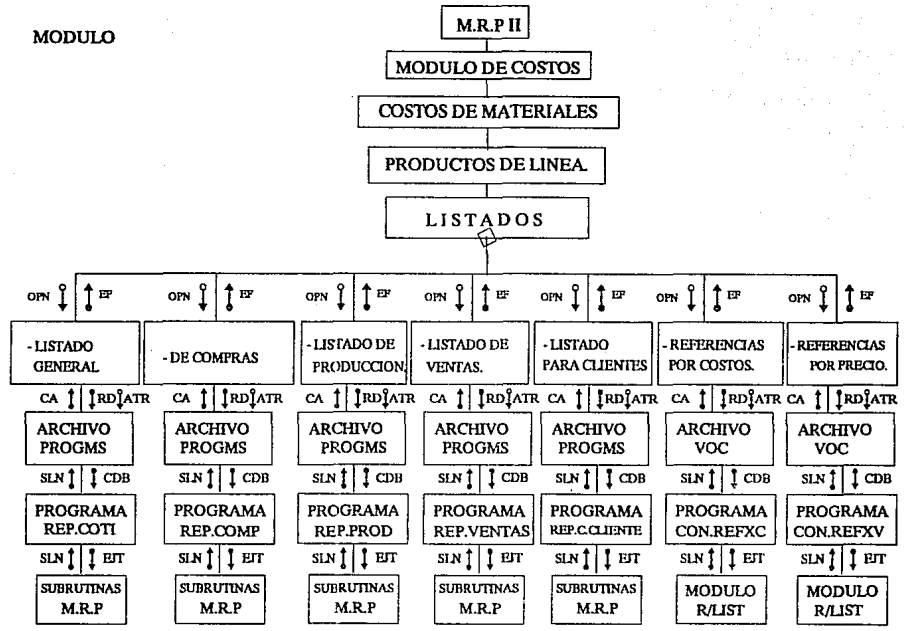

CAPITULO III

닖

# ESTA TESIS NO DERE SALIK DE LA BIBLIOTECAPITULO III

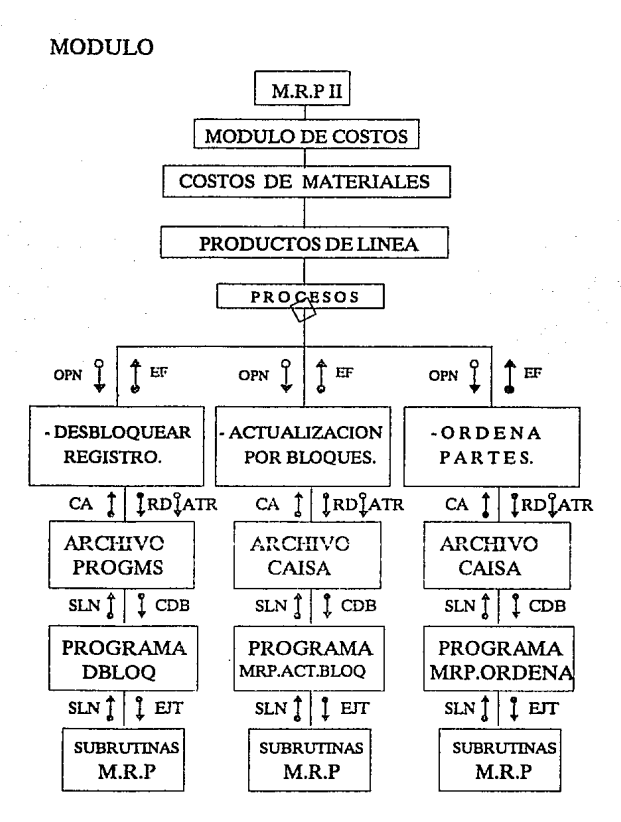

79

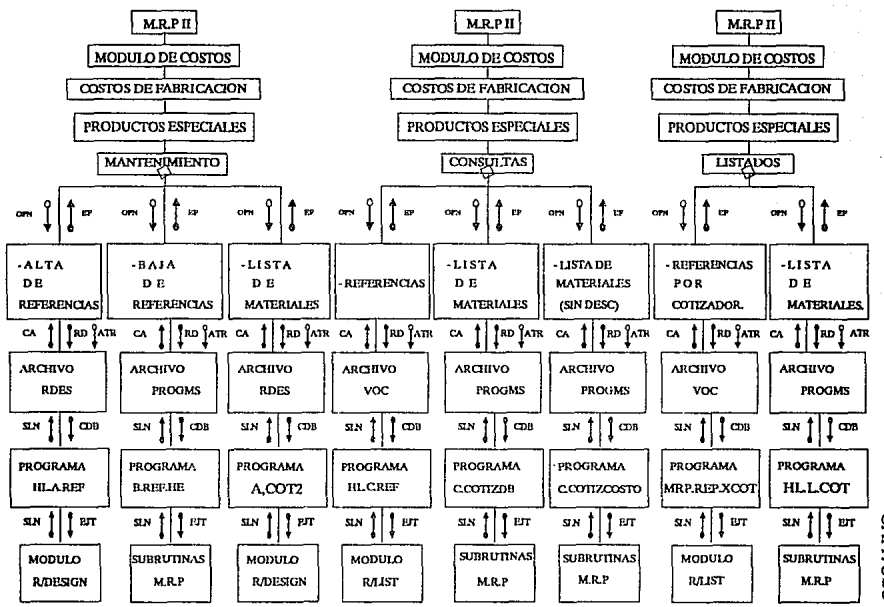

8

**CAPITULO**  $\Xi$ 

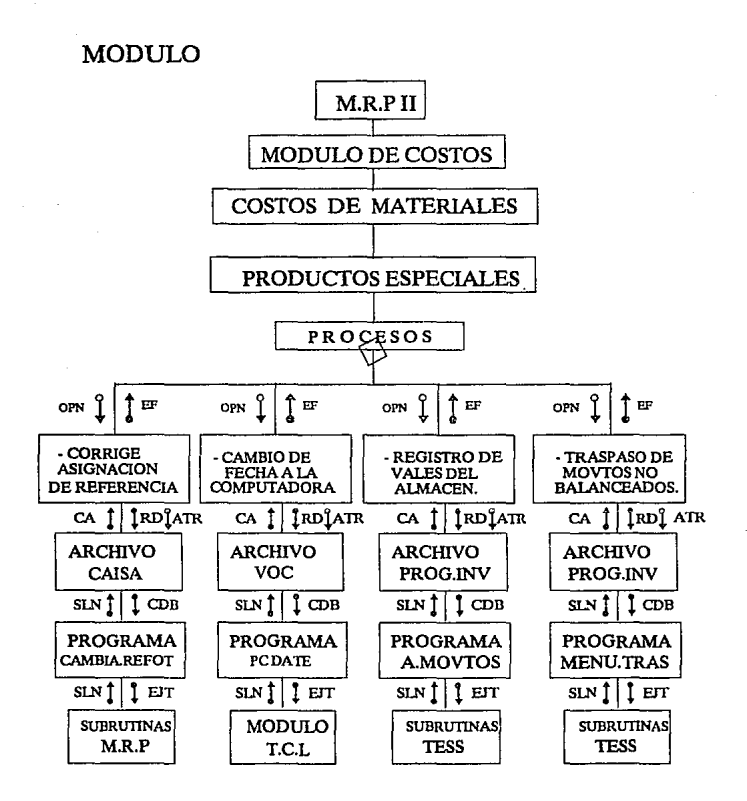

81

 $\epsilon$ 

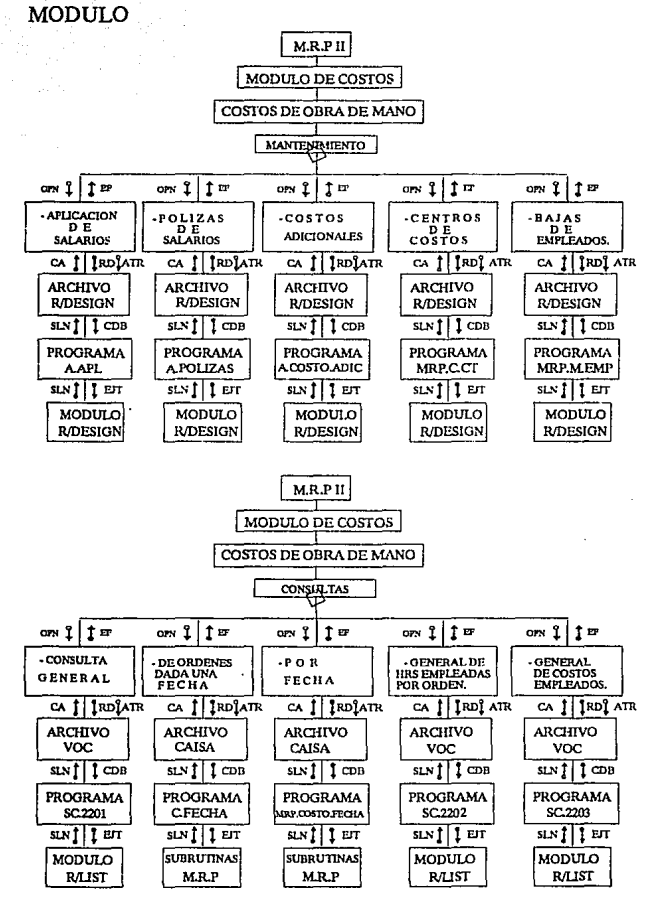

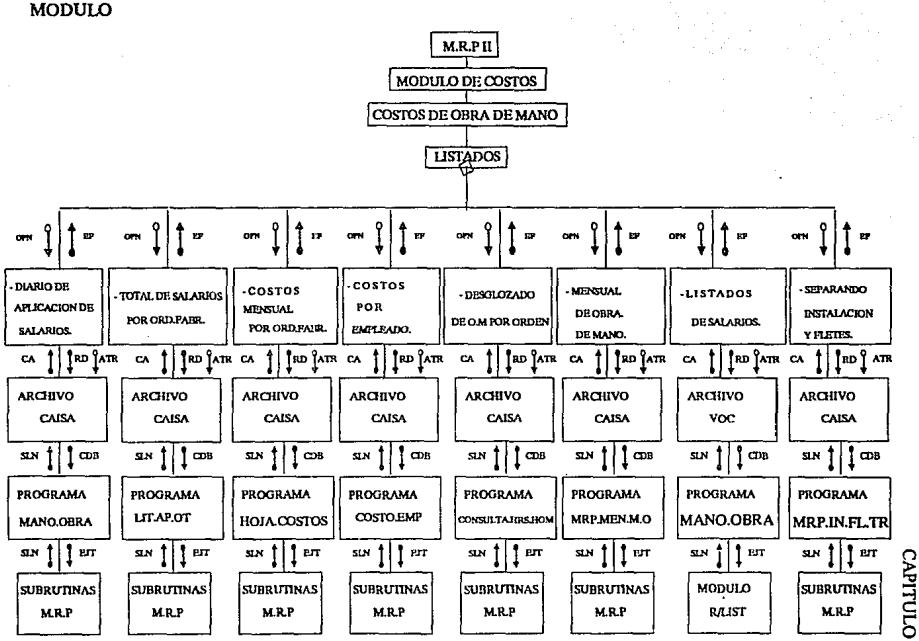

 $\equiv$ 

**MODULO** 

ස

САРІТИЮ Ш

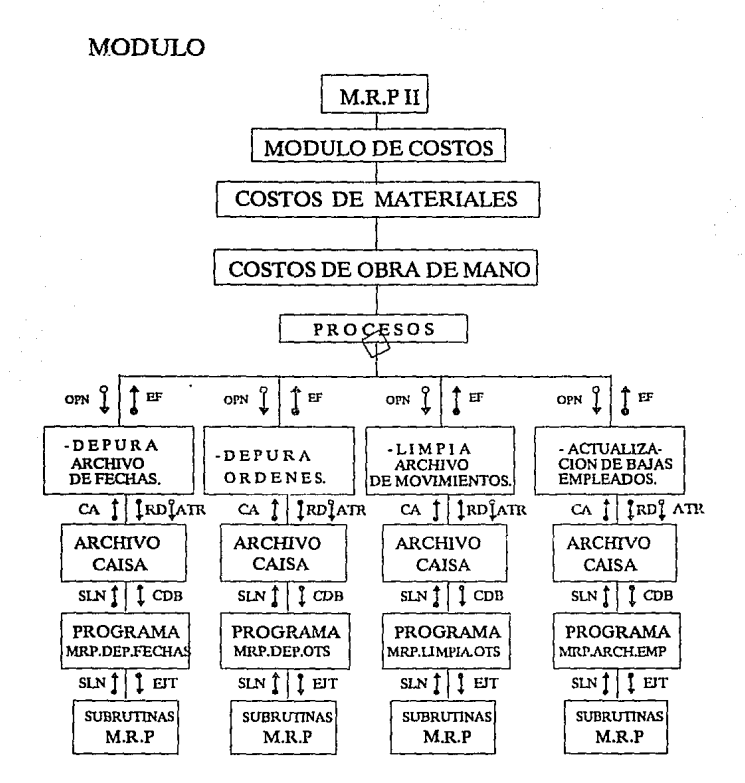

84

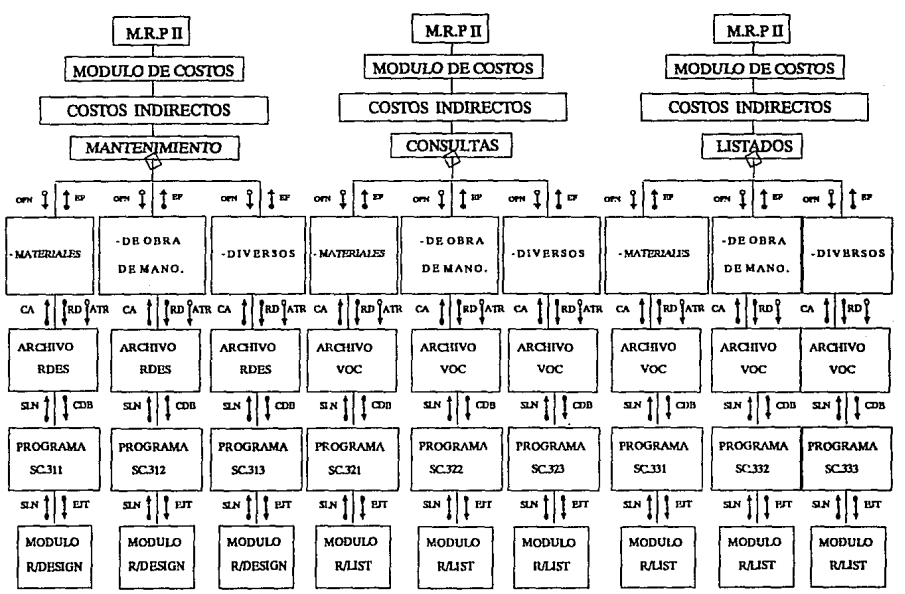

œ,

CAPITULO E

 $\mathcal{A}$ 

#### CAPITULO III

### **MODULO**

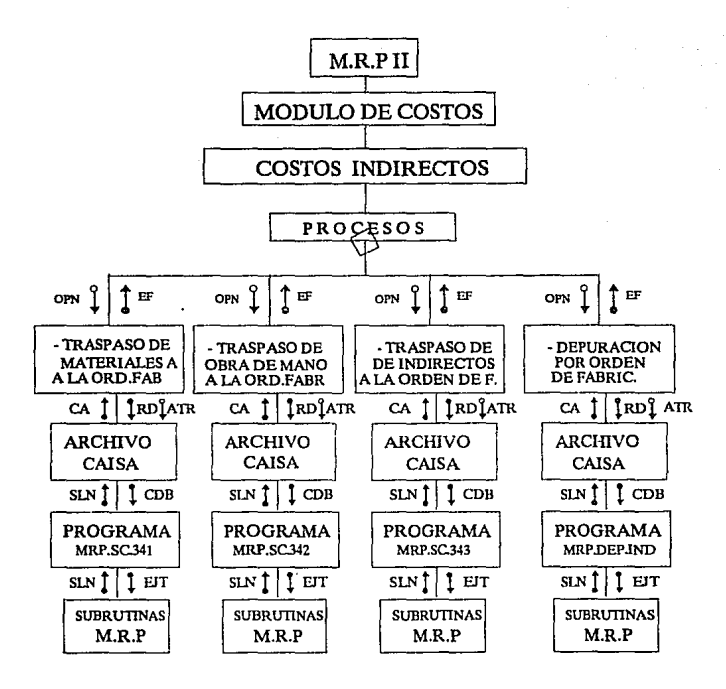

86

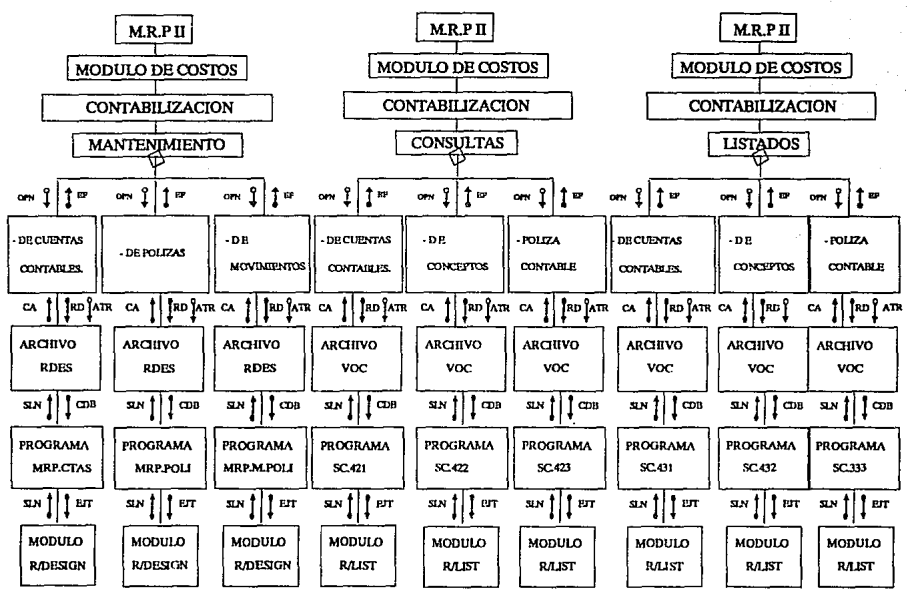

**CAPITULO**  $\equiv$ 

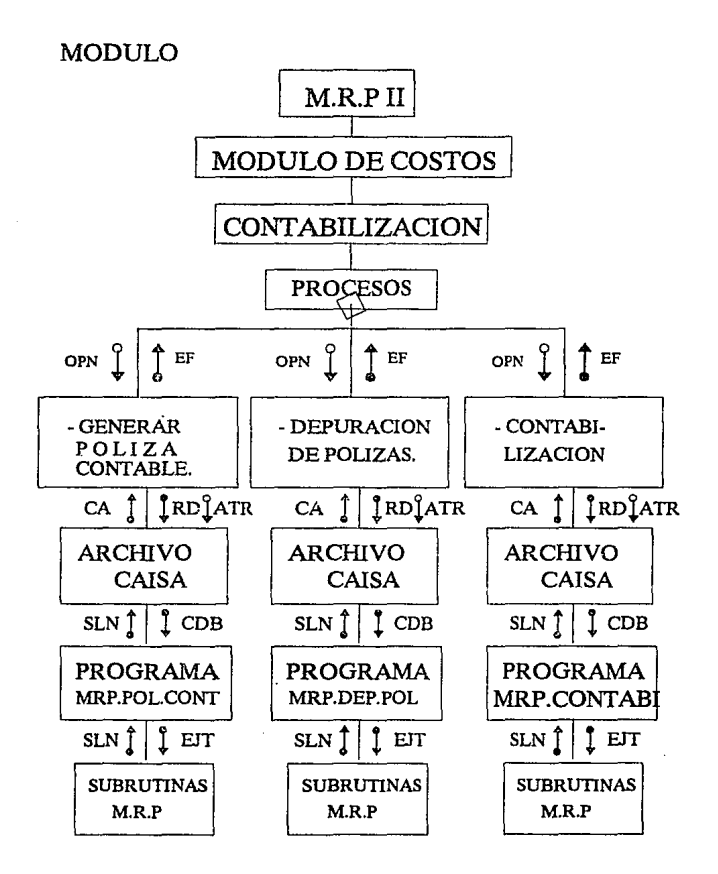

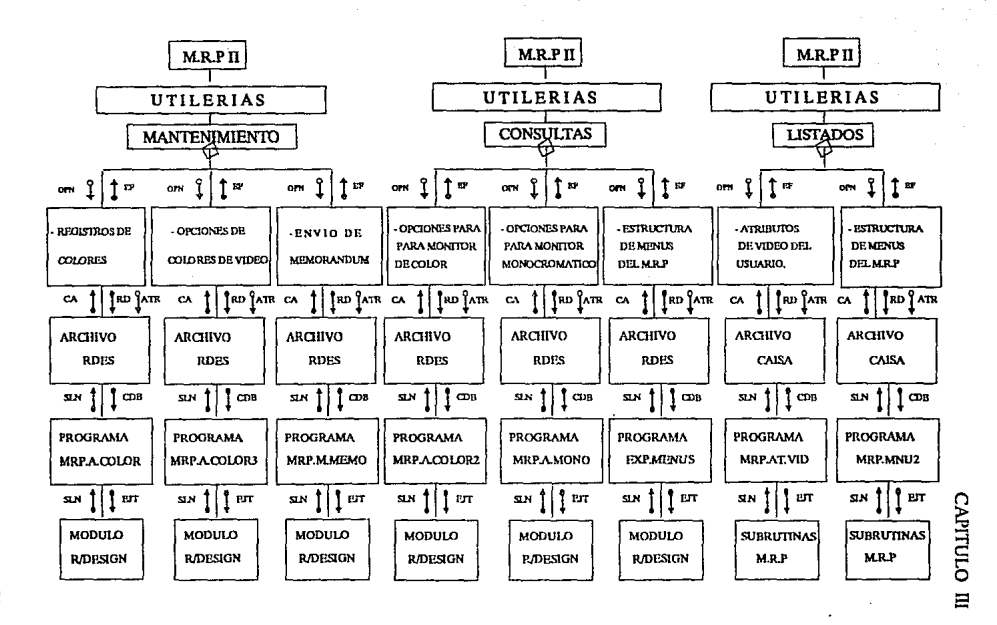

S.

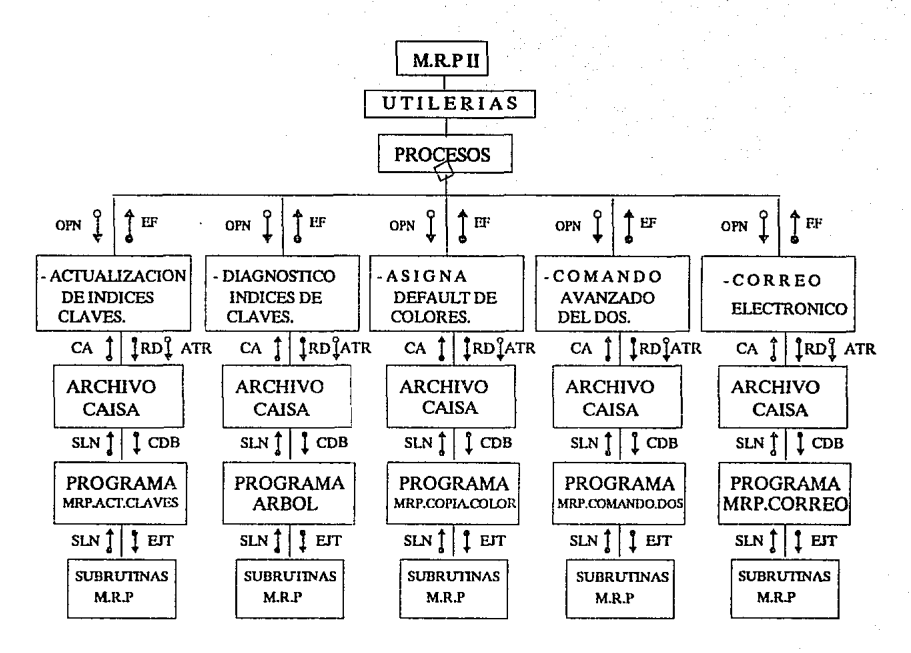

 $\mathbf{g}$ 

**CAPITULO**
# CAPITULO **<sup>111</sup>**

# **3.3 DISEÑO DETALLADO.**

# **3.3.1** Generalidades.

Ya realizado el diseño estructural del sistema se continúa con In siguiente etapa; · que consiste en detallar los diagramas de estructura en un lenguaje de descripción. es decir, un lenguaje mediante el cual se pueda explicar de manera directa las funciones **realizadas por cada subsistema así como sus intere1nciones.** 

Debido a la complejidad del sistema, no se incluyeron los pseudo códigos ni los listados del código fuente, pero si se describen todas las rutinas que involucran **implícitamente los aspectos antes mencionados, así como todos los conceptos que deben**  ser utilizados en el diseño detallado.

El empleo del método consistente en el diseño facilita en forma substancial la **manipulación y la comprensión de cualquier sistema, al mismo tiempo se reducen las** posibilidades de error, y en caso de que se requiera algtma modificación, es relativamente sencillo efectuarla con el ahorro de recursos de Dinero, tiempo, mano de obra, etc.

Además de las ventajas anteriores también es importante hacer notar la flexibilidad del diseño, ya que se puede crecer sin modificar o afectar poco lo que ya se tiene para **reducir los costos y el tiempo de mantenimiento.** 

3.3.2 Descripción de las rutinas del sistema.

Las rutinas creadas en el diseño del sistema se muestran a continuación :

#### *MRP.SISTEMAS(CLV.SIS,Ll..A VE,REG.STI*

Esto rutina es empleada en procesos batch, la cual verifica que la llave pertenezca a la clave del sistema correspondiente, el parámetro ST es el estatus que valida si es correcta (ST=l) o errónea (ST=O).

- CLV.SIS :Clave del sistema que puede ser ; Compras (CO), Ventas (VE), Inventarios (IN) y manufactura , (MN) REG : Registro a procesar de la llave involucrada.
- ST Validación cierta o falsa (1 ó O).

٠.

# *MRP.EDITA.CAMPOCADENA.COL REN. PERMITIDOS!*

Esta rutina despliega un mensaje CADENA, el cual aparecerá en pantalla en la columna COL y el renglón REN. El mensaje CADENA es una pregunta que solo aceptará los caracteres que se definan en PERMITIDOS.

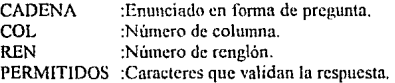

Nota. Si PERMITIDOS = "" (campo vacío o nulo), aceptará cualquier conjunto de **caracteres.** Si uno desea que las respuestas sean por ejemplo : rojo , amarillo ó verde, entonces en PERMITIDOS se asignará la cadena "rojo'amarillo'verde". El separador utilizado aquí es el código ASC!I numero 253.

#### *MllP. LETRHRO!Cl.A* VI~('()/,, *RHN,CA/JliNA)*

La rutina busca el número clave en el archivo MRP.LETRERO. En éste archivo se encuentran todas las frases que aparecen en el sistema. Una vez leído el registro y la frase se complementa con CADENA y la escribe en la columna COL y el renglón REN.

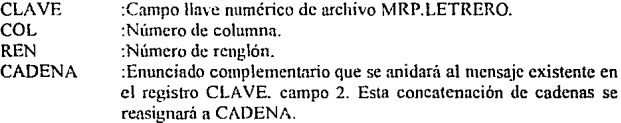

#### *MRP.MENSA.JES(CLAVE.CADENA)*

**El sistema cuenta con una base de datos de mensajes de error (archivo**  MRP.MENSAJES). cuyas llaves primarias son CLAVE, (son números de mensaje de error), los cuales se asignan los datos que son variables CADENA al momento de **aparecer un error.** 

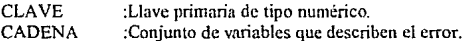

Ejemplo: El mensaje de error número 2 es: "No existe registro <LLAVE> en archivo de <NOMBRE DEL ARCHIVO>"

# CAPITULO 111

se invoca la rutina con los siguientes parámetros:

 $CLAVE = 2$ :  $CADENA = 070232NOMINAS$ 

donde:

nombre del archivo = NOMINAS. separador de campo  $=$   $\frac{1}{2}$ número de empleado = 07023

tenninando la rutina de procesar, asignará a cadena lo siguiente:

"No existe registro 07023 en archivo de NOMINAS."

# *MRP.Al.TAS.BAJAS(CAD.ANT,CA!J.POS.Al.TAS.BAJASSEP.OP/*

Permite realizar altas y bajas de registros. Necesita comparar Ja cadena anterior CAD.ANT y la cadena posterior CAD.POS, para analizar que registros van a ser nuevos (ALTAS) o cuales se van a anular (BAJAS).

Esta base de datos organiza los archivos mediante separadores (SEP) de campos, por lo que se pueden analizar los archivos al nivel que se desee (registros, campos, multivalor) con cualquiera de las opciones OP.

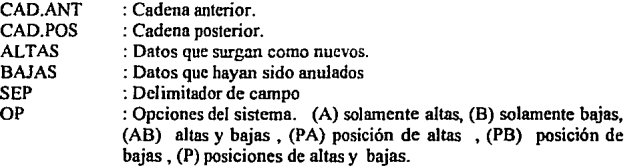

# *MRP.BAJAS.ORDCART.ORDEN.REFI*

Da de baja la orden de fabricación ORDEN en el artículo ART del movimiento cuya referencia fue REF.

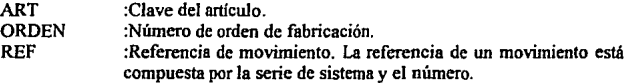

#### *BLOO.REG(ARCHIVO.REG).*

El sistema como está diseñado para red, permite el acceso de sus registros (REG) de cualquier ARCHIVO. Cuando más de un usuario accesa un mismo registro , esta **rutina lo bloquea y pennitc que el primer usuario termine de acccsarlo. mientras que el**  segundo está en tiempo de espera hasta que se haya desocupado.

Cuando se accesa a esta rutina se invoca la de MRP.USUARIO, para poder **almacenar el histórico de transacciones que se han efectuado por los usuarios de la red.** 

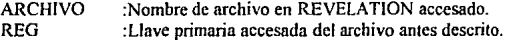

#### *MllP. VT!LCO/DRCCOIDR'/*

COLOR : Nombre de color que se desea activar en el sistema.

Los atributos de video respecto al manejo de colores se definen en la base de datos mediante una pantalla de captura.

# *MllP.A/,TA.\'.OllD(A/11;0/UJEN,llF:F.DATOS/*

En el articulo ART se detallan todos los valores que se registraron en DATOS mediante el movimiento contable REF en la orden de fabricación ORDEN.

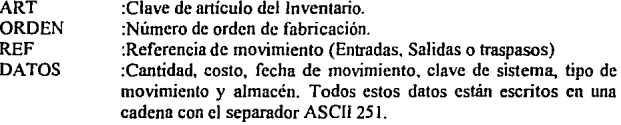

#### *MRP.SHOW(DATOS,OPCION.NIVEL)*

Se diseñó un menú para facilitar la navegación del usuario en el sistema y para hacerlo más amigable, esta rutina guarda todos los menús que le precedieron (DATOS), guardando el NIVEL actual del árbol para ejecutar cualquier OPCIÓN que desee el usuario del menú.

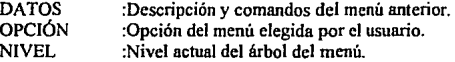

# *MIU'.WCAUZACCADENA.POSICIONES STRING.SEPI*

Localiza en una CADENA de caracteres que contiene varios separadores SEP otra cadena de caracteres más pequeña (STRING), dando las POSICIONES donde se encuentran. Estas posiciones también tendrán como separador de campo SEP.

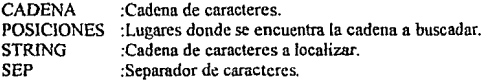

# *MRP. VARIAS.Af,TAS.BAJAS(R.AN7; ti.POS* CAMPOS.Af,TA.~'.BAJAS,SEP.OP/

Accesa un registro anterior R.ANT y el actual modificado R.POS, compara los números de CAMPOS predefinidos y al encontrar los nuevos datos los almacena en ALTAS. En caso de que hayan sido borrados o modificados se guardan en BAJAS. En cada campo del registro podrá existir un separador SEP.

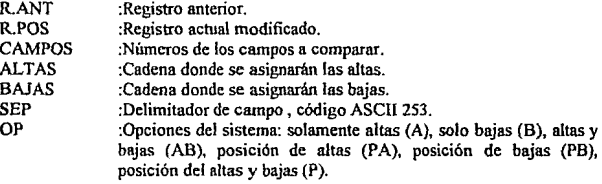

## *MIU'.S!S.INV(OAVE.R.AR7!*

Extrae en el archivo de inventarios ALINVENTA el registro R.ART, la llave primaria CLAVE.

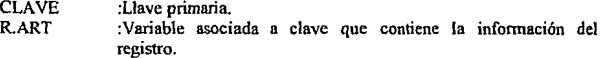

#### *MRP.SAL.PROV(R.ART.VALOR)*

Obtiene el valor total del movimiento, que se encuentra en el registro R.ART.

- R.ART :Registro de inventarios del catálogo de artículos (archivo Al.ARTICULO).
- VALOR :Total del movimiento.

## *MRP.SIST.INV(CLAVE,R.ART)*

Rutina que busca la llave primaria CLAVE en el archivo Al.ARTICULO y asigna el contenido del registro a R.ART.

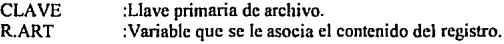

# *MRP.SIST.VTAS(CLAVE,R.ART)*

Rutina que busca la llave primaria CLAVE en el archivo AR.MOVTOS y asigna el contenido del registro a R:ART,

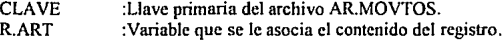

# *M//P. TRASPASOS2(A//CH l.ARCH2.SIS7'.C.ART.MOV,BO///IA/*

Esta rutina realiza el traspaso de movimientos de un archivo origen ARCHJ a un archivo destino ARCH2, se debe de especificar el sistema SJST, la clave del articulo C.ART, el tipo de movimiento MOV y si se trata de borrar el registro se debe de especificar en BORRA.

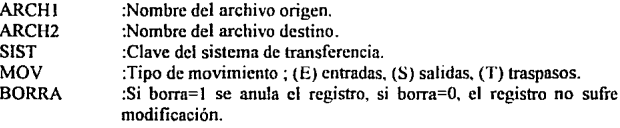

# *MRP.AL7'A.C./NTER(Cl.A vr: .. WST.ORDS.A//TS* c.01m1

Esta rutina asigna una copia de un registro CLAVE en el archivo de C.INTERMEDIO, por este motivo es importante transferir el sistema del movimiento SIS, las ordenes de fabricación ORDS, los artículos que se afectaron (ARTS) y la cantidad que se asignó en el movimiento para las órdenes.

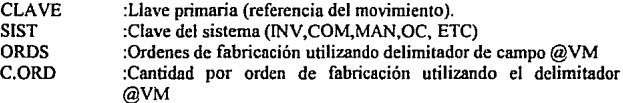

# *MRP.VAL.PARTES(CLAVE,RECORD,ANS,MV)*

Valida las partes que se requieren incluir en una lista de materiales, LLAVE es la parte del producto a validar y RECORD es al variable que se asocia ni contenido del registro, la validación se asigna a ANS, si es cierta toma el valor de uno , de lo contrario será cero. MV indica el tipo de movimiento.

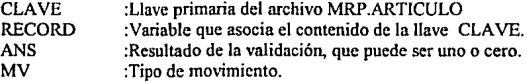

#### *MRP.ACT.OR!GEN(PARTE CADENA CAMPOS.STATUSARCH/*

Actualiza los componentes predecesores de la PARTE modificada, con los datos CADENA en los CAMPOS que se especifiquen, cambiando el estatus (0 ó 1) según resulte la operación el archivo ARCH. ·

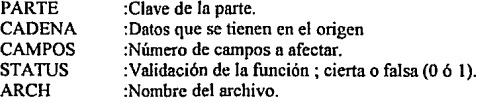

#### *MRP.ACT.EMP!..ADO(ll..AVE.RECOR!J/*

Extrae la información del contenido del registro en RECORD de Ja clave de empleado LLAVE del archivo de nóminas AN.EMP.

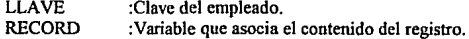

#### *MRP. UlT.POS(POS!C!ONES.POS.SEP.ll..A VES/*

Extrae la ultima posición de la cadena POSICIONES, dejando la posición en POS, utilizando el separador de campo SEP. Una vez que localiza las claves buscadas las deposita en LLAVES.

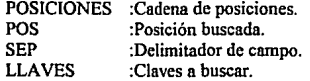

# CAPITULO llI

# *MRP. USUAR/O(lJSUARlO.ARCHIVO. REGIS7110)*

Extrae el contenido del registro USUARIO, en la variable REGISTRO del ARCHIVO.

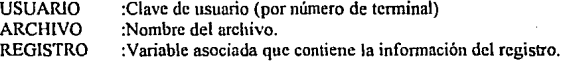

## *MRP.llMPIA.SEPfCADENA.SliP)*

Limpia un arreglo dinámico CADENA cuyos campos sean nulos, usando el delimitador SEP.

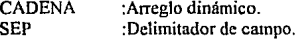

## *MRP.PARTES.VALOR(ART, LUGARES, CAD, VALOR, ST)*

De una lista de materiales busca el articulo ART, guardando las posiciones en LUGARES y asignando la cantidad correspondiente en VALOR. La información del artículo se encuentra en CAD y ST es el resultado de la rutina: O=error , 1 =sin error.

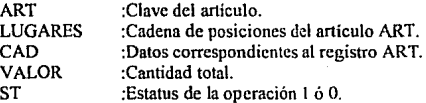

#### *MRP.EXP.MATfCADENA.NIVELES.LUGARES.SEP.LIMITE)*

Explosiona una lista de materiales CADENA a los NIVELES solicitados por el usuario. Se asignan en LUGARES las posiciones halladas para estos niveles, usando el delimitador de campo SEP, sin exceder el LIMITE establecido.

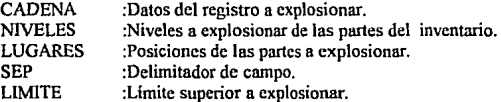

# *MRP.RECORRE(NUM,INC.STR.LONG.ST)*

De un arreglo dinámico STR, recorre las posiciones, indicando en la posición NUM en incrementos INC de una longitud LONG. El estatus *ST* indica el resultado de la operación (1) corrccla ó (O) incorrecta.

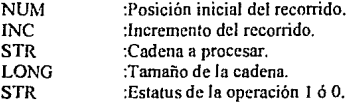

# *MRP.COLOR.ALT(LLAVE.REG)*

Actualiza las secuencias de escape de la clave de color LLAVE dadas en REG.

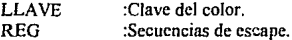

#### *MRP.CLV.PROCESO(L/.4 VE.REGISTRO ARCHJ*

Identifica el tipo de proceso en el archivo ARCH, de la clave LLAVE, extrayendo el contenido del REGISTRO. ·

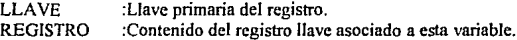

#### *MRP.ENTRADA(IJ.4 VH!*

t,

LLAVE :Llave primaria del movimiento de entrada al inventario.

# *MRP.ACT.CAMPOS(REGISTRO)*

REGISTRO :Analiza un registro para actualizar los campos.

#### *MRP.MAESTRO.REG(U.AVE.REGISTRO)*

Esta es una rutina intermedia entre el módulo de captura y el sistema de costos. Extrae los campos de fecha, cantidad y costo de un movimiento contable y lo registra en la variable REGISTRO con clave de movimiento LLAVE.

Esta rutina compara los datos cuando el registro es accesado y modificado. Si han sufrido alguna ALTA ó BAJA se actualizan inmediatamente en REGISTRO.

LLAVE REGISTRO :Clave primaria de la referencia (del movimiento de inventarios). :Contenido del registro cuyos campos son ; FECHA, CANTIDAD y COSTO.

# *MRP.MAESTRO.MAT(LLAVE, REGISTRO).*

Esta es otra rutina intermedia en el módulo de captura y que es llamada por la rutina MRP.MAESTRO.REG cuando se ejecuta MRP.MAESTRO.ORD y se utiliza para actualizar los campos de los registros de los archivos CAISA.ORDEN y MRP.ARTICULO.

LLAVE REGISTRO :Clave primaria del movimiento. :Variable que asocia el contenido del registro LLAVE.

#### *MRP.SERIE(LLAVE.SISTEMA.MOVIV),ARCHIVO.CAMPOS)*

La referencia LLAVE es una seria de movimientos. La rutina analiza las bases de datos para obtener el tipo de SISTEMA. MOVIMIENTO y ARCHIVO, también trae los números de campos que le corresponden a artículos, cantidad, costo, fecha y almacén. **Esta rutina se empica para movimientos cuya referencia no haya sido traspasada.** 

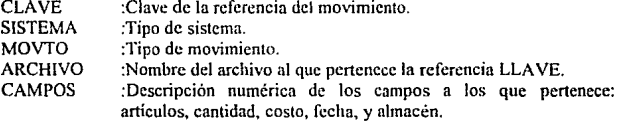

#### *MIU'.SERIE l (/,/,A VE.SISTEMA.ARCH l ARC/f 2.CAMPOSJ*

Dada la referencia del movimiento LLAVE que es una seria de movimientos, la rutina analiza las bases de datos para obtener el tipo de SISTEMA. el archivo de movimientos no traspasados ARCH1 y el archivo de movimientos traspasados ARCH2, extrayendo los campos correspondientes a clave de artículo, cantidad, costo, fecha y almacén.

Esta rutina es empleada para procesos cuya referencia ha sido traspasada.

LLAVE SISTEMA :Clave de la referencia del movimiento. :Tipo de sistema .

. ..

MOVTO ARCHIVO CAMPOS :Tipo de movimiento. :Nombre del archivo al que pertenece la referencia LLAVE. **:Descripción numérica de los campos a los que pertenece**  artículos, cantidad, costo, fecha y almacén.

# *MRP.CONCEN111Afl,LA VliS.CAN11/JADES U.A VE, TOTAL%'/').*

De un conjunto de CLAVES a las cuales se les ha asociado ciertas CANTIDADES, busca una LLAVE en este conjunto de claves y acumula los importes en TOTAL.

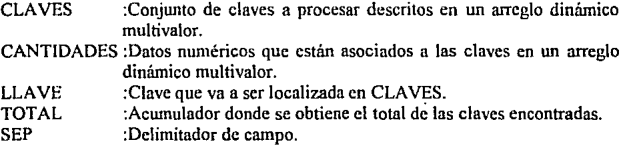

## $MRP. TOTALES (LLAVE, RECORD, CAMPOS, TOTALES)$

Totaliza el contenido de CAMPOS numéricos de un registro RECORD cuya clave primaria es LLAVE.

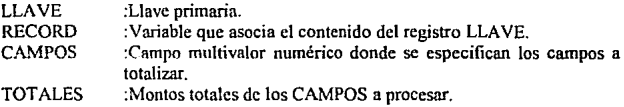

#### *MRP.ACT.MAESTRO(LI.AVE.RECORD)*

é.

Actualiza el maestro de movimientos dada la LLAVE y el contenido del registro RECORD.

Es una rutina intermedia que actualiza a los campos que hayan sido salvados en el archivo C.INTERMEDIO.

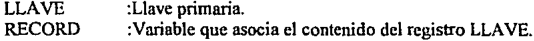

101

t

# CAPITULO 111

# *MR!'.ALTA.Ml!LTOIHCORD.CAMl'OS !'OS.DATOS/*

Esta rutina actualiza arreglos dinámicos del multivalor de los CAMPOS a dar de alta, su posición POS y los DATOS a crear en el registro RECORD.

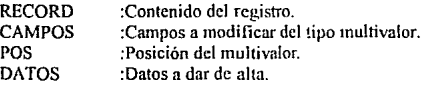

#### *MRP.BAJA.MULT(CLAVE,RECORD,CAMPOS)*

Da de baja la clave solicitada en un campo multivalor de un registro RECORD en **los campos que se especifiquen.** 

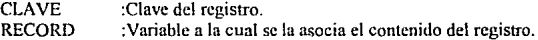

#### *MRP.VALIDA.ORD(LLAVE,RECORD,ANS)*

Valida la orden de fabricación LLAVE y extrae el contenido del registro RECORD. ANS, que es un parámetro que puede ser modificado dependiendo de los valores suministrados a la variable, el resultado de la función es 1 ó 0 dependiendo de la validación.

LLAVE RECORD :Clave de la orden de fabricación. :Variable que asocia el contenido del registro LLAVE.

#### *MRP. VAL.CANT(LLAVE, RECORD, MV, ANS)*

Valida la cantidad que ha sido asignada en el archivo MRP.ARTICULO en el registro LLAVE en una orden de fabricación.

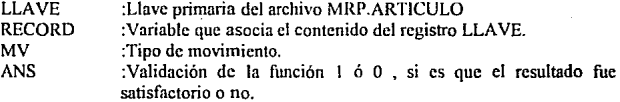

# $MRP, MAESTRO, CANT/ART, ORD, CLV, VAL, TOT, ALM1$

 $^{\circ}$  ;

Controla la distribución maestra del total suministrado TOT a una orden de fabricación ORD dado un artículo ART y su clave de almacén ALM.

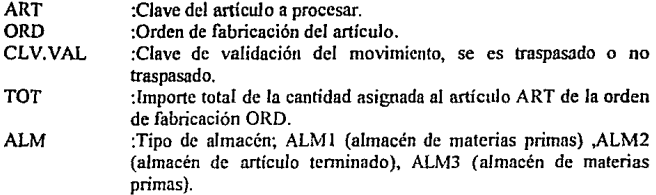

# *MRP.M.CLAVES(AllCHIVO.UA VF:.CIA VF:S!.*

Valida la LLAVE de movimientos de un ARCHIVO si existe el campo en el campo multivalor CLAVE.

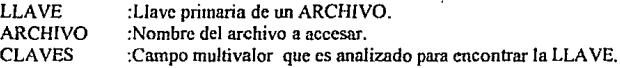

# *MRP.AYUDA.MNU(REG,ARCHIVO, FMT,CAMPOS,LOC,ANS)*

Esta rutina es utilizada para la generación de menús de ayuda del sistema. Se tiene almacenada la información de ayuda a desplegar en la variable de registro REG de un ARCHIVO. Se deben de pasar los parámetros del formato del mensaje FMT y los CAMPOS a desplegar, así como su localización LOC. El resultado de la función es asignada al parámetro ANS.

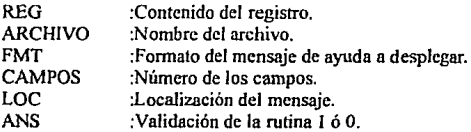

# *MRP.OT.FECHASILLAVE RECORDI*

Rutina que calcula los costos de fabricación de obra de mano por fecha; diaria y mensual. Los reportes de salarios que se obtienen para calcular los costos son extraídos desde **el** archivo de empicados AN.EMP en el módulo de Nóminas,

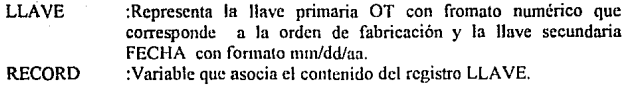

#### *MRP.RO/IRA.MV(CA/JENA,/'OS,Slil'I*

Dado un arreglo dinámico multivalor CADENA se dará de baja un dato contenido en POS, usando el delimitador de campo SEP.

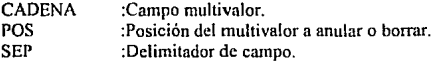

#### *MRP. VE/UF CANT(All7: OIWHN,U.A Vli.MOVfO,AI ;\IS,CAN11/JAD.ANSI*

Verifica la cantidad que ha sido asignada a una orden de fabricación ORDEN del articulo ART. Es importante indicar el tipo de movimiento MOVTO, los almacenes afectados ALMS y la CANTIDAD total utilizada. ANS permite obtener el resultado de la operación (1) satisfactoria o incorrecta (0).

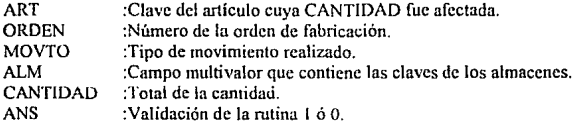

#### *MRl'.A(.'1:/Jl/WlliCi ARCHIVO).*

Actualiza el directorio de archivos existentes en REVELA TION, se debe especificar el registro a analizar y el nombre del archivo.

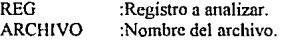

#### *MRP.CATALOGO.MAT(Ll.A VE RECORD!*

Busca en el archivo CATALOGO la clave de artículo LLAVE y asocia el contenido del registro a la variable RECORD.

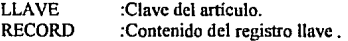

 $\mathcal{C}^{\mathcal{C}}$ 

# CAPITULO III

# MRP.STATUS.MAT(CLAVES.ESTATUS.SEP)

Procesa el histórico de materiales almacenando la cantidad y costo de las claves **que se especifiquen.** 

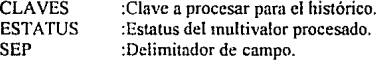

#### $MRP.$ ACT.MATS(ORDEN, REF)

Dada una referencia REF que ha sido traspasada, el sistema asigna a la ORDEN de **fabricación los campos que requieren para almacenarlos y procesarlos para la obtención**  de los costos de materiales.

ORDEN REF :Campo LLAVE de la orden de fabricación afectada. **:Es la c1ave de Ja referencia del movimiento la cual está**  compuesta por una llave primaria y otra secundaria (que son la **serie y el número de movimiento respectivamente). Esta referencia**  es almacenada en formato SERJE\*NUMERO, donde la serie es de 4 caracteres alfanuméricos y el numero de 6 caracteres de tipo **entero registrados en orden consecutivo.** 

# *MRP.COT.CANT(ART,CANT)*

Asigna la cantidad que ha sido detallada en la cotización de las listas de materiales **a una parte específica de esta lista.** 

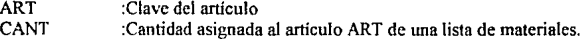

#### *MRP.STA 1:MOV1MOV,SIS.ANSJ*

Determina el estatus del movimiento MOV en el parámetro ANS, dependiendo del **sistema a procesar.** 

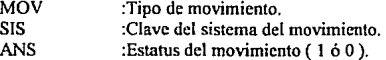

# MRP.CONSULTA(REG.OPCION)

Analiza la OPCIÓN tecleada por el usuario dentro del menú maestro del sistema, conteniendo todas las altcmativas y comandos en la variable multivalor REO.

OPCIÓN REO :Tecla que ha sido presionada por el usuario. **:Conjunto de opciones y comandos del menú nlmaccnndns en**  esta variable multivalor.

# *MRP .• \1S7'.0RD(U.A Vl!.* RECOIUJ.MV.ANSI

Determina el sistema correspondiente a la transacción cuya clave sea LLAVE y registro RECORD. Es importante asignar la cantidad de dicha transacción al multivalor MV.

LLAVE RECORD :Clave de la referencia de la transacción o movimiento contable efectuado. :Resultado de la operación 1 ó O.

# MRP.TRASPASOS(SISTEMA)

Todas las referencias que hayan sido registradas como traspasadas y que aparezcan en el archivo C.!NTERMEDIO serán identificadas en esta mtina, que copia el **contenido de Jos rcg,istros de este archivo al sistema correspondiente.** 

SlSTEMA **:Clave del sistema cuyos movimientos fueron traspasados.** 

#### *MRl'YN1'.S10CKO<.A* 117'. *ORD.A* ¡¡¡; *RliF.A l.M,C* AN"l;ANliJ.

Analiza los movimientos de entrada de un articulo ART dada una referencia REF a Wta orden de fabricación ORO. Para tener el control de existencias CANT que debe de haber en el almacén ALM para el control del stock minimo y máximo.

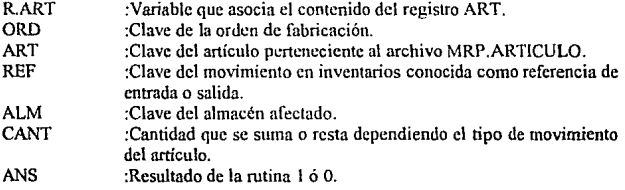

CAPITULO III

## *MRl'.DISP.INVa,LA VE.RECOJUJ.CANT.MV.Al§l.*

Calcula el disponible del inventario de un artículo LLAVE, la cantidad solicitada es CANT. Dependiendo el tipo de movimiento MV se detennina si es una entrada o salida.

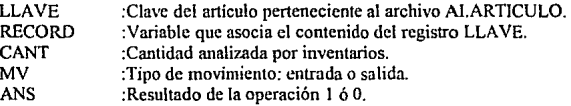

#### *MRP.REV.INV(U.AVE RECORD.ANSI*

Revisa el contenido del registro LLAVE en el archivo Al.ARTICULO y en el MRP.ARTICULO, en caso de existir error se indicara en la variable ANS.

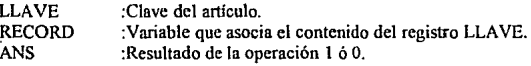

# *MRP.UNl,OCK(ARCHIVO.LJAVEI*

Desbloquea un registro LLAVE de un ARCHIVO. Cuando se maneja infonnación en red es indispensable que se bloqueé un registro cuando es accesado, para que el **archivo no pierda su estructura. El bloqueo de registros se realiza mediante la rutina**  BLOQ.REG. anterionnente descrita. La rutina MRP.UNLOCK deberá indicarse en cualquier linea del código fuente elaborado después de la rutina BLOQ.REG, de lo contrario nadie podrá accesar el registro actual.

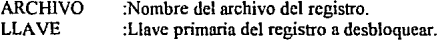

## *MRP.ACT.CANT(A/17;0RDEN,SIST.DATOS.STATUSI*

Actualiza la cantidad que ha sido suministrada a una ORDEN de fabricación de una parte ART.

- ART :Clave de la parte de la lista de materiales de una orden de fabricación.
- ORDEN :Clave de la orden de fabricación.
- SIST :Clave del sistema afectado.
- DATOS :Campo multivalor cuyos valores se deberán asignar de la siguiente manera :

e i

# CAPITULO 111

# DATOS<l,1> =CANTIDAD A SUMINISTRAR.  $DATAS < 1.2$  = CANTIDAD ACTUAL.  $DATAS < 1.3$  = FECHA ANTERIOR. DATOS<1.4> = FECHA POSTERIOR.

STATUS :Resultado de la operación 1 ó O.

# *MRP.LIS.MA TllJ.A VE, RECORD.A NS)*

Pennite listar los materiales del registro LLAVE cuyo contenido de los campos están almacenados en RECORD. ANS es un parámetro variable para especificar **cualquier dato que pueda ser redefinido posteriormente.** 

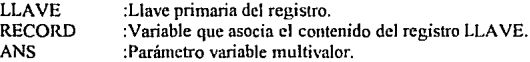

#### $MRP$ .COMPRIME(RECORD.R.COM,CPS)

Esta rutina 'procesa a dos registros diferentes RECORD Y R.COM. Los campos **que van a ser reducidos o comprimidos se especifican en el multivalor CPS. Los datos que se comprimen con numéricos a excepción del primero que representa el multivnlor**  llave, por lo que realiza las sumas para poder dejar el total en este multivalor.

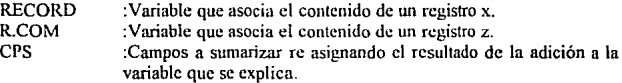

## *MRP.DIAG.CANT(LLAVE,RECORD,MV.ST,ANS)*

Realiza un diagnóstico a ia cantidad ANS suministrada a un registro LLAVE , cuyo contenido se encuentra en RECORD dados los parámetros del tipo de movimiento MV y el estatus ST.

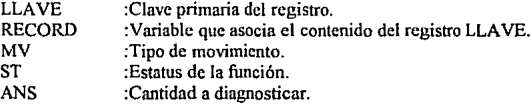

# CAPITULO 111

# *MRP.ARCH(llEF RECORD ARCHJVO.S71*

Permite accesar cualquier registro REF de la base de datos. siempre y cuando los medios hayan sido enlazados usando el comando A TT ACH.

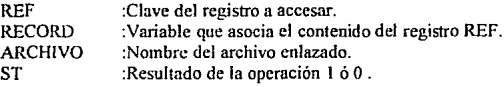

## *MRP.REDUCE(ALTAS.BAJAS)*

Reduce los datos redundantes en dos campos multivalor, cuando se han encontrado altas o bajas de un registro.

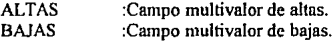

# *MRP.ACT.MA T(LLA V!i, RECO/UJ STJ*

Actualiza el archivo CATALOGO que contiene las claves de articulos para **cotizaciones.** 

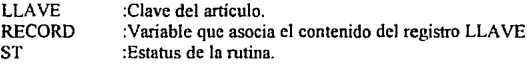

# *MRP.ORD.llEGS(RECORD.CPS/*

Ordena ciertos campos de un registro utilizando el método HEAP-SORT.

RECORD CPS :Variable que asocia el contenido de un registro :Campos del registro a ordenar.

# *MRP.LEE.MENU(CLA VE.MENU.COMANDO.STJ*

Lec el archivo RDES el cual contiene toda la información referente a los menús del sistema.

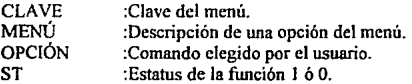

# *MRP.VAL.MULT(RECORD,CT,CPS,ANSI*

Realiza una búsqueda para identificar la existencia de un campo C 1, en ciertos campos CPS de un registro RECORD.

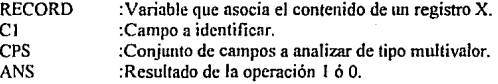

# *MRP.MENU.COLOR(COLOR1,COLOR2,S1)*

Modifica la variable @COLOR que contiene las secuencias de escape para cambiar los atributos de video.

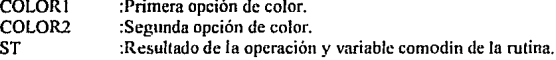

# MRP.CONSULTA.COT(RECORD,CPS,ANS,ST)

CPS. Permite la consulta de una cotización RECORD , dados los campos a mostrar

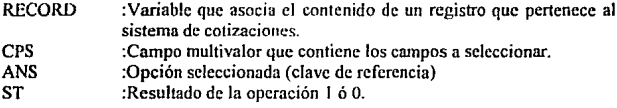

# *MRP.Alff@ECOR/J,U/l/J,S1)*

Verifica la información que ha sido asignada a una orden de fabricación ORD del registro RECORD.

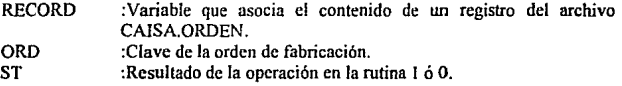

# *MRP.ART!CULOrRECO!UJ.OlW.Al.M.CANT.SlS.MOV.S71*

Asigna los valores de cantidad CANT, orden de fobricación ORD, el sistema SIS y el tipo de movimiento al registro RECORD.

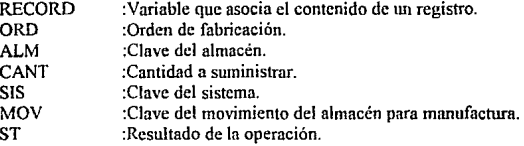

#### *MRP.TRANS(ART.OIUJI ORD2.REF.S1/*

Transfiere el contenido de los campos de la orden de fabricación ORDI a la orden de fabricación ORD2 del articulo ART. La referencia REF describe el movimiento contable que ha de ser transferido.

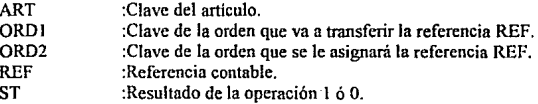

# *MRP.D!AG.A!M(ll.A VE ORDEN Al.MACEN.SlS.ST/*

 $\mathcal{L}(\mathcal{O}_R)$ 

Realiza un diagnóstico de existencias en el ALMACÉN de una ORDEN de fabricación para el articulo LLA YE. Es importante indicar el tipo de sistema SIS.

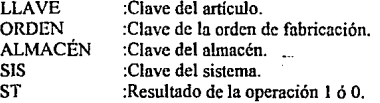

111

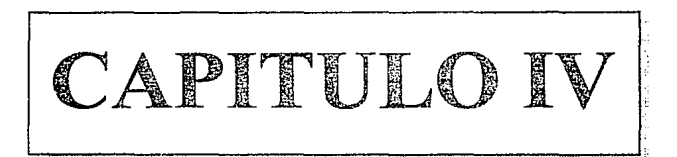

# **INSTRUMENTACION**

i·

# 4.1 HERRAMIENTAS PARA LA INSTRUMENTACIÓN.

# 4.1.1 Generalidades.

 $\overline{\phantom{a}}$ 

La cuarta fose en el ciclo de vida del desarrollo del sistema consiste en la instrumentación.

La instrumentación es la implantación del diseño detallado en la computadora mediante un lenguaje de programación seleccionado previamente, un manejador de bases de datos, hojas de cálculo, equipo de cómputo, ambientes, etc. Son las herramientas que permiten la creación fisica del sistema. respetando siempre los requisitos para la producción del sistema definido en la fase de análisis.

Una de las decisiones más importantes en el diseño del sistema ha sido la elección del R/BASIC, que es el lenguaje de programación interno que posee el manejador de bases de datos Revclation.

La mayor parte de los costos de un sistema de programación se producen en la fase de prueba y mantenimiento del ciclo de vida, el empleo de una notación inapropiada para representar el sistema puede ser la causa de dificultades en las etapas posteriores del ciclo de vida. La elección del lenguaje de programación apropiado reduce al mínimo las dificultades de codificar un diseño y la cantidad de pruebas de programas. haciendolo más legible y fácil de mantener.

Con la finalidad de reducir los costos totales del ciclo de vida. se ha tenido mucho cuidado en la planeación del sistema para que sea fácil de mantener. Esto implica que el sistema ha sido codificado en este lenguaje de alto nivel, proporcionando las posibilidades de construir el sistema en varios módulos autónomos cooperativos. El lenguaje ha tenido las características de control y estructuración de los datos que permiten producir un programa legible y fácil de comprender.

Se han utilizado nombres significativos con características de estructuración, procedimientos y funciones, además de incluir características de control y estructuración de datos adecuados que han evitndo el uso de proposiciones GOTO. Es posible detectar al máximo los errores SUigidos, teniendo declaraciones de tipo para que el compilador pueda detectar los errores originados por malas asignaciones de tipos. Por estos criterios ha sido aceptado el lenguaje R/BASIC para el desarrollo del sistema y para conservar la estandarización en los módulos actualmente instalados.

Este capitulo contiene temas teóricos breves porque la fase de instrumentación es más bien práctica, pues se aplican todos los aspectos teóricos anteriormente definidos y planeados, poniéndose a prueba las herramientas que validan la consistencia con el diseño.

L

# CAPITULO IV

Se han empleado un total de 190 horas en la incorporación del lenguaje *y* diseños en la computadora. Se ha asignado gran parte del tiempo en utilizar estas herramientas **pues los errores detectados durante la compilación del sistema se docwncntan en los**  manuales, como los que surgieron al utilizar el generador de aplicaciones R/DESIGN. **Todos estos aspectos han aportado experiencia generando una reducción considerable en**  la detección *y* corrección de fallas.

En los siguientes incisos se describen las herramientas de programación utilizadas a detalle, que han sido de gran utilidad e indispensables a los programadores *y*  **diseñadores en el seguimiento del proyecto en su fase de mantenimiento.** 

# 4.2 DESCRIPCIÓN DE LA BASE DE DATOS REVELATION.

# 4.2.1 Generalidades.

Revelation es un manejador de base de datos relacional que originalmente fue diseñado para trabajar en mncrocomputadoras bajo el sistema operativo PICK, *y* debido al gran avance tecnológico *y* comercial que se ha desarrollado en las microcomputadoras, se creó una versión especial para que pudiera operar este sistema en computadoras personales bajo el sistema operativo MSDOS, además de poder instalarse en ambientes de **red como Netwarc y sistemas multiusuario UNIX.** 

La ultima versión de este manejador de bases de datos es denominada Revelation avanzado (Advancc Rcvclation) , que contiene una gran cantidad de mejoras que incluye un lenguaje de consulta a la base de datos SQL , generador avanzado de pantallas *y*  reporteadorcs, sofisticación en su lenguaje de cuarta generación R/BASIC *y* la estandarización en los sistemas de comunicaciones multipuerto que pueden trabajar en **cualquier sistema operativo de red.** 

**Para entender como funciona Revelation. es necesario entender primeramente el**  concepto de aplicaciones bajo un ambiente.

Un sistema manejador de bases de datos es esencialmente una adaptación electrónica a un flujo de información existente en una empresa. En lugar de uso de **enormes archiveros donde se guardan archivos y registros se utiliza un aparato**  electrónico (computadoras personales) para que se almacene dicha información. Este concepto ha revolucionado el flujo de información de los sistemas empresariales incrementando la productividad cuantitativa *y* cualitativamente.

En un ambiente de aplicaciones, la base de datos no solo puede almacenar y regresar datos, debe de dar solución a problemas complejos de información, frecuentes hoy en día en el mundo de los negocios.

CAPITULO IV

En el mundo real de los negocios, la mayoría de las empresas están divididas dentro de varios departamentos. como contabilidad, compras, personal, ventas. producción , etc. Los departamentos están organizados con información común en una área dada. Los registros que se tienen en cada departamento no están mezclados con cualquier otro.

Revelation permite definir las llaves para registros, así como el nombre de los archivos donde se van a asignar estos registros. Las llaves de acceso pueden ser una mezcla de caracteres numéricos ó alfabéticos y pueden crearse en partes separadas. La mayoria de las bases de datos permiten el uso de multipartes de llaves, conocidas generalmente como llave primaria, secundaria, terciaria, etc.

Revelation permite la navegación en procesos para insertar un registro dentro del **archivo, así como el acceso a los registros sin perdida de tiempo ó espacio. usando el**  método denominado HASHING. Esto significa que im registro al ser invocado por Rcvelation encuentra su localización en disco y rápidamente lo accesa.

La mayoría de las bases de datos limitan la cantidad de datos en cada registro que pueden ser depositados en campos. Revelntion no hace ninguna restricción en el tamaño de datos que puedan almacenarse en cualquier campo, registro ó archivo , porque usa un sistema de longitud variable de campo. Por ejemplo, en un archivo de empleados se puede tener para un registro páginas de comentarios que se requieran anexar a un empleado y sin embargo, estos comentarios pueden ser caracteres nulos. Mediante el sistema de longitud variable el sistema identifica los espacios nulos y los optimiza evitando los espacios vacios.

Algunas bases de datos permiten especificar un numero máximo de caracteres en un archivo. Si se utilizan menos de los que se usan, existe pérdida de espacios. aún más. si se ponen más de los permitidos se pierden caracteres extras.

En la inserción de tm nuevo campo en el diccionario, otras bases de datos pierden la estructura de definición inicial, pues el tamaño del registro ha excedido el espacio asignado inicialmente y esto origina el desbordamiento (overflow) del mismo, aspecto que es imposible se presente en Revelation.

Revelation utiliza una longitud variable de campo. Al definirse un campo se especifica la longitud a desplegar, esto no restringe el número de caracteres que puede contener un el campo, solamente es la estimación del ancho de columna para propósitos del reportendor y en caso de que sobrepase el espacio asignado, reconstruye el formato y estructura del registro automáticamente o mediante la función RECREATE-FILE, por este motivo se denomina de longitud variable.

 $\alpha$  :

#### A) Campos multivaluados.

**Los campos pueden a su vez contener cadenas de datos ó valores . La mayoría de**  las bases de datos solo almacenan un dato por campo, Rcvelation no; el campo **multivnluado permite registrar varias cadenas mediante separadores. Un ejemplo sencillo**  es cuando se registran los anticipos y pagos de una factura el manejador de base de datos **de Rcve1ation los almacena en un campo multivaluado el cual representa una matriz de datos definida en un solo campo.** 

#### B) Archivos compartidos.

En los departamentos de una empresa los archivos provienen de una sola fuente y **cualquier usuario puede necesarios. Cuando alguien usa un registro significa que está**  siendo modificado, entonces el registro queda bloqueado por Revelation y estará disponible a cualquier otro usuario hasta que haya sido desocupado. El sistema está diseñado para que no existan problemas en un ambiente de red y para que se puedan **compartir los registros de los archivos. Revclation bloquea registros y no los archivos como es común en otras bases de datos, por este motivo se establece que opera mediante archivos compartidos. En Revelation puede identificarse que los archivos pueden ser ó no compartidos mediante su estructura dependiendo de la aplicación ; de red ó monousuario.** 

**Revelation tiene muchas ventajas que penniten desarrollar soluciones efectivas a problemas complejos de manejo de información. Hasta el momento se ha explicado la**  eficiencia con respecto al manejo de datos, a continuación se describen las utilerías para el desarrollo de aplicaciones :

# C) R/DESIGN.

R/DESIGN es un lenguaje generador de archivos, diccionarios de datos y generador de pantallas de captura usando herramientas de cuarta generación. No se requiere de conocimiento especializado de programación para usar R/DESIGN. Es un sistema amigable y fácilmente navegable además de reducir considerablemente tiempo y costo de diseño.

#### D)RILIST.

R/LIST es el lenguaje de consulta a la base de datos. Es de uso simple y una herramienta muy poderosa en la generación de reportes. Utiliza frases y oraciones comunes al idioma inglés, lo que permite la realización de estructuras complejas que generan reportes estructurados en un tiempo muy corto.

Todas las sentencias que se utilizan en el generador de reportes pueden ser almacenadas, utilizadas como comandos en los menús ó insertarse en el lenguaje de programación R/BASIC.

#### E) R/BASIC.

Es el lenguaje propio de Revelation. Posee un compilador potente que tarda aproximadamente 5 segundos en el procesamiento de 1000 lineas de código fuente, además de contar con el depurador (debugger) que permite interrumpir el proceso de un programa para rastrear el contenido de variables, localidades de memoria, secuencias de **ejecución, cte.** 

R/BASIC posee estructuras de datos que permiten accesar fácilmente a los **archivos, registros y cmnpos y realizar cualquier proceso con un minimo de instrucciones,**  dependiendo de la complejidad del problema y la habilidad del programador.

Permite utilizar comandos y sentencias tanto de RJDES!GN y R/LIST así como todos los comandos válidos del DOS, subrutinas internas, externas y funciones.

## 4.2.2 Diccionarios y el archivo Voc.

Revelation utiliza una serie de diccionarios para comprender y manipular los datos. Estos diccionarios son muy similares a los diccionarios de escritorios. Ellos identifican 6 definen cada palabra que Revelation interpreta. Existen dos tipos de diccionarios, el Voc (vocabularios) ó diccionario maestro y el diccionario individual para cada archivo.

El diccionario Voc contiene todas las palabras, comandos y símbolos que Revelalion posee en su instalación inicial. Este diccionario puede ser modificado para adecuarlo a los requerimientos del especialista ó desarrollador en sistemas.

Cada archivo creado en Revelation tiene un diccionario y porción de datos. La porción de datos de un archivo se localiza donde se define cada campo con 15 parámetros distintos de especificación ó más. El diccionario permite identificar las palabras ó las llaves las cuales están contenidas en Voc con nombres de campo. Cada entrada a un diccionario puede ser modificado mediante los editores Edil ó Text.

#### 4.2.3 Estructura de los archivos.

...

Un archivo Revelation es conjunto de registros. Un registro de Revelation es una colección de campos asociados. Estos campos son de una longitud variable y están separados por marcas de campo (caracter 254). Cada campo puede subdividirse en valores de longitud variable (separados por el caracter 253) que pueden subdividirse a su vez en subvalores de longitud variable ( separados por el caracter 252).

Cada registro está identificado por un REGISTRO.ID. En un archivo un registro puede tener solamente un REGISTRO.ID y un REGISTRO.ID es único .

## CAPITULO IV

Revelation usa un método de acceso directo para localizar registros dentro de un archivo. Cada archivo tiene un módulo. El módulo es el níamero de grupos en un archivo. Un grupo es una colección de registros organizados mediante el algoritmo HASHING. Para extraer un registro , el REGISTRO.ID debe ser conocido. El REGISTRO.ID es **procesado por el algoritmo hashing para determinar el grupo que contiene el registro. El grupo es rastreado hasta que el registro es encontrndo ó hasta que sen analizado el último**  gnipo.

Un grupo esta formado de una ó más secciones. Cuando un grupo usa más de una **sección Ja condición de desbordamiento puede ocurrir. Se recomienda que se minimice el desbordamiento en secciones. El aumento de secciones incrementa el número de**  módulos ..

Una sección es un archivo del DOS con longitud variable mayor a 65,000 bytes. **Un registro podrá estar contenido completamente en una sección.** 

**Cuando ocurre una falta en el hardware ó en el espacio del discq,sc genera un error de fonnato seccional. Un error de fonnato secciona] implica que la longitud del registro no apunta la dirección de la longitud real del registro siguiente . Cuidadosamente se puede indicar el valor correcto editando la parte secciona! en DOS y reconstruir las**  longitudes de los registros. (No se deben olvidar las marcas de campo al final de la línea). **Es posible que mm· falla en el hardware haya dañado varias secciones de un módulo. por**  lo que sería mas recomendable cargar el respaldo.

Descripción de un archivo REVELA TION :

**A:ROSto::mI.GIG es** *ww* **sei.:ciún** .

# donde :

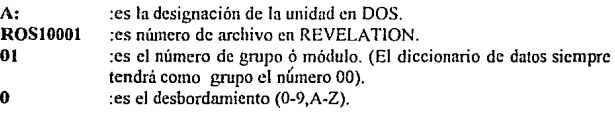

Un archivo de Revelation visto desde el MS DOS tiene In siguiente estructura:

# OsizeRECORD.IDI 'campol 'cnmpo2'campo3size2RECORD.ID2' campol 'campo2'sizc3RECORD.ID3'campo1'campo2........

donde:

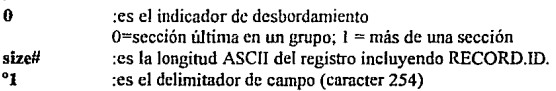

#### 4.2.4 Arreglos dinámicos.

Un arreglo dinámico es una estructura de datos que representa una cadena de datos divididos mediante separadores que pueden ser de campo, valor ó subvalor.

Revelation está constituido por un conjunto de cuentas. Cada cuenta tiene "n" número de archivos. Los archivos están compuestos de registros. Los registros están compuestos por "n" numero de campos. Cada registro es un arreglo dinámico con cualquier número de campos, valores y subvalores.

Un arreglo dinámico difiere completamente de una matriz de datos. Una matriz es vista como una área de almacenamiento rectangular identificada por su renglón y columna. En un arreglo dinñmico es una posición vista como otra matriz que internamente contiene otro punto consistente en otra matriz, por este motivo es considerado como un arreglo de matrices tridimensional.

El ambiente operativo de REVELATION visto de una fomrn gráfica se muestra en la siguiente página. Los delimitadores de campo son el código ASCII 254, los de valor el 253. los subvalores 252. Para el uso de estos arreglos dinámicos se emplean las funciones; EXTRACT, REPLACE, INSERT y DELETE (Para mayor información sobre estas funciones consultar el manual 1 de Rcvclation).

# 4.3 LENGUAJE DE PROGRAMACIÓN R/BASIC.

#### 4.3.1 Generalidades.

El manejador de base de datos REVELATION contiene un lenguaje de programación propio denominado R/BASIC. Este lenguaje utiliza palabras reservadas semejantes al lenguaje "BASIC" tradicional, con la ventaja de poseer comandos y funciones que pennitcn el acceso a los registros existentes en la base de datos.

Un programa R/BASIC consiste en un conjunto de comandos constituidos por instrucciones que confomrnn operaciones especificas para In solución de problemas ó manipulación de datos. Es necesario que se entienda el vocabulario que componen las instrucciones y entender la forma en la cual las palabras deben de usarse para crear las sentencias validas y reconocibles al compilador.

Las sentencias pueden incorporar ó extraer datos, asignar valores, direccionar el curso del programa, dar instrucciones ó explicar un programa.

Las sentencias de entrada y salida de datos son usadas para determinar su origen almacenamiento y procesamiento.

La computadora ejecuta las instrucciones especificas de un programa, pero las sentencias de control pueden ser usadas para redireccionar la secuencia de las

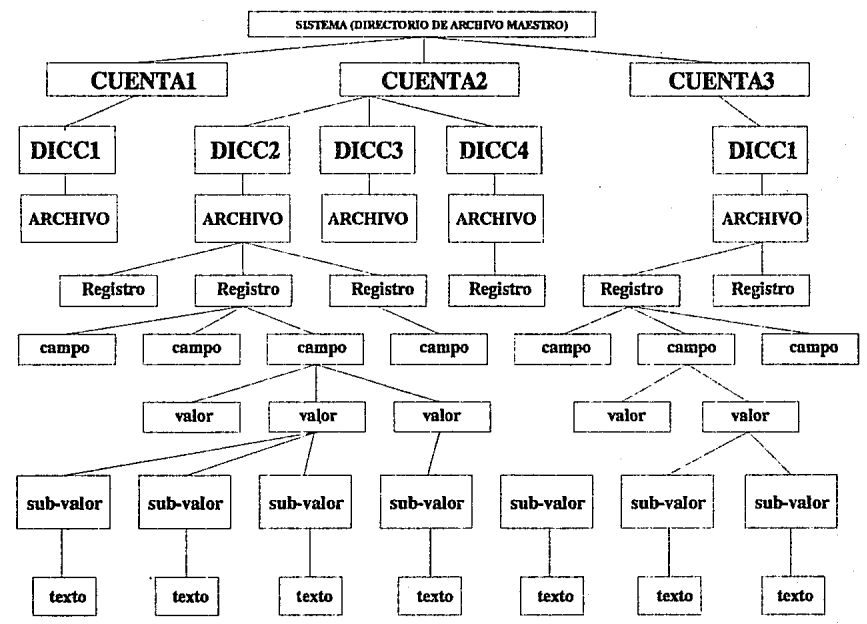

CAPITULO IV CAPITULO IV

 $\ddot{5}$ 

ĝ

 $\overline{z}$ 

#### CAPITULO IV

instrucciones. Esto es conocido como ciclos de instrucciones y saltos de programa y es utilizado por Revelation para decrementar el tiempo de respuesta en las aplicaciones. Dentro de las rutinas se permiten espacios en blanco así como comentarios por línea, pero siempre será importante definir al final de los programas la instrucción END.

# 4.3.2 Etiquetas.

Las etiquetas en un programa son sentencias que son numéricas ó alfanuméricas y pueden ser usadas u omitirse según el criterio del programador. Al utilizar cualquier etiqueta se debe incluir el caracter ":" como instrucción de finalización. Las etiquetas numéricas usan cualquier cantidad de números ó iniciando con una letra seguida por más letras, números, signos de pesos ó puntos. Los caracteres en blanco entre las etiquetas no son permitidos. Una etiqueta puede ser utilizada usando sentencias especificas que pueden accesar cualquiera de las partes del programa durante la ejecución ( como el GOSUB, GOTO).

## 4.3.3 Identificadores de variables.

Los identificadores de variables son usados para referir el dato que puede ser modificado en un valor durante la ejecución del programa. Estos permiten el acceso procesamiento y almacenamiento de los datos a través del programa.

El nombre debe de iniciar con un caracter alfabético. pero puede contener más letras, números, puntos ó signos de pesos. Los espacios y el signo de menos "-" no se permiten. Los caracteres alfabéticos deben de aparecer en mayúsculas.

Los identificadores no pueden ser las siguientes palabras reservadas :

CASE ELSE END NEXT REPEAT UNTIL WHILE

El valor asignado al identificador puede ser numérico ó cadenas alfanuméricas, y pueden cambiar de valor ó longitud dinámica durante In ejecución del programa.

Los identificadores pueden ser predefinidos mediante los estatutos COMMON, CLEAR COMMON, DIMENSION, ó cualquier otro estatuto de asignación.

Todo identificador debe ser inicializado pues de lo contrario el sistema envía el mensaje de error : " La variable no tiene asignado valor, se usó cero".

# 4.3.4 Constantes.

Las constantes son números ó cualquier cadena de caracteres alfanuméricos que tienen siempre el mismo valor durante la ejecución del programa.

# CAPITULO IV

Las constantes no cambian de valor, tipo de dato 6 longirud. Una constante numérica representa simplemente una cnntidad ó numero, que no debe ser excedido de 18 dígitos incluyendo digitos fraccionarios.

Una cadena alfanumérica puede constituir una secuencia de caracteres que incluyen ictras, números. signo de pesos ó cualquier otro carnctcr del teclado y que tienen una longitud mayor a los  $254$  caracteres. Pueden agruparse entre comillas, paréntesis y escribirse en cualquier parte del programa.

#### 4.3.5 Expresiones aritméticas.

Las expresiones aritméticas son una combinación de variables. constantes ó funciones intrínsecas que son usadas en la confonnnción de los cálculos para obtener un resultado numéiico.

Dos expresiones aritméticas pueden ser combinadas usando operadores aritméticos. El resultado aritmético obtenido también puede ser combinado con otras expresiones.

La prioridad estricta en el orden de utilizar los opemdorcs se muestra a continuación:

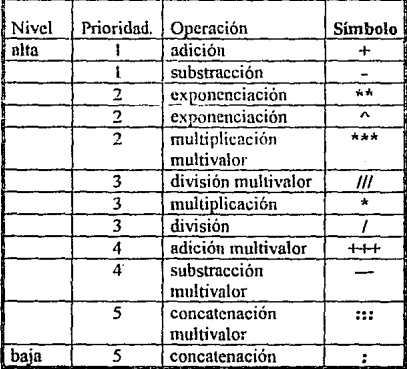

Las prioridades pueden ser modificadas cuando se usan los paréntesis puesto que el sistema realizará las operaciones que se encuentren dentro del nivel interno de la expresión, tomando las prioridades mostradas en la tabla anterior y continuando con la misma secuencia hasta llegar al ultimo nivel.

## 4.J.6 Operadores de cadenas de caracteres ("slrings").

El lenguaje R/BASIC provee de dos operadores para manipular el uso de cadenas **de caracteres; tos corchetes"[]" y el de concatenación** ":".

Ejemplo::

$$
a = 'abc', d = 'chi'; c = a:b, \Rightarrow c = 'abeghi'.
$$

usando corchetes :

 $d = 'def$ ;  $c[4,3] = d \implies c = 'abcdefghi'.$ 

# 4.J.7 Funciones internas del sistema.

Las funciones son usadas *y* diseñadas dentro del R/BASIC para facilitar la programación.

Una función interna del sistema es dependiente de argumentos específicos para sus valores. Los argumentos son agrupados mediante paréntesis seguidos del nombre de la función. También deben separarse con comas *y* por cada paréntesis abierto debe de **tenerse otro que lo cierre, sin incluir espacios entre Jos nombres de las funciones ni entre**  argumentos.

**Las fimcioncs internas del sistema se muestran a continuación:** 

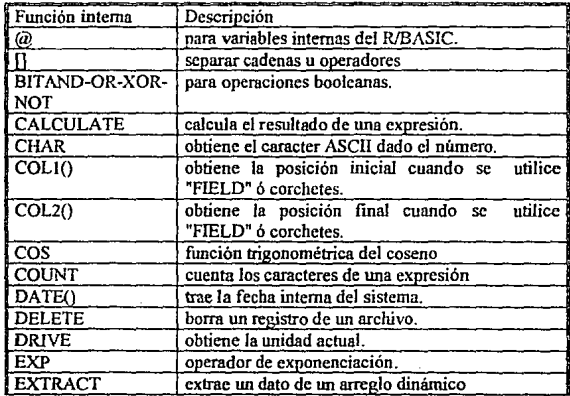

 $\ddot{\phantom{a}}$ 

# CAPITULO IV

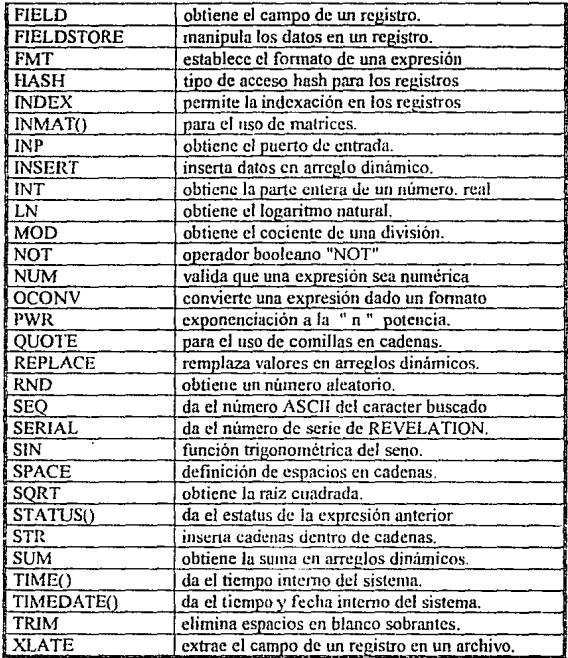

Para utilizar estas funciones internas. se recomienda leer el manual para identificar In sintaxis correcta de su empleo.

# 4.3.8 Comparadores.

Los comparadores son empicados en operadores, en parejas de cadenas ó expresiones aritméticas. Las comparaciones siempre son evaluadas con uno (1) si son ciertas ó cero (O) si son falsas.

# CAPITULO IV

Los comparadores del sistema son:

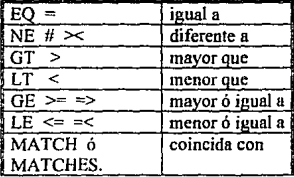

## 4.3.9 Subrutinas.

Una subrutina es una secuencia de instrucciones que llevan a cabo una tarea especifica. En cualquier punto del programa puede ser llamada y transferir el control a procesos que han de ejecutarse, retornando el control al punto del programa donde inicialmente se invocó.

El uso eficiente de las subrutinas hace las tareas y la escritura de programas sencillos. Un programa muy extenso y complicado puede ser fácilmente organizado en módulos independientes que son codificados y verificados individualmente.

Una rutina es denominada interna cuando se incluye dentro del código fuente principal. El programa principal realiza una llamada a la subrutina interna mediante el comando GOSUB con el nombre de la rutina seguida de este comando. Una vez ejecntada y finalizada la rutina se incluye el comando RETURN para regresar el control al programa principal.

Una rutina externa es aquella que no está contenida dentro del código fuente principal y está codificada en otros archivos de programas. La rutina externa es invocada usando el comando CALL que son previamente compiladas mediante el comando BASIC dentro de archivos de programas en Revelation. La búsqueda de las rutinas externas se logra mediante su indexación creada por el comando CATALOG que es ejecutado en el TLC. Los argumentos definidos en las rutinas externas deben corresponder en igual número y formato con las instrucciones de los programas que las invocan.

Las variables que son locales en rutinas externas se definen mediante el comando COMMON para que los parámetros sean reconocidos y procesados en Revelation por cualquier programa.

#### 4.3.IO Operaciones con arreglos dinámicos.

Los signos " $\sim$ " se emplean para insertar, cambiar ó remplazar cualquier valor dentro de un arreglo dinámico.

El fonnato general es el siguiente

# **variablc<número de campo> variable<númcro de campo,número del valor>**  variable<número de campo,número del valor, número del subvalor>

Los paréntesis también pueden ser empleados con las funciones EXTRACT y REPLACE para la extracción ó remplazo de datos en arreglos dinámicos.

**La variabJe escrita en el formato designado en el arreglo dinámico contiene Jos**  datos a ser insertados. extraídos, borrados ó que se remplazan. Un ejemplo del uso de **estas funciones internas se muestra a continuación:** 

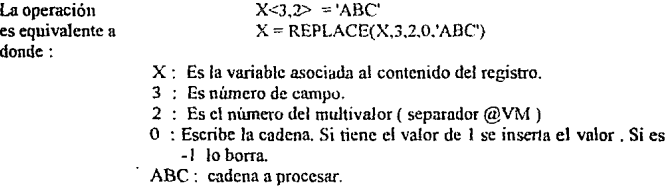

El empico de la función EXTRACT es la siguiente :

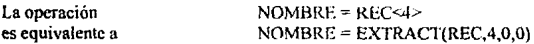

Para el manejo adecuado de las funciones vistas es recomendable leer el manual técnico de programación [REV2J.

## 4.3.11 Utllerías del R/BASIC.

' ..

Un desarrollo en R/BAS!C requiere de las utilcrias ED, BASIC. CATALDO Y RUN para ser creado y ejecutado.

La utilcria ED es un editor de textos que permite la creación del código fuente de un programa. Es almacenado como un registro en un archivo predefmido.

COMPILE es In utilcria que permite compilar los códigos fuentes para obtener los códigos objeto ó ejecutables del sistema. Este compilador es invocado por el verbo BASIC que es ejecutado especificando el nombre del programa en seguida del comando.

La utilerín RUN permite la ejecución de un programa previamente compilado por COMPILE . El comando se ejecuta en TCL de la siguiente manera :
### :RUN NOMBRE.ARCHIVO

La utileria CAT ALOG indexa un programa para que sea buscado y ejecutado por cualquier otra rutina ó programa. La indexación se registra en el archivo de vocabulario denominado VOC que almacena las rutinas externas y comandos creados por R/LIST.

### **4.3.12 El depurador** (debugger) de R/BASIC.

R/BASJC contiene un depurador de programa interactivo que permite al usuario detener un programa durante su ejecución, desplegando el contenido de las variables, puntos de rompimiento variables transitorias, nombres de programas y el número de línea.

Existen dos formas mediante las cuales puede activarse el depurador:

a) Mediante el uso de las teclas CONTROL-BREAK.

b) Mediante el comando DEBUG

Cuando se ejecuta el comando DEBUG el prompt del sistema aparece con el símbolo " ! " representa que el depurador está activo. La siguiente línea muestra el mensaje indicando que el programa MRP .PROG se ha detenido en la lfnea 3 ya que la tecla BREAK fue presionada.

!'MRP.PROG'LINE 3 BROKE BECAUSE BREAK KEY WAS HIT

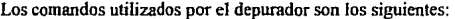

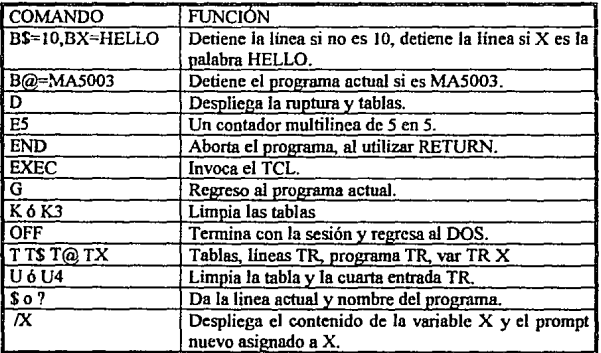

# 4.4 LENGUAJE DE CONSULTA DE LA BASE DE DATOS R/LIST.

#### 4.4.1 Generalidades.

R/LIST es el nombre del lenguaje a la consulta de base de datos de REVELA 110N y permite al usuario extraer y aceesar información a la base de datos **usando oraciones de uso común en inglés.** 

Es un lenguaje de alto nivel que permite el fácil acceso de información a los archivos de la base de datos de Revelation. El usuario estructura oraciones simples que permiten a la computadora ejecutar acciones de selección, ordenamiento, clasificación. y totalizar registros de la base de dalos.

Ejemplo:

### :LIST CLIENTES WITH FACTURA MONTO OVER *500*

R/LIST es un lenguaje que utiliza los diccionarios de datos para formar los comandos de consulta a la base de datos. Los diccionarios son intérpretes del lenguaje entre el usuario y la computadora. Cuando el usuario utiliza un comando, la computadora valida el diccionario para las descripciones de las palabras y entonces el significado de cada palabra se analiza y se ejecuta si es de tipo fórmula.

El diccionario maestro, llamado archivo VOC, contiene las descripciones de los verbos comunes (LIST, SORT). los conectivos (AND,OR) y los modificadores de control (BY, WITH, WHICH, CONT AJNING). Hay palabras que pueden referirse a todos los archivos.

El diccionario de datos relaciona solo archivos específicos que contienen descripciones de los campos de un archivo. Estas descripciones especifican campos que **despliegan fonnatos, cálculos funcionales, operaciones internas de campo y otras**  informaciones técnicas para cada campo dentro del archivo.

R/LIST tiene los siguientes atributos :

- 1. Libertad considerable de elección en el orden de palabras y sintaxis.
- 2. Acceso directo en lectura de registros.
- 3. Capacidad flexible en la extracción de ordenamientos ó selecciones de registros.
- 4. Ordenamiento rápido en variables numéricas en forma ascendente ó descendente de llaves, éstas llaves pueden provenir de cualquier archivo en la base de datos.
- *5.* La habilidad de definir fórmulas en los campos dentro del diccionario usando el RIBASJC.
- 6. La capacidad esencial de generar reporte de los registros seleccionados, con fonnatos para la impresión ó despliegue dependiendo de la aplicación del **usuario.**
- 7. La generación de código R/BASIC desde el comando R/LIST.

Ejemplo:

:LIST CLIENTES BY CALLE BY COMPAÑÍA BREAK-ON COMPAÑÍA" 'PUUBV'" HEADING " TOTAL DE LA CANTIDAD DEL CLIENTE 'BDLDLPP' "TOTAL MONTO FACT

La interpretación en español es la siguiente:

LISTA CLIENTES POR CALLE Y POR COMPAÑÍA HAZ CORTES POR COMPAÑÍA (ESCRIBE LA PAGINA. DEJA DOS ESPACIOS, ASIGNA LA CANTIDAD 'PUUBV') ENCABEZADO "TOTAL DE LA CANTIDAD DEL CLIENTE (ESCRIBE EL VALOR, FECHA, SALTO DE LINEA. FECHA, SALTO DE LINEA, Y DOS SALTOS DE PAGINA 'BDLDLPP') TOTAL DE MONTO DE FACTURA (MONTO.FACT).

## 4.4.2 Verbos de R/LIST.

**Los verbos son instrucciones que implican una acción a ejecutarse en Revelation.**  Los verbos del R/LIST penniten al usuario extraer información de la base de datos.

El usuario pude invocar cualquier verbo R/LIST valido escribiendo la palabra en el TCL. Todos los verbos que se relacionan con la información en la base de datos son similares en fonnato, lo que facilita su uso y diseño. Los verbos del R/LIST se describen a continuación :

LISTFILES :Permite al usuario ver la lista de archivos actualmente enlazados.

- LIST :Lista el contenido de un archivo.
- SORT. :Lista los registros de forma ordenada.
- SELECT :Selecciona los registros creando una lista temporal en memoria.
- SSELECT. :Selecciona los registros ordenadamente en una lista.
- COUNT. :Cuenta el número de registros existentes en un archivo. Pueden emplearse los criterios de selección.

SUM :El verbo sum es usado cuando un campo es numérico y va a ser totalizado.

SAVE-LIST,GET-LIST y DELETE-LIST : Permiten salvar, extraer, ó borrar **respectivamente una lista de registros.** 

FORM-LIST extrae identificadores de registros de cualquier registro en la base de datos [REVI].

El R/LIST utiliza los siguientes conectivos en los criterios de selección: AND y OR y los modificadores de control BY, WITH y CONTAINING. [REV2].

**El usuario puede generar comandos para crear consultas y reportes sofisticados**  mediante el R/LIST [REV3].

4.4.3 Reglas generales para ntilizar los comandos H/LIST.

Las reglas para el uso y aplicación de los comandos R/LIST se describen n **continuación** :

l. Los comandos R/LIST son capturados en el prompt TCL (:)

- 2. Un nombre de archivo y un verbo son requeridos; todos los otros elementos son **opcionales.**
- 3. Cada comando debe iniciar con un verbo R/LIST ó un verbo que haya sido catalogado en el archivo VOC.
- 4. Un comando debe tcnninar con un retomo <CR>. Durante In entrada de wia **instrucción extensa un corte de línea automáricamcnte se origina en el margen**  derecho. Un total de 256 caracteres y espacios pueden introducirse en una sola frase.
- 5. Sólo un archivo puede aparecer en cada comando. El nombre del archivo debe ser único y el archivo debe ser enlazado mediante el comando ATTACH. (El **\'erbo "DICT" puede preceder al nombre del archivo si se requiere accesar el**  diccionario de datos ).
- 6. Cualquier campo contenido en el diccionario de datos de un archivo puede ser utilizado en la instrucción creada en R/LIST.
- 7. Cada comando puede contener cualquier número de conectivos, modificadores de control y operadores relacionales, pero cada uno debe estar previamente definido en el archivo VOC.

# **FORMATO GENERAL PARA COMANDOS R/LIST**

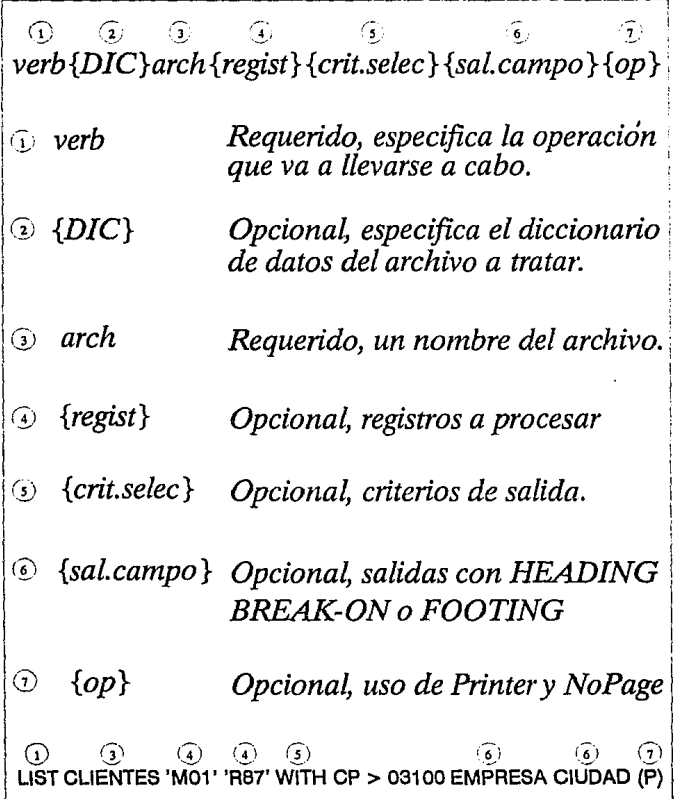

- 8. En la escritura de cualquier comando se debe especificar el nombre del archivo **inmediatamente después separado por espacio nulo.**
- 9. Los campos llave RECORD.ID pueden ser introducidos n la instrucción siempre **y cuando se especifiquen entre comillas sencillas(').**
- **IO. Las cadenas o comentarios insertados en las instrucciones se encierran entre**  comillas dobles(").

**11. Las opciones que se utilicen deben especificarse entre paréntesis.** 

### 4.4.4 Identificadores de Registros.

**Todos Jos registros en un archivo Rcvclation tienen un nombre único. Este**  nombre único es llamado el llave ó REGISTRO.ID.

**Al crearse un archivo en Revelation se asigna un nombre único a cada registro del**  archivo. Este nombre único es In llave REGISTRO.ID. El sistema R/LIST recorre las bases de datos para realizar la búsqueda y selección de los campos llave.

Por ejemplo, los registros del archivo CLIENTES contienen la información del cliente y esto hace que la asignación sea la llave (CLIENT.NO). El usuario de ese archivo **puede localizar infonnación referente de un cliente por medio de su número en R/LIST.** 

El usuario de R/UST desconoce la estructura de almacenamiento de los registros **dentro de la base de datos, por este motivo solamente debe conocer los identificadores**  para cada archivo y los campos a salvar ó extraer de la base de datos.

**Por** ejemplo~ **si se quiere extraer la infonnación referente de las llaves : 'COO'**  'M877' Y 'PG78' se utiliza la siguiente instrucción :

### :LIST CLIENTES 'CIOO' 'M876' 'P78'

El sistema muestra el resultado de la instrucción ejecutada :

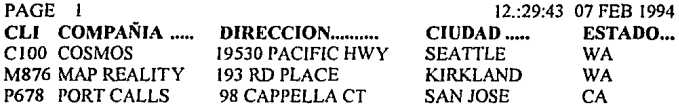

3 Records Processed

131

# 4.5 GENERADOR DE APLICACIONES R/DESIGN.

### 4.5.1 Generalidades.

En esta sección se explica el diseñador de aplicaciones R/DESIGN para que el usuario conozca la metodología de generación de pantallas y repones en Revelation.

El R/DESIGN está organizado para seguir con una secuencia lógica de las instrucciones al crear una base de datos y sus pantallas de captura.

El menú para el desarrollo de aplicaciones es el siguiente:

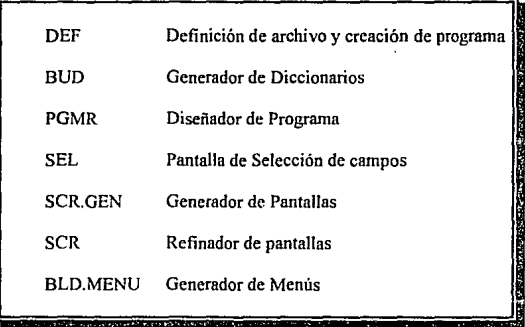

El usuario accesa este menú ejecutando en TCL el comando RDESIGN.

### 4.5.1.1 Protocolo multivalor de entrada.

El manejo de campos multivaluados en Revelation permiten modificar los campos de uno o varios registros dentro de una pantalla de captura. Las pantallas de captura son generadas con R/DESIGN y están estandarizadas para que las altas, bajas ó cambios sean las mismas en cualquier módulo.

La utilización de campos multivaluados permiten almacenar diferentes valores dentro de un solo campo y las instrucciones que permiten operarlos son las siguientes:

a c

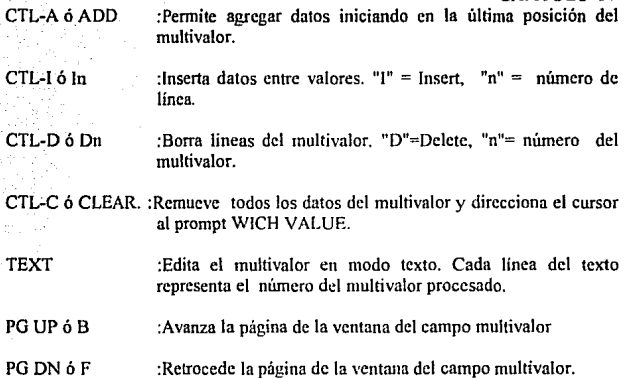

Al crearse un multivalor se define el multivalor llave que se asocia a los demás campos del multivalor. No se puede acccsar a ningún dato dentro de la ventana mulrivalor sin antes entrar al multivalor maestro.

No puede existir un campo maestro que sea nulo ya que los campos asociados dependen de este. Cualquier duda al utilizar las pantallas se puede consultar el sistema de **mensajes de ayuda que se activa con la tecla F 1.** 

### 4.5.2 Definición de archivo y creación de programa (DEF).

La definición y creación de un archivo en R/DESIGN se realiza utilizando el comando DEF.

Existen dos formas de invocar a DEF:

l. Entrando por el menú de R/DESIGN.

2. Ejecutando DEF desde el prompt ":"

Una vez que se han utilizado alguno, de los comandos anteriores aparece la siguiente pantalla:

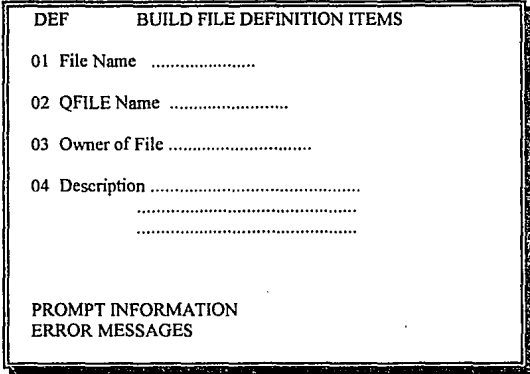

*File* Name. Nombre del archivo a crear.

QFJLE Name. Nombre del archivo que tendrá el QFILE. El archivo QFILE se almacenan los archivos indexados por Revelation.

*Owner o(File.* Nombre del creador del archivo.

*Descrimion.* Información que detalla la función del archivo y la correspondencia **con otras rutinas , programas u otros archivos.** 

Después de capturar la información teclear "FIN" 6 "END" para abandonar esta pantalla de captura.

## 4.5.3 Generador del diccionario de datos (BUD).

Ą.

Creado el archivo es necesario elaborar el diccionario de datos . El comando BUD permite además crear la base de datos si no existe. Todos los medios deben ser enlazados antes de crear una nueva base de datos porque de repetirse el archivo, los datos se almacenarán en dos bases de datos diferentes.

De manera similar a DEF el usuario puede accesar el generador de diccionarios con el menú de R/DESIGN ó tecleando BUD en el prompt ":". Una vez ejecutado el comando la pantalla que aparece es la siguiente:

# CAPITULO IV ٦r

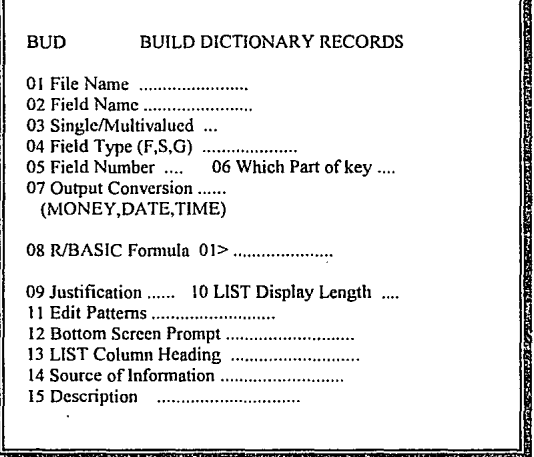

*File Name.* En este campo se escribe el nombre del archivo a crear el diccionario de datos.

*Field Name.* Nombre del campo a modificar ó dar de alta..

*Single/Multivalued.* Tipo de campo que puede ser sencillo (S) ó multivalor (M). Si es multivalor se escribe M 1.1 e indica que es el primer multivalor (M) y llave del campo. Un campo secundario multivalor se representa como M1.2, un tercero M1.3 y así consecutivamente. La siguiente ventana multivalor se defme como M2. I.

*Filed Tvne (F,S,G).* Existen tres tipos de campo ; de diccionario normal (F), si es simbólico y (S) si se considera fórmula de R/BASJC. (G) si pertenece a un grupo del diccionario.

*Field Number.* Número secuencial del campo.

*Whlch Part o(Key.* En caso de que el identificador de registro sea multiparte, es decir, que el campo llave esté formado de dos ó más campos, se escribe el número de la parte de la llave en este campo.

*Outp111 Conversion.* Mascara del fonnnto de caracteres , campos numéricos ó de tipo fecha.

*RIBAS/C Formula.* Programa en R/BASIC que puede ser editado en fonna texto.

*Justification*. Justificación del campo a desplegarse en pantalla ó en los listados y puede : L, R ó C que son derecha, izquierda ó centrado respectivamente.

*UST Display Length.* Número de caracteres a desplegar en pantalla o en los **listados** 

Edit Patterns. Valida los campos con formatos específicos : (MD) numérico, (MD2) numérico con dos decimales, (MT) formato de tiempo , (MTS) formato de tiempo **incluyendo segundos, "3N" tres números enteros. "SX11 cinco caracteres alfanwnéricos.**  cte. Mayor infonnación sobre los formatos validos del sistema se explican en el segundo tomo del manual técnico de Revelation, apéndice 11.

*Bottom Screen Prompt.* Es el campo que aparece siempre al final de las pantallas de captura y es asignado por Revclation con el nombre CHANGE. En este campo el **usunrio puede cambiarlo con cualquier otro nombre que le agrade.** 

*LIST Column Heading.* Es la descripción ó nombre de campo utilizado solamente en pantallas de consultas y listados.

*Source of Information.* Detalle de la información técnica que dio origen a este campo, como número diagrama de estructura al que pertenece, tipo de campo y relaciones **con otros archivos.** 

*Descriplion.* Información detaJlada del campo. Es importante definir lo más completo posible las características, formatos y uso del campo pues es el nivel de ayuda **que se presenta al usuario cuando presiona la tecla F 1.** 

### 4.5.4 Generador de programas (PGMR).

ķ

La generación de un programa para pantalla de captura utiliza la herramienta PGMR el cual se ejecuta desde el menú R/DESIGN ó como comando de linea en el prompt ":".

PGMR en inglés significa frogram maker se traduce como generador de programas porque permite definir las earacteristicas generales que requiere una pantalla de captura , como es el archivo principal a utilizarse, programas adicionales que serán leídos ó modificados, etc. La pantalla PGMR es la siguiente :

 $\mathbf{p}^{(1)}$ 

# 4.5.5 Pantalla de selección de Campos.

Esta pantalla permite definir los campos del diccionario de datos del archivo definido en PGMR a desplegar en la pantalla de captura.

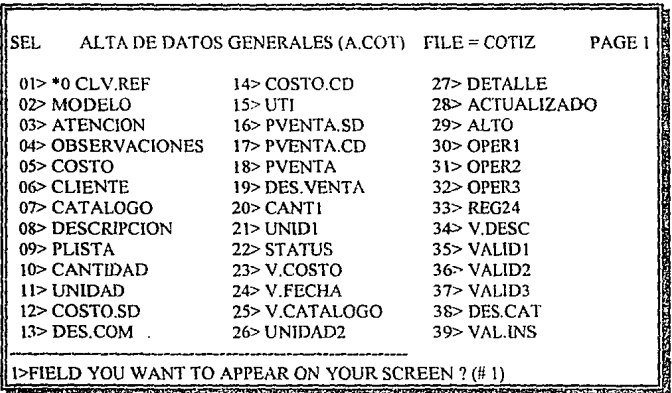

En la pantalla en el primer renglón se enuncia el nombre del programa y el archivo **en donde se accesa la información. Enumerndos se muestran los nombres de los campos**  que se han seleccionado del diccionario de datos.

El mensaje que aparece al final de la pantalla pregunta por los campos que se han de desplegar en la pantalla de captura, el cual es un campo multivalor.

# 4,5,6 Generador de pantallas (SCR.GEN).

El generador de pantallas R/DESIGN consiste en asignar la máscara del los campos de la pantalla de captura: si es numérico NNNNNN.NNN, si es alfanumérico **" .......... "ó" \_\_\_ "** 

Ya ejecutado SCR.GEN mediante el menú R/DESIGN ó el comando SCR.GEN el sistema pregunta la máscara a asignar en la pantalla de la siguiente fonna:

"lf you would like a MASK chamcter to appear in your data entty scrccn, enter that character here or press  $\leq$ CR $>$ ?

 $\bar{r}$ 

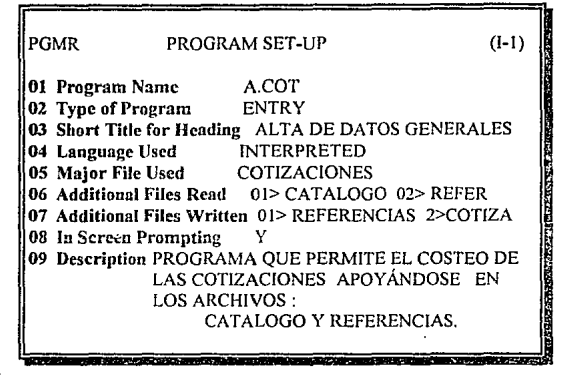

donde:

*Program Name.* **Nombre del programa a crear.** 

*Type of Program.* Tipo de programa que puede ser de captura (ENTRY) ó para la generación de reportes (REPORT).

*Sltort Tille (Or Heading.* Título de la pantalla de captura.

*Language Used.* Tipo de lenguaje. Puede ser R/BAS!C ó Intérprete.

*Maror File Used.* Archivo principal a accesar.

*Addilional Files Read* Archivos adicionales que el programa va leer.

*Adi1tio11al Files Write.* Archivos adicionales que el programa va a escribir.

*In Screen Prompting.* Teclear "N" si se desea que el prompt aparezca en la posición del campo a modificar. Teclear "Y" si el prompt estará siempre al finalizar la pantalla.

*Descrif!lion.* Infonnación detallada del programa a crear. Se deben incluir rutinas externas que accesa, variables generales del sistema, función y uso del programa.

cuya traducción es:

**"Si usted desea un carnctcr de máscara que aparezca en su pantalla de captura. teclee el caracter aquí ó presione <CR>** ?

# 4.5.7 Refinador de Pantallas de captura (SCR).

La pantalla para refinar una ventana de captura es al siguiente:

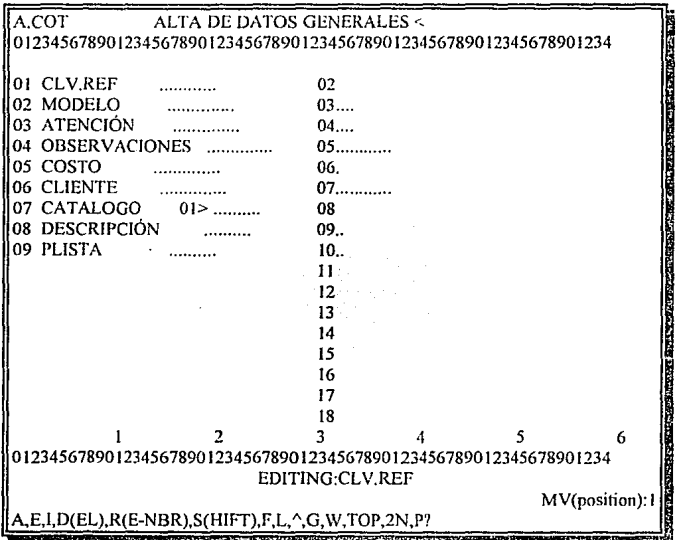

Esta herramienta pennite la modificación, validación, altas ó bajas de los campos a definir por SEL para la pantalla de captura. La descripción de las opciones para modificar **Jos atributos de los campos se explican a continuación** :

A. Añade automáticamente un campo del diccionario de datos del archivo actual.

 $E$ . Edita los atributos del campo seleccionado.

L. Inserta un campo en la pantalla en la posición deseada.

D. Borra el campo en la posición donde esté ubicado el cursor.

*!1.* Renombra el campo seleccionado.

 $\Omega$ : Modifica la justificación del campo.

*E.* Salida de edición con opción de guardar los cambios realizados.

*!,,.* Limpia la pantalla de modificaciones no actualizadas.

~Retomo al campo anterior.

Q. Despliega una regleta horizontal y vertical para definir las posiciones de los campos en la pantalla.

*W:* Especificación del ancho del campo.

TOP. Regresa el cursor a la coordenada (0,0) de la pantalla.

2N. Es la definición de los números de campos a usar.

*e\_* Procesa todos los comandos anteriormente mostrados en forma de pantalla de **edición.** 

El programa desarrollado por R/DESIGN se ejecuta con el comando ENTER seguido del nombre del programa.

## **4.5.8 Generador de Menús (BLD.MENU).**

Para crear un menú se ejecuta primeramente el comando BLD.MENU. La descripción de los campos del generador de menús se explican a continuación ( la pantalla se muestra en la siguiente página ).

*Me1111 Name.* Nombre del menú .

*Tille.* Título del menú.

/'roces.<. Campo multivalor primario en el que se especifican las opciones del **menú.** 

*Command* Segundo campo multivalor asociado que contiene el comando a ejecutar **de la opción descrita en Process.** 

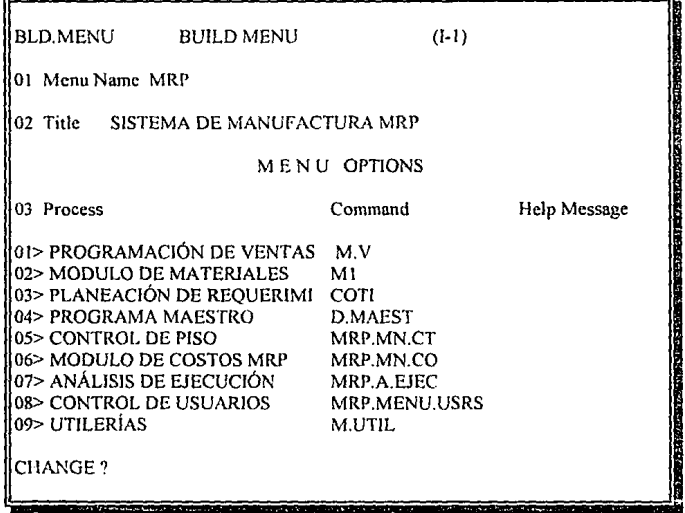

*Hefp Message.* Tercer campo multivalor que describe un mensaje breve de ayuda. **el cual se despliega a) final del menú en una cadena de 80 caracteres.** 

Esta ha sido la última herramienta que nos proporciona el R/DESIGN para la **generación de aplicaciones.** 

El proceso secuencial para la instnunentación del sistema aquí explicado, se ha aplicado en todos los programas y pantallas generadas en el módulo de costos (ver Apéndice C) y del sistema M.R.P.

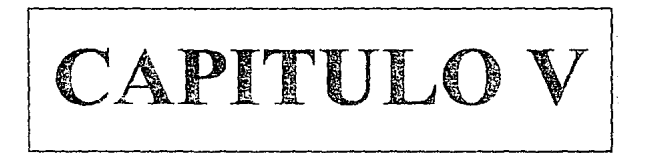

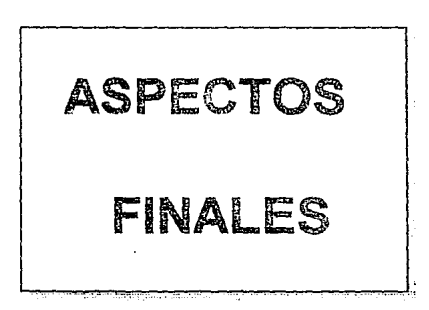

### 5.1 PRUEBAS DEL SISTEMA.

### 5.1 .1 Generalidades.

 $\overline{z}$ 

La confinnación de un producto de programación es un proceso continuo en cada etapa del ciclo de vida del software. En los capitulos anteriores de esta tesis se analizó la confirmación de determinadas etapas del ciclo de vida. Sin embargo, la prueba de los programas sigue siendo la técnica de confirmación de sistemas, por lo que este capítulo trata del proceso asociado con esta técnica así como la de depuración de sistemas.

La pmeba consiste en ejercitar el programa utilizando datos similares a los datos reales que habrán de ser ejecutados por el programa, observar los resultados y deducir la existencia de errores o insuficiencias del programa n partir de las anomalías de ese resultado permite evaluar y aumentar la calidad del sistema.

En ocasiones se piensa que la prueba y la depuración de programas son una misma cosa. Aunque están muy relacionados, en realidad son procesos distintos. La prueba es el proceso que establece la existencia de errores en el programa.. La depuración es el proceso que localiza la creación de esos errores, corrigiendo el código incorrecto.

La prueba nunca demuestra que un programa es correcto. Siempre es posible que existan errores aún después de la prueba más completa. La prueba de programas sólo puede demostrar la presencia de errores, no su ausencia [MAY1].

La prueba de programas es un proceso de verificación. Se opera para hacer que el comportamiento de un programa sea distinto del que esperaba inicialmente. Como es una característica luunana que un individuo tenga cierta afinidad con los ohjctos que ha construido, el programador responsable de la aplicación del sistema no es la persona más apropiada para probar el programa.

La clave de la prueba de un programa es establecer un ambiente de trabajo donde los aplicadores del sistema y las personas implicadas en las pruebas del programa realicen una función complementaria. El proceso de prueba no es una amenaza para los individuos que participan en la aplicación, pues frecuentemente se sienten poco inclinados a cooperar con los encargados de realizar las pruebas.

Aunque la prueba es sólo una parte del proceso de confirmación total, es la única técnica utilizada en la mayoría de las organizaciones de programación para confirmar un programa. La inspección y confirmación de programas (utilizadas más adelante) no son técnicas de confirmación de uso general. Como la prueba no puede confirmar totalmente un programa origina la proliferación de sistemas que no son confiables en grados distintos.

Las técnicas de pruebas de programas en este capítulo también analiza la función de las inspecciones de verificación fonnalizadas en el proceso de confinnación del software. El diseño de los casos de prueba se ilustra con ejemplos de algunos módulos, ya que el detallarlos todos se utilizaría gran parte de este trabajo, ni tampoco es el objetivo, pero se seleccionaron los mejores ejemplos para incluir los conceptos, metodologias, las etapas de Pruebas de Funciones, Pmebas de módulos, Pruebas de subsistemas, Prueba del sistema y Prueba de aceptación, las cuales fueron descritas en el capitulo 2 de este trabajo en la definición de las fases del ciclo de vida y de los requisitos de este proyecto **en la fase de análisis.** 

### 5.J.2 Proceso de prueba.

Los módulos fueron probados de la siguiente manera :

La subrutina MRP.CONCENTRA(CLA VES,MONTOS,LLA VE,TOTAL,SEP) tiene como finalidad de extraer los MONTOS de los datos CLAVES dada una LLAVE. Los montos extraídos son sumados y almacenados en TOTAL. El separador de campo SEP fue el código ASC!l 252.

#### *Clases a nrohar:*

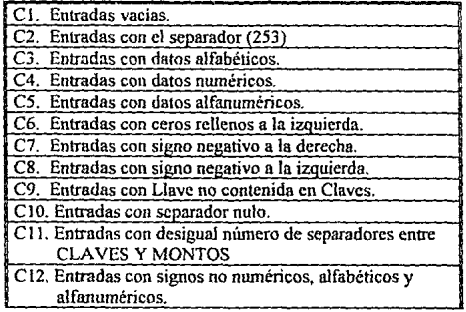

 $SI$  LLAVE  $=$  'A0021' CLAVES~ 'A0021'B0013'C0037'A0021'  $SEP = "$ 

ani.

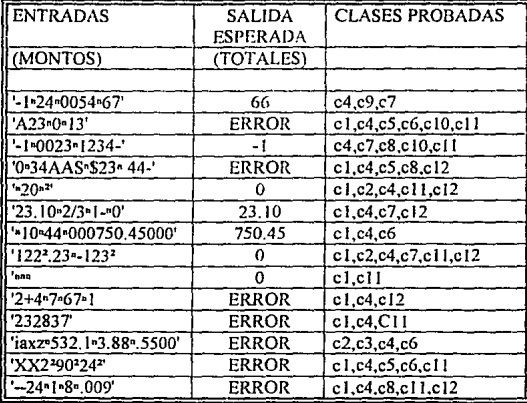

**Mediante este procedimiento se pudieron detectar una gran cantidad de errores que no haberse probado, hubiesen surgido en la utilización de las subrutinas en la liberación**  del sistema, además de incrementar la calidad por la confiabilidad.

# 5.1.J Verificación de programas.

**Confinnado un programa mediante pruebas, In verificación puede demostrarse con métodos matemáticos mediante la correspondencia entre un programa ( o un diseño ) y sus especificaciones.** 

Se aplicaron pruebas en las rutinas para la verificación de los programas (como el MRP.VAL.PARTES, MRP.ACT.ART Y MRP.ACT.JNF), asignando datos aleatorios y **comprobando que los resultados fueran satisfactorios.** 

La prueba en Ja ingenieria de la programación implica comprobar si un programa **cwnple con las especificaciones. La prueba del sistema también comprueba si esas especificaciones son correctas y si el sistema satisface las restricciones.** 

### **5.1.4** Inspecciones al código.

No sólo las pruebas de funciones, módulos, estrucluras, y del sistema garantizan la rentabilidad del producto de programación, es necesario siempre realizar las inspecciones al código.

Las inspecciones al código son analizadas por un grupo de programadores y **analistas para la delección de errores, no siempre es recomendable que la persona que**  desarrolló el sistema las realice.

La ventaja de la inspección del código sobre la prueba es que la primera encuentra **muchos errores en una sola sesión. Cuando las pruebas descubren errores, a menudo se requieren correcciones antes de poder continuar con más pruebas. El resultado es que los**  errores se descubren y corrigen uno por uno. El tiempo necesario para corregir muchos **errores a la vez es mucho menor que el requerido para detectarlos y corregir uno por uno.**  de modo que el proceso de inspección da como resultado una reducción de esfuerzo de confirmación del sislema total.

# 5.1.S Simuladores.

Una de las pruebas al sistema que se adoptaron como parte final fue la de simuladores piloto.

En esta etapa se registraron datos reales sin afectar las bases de datos existentes. Este método es de gran utilidad ya que se detectaron errores de diversa índole y se **solucionaron, además de mostrar una gran consistencia con los requerimientos del cliente,**  permitiendo njustar las rutinas a procesos específicos del cliente, modificando algunas partes del diseño estructural.

#### 5.1.6 Depuración de programas.

La depuración se relaciona con la prueba de programas mediante las salidas de datos para mostrar la presencia de errores. La depuración es el proceso de identificar las áreas del programa que causan errores y modificarlas para corregir el error.

El proceso de depuración consta de dos etapas.

1. Localizar aquellas partes incorrectas del código del programa.

2. Modificar el programa para que cumpla con los requisitos.

Estos aspectos deben aplicarse constantemente para garantizar la calidad del sistema, ya que la prueba y depuración es un proceso interminable porque es aplicado **durante las actualizaciones, adccuasioncs y creaciones de nuevas versiones.** 

# 5.1.6.1 Instrumentos de depuración

Existen diversos instrumentos que permiten la depuración de los programas. Los **instrumentos de depuración desarrollados están relacionados con la primera etnpa. en la que ayudnn al usuario a localizar la fuente del error. Actualmente no hay manera de**  automatizar la segunda etapa y proporcionar una corrección automática de los errores.

**El instrumento de depuración utilizado es el de rastreo de programas.** 

**El rastreador de programas pcmtitc examinar los valores una vez tcnninado el programa, proporcionando infonnación de la ejecución dinámica de éste, imprimiendo la infonnación de las entradas y salidas de los procedimientos, transferencias de control. etc.** 

A continuación se muestra un ejemplo del resultado producido por el programa rastreador. El programa rastreado es una la rutina MRP.CONCENTRA, ejemplificada en el inciso  $5.1.2$ 

Line 3 'MRP.FUENTES' broke because the BREAK key was hit.

CLA VES=Uriassigned! MONTOS=Unassigned! LLAVE=Unassigned! TOT=Unassigned!

UNE *5* 'MRP.PRUEBA' CLAVES=AOOI,B0022,C0012,AOOI MONTOS=23,35,40,22 LLAVE=AOOl TOT=Unassigned!

LINE 7 'MRP.PRUEBA' CLA VES=AOO l ,B0022.COO 12,AOO 1 MONTOS=23,35,40,22 LLAVE=AOOI TOT=O

UNE 9 'MRP.PRUEBA' CLAVES=AOOl,B0022,C0012,AOOI MONTOS=23.35,40,22 LLAVE=AOOl TOT=O

..

UNE 4 'MRP.PRUEBA' CLA VES=AOO l,B0022.COO 12,AOO 1 MONTOS=23,35,40,22 LLA VE=Unassigned! TOT=Unassigned!

UNE fi 'MRP.l'RUEBA' CLA VES=AOO I.B0022.COOl2,AOOJ MONTOS=23,35,40,22 LLAVE=AOOl TOT=Unassigned!

LINE 8 'MRP.PRUEBA' CLA VES=AOO I,B0022.C0012,AOO! MONTOS=23,35,40.22 LLAVE=AOOI TOT=O

LINE 10 'MRP.PRUEBA' CLA VES=AOOl'B0022'C0012'A001 MONTOS=23'35'40'22 LLAVE=AOOI TOT=O

LINE **1** 'MRP.CONCENTRA' CAD l=AOO l 'B0022'COO 12'AOO 1 CAD2=23'35'40'22 CLAVE=O TOT=O LUG=Unassigned! N.REGS=Unassigned! POS=Unassigned!

LINE 3 'MRP.CONCENTRA' CADl=AOOl'B0022'COOl2'AOOI CAD2=23'35'40'22 CLAVE=AOOI TOT=O  $LUG=1<sup>2</sup>4$ N.REGS=Unassigned! POS=Unassigned!

LINE *5* 'MRP.CONCENTRA' CADl=AOOl'B0022'COOl2'AOOI CAD2=23'35'40'22 CLAVE=AOOI TOT=O  $LUG=14$ N.REGS=2 POS=I

LINE 7 'MRP.CONCENTRA' CADl=AOO l 'B0022'COO 12'AOO 1 CAD2=23'35'40'22 CLAVE=AOOI TOT=23  $LUG=1<sup>2</sup>4$ N.REGS=2 POS=I

LINE 9 'MRP.CONCENTRA' CADl=AOOl'B0022'COOl2'AOOI CAD2=23<sup>2</sup>35<sup>2</sup>40<sup>2</sup>22 CLAVE=AOOI TOT=45  $LUG=1<sup>2</sup>4$ N.REGS=2 POS=4

CAPITULO V

LINE 2 'MRP.CONCENTRA' CADl=AOOl'B0022'COOl2'AOOI CAD2=23'35'40'22 CLAVE=AOOI TOT=O LUG=Unassigned! N.REGS=Unassigned! POS=Unassigned!

LINE 4 'MRP.CONCENTRA' CADl=A001'B0022'C0012'A001 CAD2=23'35'40'22 CLAVE=AOOt TOT=O  $LUG=124$ N.REGS=2 POS=Unassigned!

LINE 6 'MRP.CONCENTRA' CAD 1=AOO1'B0022'COOt2'A001 CAD2=23'35'40'22 CLAVE=AOOt TOT=O  $LUG=1<sup>2</sup>4$ N.REGS=l  $POS=4$ 

LINE 8 'MRP.CONCENTRA' CAD 1 =AOO l 'B0022'COO **l** 2'AOO 1 CAD2=23'35'40'22 CLAVE=AOOI TOT=22  $LUG=1<sup>2</sup>4$ N.REGS=2  $POS=4$ 

LINE 10 'MRP.PRUEBA' CLA VES=AOO l 'B0022'COO 12'AOO 1 MONTOS=23'35'40'22 LLAVE=AOOI TOT=45

El programa MRP.PRUEBA llama a la rutina MRP.CONCENTRA para calcular los valores requeridos, y ésta a su vez llama a la MRP.LOCALIZA que tiene como **función localizar una clave en una cadena multivalor y registrar sus posiciones.** 

El instnunento de depuración empicado : rastreador de programa, permite identificar en este ejemplo las asignaciones , puntos de control que se realizaron durante el proceso de ejecución de las rutinas, que es determinante para que la detección de errores y asegurar la consistencia en las rutinas para concluir la fase de pruebas con un alto grado de calidad.

## 5.2 FASE DE MANTENIMIENTO.

### 5.2.1 Generalidades.

El mantenimiento es la última fase del proceso de ingenieria de software y es la que absorbe la mayor parte de la inversión del proyecto [LIE1] que. aproximadamente representa el 70 % En el desarrollo de programas surge una tendencia problemática : la cantidad de esfuerzo y de recursos aplicados en el mantenimiento de software que pueden llegar a exceder el presupuesto, limitando nuevos proyectos por el mantenimiento de **antiguos programas.** 

**La información concerniente al mantenimiento se orienta a los usuarios para**  documentar cualquier mejora durante esta etapa, siendo labor del departamento de sistemas el que continúe con el proyecto. Este aspecto sugiere el estudio de este capítulo para tener en mente el conocimiento y técnicas para no errar en las futuras adaptaciones y mejoras del sistema.

El mantenimiento se clasifica en : mantenimiento correctivo, adaptivo , de perfeccionamiento y el preventivo. Los tres primeros fueron explicados en el capítulo 2 **referente al análisis del sistema, el mantenimiento preventivo no se incluye comúnmente**  por la variación de criterios de distintos autores. En este proyecto si se utiliza por permitir la mejorar la futura, facilidad de mantenimiento y fiabilidad para proporcionar una base óptima en futuras versiones.

La ingenieria del software ofrece una clave para mejorar la productividad del **mantenimiento. Con un cuidadoso diseño, una extensa documentación, una serie**  completa de revisiones y de métodos de prueba, los errores sean fáciles de diagnosticar y de corregir al presentarse.

La gestión de configuraciones del software (GCS) es una actividad de protección aplicada durante la fase de mantenimiento y también en la definición y el desarrollo del software. La GCS identifica, controla audita e informa de las modificaciones que invariablemente se dan al desarrollar el software. Cualquier información creada como parte del proceso de ingenieria del software se convierte en parte de su configuración que se organiza para controlar las mejoras.

Los métodos y las técnicas presentadas en este trabajo tienen distintos fines, pero uno de los más importantes es el de constmir software que permita fácilmente las adccuasioncs. Los elementos que componen la configuración dc1 software sirven de guía a las personas que no están familiarizadas con el sistema. Se decrementa el número de horns~hombrc en cada modificación ó en cada petición de mantenimiento. Los recursos están disponibles para el desarrollo de software innovado.

### 5.2.2 Aspectos que modifican los costos de mantenimiento.

Los costos de mantenimiento se pueden reducir al tener en cuenta los requisitos por parte del encargado de mantener el programa en el momento que se diseña y dcsarro11a. Estimar estos costos de mantenimiento es dificil. Las dificultades se deben en que los costos están relacionados con varios factores impredecibles. que no tienen que ver con ninguna característica técnica del sistema de software, siendo los siguientes :

l. La aplicación en que se apoya. Si la aplicación del programa está definida con claridad y se comprende bien. los requisitos del sistema pueden ser definitivos y el mantenimiento de perfeccionamiento debido a cambios en ellos, mínimo. Si por otro lado la aplicación es nueva. es probable que los requisitos iniciales se modifiquen a medida que los usuarios adquieran experiencia del sistema.

2. Estabilidad del personal. Es más fücil para el diseñador original comprender y modificar el programa que cualquier otro profesional en el área que pretenda entender la documentación y código fuente. El programador de un sistema también le da mantenimiento y los costos por tal concepto se reducen. En la práctica todo profesional involucrado en proyectos de sistemas pueden cambian de trabajo. siendo poco usual que una persona desarrolle y dé mantenimiento a un programa durante toda su vida útil.

3. El tiempo de vida del programa. La vida útil de un programa depende de su aplicación. El programa queda anticuado ni mismo tiempo que la aplicación ó al cambiar el hardware original. provocando que los costos de conversión superen a los de rescritura. La evidencia histórica indica que el tiempo de vida de los programas son mucho mayores de lo que se espera; como algunos sistemas que todavía operan y se diseñaron a principios del año 1960.

Cuando a un programa se le da mantenimiento de manera continua durante su vida útil, los costos en este aspecto tienden a crecer. Esto es resultado del deterioro inevitable de la estructura del programa debida a las múltiples modificaciones que se hacen.

4. La dependencia del programa de su ambiente externo. Si un programa depende en gran medida de su ambiente externo, se debe modificar con los cambios del ambiente.

..

Por otro lado, un programa que se usa en aplicaciones matemáticas no suele depender de decisiones humanas que modifiquen los supuestos en los que se basa. En general, a los costos de mantenimiento de tales programas no les afectan los cambios en los sistemas humanos y políticos.

5. Estabilidad del hardware. Si un programa se diseña para operar en una configuración particular de hardware y ésta no cambia durante el tiempo de vida del **programa, no se incurrirá en ningún costo de mantenimiento debido a cambios en el**  hardware. Sin embargo, los desarrollos en el hardware son tan nipidos que esta situación es relativamente rara y el hardware queda anticuado con mucha rapidez. El programa se debe modificar para utilizar el nuevo hardware que reemplace al equipo obsoleto.

Este procéso es diferente al querer cambiar el programa a otro sistema de **computación, pues las modificaciones que se requieren por lo general implican la mejora**  del programa para que utilice el hardware perfeccionado.

**A parte de tales consideraciones no técnicas, los costos de mantenimiento también**  están regidos por factores técnicos menos predecibles. Algunos factores técnicos que **afectan al mantenimiento de los programas son** :

l. La interdependencia de los módulos. Debe ser posible modificar una unidad de programa de un sistema sin afectar a ninguna otra unidad.

2. El lenguaje de programación. Los programas escritos en un lenguaje de alto nivel por lo general son más fáciles de comprender (y, por tanto. de mantener) que los **programas escritos en un lenguaje de bajo nivel.** 

3. El estilo de programación. La manera en que está escrito un programa contribuye claramente en su comprensión y, por tanto, a la facilidad con que se puede modificar.

4. La comprobación y pmeba del programa. En general, cuanto más tiempo y esfuerzo se dedique a la comprobación del diseño y la prueba del programa, menos **errores tendrá éste y, en consecuencia, los costos de mantenimiento debidos a la corrección de errores serán menores. Los costos de mantenimiento originados por la corrección de errores están influidos por el tipo de error que se va a corregir. La corrección de los errores de codificación por lo general es relativamente barata, mientras**  que los errores de diseño son mucho más caros porque pueden implicar la rescritura de **una o más unidades de1 programa. Los errores en la especificación de requisitos suelen ser los más caros de corregir por el drástico rediseño que casi siempre implican.** 

5. La calidad y cantidad de la documentación del programa. Si un programa está apoyado por documentación clara, completa y concisa, la tarea de comprenderlo puede **ser de relativa sencillez. En consecuencia, los costos de mantenimiento del programa**  tienden a ser menores en sistemas bien documentados que en aquellos con documentación pobre o incompleta.

De esta multiplicidad de factores, es imposible presentar una técnica de estimación **de costos de mantenimiento que tenga aplicación general. Tales estimaciones de costos**  sólo se pueden hacer utilizando datos de costos de proyectos pasados, y aun asi, la precisión sólo resulta probable cuando la información de costos previos se tomó del **mismo tipo de sistema. Sin embargo. si se cuenta con esta información, el algorittno para la estimación de costos que se describe en la siguiente parte será de gran utilidad.** 

# **5.2.3 Estimación de los costos de mantenimiento.**

A partir de los datos de 63 proyectos de varias áreas de aplicación [BOE1], Boehm estableció una fórmula para estimar los costos de mantenimiento. Esto forma parte de un modelo general de estimación de costos de software.

La estimación de costos de mantenimiento de Boehm se calcula en función de una cantidad llamada Tráfico de Cambio Anual (TCA), que él define como sigue:

La fracción de instrucciones fuente de un producto de software que sufre cambios durante un año (tipico) ya sea por adición o por modificación.

El método de estimación de Boehm para los costos de mantenimiento utiliza el TCA y el esfuerzo de desarrollo estimado ó real por personas-mes para hallar el esfuerzo anual requerido para el mantenimiento del software, siendo la fórmula de cálculo la **siguiente:** 

$$
EMA = 1.0 * TCA * TDS
$$

EMA y TDS son el esfuerzo de mantenimiento anual y el tiempo desarrollo respectivamente del software, y las unidades de cada uno son personas-mes (p.m).

Por tanto, si el proyecto de software necesito 1 persona-mes de esfuerzo de desarrollo y se estimó en 15 % del código puede modificarse en una año típico, el **esfuerzo de mantenimiento es** :

$$
EMA = 1.0 * 0.15 * 5 = 0.75 PM
$$

La estimación de los costos de mantenimiento se puede refinar si se juzga la importancia de cada factor que afecta al costo y se selecciona el multiplicador de costos apropiado. El costo de mantenimiento básico se multiplica después por cada multiplicador, para dar el estimado revisado de los costos.

Así para estimar los costos de mantenimiento, se utilizará la tabla (Multiplicadores de atributos del proyecto), elaborada por Bochm y descrita en el capítulo 11, con las **siguientes variantes. para ajustar el valor de costo de mantenimiento** :

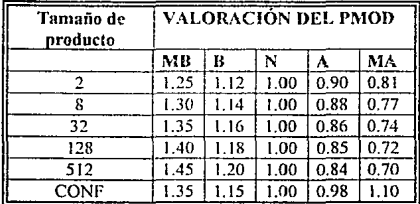

**La persona que estuvo a cargo del proyecto de costos renunció por lo que**  afecta considerablemente los siguientes aspectos : CONF, EXPA, EXPL, PMOD Y **PROG se les asigna estos nuevos valores** :

CONF: 1.35, EXPA: 1.29, EXPL: 1.07, PMOD: 1.20, PROG: 1.10

**entonces:** 

E.M.A =  $.75 * 1.35 * 1.29 * 1.07 * 1.20 * 1.10 = 1.8448$ 

si el sueldo del empleado responsable del mantenimiento es de N\$ 2,500 mensual:

 $CMA = 1.8448 * 2.500 = N$4.612.00$ 

ya! año:

#### $CMA = 1.8448 * 2.500 * 12 = NS 55,344.00$

Por lo tanto es más caro utilizar personal sin experiencia que ingenieros experimentados [SOM1]. Aún en el caso de que los costos reales fueran inexactos, el **modelo demuestra cómo las decisiones administrativas afectan a los costos; en este**  aspecto, es un instrumento muy apreciado para la administración del mantenimiento del **software.** 

# 5.3 LEGADO DEL PROYECTO.

### 5.3.1 Generalidades.

El legado de un proyecto es fundamental cuando se ha desarrollado un producto de **programación, ya que en esta parte se registran los aciertos y errores durante su**  desarrollo.

**Existen muchos productos de programación que dentro de sus organizaciones no asignan tiempo ni recursos para esta** fase, **lo cual dificulta el aprovechamiento de experiencias pasadas tanto de éxito como de fracaso, es por este motivo que en este**  trabajo se han de describir a continuación los aspectos que son importantes para que las personas encargadas en continuar con la última etapa del ciclo de vida de este producto (fase de mantenimiento) tengan una idea clara del proceso de desarrollo y el ambiente en el cual se diseñó.

### 5.3.2 Descripción del Proyecto.

El proyecto consiste en la elaboración de un producto de programación, sistema o **software mediante metodologías y técnicas formales conocidas como Ingeniería de**  Software. El objetivo del sistema es el de automatizar los procesos, información y control de los costos de fabricación de la empresa Constructora de Aparatos Industriales S.A de C. V, utilizando el manejador de base de datos Revelation operando en un ambiente de red Novell Netware versión 3.11.

### 5.3.J Expectativas iniciales.

El sistema de costos de fabricación requirió un módulo de lista de materiales para poder llevar a cabo el cálculo de costos de materiales, un catálogo de partes que permitan identificar los precios de lista y descuentos asociados a éstas partes y la clave y estructura que debe de tener cada parte dentro de un producto terminado.

Se han creado los módulos básicos que permiten soportar el módulo de costos y otros que componen al M.R.P. Se han definido los requisitos y estándares de diseño e **instrumentación que penniten el crecimiento y mantenimiento del sistema.** 

Se han analizado las expectativas del cliente a cerca del desarrollo de este producto de programación y han sido fundamentadas por el personal de la empresa, permitiendo realizar este proyecto satisfaciendo sus requerimientos..

El sistema ha sido adaptado a los recursos de hardware y software de la empresa, procurando siempre conservar los estándares establecidos, ya que la modificación de

alguno de ellos pueden complicar su ambiente operativo, degradando la funcionalidad y calidad del sistema.

Un aspecto sobresaliente es el incorporar al personal en la panicipación del proyecto. para tener expectativas de sus necesidades en los diferentes departamentos y en la empresa en general, porque el factor humano siempre determina el éxito que se pretenda lograr. mediante la capacitación y delegando rcsponsnbilidadcs y funciones.

En cuanto a las actividades y tiempos programados en este proyecto, se realizaron conforme a la planeación descrita en el capítulo II (fase de análisis).

#### 5.3.4 Situación actual del provecto.

El proyecto está desempeñando los objetivos establecidos y los usuarios han aprendido a operar el sistema correctamente. sin embargo todavía hace falta actualizar la versión del sistema de costos ya que en un futuro se utilizarán técnicas sofisticadas que originen creación de nuevas interfases y adccuasiones.

El sistema está operando en la empresa C.A.l.S.A orientado principalmente en llevar el control de costos de fabricación y ha sido diseñado para ser portable, (siempre *y*  cuando conserve los ambientes y parámetros de hardware y sotlware establecidos) para que pueda ser operado en cualquier otra empresa.

Utiliza una estandarización en los menús que permiten el fácil acceso a todas las opciones (Módulos de consultas, mantenimientos, listados y procesos) del sistema, así como comandos de línea que permiten a los usuarios con conocimientos más avanzados ejecutarlos directamente sin necesidad de entrar al menú.

Otro de los aspectos importanlcs consiste en el nivel de ayuda del sistema. que permite explicar al usuario la función del campo o proceso actual mediante una descripción sencilla, utilizando la tecla fl que representa el nivel de ayuda basada en la norma internacional.

Debido n la modularidad en et diseño del sistema, cualquier modificación rcalizada en los módulos alternos con los que interactúa (Inventarios, Compras, Nóminas, Ventas y Contabilidad) no origina alteración alguna en procesos y bases de datos. (al menos que se modifiquen los diccionarios de datos. Esto crea un error de diseño estructural grave en los módulos altemos).

### 5.J.5 Áreas que falta atender.

La filosofla M.R.P adoptada en sistemas de cómputo es una labor complicada y puede considerarse como un proyecto grande, al requerir gran cantidad de programadores y de grupos de desarrollo. Este módulo que automatiza el control de los costos y solo es parte integrante del proyecto M. R.P, que está compuesto de más módulos.

Los módulos alternos dentro del M.R.P que trabajan en forma conjunto con el de **costos son:** 

- MODULO DE INTERPLANTA. El cual automatiza el control de la planta **productiva, que considera la ruta critica para la fabricación. tiempos y movimientos,**  administración de procesos, secuencias de fabricación y administración de almacenes.

Uno aspecto importante en éste módulo es el de control de costos lnterplanta, **donde se calculan los costos utilizando técnicas de ingcnicria industrial para la materia prima. costos de partes asociados como merma e indirectos, el alumbrado, mantenimiento de maquinaria, tiempos muertos. cte.** 

Los costos obtenidos en el módulo de interplanta deben. transferirse al módulo de costos de fabricación, por este motivo el módulo de interplanta es un módulo que se **recomienda atender, pues complementa la información contenida en el módulo central de**  costos de fabricación.

Otras áreas importantes dentro del M.R.P a atender son:

٠

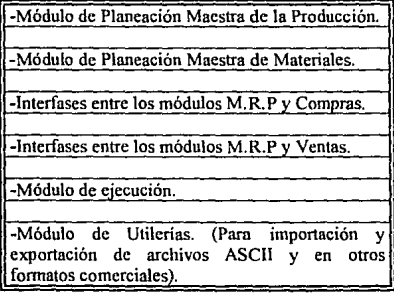

Para que el sistema este actualizado es necesario instalar la última versión del manejador de base de datos (ADV ANCE REVELATlON), que incrementará la calidad del software por contener herramientas sofisticadas, como por ejemplo, la incorporación del lenguaje de consulta a la base de datos SQL, un generador de aplicaciones R/DESIGN avanzado, interfase con Windows y un acceso más rápido en la búsqueda y actualización en los registros.

 $\bullet$ 

## 5.3.6 Lecciones técnicos aprendidas.

Las lecciones técnicas aprendidas sirven de apoyo para formalizar y fundamentar el conocimiento y tecnología aplicada en este proyecto. Las lecciones técnicas sobresalientes en el proyecto son las siguientes:

<sup>~</sup>"Análisis y Diseño Estructurado", reporte técnico de la conferencia realizada en el Hotel Nikko por la empresa Technology Trainning S.A de C.V.

En este reporte se explica detalladamente todos los aspectos técnicos referente al diseño estructurado en la ingeniería de software. Uno de los principales aspectos para considerarlo es que contiene información actualizada, y explica innovaciones importantes referentes a este tema.

• "Planeación de un Proyecto de Programación", este tema es abordado en el libro "Ingeniería de Software" escrito por Richard E. Farley. Describe de manera muy detallada y resumida las bases para llevar a cabo una excelente planeación para el análisis. diseño, instrumentación , pruebas y mantenimiento de un proyecto de programación.

- "User's Guide" de Novell Network V 3.11 . explica el ambiente de red y comandos básicos y avanzados para el óptimo uso de este sistema. Es un manual muy importante porque NoveJI Nctware es la única red probada y recomendada en este software. El sistema de costos de fabricación en algunos procesos invoca comandos de Netware como el "capture" ó "endcap", por este motivo se sugiere leerlo para que el usuario entienda y aplique estos comandos que no son propios de REVELATION.

• "Supervisor's Guide". este manual de Nctware orienta al supenrisor de la red de a administrar todos los recursos existentes y asignar derechos de directorios y archivos a los usuarios. En ocasiones en el módulo de costos de fabricación los usuarios no pueden accesar cierta información, pensando que el sistema está incompleto ó hay una falla en la maquina, simplemente el supervisor ha restringido los derechos al acceso de cierta infomiación contenida en archivos ó directorios.

·"Sistema Contable TESS", es un sistema administrativo que contiene Jos módulos de Inventarios, Cuentas por Pagar, Cuentas por Cobrar, Venias, Compras, Contabilidad General y Nóminas.

Los sistemas antes mencionados fueron desarrollados por la empresa Electrónica Administrativa. los cuales trabajan directamente con el sistema de costos de fabricación diseñado en este proyecto, siendo importante investigar la operación de estos módulos para entender la filosofia y ambiente de este sistema financiero.

- "Structured System Analysis, tools and techniques". de Gane t T. Sarson, detalla **las herramientas y técnicas más comunes en la planificación de un proyecto de**  programación.

### 5.3.7 Recomendaciones nara provectos futuros.

 $\mathcal{C}_{\mathcal{P}}$ 

**En la continuación de actualizaciones o modificaciones al sistema se recomienda**  conservar los parámetros y especificaciones del diseño estructural y detallado.

Cualquier modificación al diseño reduce la calidad del sistema provocando poca consistencia, portatilidad, confiabilidad, eficiencia, exactitud, solidez, disminución en la **corrección y en el error.** 

Crear un grupo especializado en el mantenimiento del sistema M.R.P porque el **mercado está muy restringido y no existe personal calificado en ésta área. La empresa que ha vendido Jos módulos alternos con los cuales opera este sistema no tiene la**  infraestructura tecnológica para llevar a cabo el mantenimiento del sistema M.R.P.

Preparar un plan para emigrar a otro manejador de base de datos como Informix. **Oracle ó DB2 dentro los próximos** *5* **afias, pues este manejador de base de datos es inferior tecnológicamente a los anterionnente mencionados y en poco tiempo**  probablemente quedará fuera del mercado, reduciendo sus interfases de comunicaciones **con otros sistemas y programas, además no invertir más capital en posibles actualizaciones. Puede suceder que éste manejador sea reestructurado y sea uno de los mejores tecnológicamente, pero hasta ahora no ha mostrado la empresa Revelation Incorporation interés por transformarlo. Sólo resta estar pendiente de la evolución que**  pueda tener y prepararse para el cambio.

**Otro factor importante es incorporar herramientas de vanguardia tecnológica,**  como el lenguaje "C++", ACCESS ó emplear herramientas CASE ( Computer Aided Software Engineering ), En el lenguaje " $C++$ " existe una gran cantidad de bibliotecas **que pueden reducir considerablemente los costos de programación, así como**  procedimientos estructurados avanzados para la programación (la mayoría de los sistemas importantes están desarrollados en este lenguaje). El ACCESS permite extraer la información de bases de datos relacionales y realizar pantallas en ambiente Windows, es **wm buena opción para realizar reportes ejecutivos y explotación. exportación e**  importación de datos. La herramienta CASE tiene conceptos muy sofisticados de ingeniería para el desarrollo de software, optimizando los tiempos de programación, **diseño y generar docwnentación importante de las aplicaciones.** 

Continuar un análisis romo el aquí utilizado fortalece al sistema y evita **modificaciones posteriores al variar las condiciones de la empresa, el mercado, políticas**  fiscales y otras variables no controlables que alteran el criterios de aceptación inicial.

Al no tener profesionistas especializados y no tener la información adecuada en el área de sistemas, se requiere buscar el apoyo en una empresa competente que brinde este servicio, ya que existen muchas empresas que cuentan con una organización sólida en recursos tecnológicos y humanos.

Uno de *los* problemas graves en México es que las empresas contratan personal no profesionista en sistemas. siendo que en los países desarrollados no se pcnnitc generalmente la contratación si tienen una fonnación profesional diferente. El problcma radica en que implantan sistemas sin realizar una evaluación formal. Las grandes inversiones de las empresas en su automatización coordinada por una persona sin la fonnación profesional en las ciencias de Ja computación, obtienen resultados a corto plazo ó fracasan rápidamcnlc, nunca justifican la inversión ni a mediano ni a largo plazo. "Los manejadores y/o instaladores de paquetes" crean más problemas que soluciones. porque en el momento en que se requiere instalar el software y hardware adecuado. la gente se encuentra habituada a manejar un sistema que después de muchos problemas ha llegado a entender, provocando siempre temor al cambio y principalmente el rechazo. La falta de plancación crea redundancia de dalos y alteración en el flujo de infonnación originando un doble esfuerzo al tener que reorganizar los procesos y procedimientos inadecuados. Al desechar el software y hardware instalado incrementa aún más las perdidas generadas por decisiones erróneas en Ja instalación de sistemas de cómputo.

Se recomienda por lo anterior, deslindar la responsabilidad en la automatización del proyecto n empresas ó profcsionistas con fonnación y alta especialidad en sistemas de cómputo, para no dejar en manos inexpertas el futuro de la empresa.

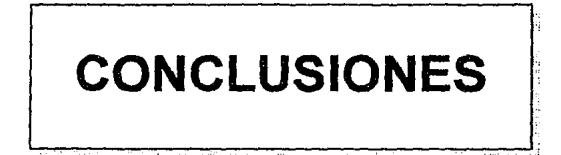

# -'" CONCLUSIONES GENERALES.

El objetivo fundamental de la ingeniería de software es proporcionar métodos, **herramientas y técnicas para que Jos ingenieros en sistemas de cómputo desarrollen productos de calidad, solucionando así los problemas que involucra la automatización**  computarizada, aportando siempre un trabajo competente.

Los problemas fundamentales en la ingeniería de software son el control de la **complejidad. las restricciones físicas, límites en el sofiware y la tendencia a mezclar aspectos que pertenecen a diferentes niveles de abstracción. Teniendo aún que refinar los métodos, herramientas, técnicas y notaciones, que no obstante de ser aceptadas universalmente, se encuentran en una edad prematura comparada con otras tecnologías. La falta de técnicas estandarizadas para la administración de los proyectos de software también constituyen un indicador de su inmadurez.** 

Siempre será necesario primero seguir la metodología de la ingeniería del software; analizar el problema, planear una estrategia de solución, preparar los **docwnentos de apoyo, modificar y actualizar el sistema confonne evolucione el ambiente**  y las necesidades del usuario. Por lo tanto, el paradigma básico de solución de problemas **en la ingeniería de software, es la aplicación de conocimientos sistematiz.ados.** 

**La ingeniería de software es una actividad intensiva. Se desarrollan sistemas**  realizados por personas cuyo fin es la de satisfacer los requerimientos de otras. La **ingeniería de software es una disciplina profesional evolutiva. Los componentes de una**  profesión comprenden la capacitación avanzada, basada en fundamentos intelectuales bien establecidos; un periodo de aprendizaje para ob::ner la experiencia práctica dentro **de la profesión y conocimientos sistematizados mediante herramientas, métodos y**  técnicas especialmente diseñadas para uso por los desarrolladores con ética profesional.

La ingeniería de sofiware ha sido definitiva para que el sistema de control de costos de fabricación cumpliera con los objetivos preestablecidos, otorgándole al cliente la satisfacción en la solución de su problemática y quedando como fundamento para el crecimiento del producto de programación. La información referente al análisis de viabilidad, conceptos de diseño estructural y detallado, códigos objeto y fuente del sistema, procedimientos para pruebas, manual de operación, etc, beneficia en el desarrollo controlado y sistematizado para lograr un sistema de excelencia para incrementar la productividad de In empresa.

# CONCLUSIONES PARTICULARES.

La teoría de costos de fabricación tiene una gran aplicación práctica, que permite estructurar el control de la planta productiva. Los diagramas que se muestran en las siguientes páginas resumen los conceptos de costos de fabricación que fundamentan este proyecto.
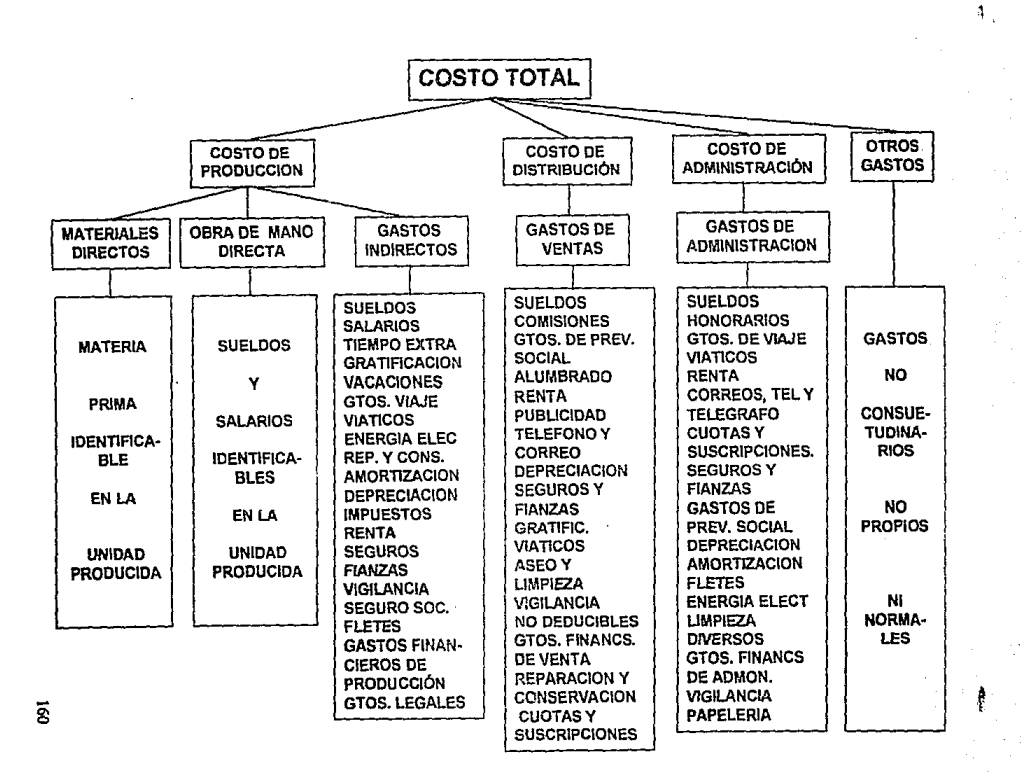

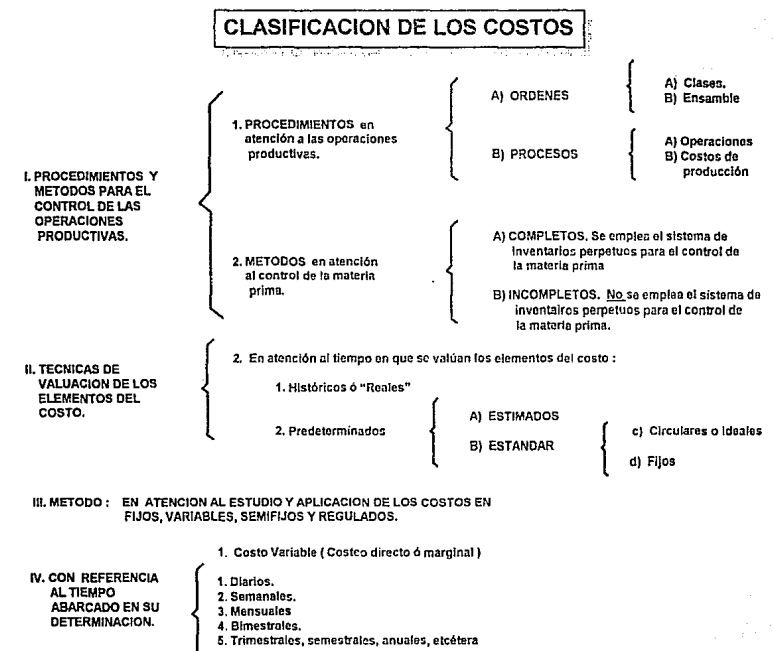

§

**CAPT**  $\lambda$  others  $\prec$ 

Es importante que se tenga presente la manera de cómo impactan los ciclos económicos en los costos, ya que si las empresas procuran identificar los ciclos de prosperidad y de depresión, tendrán la ventaja de anticiparse a los hechos para hacerle frente con fundamentos sólidos, de otra forma las pérdidas serán cuantiosas e irreversibles (más aún al estar en la fase de depresión).

Existen factores económicos, políticos y sociales que regulan el comportamiento **de estos ciclos económicos, por lo que la metodología de análisis se hace aún más**  compleja. Por ejemplo, desde el punto de vista económico tenemos las devaluaciones de la moneda, la inflación, el volumen de importaciones, etc. En el aspecto político las **refonnas arancelarias y de impuestos, los acuerdos comerciales nacionales e internacionales como el TLC. En el aspecto social existen factores como son : los golpes**  de estado, guerras, decremento en el poder adquisitivo en la población, huelgas, **Jiquidaciones , etc.** 

No se puede prever con exactitud cuando se cambia de una fase del ciclo económico a otra, pero siempre es conveniente estudiar y analizar su comportamiento para la toma de decisiones en época de depresión. Es indispensable que las empresas cuenten con un departamento de costos con personal altamente calificado, para que se **tenga un control absoluto de los mismos. mediante técnicas sofisticadas. Las empresas de**  este siglo XX no pueden ignorar o dar poca importancia al control de sus costos, ya que son determinantes en la evaluación de productividad en la empresa.

El proceso productivo en la industria moderna están adaptando en sus organiz.aciones filosofias tales como : Justo a Tiempo , calidad total, la excelencia y el M.R.P integrado con CAE y CAD, que han revolucionado los conceptos, métodos, procesos y procedimientos en la industria de manufactura, incrementando la **productividad cualitativa y cuantitativamente.** 

Al adaptar la filosofia M.R.P al proyecto, prolongará considerablemente el ciclo de vida del sistema de costos, además de aportar todos los fundamentos para que continúe **su desarrollo en forma sistemática.** 

Esta empresa ha logrado un sistema integral que cwnple con los atributos de calidad, con un nivel de informática avanzado porque el 90 % de sus operaciones se encuentran automatizadas, solo queda proseguir y concluir con los módulos alternos del M.R.P para optimizar recursos y procedimientos, que promueven Ja adecuación de la base instalada, los sistemas al beneficio del cliente mediante soporte y mantenimiento, siendo esta última la consecución en el ciclo de"vida del proyecto.

Uno de los factores exitosos del proyecto ha sido la investigación y el análisis de **procedimientos en la empresa, porque ha aportado infonnación referente a sus objetivos,**  políticas, procedimientos, administración, etc. Esta información<sup>1</sup>ha permitido detectar la problemática y necesidades del cliente para poder encontrar las soluciones, que siempre

ż

#### CAPITULO V

han sido encaminadas a satisfacer los requerimientos específicos del mismo, pero esto no implica que el sistema haya sido desarrollado únicamente para él, sino que también es flexible y puede adaptarse a otras empresas.

Toda plancación trata de evitar pérdidas de recursos humanos y económicos, por esle motivo se tuvo cuidado en planear el proyecto, ya que un error en el sistema puede crear desconfianza en el cliente, por lo que se optó por diseñar el sistema con la filosofía de cero defectos, esto no implica que el sistema sea perfecto, esto sería utópico ; más bien se busca obtener una alta calidad en el producto, logrando así la satisfacción del cliente y la del usuario final. además de proporcionar las soluciones a los problemas y necesidades.

El concepto antagónico a la filosotia de cero defectos es el denominado crisis del software. que este considera todas aquellas variables no controlables que afectarán la calidad del producto de programación. Al respecto, lo importante es tenerlas completamente identificadas, evitando así al máximo la ocurrencia de alguna de ellas mediante la metodología de la ingeniería de software para lograr un diseño confiable y tecnológicamente avanzado.

La ingeniería de sofl\varc se fundamenta en el ciclo de vida de un producto de programación, que consiste en llevar a cabo las siguientes fases : Análisis, Diseño, Instrumentación. Pruebas y Mantenimiento. Cada una de estas fases contiene una metodología extensa, completa y con conocimientos sistematizados que al llevarse a cabo logran un proyecto exitoso. Debido a la complejidad del sistema, se procuró que a lo largo del desarrollo de este trabajo sólo se especificaran aquellos conceptos que son los más relevantes.

Por ejemplo. en la fase de diseño para la creación de los DFD's se involucran diversos aspectos. como su definición conceptual. estructuras y bases de datos, los refinamientos en estos diagramas, la estructura de interconexión de módulos. los illgoritmos detallados, las técnicas de programación, las especificaciones de interfases por módulo, las restricciones de tiempo y condiciones de excepción. el empaquetado de módulos. etc.

No obstante no se incluyeron los DFD's de los submódulos (subrutinas), ya que la información presentada en el capítulo IIJ, sólo representa el 20 % del total de los diagramas elaborados. Preferentemente se incluyeron las descripciones concernientes a las subrutinas que aportan mayores beneficios, además de contener la documentación completa para el mantenimiento y desarrollo del sistema. Se explican los parámetros a utilizar y la manera en que deben ser acccsados los mensajes Je error y estándares de diseño. Los usuarios pueden hacer uso de estas bibliotecas para insertarlas en nuevos programas y lograr el desarrollo de aplicaciones de manera sencilla (estimando una reducción del esfuerzo del 75%).

Los submódulos corresponden a las rutinas a ejecutar, representadas en los diagramas de flujo de datos mediante el nombre de la misma dentro de un nodo funcional (último nivel jerárquico) que están precedidos por el nodo funcional denominado "Rutinas TESS ó Rutinas M.R.P ".

El empico de 4GL (lenguajes de 4a. generación) como lo es el R/BASIC, RJDESIGN y R/LIST, representa una estrategia excelente para la reducción de horas hombre y costos de desarrollo, además de elevar la calidad del producto de programación. ya que estandariza el empico de las notaciones, módulos de captura, consultas de **pantallas. estructuras de datos, diccionarios de datos. documentación del sistema,**  eficiencia en el tiempo de proceso del computador y otros aspectos que aportan importantes atributos de calidad del software como lo es la confiabilidad, eficiencia, solidez y exactitud.

La utilización de estas herramientas 4GL evitaron la definición de requisitos para **el código, ya que internamente están predefinidos. Por este motivo en el capítulo relativo**  a la instrumentación, se dedica principalmente a la explicación y utilización de las herramientas 4GL aplicadas en el desarrollo del sistema. para que todo el personal competente que continúe con el proyecto tenga un manual comprensible y detallado del discño, ya que no existe documentación de Revelation en nuestro idioma.

La fase de pruebas permite eliminar posibles errores que pueden nparccer en la **aplicación fisica del sistema, por este motivo se rea1izan las inspecciones y recorridos al**  código, además de aplicar auditorias a lo largo del proyecto para verificar la integridnd, **consistencia y adecuación de] sistema.** 

La última fase, la más costosa y extensa del proyecto la representa el mantenimiento, donde se aplican todos los fundamentos establecidos en las 4 fases **anteriores, por el1o** *se* **elabora toda la documentación necesaria y el manual de usuario**  (apéndice C) para que el sistema tenga el fundamento metodologico, proporcionando asi los beneficios y soluciones a los requisitos previos y futuros de la empresa.

El legado del proyecto es una parte importante que debe ser analizada y comprendida por los colaboradores del proyecto, ya que es el resumen y registra los **aciertos y errores durante su desarro1lo. Un error frecuente de las organizaciones que**  desarrollan productos de programación, es no asignar ni tiempo ni recursos para esta fase, lo que dificulta el aprovechamiento de experiencias pasadas tanto de éxito como fracaso. Por este motivo se han considerado en el tema la descripción del proyecto, expectativas iniciales, situación actual del proyecto, áreas que falta atender, lecciones técnicas aprendidas y recomendaciones para proyectos futuros.

Se integran a esta tesis los apéndices que permiten complementar la infonnación **del sistema** :

Apéndice A. (REFERENCIAS BIBLIOGRÁFICAS). Proporciona las **especificaciones de las referencias que dieron origen a los argumentos científicos y tecnológlcos {por diversos autores expertos en la materia).** 

Apéndice 8. (DICCIONARIO DE DATOS DEL SISTEMA). Es la definición de todos los campos que componen a un registro de un archivo, siendo el conjunto de éstos la base de datos del sistema. Es útil para el personal de sistemas porque permite clasificar la estructura de datos para el acceso inmediato a los de registros, por medio del lenguaje R/LIST y R/BASIC y el generador de aplicaciones R/DESIGN.

Apéndice C. (MANUAL DE USUARIO). El usuario cuenta con esta importante documentación para el uso y el empleo correcto de los campos a utilizarse en los diferentes archivos, en las modalidades de mantenimiento ( altas, bajas y cambios ), consultas, listados y procesos. En si constituye el mejor consultor que brinda todo el **apoyo para la resolución de problemas que se presenten y para la óptima operación del sistema.** 

Apéndice D. ( Terminología ). Dada la gran variedad de tecnicismos que existen **en computación, Se proporciona el diccionario con la tenninología empleada en este proyecto, parn. auxiliar a usuarios inexpertos L"ll sistemas a entender de mnnera sencilla**  los términos empicados.

El sistema de costos M.R.P se implantó en 1992 y ha permitido administrar los costos de materiales, obra de mano y costos indirectos, elevando la productividad de la **empresa el permitir organizar las existencias y costeo del inventario, la programación de**  adquisiciones, la evaluación del desempeño de Jos proveedores, la reducción de costos de mano de obra mediante la estandarización de procesos de fabricación y la corrección en las horas hombre empleando un registro estadístico. La contabiliz.ación de costos indirectos como es : el mantenimiento de maquinaria, energía eléctrica, fletes, asesorías, **etc. ha permitido asignar correctamente la distribución de costos mediante el prorrateo**  por producto terminado, obteniendo su costo real y por ende un precio de venta competitivo.

La información generada por el sistema brinda herramientas valiosas para la toma **de decisiones en planeación de estrategias de ventas y futuras inversiones .** 

La ejecución del sistema de costos es óptimo cuando los módulos alternos del M.R.P II trabajan de manera simultánea, de otra manera el proyecto de automatización puede verse afectado considerablemente aunque el módulo de costos cumpla con su cometido.

.,,

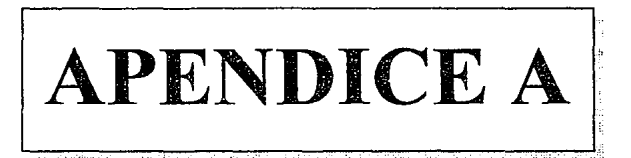

# **REFERENCIAS**

# **BIBLIOGRAFICAS**

- [BOE1]. Boehm, B. "Software Engineering Economics", Prentice Hall, Englewoods Cliffs, NJ 1981. pp 34-122
- [BOO1], Booch, G. "Object Oriented Design", Ada letters vol 1, No 3, Marzo/Abril 1982, pp. 64-76.
- [DOO1]. Del Rio González Cristobal " COSTOS 1 ", Ediciones conatables administrativas, Litograf, S.A , Octava Edición, 1981 sección B. No 3, Marzo/Abril 1982, pp. 64-76.
- [DOO2]. Del Rio González Cristobal " COSTOS I ", Ediciones conatables administrativas, Litograf, S.A., Octava Edición, 1981 sección B. No 3, Marzo/Abril 1982 pp. 1-9.
- [EVB1]. "Object Oriented Design Handbook", EVB Software Engineering, Rockville MD, 1986. pp 17-24
- [FAI0]. Fairley R.E. "Towards Model Curricula in Software Engineering". Pro 9th SIGCSE "Symposium on Computer Scince Education, Pittsburgh, 1978.  $p.122$
- [FAII], Fairley R.E. "Ingenieria de Software", Mc Graw-Hill 1990 pp 40-49.
- [FAI2], Fairley R.E. "Ingenieria de Software", Mc Graw-Hill 1990 p 68.

ä,

ż

- [FYW1]. Freeman P y Wasserman A.I."Software Engineering Education Needs and Obietives", Berlín, Springer-Verlag, 1976 p.54
- [IAN1]. Iannino A. et Al. " Criteria for Software Riliability Model Comparisons", IEEE Trans Software Engineering Vol SE-10, NO.6, Noviembre 1984. pp 687-691.
- [LEW1], Lewis, Ted. "Analisis y Diseño Estructurado", Technology Training S.A de C. *V. Seminario 27 Nov 199/, pp* // *1-//4.*
- **[LFTlj.** *"ley Federal Del Trabajo y relaciones obrero patronales* " *artículo 123 constitucional apartado A.*
- **[LIEll.** *lientz, By E. Swanvon "Software Maintenance Management; A Swdy of the Maintenance of Computer App/ication Software in 487 Data Processing Organizalions", Addixon- Wesley Reading, Mass 1980. pp 77-92.*
- **(MAll(.** *Mayers* G. *J.* "71re *art of sojiware Testing", New York Wiley* 1979, p 22.
- **[MCC1].** *Mc Cracken, D. "Software in the 80's Perils and Promises" Computer world (special ed.) vol 14, No 38, Septiembre 17 1980, p 5.*
- **(MANll.** *Maximtno Anzurez," Co111abilidad Ge11eral''. Editorial Pornia,Hnns. y CIA. S.A, segunda edició11, México* D.F. *p2, 1992.*
- **(MANl).** *Maximino Anzurez," Contabilidad General". Editorial Porrua,Hnos. y CIA. S.A, segunda edició11, México D.F.* pi, *1992.*
- [MIL1]. Mills, H. D. "Software Engineering Education". Proc IEEE 68, pp 81-97, 1957.
- **(PRElJ.** *Pressman Roger S. "Software Engi11eering* " *Me Graw Hill* , *Espaila* . *2a edtció11. 1988,* p *185.*
- **(REVlj.** *"Revela1io11 Teclmical Mamial", Revelal/011 Incorpora/ion. Tomo/, Sección B-90.*
- (REV2). *"Re1•e/atio11 Technical* Mamial~ *Revela/ion Incorpora/ion, Tomo/, Sección B-32 al B-40.*

ó,

- [REV3], "Revelation Technical Manual", Revelation Incorporation, Tomo I, Sección **B100.**
- **ISHE11.** Shepard, S.E. Kruesi and B. Curtis "The Effects at Symbology and Spatial Arrangement on the Comprehesion of Software Specifications", Proc. 5th, Int. Conf. Software Engineering, IEEE, San Diego, Marzo 1981, pp 207-214.
- [SOM1], Ian Sommerville, "Software Engineering", SISTESA, Addison -Wesley Iberoamericana, Segunda edición, p 246.
- [STE1], Stevens W, G. Mayars and L. Constantine: " Structured Design", IBM Systems Journal, vol 13, No 12, 1974.
- **ISWA11.** Swanson E. B. "The Dimensions of Maintenance". Proc. 2nd Intl. Cont. Software Engineering, IEEE Octubre 1976, pp 207-214.

[TEC1], Técnicas en productividad S.A de C.V "Curso introductorio al M.R.P II", pp 27

[TEC2], Técnicas en productividad S.A de C.V "Curso introductorio al M.R.P II", pp 44

**[TEC3]**, Técnicas en productividad S.A de C.V "Curso introductorio al M.R.P II", pp 50

[TEC4], Técnicas en productividad S.A de C.V "Curso introductorio al M.R.P II", pp 56

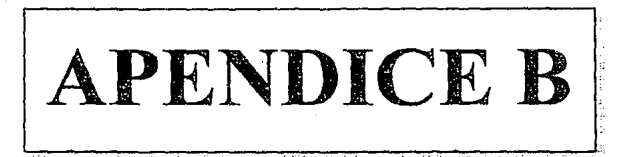

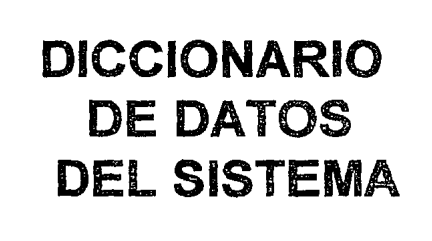

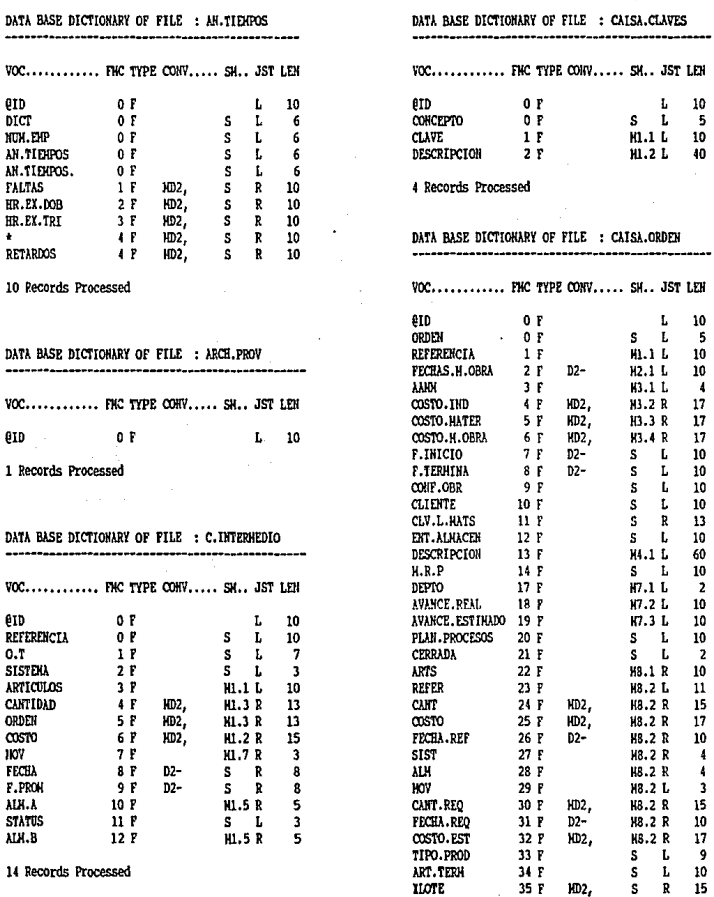

liote

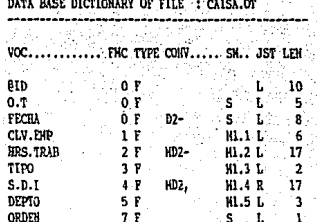

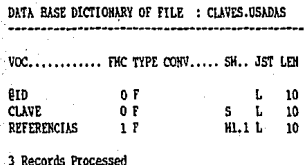

9 Records Processed

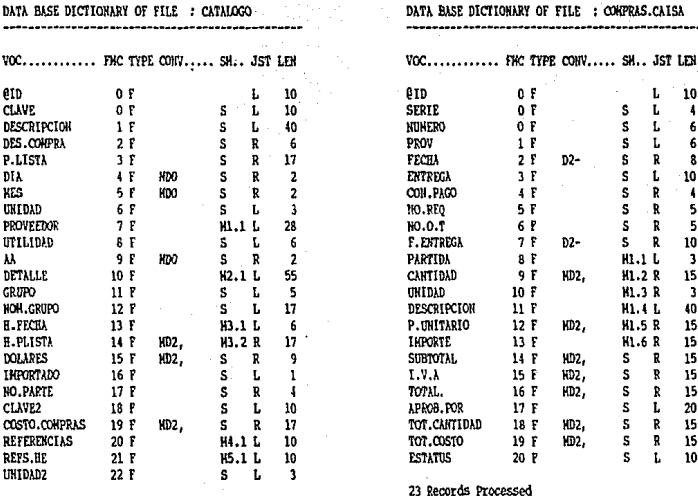

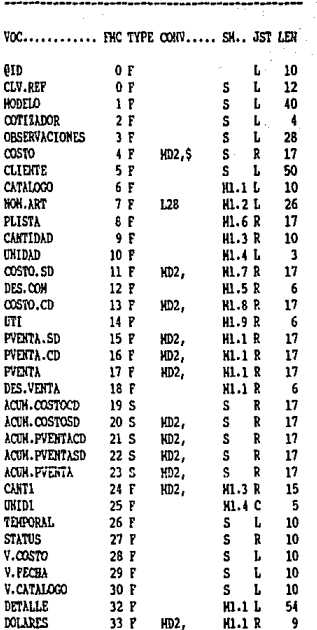

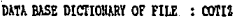

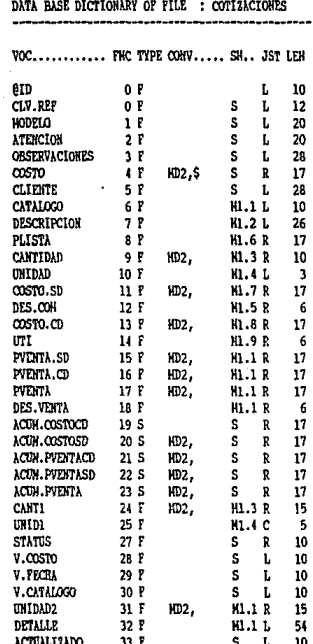

34 Records Processed

#### DATA BASE DICTIONARY OF FILE : EOUIPOS

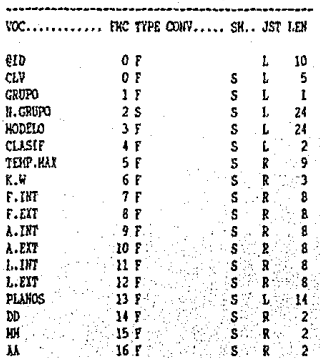

18 Records Processed

DATA BASE DICTIONARY OF FILE : FECHAS .................... VOC............ FHC TYPE CONV..... SH., JST LEN erp  $0<sub>r</sub>$  $D2 \mathbf{L}$ 10 **10000AA**  $D2 0F$  $\mathbf{s}$  $\sim$  1.  $\mathbf{a}$  $0.7$  $1F$ H1.1 L  $\overline{\phantom{a}}$ POLIZA  $2F$  $S$   $R$  $-8$ TIEHPO.NL  $3F$ HD<sub>2</sub> KL.2 R -13 COSTO.NL  $\mathbf{1}$   $\mathbf{r}$ **MD2. KL.2 R**  $\overline{17}$ TIEHPO.HD  $5F$  $MD2$ . **KL.2 R**  $13$ 

> **H1.2 R**  $17$

 $H1.2R$  $\overline{13}$ 

 $H1.2R$  $17$ 

H1.2 L

 $\overline{\mathbf{3}}$ 

11 Records Processed

 $\cos$  70.8D

TIEHPO.ET

COSTO.HT

**DEPORADA** 

DATA BASE DICTIONARY OF FILE : GRUPOS

6 F HD2.

 $77$ 

 $8Y$  $HD<sub>2</sub>$ ,

 $9<sub>Y</sub>$  $H DZ$ 

MD<sub>2</sub>

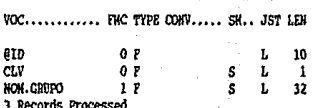

# DATA BASE DICTIONARY OF FILE : INV.CAT

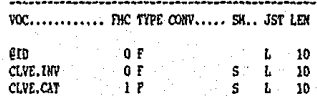

3 Records Processed

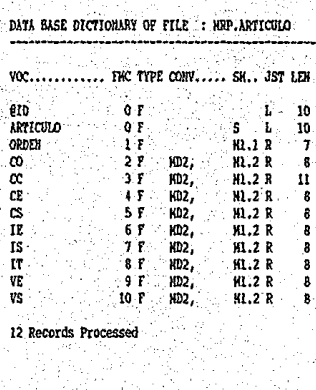

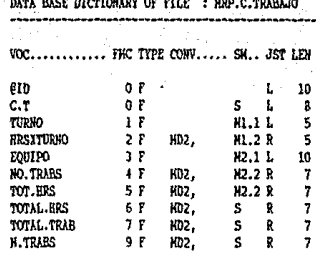

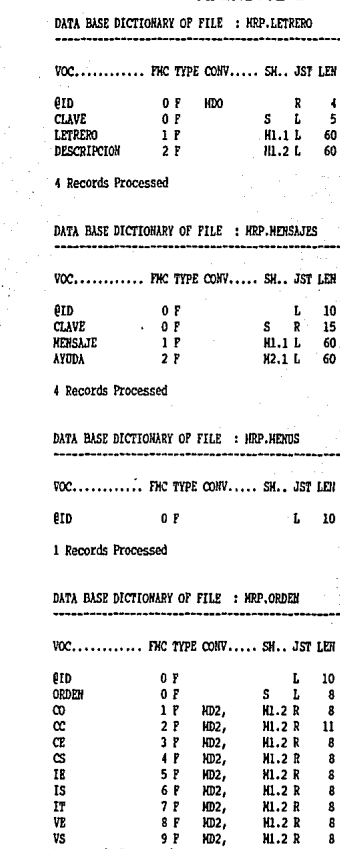

11 Records Processed

173

 $\sigma_{\rm{max}}$  ( )

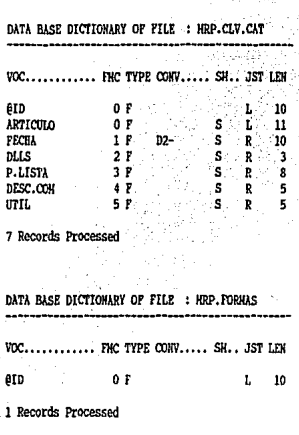

DATA BASE DICTIONARY OF FILE : HRP.CAT.COT  $\text{VOC}$ ............. FHC TYPE  $\text{COMV}$ ,.... SH.. JST LEH

> O F o f 1 f 2 F

L 10 S L 10 HL.1 R 11<br>H2.1 R 11  $H2.1 R$ 

@ID **ARTICULO** PROD.LIN PROD.ESP

4 Records Processed

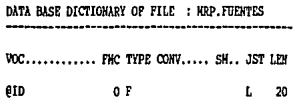

l Records Processed

 $\mathcal{L}$ 

DATA BASE DICTIONARY OF FILE : KRP.PARTES ......................

VOC............ FHC TYPE CONV..... SH., JST LEN

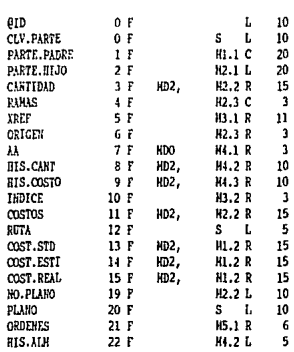

21 Records Processed

#### DATA BASE DICTIONARY OF FILE : HRP.PLANOS ----------------

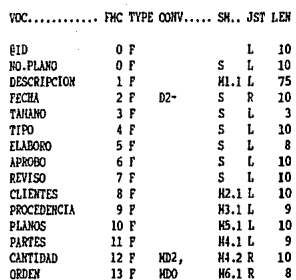

15 Records Processed

٠ž

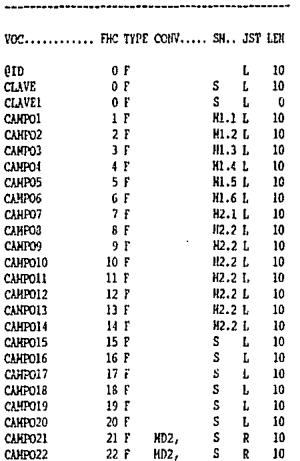

DATA BASE DICTIONARY OF FILE : MRP.PANTALLAS

25 Records Processed

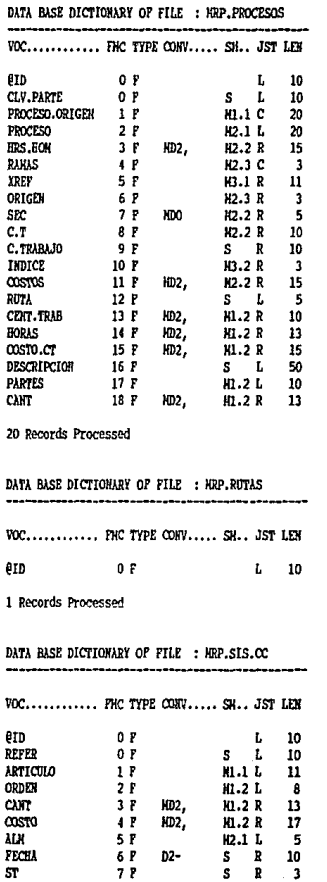

31<br>9 Records Processed

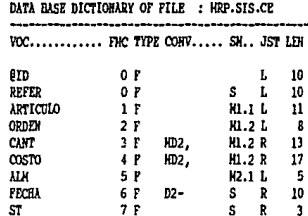

# 9 Records Processed

### DATA BASE DICTIONARY OF FILE : MRP.SIS.CO

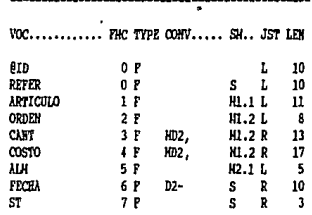

### 9 Records Processed

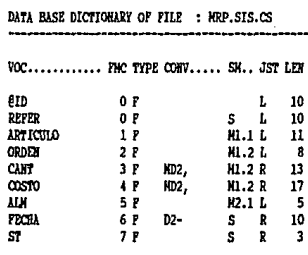

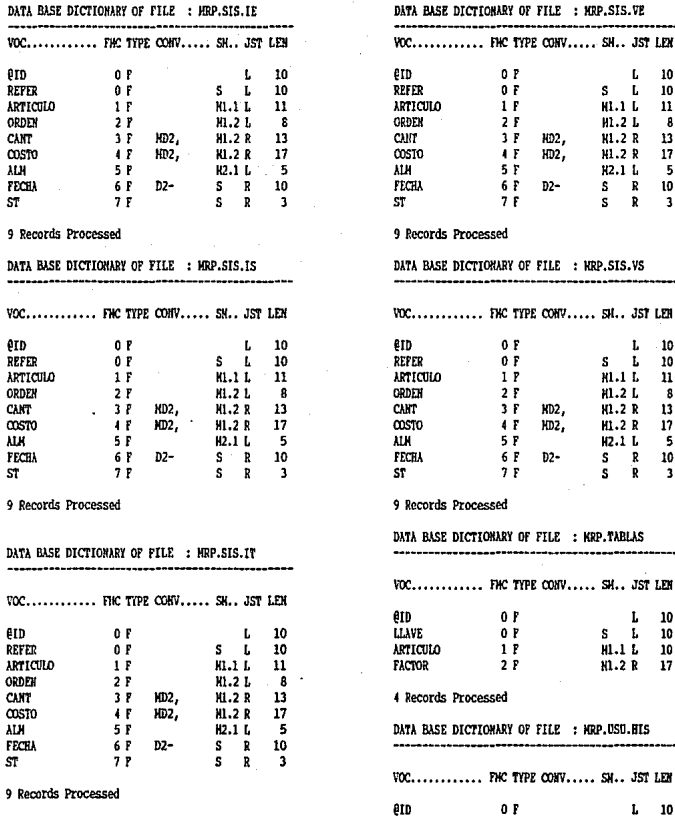

ł,

1 Records Processed

### DATA BASE DICTIONARY OF FILE : HRP.USUARIOS

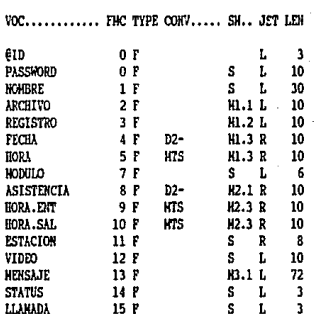

16 Records Processed

# DATA BASE DICTIONARY OF FILE : WRP.UTILERIAS VOC............ FMC TYPE CONV..... SH.. JST LEN

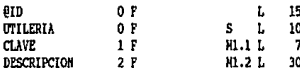

4 Records Processed

DATA BASE DICTIONARY OF FILE : PR.COSTO.ADIC ----------------------VOC............ FMC TYPE CONV..... SM., JST LEM

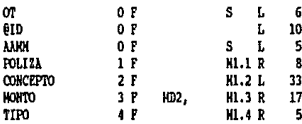

7 Records Processed

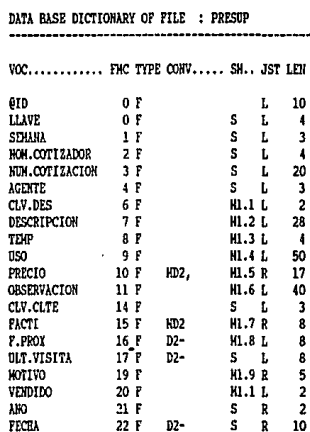

20 Records Processed

DATA BASE DICTIONARY OF FILE : PROGHS -----------------------------VOC............ FMC TYPE CONV..... SM.. JST LEN  $0<sub>r</sub>$ eID.  $L = 20$ 

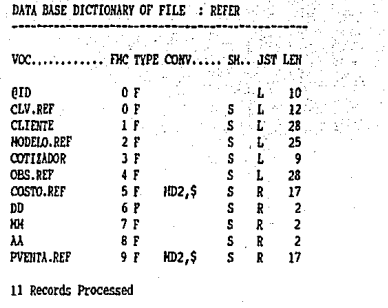

#### DATA BASE DICTIONARY OF FILE : REFERENCIAS

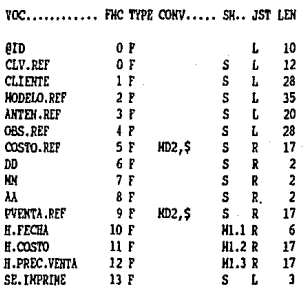

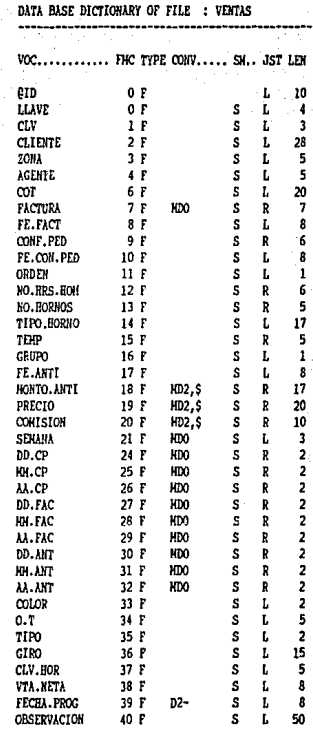

39 Records Processed

15 Records Processed

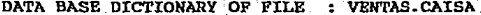

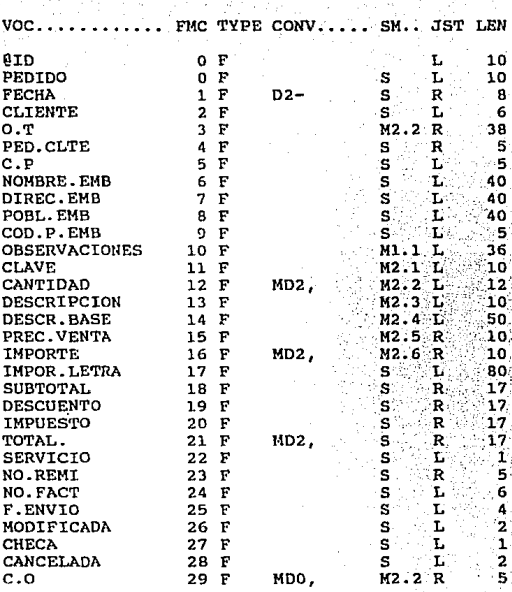

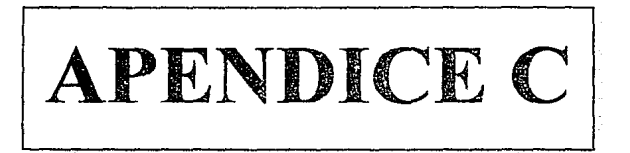

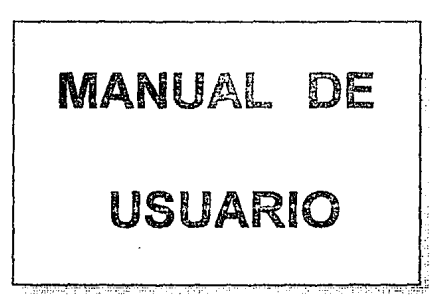

UNIDAD I APENDICE C

11

# 1ND1 CE

# UNIDAD **1** INTRODUCCIÓN

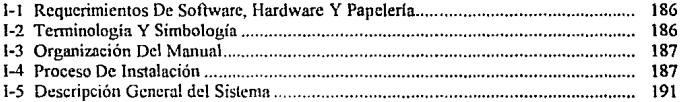

# UNIDAD 11 MODULO DE COSTOS M.R.P

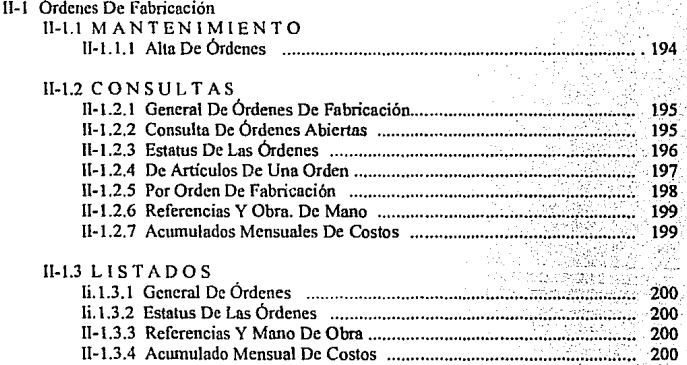

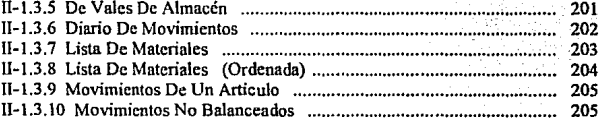

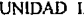

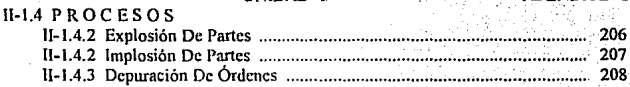

# ll-2 Costos De Materiales

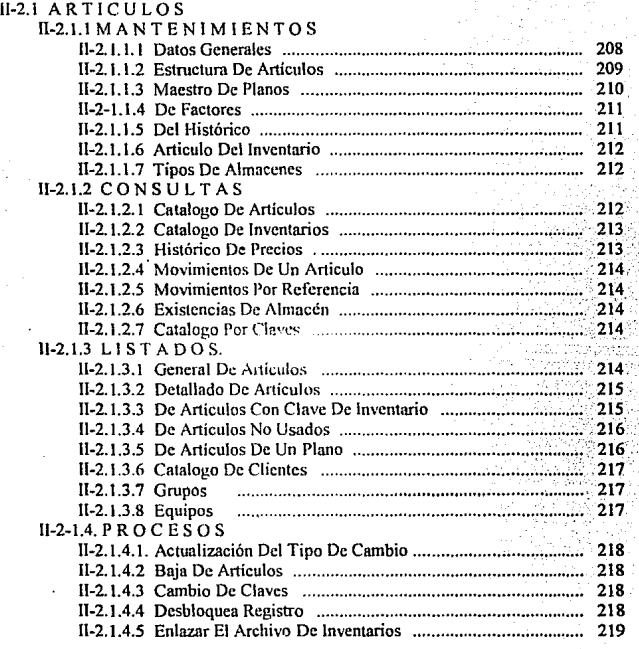

11-2.2 PRODUCTOS

# UNIDAD I APENDICE C

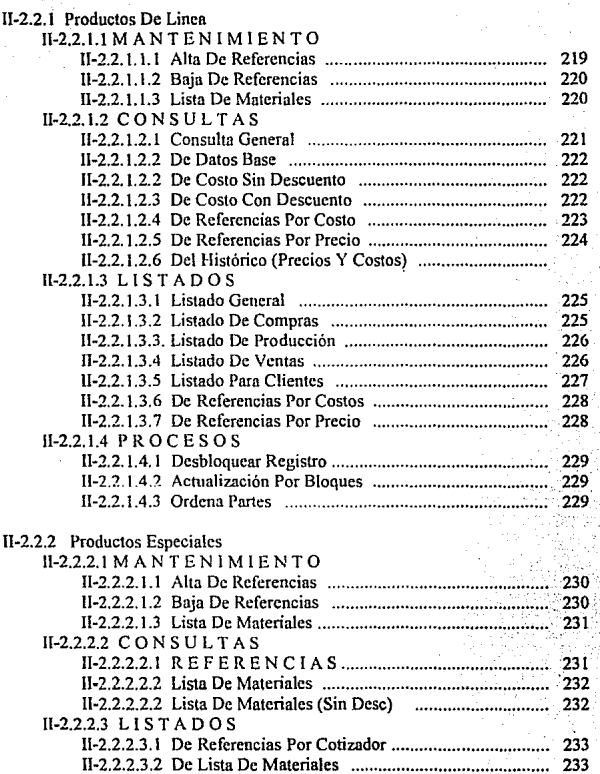

### UNIDAD 1

# APENDICE C

# 11-2.2.2.4 P R O C ES O S

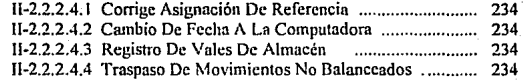

# 11-3 Costos De Mano De Ohm

# II-3.1 MANTENIMIENTOS

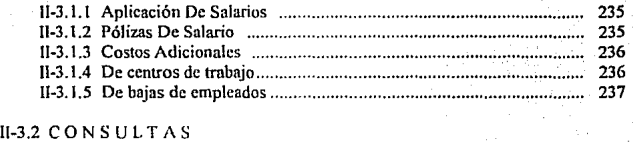

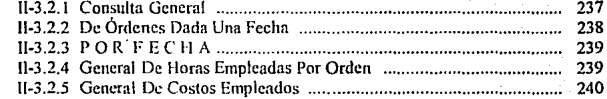

# ll-3.3 L 1 S T A O OS

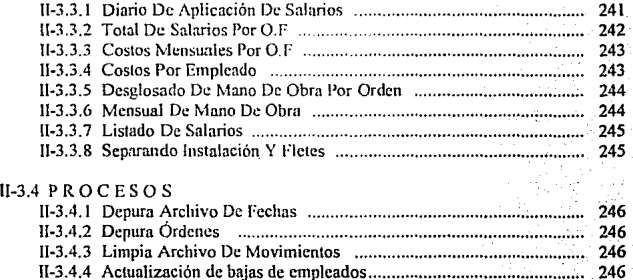

UNIDAD I

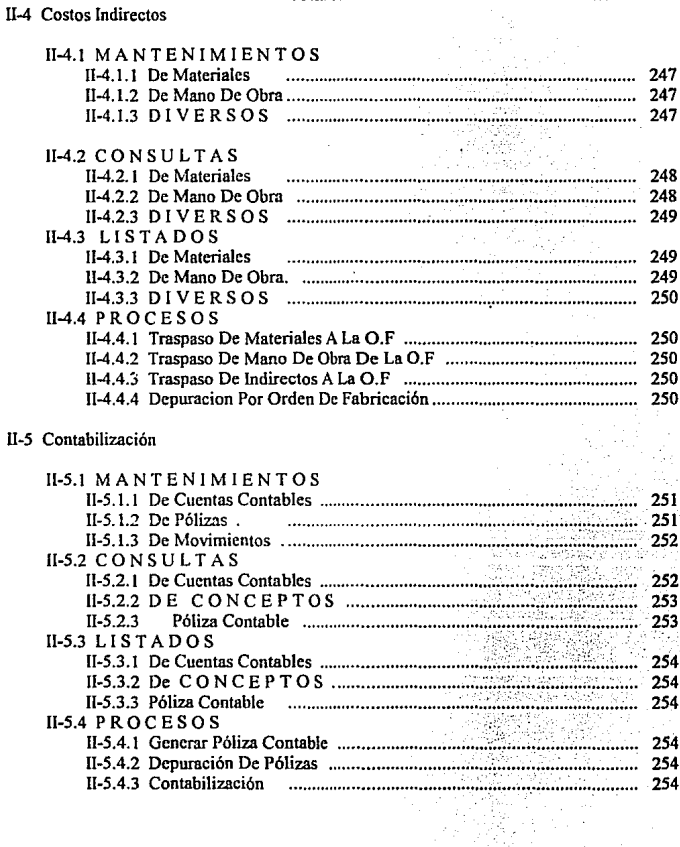

ll-6 Control De Usuarios

# UNIDAD I APENDICE C

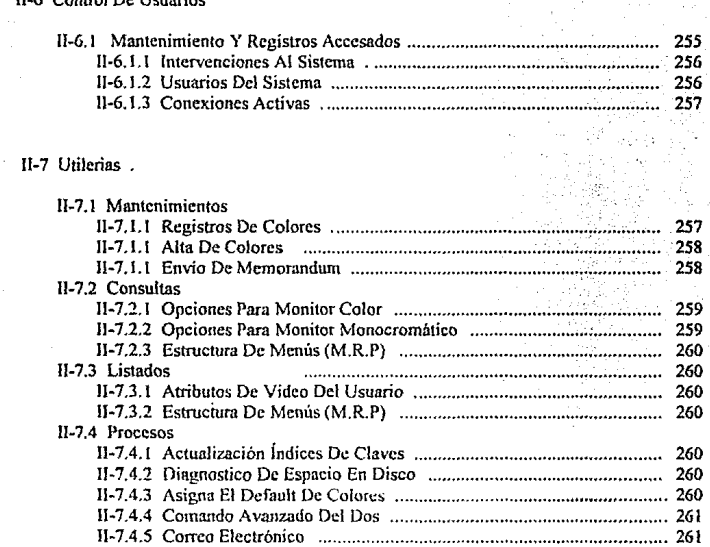

# Unidad 111 Políticas De Respaldo Y Depuración.

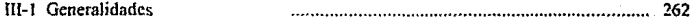

UNIDAD 1 APENDICE C

IN TRODUCCION.

#### 1-1 Requerimientos de software, hardware y papelerfn:

El sistema de control de costos "SCC", está diseñado para la implantación en computadoras del tipo PC ó compatibles, que utilicen como sistema operativo el MS-DOS®, versión 5.1 en adelante.

Requiere de una copia original de REVELA TION® versión G.2, para su ejecución, esta copia puede ser el "RUN-TIME".

Permite el maneio hasta de 1000 órdenes de producción mensuales con los requerimientos de equipo indicado en la tabla No 1 para trabajar eficientemente, más no aplica que esté limitado a 1000.

Para la impresión de los reportes necesita de impresoras que tengan capacidad de 132 columnas.

El tipo de papel que se requiere se describe en cada proceso, presentando aquí una relación general:

-Papel stock de 8 1/2" x 11" estándar. (tamaño carta). En los módulos de listados donde la pantalla se muestre reducida la letra a 8". (ver manual de usuario).

-Papel stock de 15" x 11" estándar. (de 132 columnas). En los módulos de listados cuyas pantallas se letra pequeña (de 6", ver manual de usuario).

#### 1-2 Terminología y simbología.

A lo largo de este manual, se utilizan nomenclaturas que es necesario conocer para familiarizarse con su uso.

Uno de los símbolos usados es el <cr>, que indica presionar la tecla ENTER ó RETURN. Es una tecla que se encuentra al extremo derecho del teclado alfabético y es de mayor tamaño que las demás. Indica la computadora que ejecute la ínfonnación que se acaba de teclear.

### 1-3 Organización del manual:

El presente manual consta de 3 unidades. Cada unidad se compone de uno ó más apartados donde se desglosa la información.

#### UNIDAD l.

Describe los requerimientos de hardware , software y papelerfa que utiliza el **sistema para su utilización , así como la terminología y simbología empleada y el**  procedimiento para instalar el sistema de costos M.R.P. ll.

#### UNIDAD 11.

Describe las pantallas del sistema indicando la función y significado de cada campo. El sistema está estructurado en 4 divisiones importantes : Altas , Bajas, Cambios y **Procesos para el manejo y operación del sistema.** 

#### UNIDADlll.

Consiste en' la descripción de las políticas a tomar para respaldo y depuración **de la información.** 

### 1.4 Proceso de instalación:

**A continuación se describen los pasos a seguir para la instalación del sistema.** 

La instalación debe realizarse en el directorio del sistema de Inventarios.

1) Encender el computador.

2) Esperar n que solicite la fecha y teclearla con el formato

mes-día-año. Ejemplo:

- **computador------ --usuario** -- Curren! date is Tue l-OJ-t980 Enter new date :  $1-01-89 \leq c$ r>

Currcot time is 0:00:41.29 Enter new time:  $9:00 \leq cr$ 

ę

1s7

UNIDAD 1 APENDICE C 3) Posterionnente presenta algunos mensajes acerca del tipo de computador y el sistema operativo. Presionar la tecla CAPSLOCK (bloqueo mayúsculas).

NOTA:

Debe estar instalado el sistema de inventarios (INV). En caso de cualquier **duda cons•dtar el manual correspondiente.** 

Si ya está instalado el sistema INV, debe situarse en el directorio M.R.P \_!I.

4) El proceso de instalación utiliza dos discos de 3 1/2", los cuales deben de tenerse preparados enumerados ascendentemente.

5) Entrar al sistema de Inventarios, teclear :

## C>REV SYSPROG <cr>

Ejecutando este comando, se despliegan una serie de mensajes de bienvenida. Cuando aparezcan dos puntos(:) el proceso de instalación podrá ser llevarse a cabo.

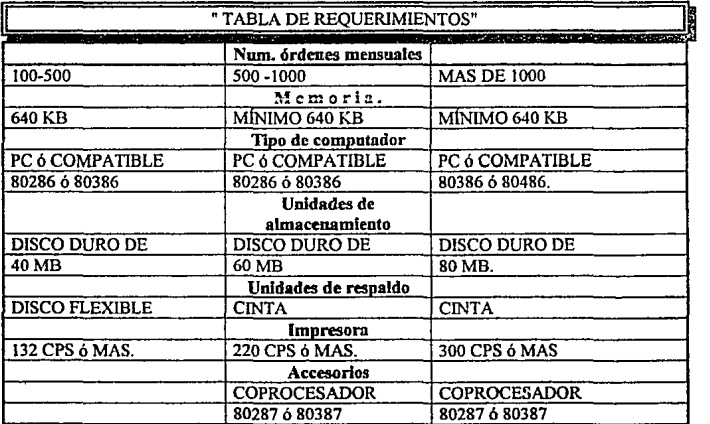

UNIDAD 1 APEND!CE C

6) Si su sistema consta de tres diskettes, coloque el primero denominado como SCC-DATOS en la unidad deseada, por ejemplo "a".

# Teclear ATTACH A:/SCCI <CR>

Nota:

Generalmente la instalación se reafüa desde la unidad de discos flexibles "A", si desea instalar desde In unidad "B", la instrucción anterior debe ser:

# :ATIACH B:/SCCI <CR>

A continuación se presenta el mensaje:

### •••• FAVOR DE ESPERAR UN MOMENTO ••••

comenzando el proceso de instalación.

El usuario mediante el procesos de utilerias puede cambiar los colores a ser **manejados por el sistema a su gusto. Después de indicar el tipo de monitor se presenta una**  gráfica indica el porcentaje de instalación del sistema a modo de medición del proceso (primera parte).

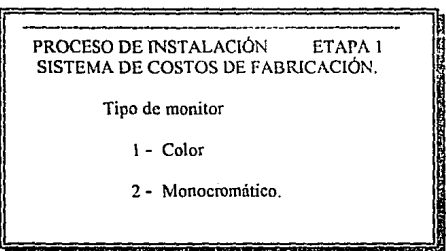

UNIDAD 1 APENDICE C 7) Una vez finalizada Ja primera parte de la instalación. se presenta un mensaje solicitando se retire el disco PRO-DATOS I/3 de la nnidad, si se cuenta con tres discos de instalación, además indica que se inserte el disco SCC-DA TOS 2/3 en la misma **unidad. Para continuai- con el proceso, se presiona la tecla <CR> y de la mismn manera con**  el disco de SCC-DATOS 313.

La tercera etapa de instalación presenta una pantalla en la que aparece el porcentaje de avance en el que se encuentra la misma.

8) Solicita Ja cantidad de movimientos sin depurar, (la cantidad estándar es **de l,000) AJ tener este volumen el sistema pide el nwnero de artículos a manejar, se teclea 'FIN', para tenninar el proceso.** 

**tres meses. Es recomendable considerar el volumen de movimientos sin depuración de** 

> PROCESO DE INSTALACIÓN ETAPA2 SISTEMA DE COSTOS DE FABRICACIÓN. VERSIÓN 1

**Número aproximado de órdenes solicitadas sin depuración. Número aproximado de órdenes rcnlcs sin dcpnrnción. Número promedio de componentes por orden real.** 

**error: En el proceso de instalación se pueden presentar hasta tres condiciones de** 

A) No puede crear directorio SISCOS y regresa el control al sistema operativo (MS.DOS) **automáticamente.** 

CAUSA : No reconoce el comando para crear directorios, ya que la **computadom se arranco con w1 disco y se retiró posteriormente el disco de la instalación.** 

SOLUCIÓN : Cuando regrese el control al sistema operativo, teclee la **siguiente instrucción.** 

C:SYSREV> MD SISCOS <CR> , vuelva a ejecutar el proceso de instalación.

B) En caso de no haber instalado Inventarios el sistema despliega :

## \*\*\*\*\*\* NO EXISTE EL SISTEMA DE INVENTARIOS<br>6 NO ESTA INSTALADO ó NO ESTA INSTALADO.

CAUSA : Se debe instalar primero el sistema de inventnrios.

SOLUCIÓN: Instale el sistema de inventarios siguiendo las instrucciones del manual correspondiente. ·

C) No se realizó la instalación de SCC.

CAUSA *:* Se tecleó 'FIN' en el momento de pedir el tipo de monitor.

SOLUCIÓN : Vuelva a ejecutar el proceso de instalación indicando el tipo de monitor con el que se cuenta.

D) En caso de no insertar el disco correcto despliega :

### •• DISKETIE ERRÓNEO \*\* COLOQUE DISKETIE SCC-DATOS 2/3 EN UNIDAD "X" \*\*\*\*

"X" es la unidad de disco flexible donde se encuentra el primer disco de instalación.

CAUSA *:* No cambió el disco SCC-DATOS por el disco SCC-DATOS, cuando el sistema indicó la sustitución de los mismos.

SOLUCIÓN : Coloque el disco SCC-DATOS correcto en la unidad de discos flexibles donde inició el proceso de instalación.

#### I-5 Descripción general del sistema.

El sistema de costos de fabricación "SCC" es un sistema creado para resolver la problemática del control de costos de producción en empresas chicas y medianas.

Las características generales del sistema son las siguientes:

<sup>~</sup>Es 1m sistema intcrnGtivo (diálogo ustmrio-computadora), de facil manejo por parte del usuario en la navegación del sistema. que realiza a través de "MENÚS" y "OPCIONES" pnra ejecutar opcrnciones exitosas.

- Todos los procesos actualizan la información y al ser efcctuadns. se pueden consultar 6 modificar por medio de las tenninnles de In red.

UNIDAD 1 APENDICE C - Permite el acceso a personal autorizado utilizando una el código de acceso y nombre de usuario, pudiendo asignar a cada usuario ejecutar los procesos especificos que requiere.

El sistema se encuentra dividido por los módulos de Costos, Usuarios y **Utileria., que en sus últimos niveles contienen sulrmódulos de Mantenimiento, Consultas** . Listados y Procesos.

Descripción de los menús:

 $\mathbb{Z}_{\geq 0}$ 

Los principales subsistemas que contiene éste trabajo y que pertenecen a un sistema M.R.P II son:

1) Módulo de Costos. Se componen por el Módulo de órdenes de Fabricación, el de Costos de Materiales , Costos de Mano de Obra y de Costos Indirectos que incluyen también sub-módulos que son explicados a detalle en ias secciones siguientes.

2) Módulo de Usuarios. Contiene las opciones para el control de acceso, **derechos de archivos, subdirectorios y procesos de los usuarios al sistema.** 

3) Módulo de Utilerias. Consiste en una serie de programas y procesos que permiten la óptima utilización del sistema.

Los subsistemas en sus últimos niveles contienen sub-módulos de mantenimiento, consultas, listndos y procesos.

El módulo de mantenimiento consta de una 6 varias pantallas de captura que están estandarizadas, permitiendo el fácil manejo de los campos y de Ja información , como son las altas, bajas 6 cambios en un registro.

El módulo de Consultas se encuentra también estandarizado, y fue diseñado mediante el sistema R/LlST. Se desarrollaron algunos módulos de consultas aún más **sofisticados que penniten accesar la información más rápidamente.** 

El módulo de Impresiones utiliza el sistema R/LIST para la generación de repones, dejando la posibilidad al usuario de modificarlos. Los reportes que no emplean el sistema R/LIST dentro del M.R.P son más eficientes.

El módulo de Procesos permite la ejecución de rutinas que actualizan, depuran, modifican 6 agregan registros en forma masiva, incrementando la productividad en un alto grado.

 $\mathbf{r}$
**11** 

# **MODULO** DE COSTOS **M.R.P 11**

**Antes de entrar al sistema es necesario ejecutar el programa que maneja la**  base de datos Revelation. tecleando REV SYSPROG ( SYSPROG es el nombre de la cuenla del sistema que proporciona el fabricante).

Una vez ejecutado el programa el sistema solicita la clave de acceso **(password). que representa la clave de usuario con la definición interna en los niveles de seguridad en los módulos a los que tiene acceso. Después se presenta el menú general que**  está preparado para que el usuario comience la operación del sistema. Para salir se teclea "OFF" en el prompt ":", ó bien mediante la opción del menú "SALIR DEL SISTEMA". Las **pantallas y los campos de captura que conforman el sistema se muestran en las siguientes**  páginas.

Si usted no tiene clave de acceso al sistema la debe de solicitar al supervisor de la red ó el administrador del sistema M.R.P, quien le proporcionará :

1. Clave de usuario. Todas las transacciones y procesos que se ejecuten dentro del M.R.P ll serán almacenadas en un archivo estadístico de accesos al sistema.

2. El "password" ó clave de acceso. El código que le proporcionen le permitirá entrar aquellas pantallas que usted requiera para realizar su trabajo. Solo si tiene derechos de supervisor de la red ó administrador del M.R.P podrá borrar registros, depurar archivos ó cualquier otro proceso delicado.

3. Códigos de proceso. En algunos procesos se requieren códigos especiales **que no deben ser proporcionados a ciertos usuarios pues se requiere conocer la operación**  del sistema, ya que en algunas ocasiones es necesario comunicarles detener sus actividades para que pueda ejecular el proceso especial.

Antes de consullar las pantallas del sistema es requisito conocer el concepto de campo rnultivalor, dado que en la mayoría de las pantallas se ha utilizado. Usted puede consullar el manual técnico de REVELA TION tomo 1 ó bien el capítulo 3 de este trabajo para documentarse al respecto.

De igual manera es imporlante dominar el concepto de llaves múltiples y edición de campos en forma de texto. Información complela sobre estos temas puede obtenerla en los manuales técnicos de Revelation. tomos I y 11.

193

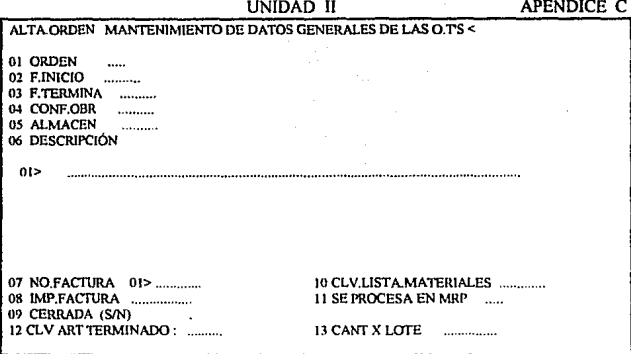

*TITULO:* Manlenimiento de altas de las Órdenes de Fabricación.

*FUNCIÓN* : Realizar bajas, altas ó cambios a los campos que contienen la información **necesaria en una orden de fabricación.** 

*PERIODICIDAD :* Cada vez que se requieran dar de alta órdenes de fabricación ó se desee modificar alguno de sus campos.

*DESCRIPCIÓN* : Para el control de las órdenes de fabricación es necesario registrar la **siguiente infonnación:** 

01 ORDEN : Es la clave de la orden de fabricación.

02 F.INICIO: Fecha de inicio de la orden de fabricación.

03 F.TERMINA: Fecha de término de la orden de fabricación.

04 CONF.OBR: Número de la confinnación de pedido.

05 ALMACEN : Clave del almacén (módulo de inventarios).

06 DESCRIPCIÓN : Caracteristicas generales de la obra.

07 NO.FACTURA : Número de In factura.

08 IMP.FACTURA: Importe de la factura. (Precio de venta)

09 CERRADA (SIN) : Cuando esté cerrada (S) no se pemútirá **procesar en ningún módulo del sistema.** 

10 CLV.LISTA.MATERIALES: Clave de Referencia de lista de Mat.

11 SE PROCESA EN MRP: Se teclea (S) si se procesa en el M.R.P.

12 CLV ART TERMINADO : Clave de artículo terminado (inventarios)

13 CANT X LOTE : Existencia por lote.

**INIDAD II** 

PAGE 22 17-38-51 20 OCT 1993 CAISA.OD 07197 12 RESISTENCIAS DE 5 KW. C/LL PARA HORNO ETS-464-L-HT, 220V. (DEL TIPO E-242-T) 07209 I HORNO MCA, C.A.I.S.A. MOD. GT-7-8-26-2-VX-IIT 07227 UN HORNO MODELO 439-2DL SERIE 9177944 07213 DISEÑO, FABRICACION, SUMINISTRO, INSTALACION, ARRANOUE Y PUE MARCHA DE UN SISTEMA PARA LA INYECCION Y EXTRACIONDE AIRE CO SIGUIENTES CARACTERISTICAS: A)SISTEMA CONTRA INCENDIO PARA E MEZCLADO. BIRED AIRE COMPRIMIDO PARA ZONA DE INSPECCION Y RE Presiona <CR> para continuar?

TITILO: Consulta General de Órdenes de Fabricación

 $FUNCION$ : Desplegar Información sobre las órdenes de fabricación.

**PERIODICIDAD**: Cada vez que se desee consultar las descripciones de las órdenes.

**DESCRIP** ave de la orden de fabricación y la descripción hava escrito la descripción lo más detalladam

> PAGE 41 17:42:07 20 OCT 1993 CAISA ORDEN F INICIO... E TERMINA, CLIENTE... CANCELADA 04576 06-12-90 06-30-90 194 s 04579 06-22-90 06-25-90 T09 s 04582 07-07-90 08-07-90 P20 s 07-27-90 08-27-90 E52 04591 **S** Presiona <CR> para continuar?

**TITULO**: Consulta de Órdenes Abiertas

FUNCIÓN : Desplegar Información sobre el estatus de las órdenes de fabricación.

**PERIODICIDAD**: Cada vez que se desee consultar las órdenes de fabricación vigentes.

**DESCRIPCIÓN**: En esta pantalla se muestra la clave de la orden de fabricación, la fecha de inicio y de término de la obra. Ia clave del cliente y el estatus de la orden (Cerrada). Toda orden que se encuentre cerrada, ya no podrá ser procesada por el sistema.

 $\tau$  and

APENDICE C

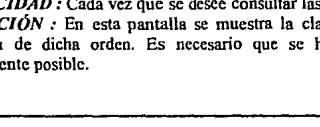

UNIDAD II

## APENDICE C

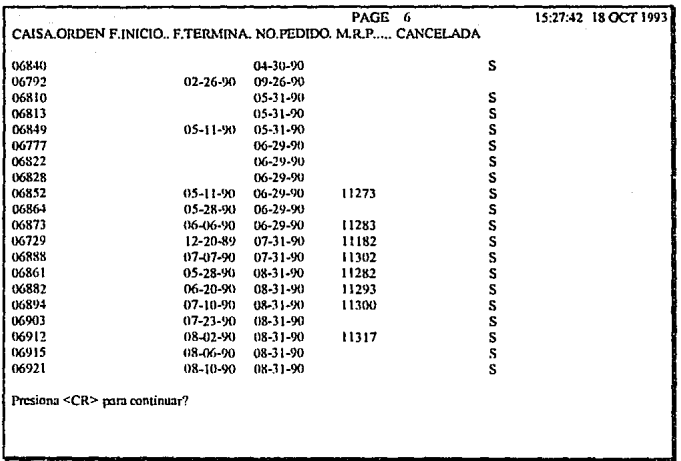

TITULO: Estatus de las Órdencs.

FUNCIÓN : Desplegar el estatus que tienen las órdenes de fabricación.

 $\bullet$ 

PERIODICIDAD : Cada vez que se requiera obtener el número de pedido de la orden de fabricación y el estatus en el M.R.P.

DESCRIPCIÓN : Esta pantalla de consulta proporciona la información referente a las órdenes de fabricación que pueden ser procesadas por el M.R.P. Muestra también el número de pedido de cliente, las fechas de inicio y terminación de obra.

UNIDAD 11 APENDICE C

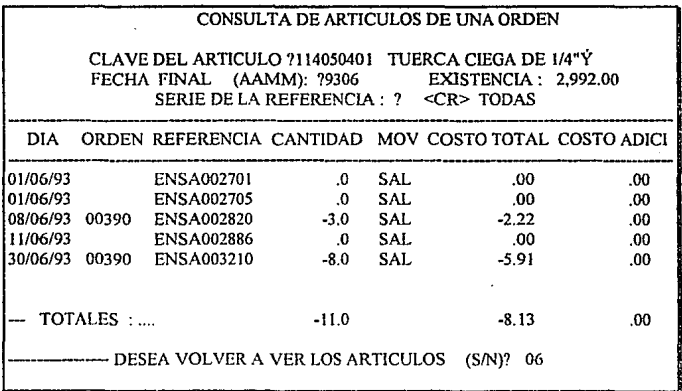

*TITULO:* Consulta de Artículos de una Orden.

*FUNCIÓN:* Desplegar la infonnación general de los movimientos que ha tenido un articulo **en las diferentes órdenes de fabricación.** 

*PERIODICIDAD :* Cada vez que se requiera conocer la información detallada de los **movimientos.** 

 $DESCRIPCION$ : En este módulo de consulta se pregunta la siguiente información:

- La clave del artículo, (debe de existir en inventarios).

**w La fecha inicial de los movimientos que se requieran consultar.** 

· **La fecha final de los movimientos que se requieran consultar.** 

( ambas fechas deben de estar en formato año-mes AAMM) ·

- La serie de movimientos (<CR> todas).

Al capturarse la información solicitada por el sistema , el módulo proporciona la orden de fabricación , el día , la referencia, cantidad del movimiento, el tipo (MOV que puede ser entradas [ENT] ó salidas [SAL]), el costo total y costo adicional de la Referencia. Obtiene totales de la cantidad suministrada 6 devuelta y del costo. También pregunta si se **requieren ver los artículos otra vez para esta orden, responder 'S' ó 'N' (si ó no ) según se**  desee.

χź

UNIDAD II

APENDICE C

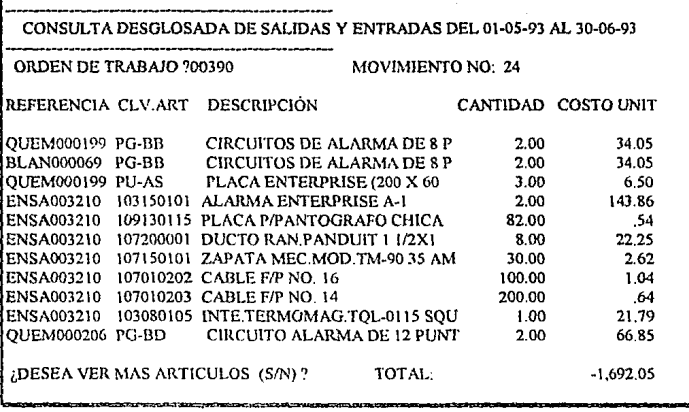

TITULO : Consultas por Orden de Fabricación.

FUNCIÓN : Despliega la información de movimientos que ha tenido una orden de fabricación.

PERIODICIDAD : Mensual, Semanal, ó entre fechas que se requieran.

DESCRIPCIÓN : A todos los movimientos del inventario se asigna una orden de fabricación para específicar al sistema los movimientos de entrada o de salida. Estos movimientos están registrados mediante una clave distintiva denominada referencia, la cual contiene la cantidad, costos del movimiento y otros datos. Esta información es desplegada después que se han preguntado las fechas a procesar (en formato MM/DD/AA), series de movimientos, el tipo de movimiento condensado ó desglosado. Se considera condensado cuando despliega por artículo los movimientos, es decir, si un mismo artículo está contenido en varios movimientos, suma los totales de cantidad y costo y lo despliega en uno sólo. En la consulta desglosada deja los artículos tal y como fue el movimiento por referencia. Esta pantalla muestra el número de movimientos seleccionados para la orden de fabricación, las referencias (si se clije el reporte condensado, muestra el número de movimientos identificados por artículo), la clave de las partes, la descripción, la cantidad suministrada ( entradas ó devoluciones, que están representadas con los signos positivos ó negativos en las cantidades respectivamente) y los totales por cantidad y costo.

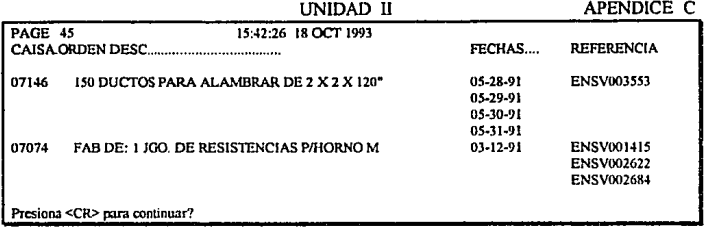

*TITU/.O:* Consulta de Referencias y Mano de obra.

*FUNCIÓN:* Desplegar todas las referencias de movimientos que contiene(n) la(s) orden(es) de fabricación, así como las fechas a las cuales se les ha aplicado costos por mano de obra. *PERIODICIDAD:* Cada vez que se requiera.

*DESCRIPCIÓN :* En esta pantalla se muestra la información referente a las órdenes de fabricación, la descripción de la misma, las fechas que han tenido movimienlos por conceptos de mano de obra y las referencias de inventario que han afectado a los costos de materiales.

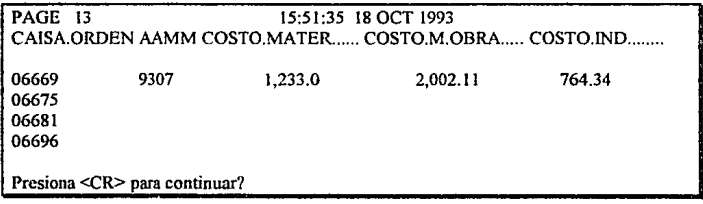

*TITU/.O:* Consulta de Acwnulados Mensuales de Costos.

*FUNCIÓN:* Desplegar los costos mensuales por los conceptos de materiales, mano de ohra **e indirectos.** 

*PERIODICIDAD:* Mensualmente.

*DESCRIPCIÓN:* Es de vital importancia conocer los costos mensuales que se han generado en una obra de fabricación , tanto de materiales, mano de obra e indirectos. Antes de consultar estos datos es necesario haber actualizado todos los costos.

## APENDICE C

## UNIDAD 1l

TITULO: Impresión General de Órdenes de Fabricación.

*FUNCIÓN:* Imprimir la Información sobre las órdenes de fabricación.

*PERIODICIDAD:* Cada vez que se desee tener un reporte impreso de las descripciones de **las órdenes.** 

*DESCRIPCllÍN :* En el reporte se imprime la clave de In orden de fabricación y la descripción de dicha orden. Puede seleccionarse un conjunto de órdenes ó todas si se teclea **<CR>. (La muestra de la infonnación que se imprime. es 1a misma del módulo de I&**  Consulta Genernl de Órdenes de Fabricación).

TITULO: Impresión del Estatus de las Órdenes.

**FUNCIÓN: Imprimir el estatus que tienen las órdenes de fabricación.** 

*PERIODICIDAD : Cada vez que se requiera obtener el número de pedido de la orden de* fabricación y el estatus en el M.R.P.

*DESCRIPCIÓN :* Este reporte principalmente proporciona la información referente a las órdenes de fabricación que pueden ser procesadas por el M.R.P. Imprime también el número de pedido del cliente, las fechas de inicio y terminación de obrn. (Ver el módulo de consultas **del estatus de las órdenes, la pantalla que se despliega es la misma que se imprime** }.

*TITULO:* Impresión de Referencias y Mano de obra.

*FUNCIÓN:* Imprime todas las referencias de movimientos que conticne(n) la(s) orden(es) **de fabricación. asi como las fechas a las cuales se les ha aplicado costos por mano de obra.**  PERIODICIDAD: Cada vez que se requiera.

*DESCRIPCIÓN :* Este reporte contiene la información referente a las órdenes de **fabricación, la descripción de ta misma, tas fechas que han tenido movimientos por**  conceptos de mano de obra y las referencias de inventario, que han afectado a los costos de materiales.(Ver Módulo de Consultas de Referencias y de Mano de obra).

*TITULO:* Listado de Acumulados Mensuales de Costos.

*FUNCIÓN:* Imprimir los costos mensuales por los conceptos de materiales, mano de obra e **indirectos.** 

*PERIODICIDAD:* Mensualmente.

*DESCRIPCIÓN:* Se pregunta la fecha a imprimir, el sistema toma dicha fecha en formato AAMM (ai\o-mes, Ejem 9301) e imprime la clave de obra de fabricación , Ja fecha, el acumulado mensual de los costos de materiales, de mano de obra y de los indirectos. (El listado obtenido es semejante el que aparece en la pantalla de consulta de acumulados mensuales de costos. En este módulo es direccionada la información al dispositivo PRN ).

LINIDAD II.

APENDICE C

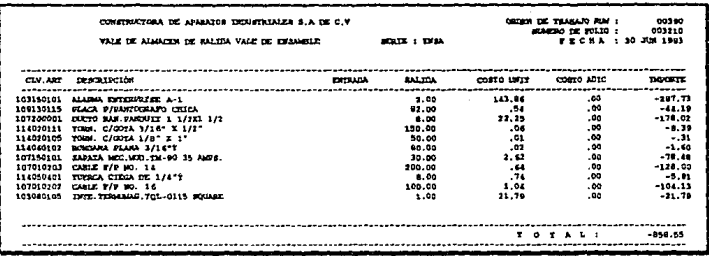

TITULO: Listado de Vales del Almacén.

FUNCIÓN : Imprimir los documentos (vales de almacén) que testifican la entrada ó salida de partes al almacén de manufactura en proceso.

PERIODICIDAD : Diariamente.

DESCRIPCIÓN : El módulo pregunta por la serie de movimientos que se requiere imprimir, el número inicial y final de la referencia (es el rango que se desee, es importante recordar que es un dato numérico de 6 caracteres), la orden de fabricación y por último la fecha (en formato mm/dd/aa). En los criterios de selección se puede teclear  $\leq$ cr> si se quiere imprimir todo. (No es recomendable realizar este proceso cuando se solicita la fecha, ya que envía a impresión todas las fechas y genera un reporte extenso).

Este listado proporciona la información siguiente:

1. La orden de fabricación que se le asignó a la referencia.

2. La referencia (clave de movimiento del inventario), y la descripción del tipo de movimiento de la referencia.

- 3. El número de folio (es el número concecutivo del movimiento).
- 4. La fecha del movimiento (en formato DD/MMM/AAAA).
- 5. La clave del articulo.
- 6. La descripción corta del artículo.
- 7. La cantidad del movimiento (entradas ó salidas).
- 8. Los costos (unitario y adicional)
- 9. El importe total por movimiento (por artículo).
- 10. El total general de la referencia.

UNIDAD JI

APENDICE C

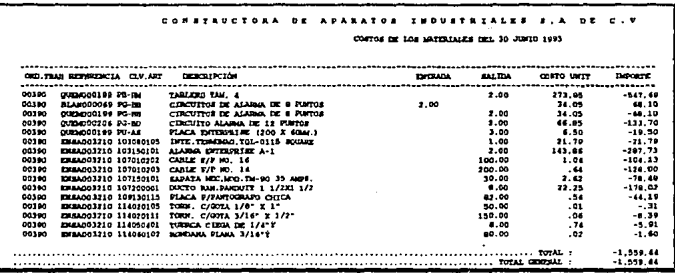

TITUl.O: Diario de Movimientos.

*FUNCIÓN:* Imprimir el total de movimientos de un día ó de un periodo en particular.

*PERIODICIDAIJ:* Diario. Semanal. Mensual.

*DESCRIPCIÓN:* Esta impresión reporta el total de movimientos que tuvo el inventario en una fecha ó en un periodo específico. Inicialmente pregunta por la fecha(s) a imprimir, **después lista la siguiente información:** 

1. La orden de Trabajo de la referencia. (movimiento del INV).

- **2. La referencia ó clave del movimiento de inventarios.**
- 3. La clave del articulo.
- 4. La descripción del articulo (descripción corta).
- 5. La cantidad del movimiento (entradas ó salidas).
- **6. El costo wiitario.**
- 7. El importe por articulo.
- 9. El total diario de los movimientos.

IO. El total general (el total del periodo ó de todas fas fechas que se hayan seleccionado).

**UNIDAD II** 

# APENDICE C

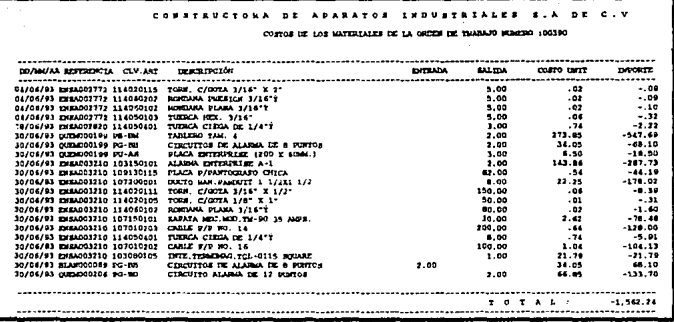

**TITULO**: Impresión de la Lista de Materiales.

FUNCIÓN : Listar la información básica de los movimientos que ha tenido una lista de materiales de una orden de fabricación.

**PERIODICIDAD**: Cada vez que se requiera conocer el costo actual de una orden de fabricación así como las partes que se han suministrado a la misma.

**DESCRIPCIÓN** : Se solicita la(s) orden(es) de fabricación a imprimir, proporcionando también la fecha inicial y final de los movimientos a incluir en el reporte. Después de suministrar dicha información el listado imprime lo siguiente:

1. El número de la orden de fabricación.

- 2. La fecha del los movimientos (de las referencias).
- 3. Las claves de los movimientos (referencias).
- 4. La clave de los artículos
- 5. La descripción corta de los artículos.

6. La cantidad del movimiento (entradas ó salidas, la salida de existencia del almacén de materias primas se considera como una entrada a manufactura en proceso).

7. Por último, el costo unitario y total parcial y general.

UNIDAD U APENDICE C

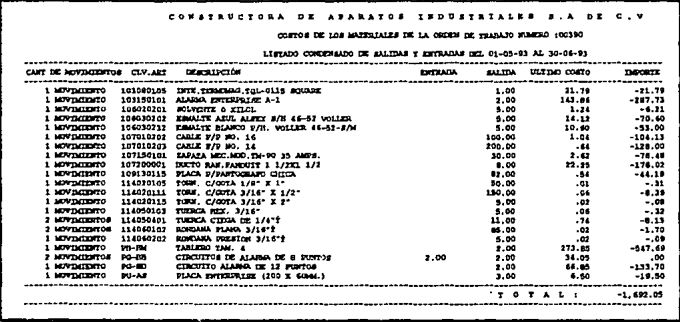

*TITULO:* Listado de la Lista de Materiales (Ordenado)

*FUNCIÓN :* Imprimir las listas de materiales ordenado por parte ó artículo, de manera condensada 6 detallada.

*PERIODICIDAD* : Cada vez que se requiera obtener el total de movimientos por orden de fabricación de manera detallada ó condensada.

*DESCRIPCIÓN*: El sistema pregunta por la orden de fabricación a imprimir, después por el periodo ( fecha inicial y final ). Se lista la siguiente información:

1. La orden de fabricación ó de trabajo.

2. La cantidad de movimientos por artículo (si es condensado, imprime el número de referencias por artículo).

3. La clave del articulo y su descripción.

f,

4. La cantidad por artículo (entradas 6 salidas).

*5.* Los costos unitarios, el total parcial y general.

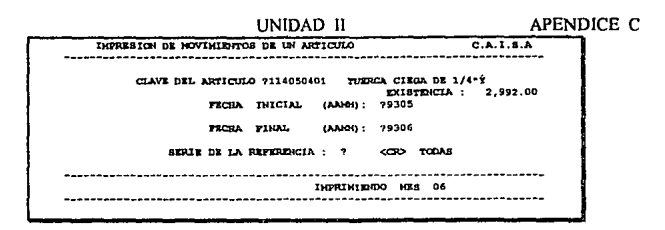

*TITULO:* Listado de Movimientos de un Artículo.

*FUNCIÓN:* Imprimir la información básica de los movimientos que ha tenido un anículo ó parte en el almacén de manufactura en proceso.

*PERIODICIDAD:* Cada vez que se requiera

*DESCRIPCIÓN:* Esta pantalla solicita la clave del artículo (el sistema trae la descripción y **la existencia actual). después la fecha inicial y final a imprimir (en formato AAMM) , por**  último la clave de referencia a imprimir ( <cr> todas ). En la pane de abajo despliega los **meses a imprimir y al final pregunta si se desea repetir c1 reporte. contestar** 's' **ó 'n' según sea el caso (si ó no). La impresión resultante se muestra a continuación:** 

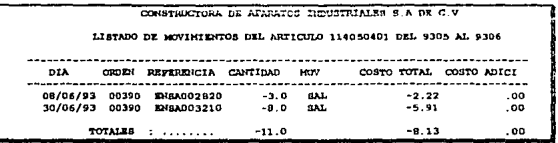

En este listado se imprime la clave del articulo y las fechas del periodo seleccionado (en formato AAMM), enseguida las fechas de los movimientos (en fonnato AAIMM/DD), la orden de fabricación , la clave de la referencia, la cantidad y el tipo (entradas [ENT] ó salidas [SAL]), el costo total y el costo adicional. Totaliza por cantidad y **por costo.** 

*TITULO:* Listado de Movimientos no Balanceados. *FUNCIÓN:* (Favor de consultar manual de Inventarios). **INIDAD II** 

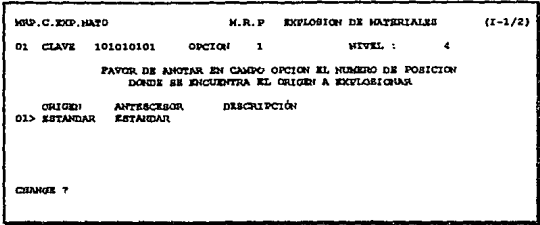

TITULO : Proceso de Explosión de Partes.

FUNCIÓN : Explosionar una lista de materiales al nivel que se requiera.

PERIODICIDAD : Cada vez que se pretenda obtener los costos de las partes de un producto al nivel deseado.

DESCRIPCIÓN : El sistema puede proporcionar los costos de un producto al nivel que se desee. En la primera pantalla solicita la clave de la parte ó producto, después la opción; que consiste en el número del origen, el cual es un campo multivalor, se puede elegir el número uno si el origen es el producto estándar. En seguida pregunta el nivel que debe ser numérico también y representa el ensamble, sub-ensamble, partes y componentes, hasta llegar a la materia prima.En la segunda pantalla se muestran los diferentes niveles, describiendo su número correspondiente a manera de sangría que fueron seleccionados, también la clave de su componente y la descripción, el total de costo de la parte y de sus partes.

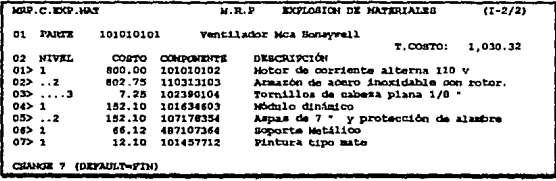

206

 $\sigma < 1$  .

**INIDAD II** 

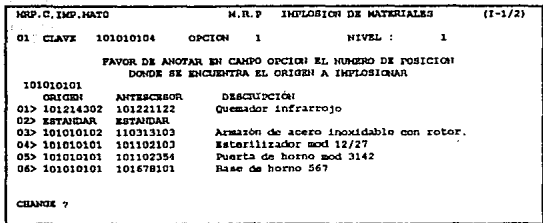

TITULO: Proceso de Implosión de Partes.

 $FUNCI\acute{O}N$ : Implosionar un componente al nivel que se requiera.

**PERIODICIDAD** : Cada vez que se pretenda obtener los costos de las partes de un producto al nivel deseado

**DESCRIPCIÓN** : El sistema puede proporcionar los costos de un producto al nivel que se desee, ya sea hacia arriba ó de las partes que éste depende. En la primera pantalla solicita la clave de la parte ó producto, después la opción; que consiste en el número origen, el cual es un campo multivalor. Se puede elegir el número dos si el origen es el producto estándar. En seguida pregunta el nivel, el cual debe ser numérico también y representa los componentes, sub-ensamble, ensamble, y producto, dependiendo del nivel en que uno este. En la segunda pantalla se muestran los diferentes niveles, describiendo su número correspondiente a manera de sangría que fueron seleccionados, también la clave de su componente y la descripción, el total de costo de la parte y de los que le dio origen.

MRP.C. THP. MAT  $\mathbf{u}$  is a **TWOTORTON OF MAPPOTATIC**  $(1 - 2/2)$  $01 - 28077$ 102390104 Tornillos de cabeza plana 1/8"  $n$  coator 7.25 02 NIVEL CORPO COMPOUNDER **DRACRIPCIÓN**  $01 > 1$ 800.00 101010102 Notor do corriente alterna 110 v. Armazón de acero inaxidable con rotor.  $023...2$ 802.75 110313103 CHARGE ? (DEFAULT-FIR)

*TITULO:* Depuración de Órdenes de Fabricación.

*FUNCIÓN :* Eliminar todos los registros que pertenecen al archivo de órdenes de fabricación (CA!SA.ORDEN), de años no utilizables.

*PERIODICIDAD* : Cada vez que se degrade el tiempo de respuesta del sistema cuando se **accese al archivo de órdenes de Fabricación.** 

*DESCRIPCIÓN:* El tiempo de respuesta se decrementa cuando el archivo llega a saturarse, **por lo que se recomienda hacer un respaldo de la información y después de realizar este proceso pregunta:** 

SE VA A DEPURAR. IMPORTANTE: ; RESPALDO SU INFORMACION (S/N) ?

Al responder afirmativamente, el programa eliminará todas aquellas órdenes de fabricación que estén cerradas ó que tengan algún dato válido en la fecha de terminación de orden. lrunediatamcnte después aparecerá un medidor de proceso el cual informa el total de registros a depurar, cuantos ha depurado y cuantos no, el tiempo que ha transcurrido y el tiempo estimado que falta para terminar.

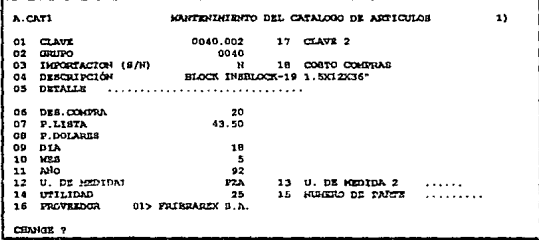

*TITULO:* Mantenimiento de los datos generales del articulo.

*FUNCIÓN :* Mantener todos los datos concernientes de los artículos para cotizar y para poder ser procesados en el M.R.P.

*PERIODICIDAD :* Cada vez que exista una alta ó modificación al catálogo de artículos.

*DESCRIPCIÓN :* Existe otro módulo de mantenimiento de artículos en el módulo de inventarios, en éste módulo se anexa información alterna para que el M.R.P pueda procesar la información en la planeaeión de materiales y la planeación maestra, permitiendo manejar moneda alterna. precisos de lísta, número de parte y porcentajes de utilidad. El campo CLA VE2 es utilizado para cambios masivos del catálogo de artículos.

**INIDAD II** 

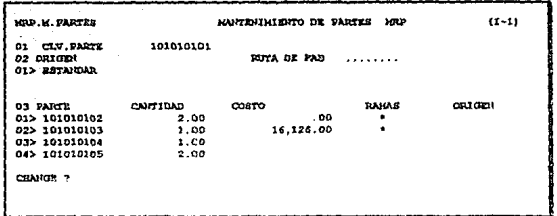

**TITULO**: Mantenimiento de la estructura de los artículos.

 $FUNCION$ : Mantener los componentes ó estructuras que ligan a un artículo de otros.

**PERIODICIDAD**: Cuando se de alta algún artículo y se requiere necesario describir su estructura.

**DESCRIPCIÓN** : Este módulo permite definir la estructura que tiene una parte ó un articulo, primeramente solicita la clave ( que debe de existir en catálogo de artículos del inventario), el ORIGEN es la procedencia del artículo, el campo PARTE es un campo multivalor en el cual se deben de especificar todos los componentes de este artículo, así como su cantidad y su costo. Si en campo RAMAS existe un asterisco significa que esta parte tiene componentes. Origen es un campo numérico, el cual se obtiene de seleccionar alguno de los diferentes origenes (campo 02 ORIGEN). Si la empresa maneja productos de linea entonces el origen será el ESTANDAR (1). Este sistema permite manejar múltiples estructuras de una sola parte ó artículo.

Existen algunas consideraciones importantes en este módulo:

1) No puede ser componente una parte de si misma. Al capturar las claves de los componentes, ninguna debe ser igual a la llave de este registro. Cuando detecta que este componente tiene ramas (ó sub-componentes) también analiza la estructura para que no más de una vez.

2) No puede ser un componente parte de su origen. Cuando se ha seleccionado el origen correspondiente, verifica que en esta estructura no aparezca ni la clave de componente ni la Have.

**UNIDAD II** 

**APENDICE C** 

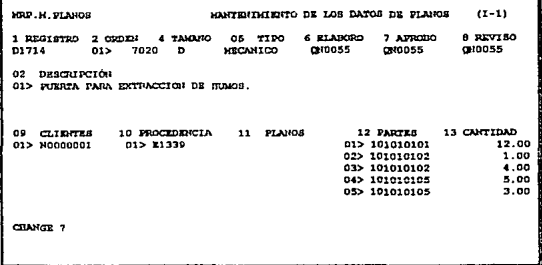

TITULO: Mantenimiento del Maestro de Planos.

 $FUNCION$ : Mantener la información general de un plano de fabricación.

PERIODICIDAD : Cada vez que se apruebe un diseño ó se requiera hacer modificación a cualquier clave de plano.

DESCRIPCIÓN : Se solicita la clave del plano, la clave de orden de fabricación (no debe estar cerrada), el tamaño del plano (A, B, C, D, E ó algún especial), el tipo de plano (se deja libre para que el usuario los tipifique), La persona que elaboró, aprobó y revisó el diseño (Son las claves de empleados que se tienen el sistema de nóminas, por lo que es importante que primeramente se haya enlazado los archivos y tener derechos de lectura del archivo de empleados), la descripción detallada del plano, la clave del cliente (esta clave debe de existir en el catálogo de clientes del módulo de Cuentas por Cobrar), la procedencia (si es un plano de detalle especificar el plano general ó anterior), los planos (si este va a tener planos de detalle), partes y cantidad (es la lista de materiales de este plano, el sistema suma la cantidad por artículo de todos los planos por detalle y verifica que el total general corresponda con el total de cantidad y de los artículos del plano general).

**UNIDAD II** 

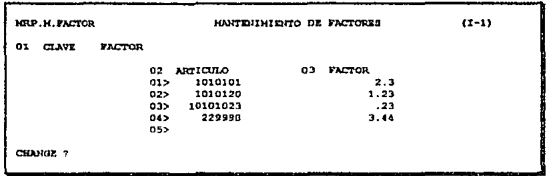

TITULO: Mantenimiento de Factores.

 $FUNCION$ : Mantener los porcentajes ó factores que tienen los artículos para la conversión de unidades.

PERIODICIDAD : Cada vez que se requiera manejar dos tipos de unidades en el módulo de cotizaciones ó catálogo de artículos.

DESCRIPCIÓN : El registro llave de éste módulo es FACTOR, no puede ser modificado y solo se permiten modificar las claves de los artículos con sus correspondientes factores de conversión.

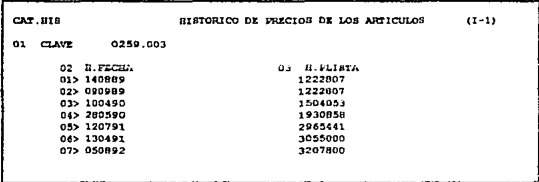

TITULO: Mantenimiento del Histórico de Artículos.

 $FUNCIÓN$ : Proporcionar y corregir los precios de lista históricos que ha tenido un artículo. PERIODICIDAD : Cuando se requiera obtener estadísticas inflacionarias, análisis de precios de artículos ó análisis de proveedores.

DESCRIPCIÓN : Se requiere teclear la clave de artículo a tratar y el sistema proporciona la fecha (en formato DDMMAA) y el precio de lista a esa fecha.

#### APENDICE C

## **UNIDAD II**

TITULO: Mantenimiento de Artículos del Inventario.  $FUNCION$ : (Favor de Consultar el Manual de Inventarios)

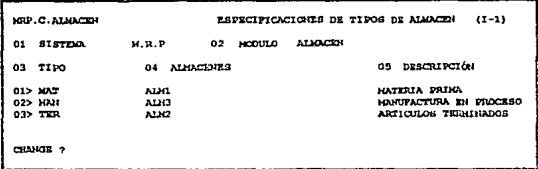

TITULO : Mantenimiento de tipos de almacenes.

 $FUNCIÓN$ : Mantener las claves alternas de almacenes para identificar los almacenes en el sistema M.R.P.

**PERIODICIDAD**: Inicialmente, antes de realizar cualquier movimiento de inventarios ó de mano de obra.

**DESCRIPCIÓN**: Todos los almacenes que se havan dado de alta en el inventario deberán tener las claves alternas MAT (Materias Primas), MAN (Manufactura en Proceso), TER (Artículo Terminado). En el campo de almacenes el sistema verifica que existan en el módulo de Inventarios

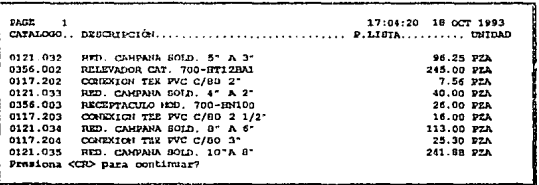

TITULO : Consulta del Catálogo de Artículos.

يعبر

 $FUNCIÓN$ : Desplegar las descripciones y precios de lista de los artículos seleccionados. **PERIODICIDAD**: Dependiendo del grado de uso de la lista de precios se puede obtener diaria, semanal ó mensualmente.

DESCRIPCIÓN : El sistema pregunta las claves de artículos a consultar, dando sus descripciones, precios de lista y su unidad.

e.

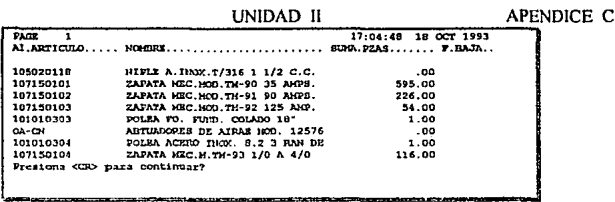

 $\cdots$ 

TITULO: Consulta Del Catálogo de Artículos del Inventario.

 $FUNCION$ : Desplegar los artículos vigentes del catálogo del inventario, las existencias y sus descripciones.

PERIODICIDAD: Dependiendo de la rotación que exista en el inventario pudiendo ser diario, semanal y mensual.

DESCRIPCIÓN : Despliega las existencias del almacén, proporcionando una descripción corta de los artículos y las fechas de baja (si son vigentes). La consulta se reliza en base a un criterio de selección por clave de articulo.

PAGE 17:05:10 18 OCT 1993  $\mathbf{1}$ AA 0010.012 FLACA ANTIDERRAFANTE DE 3/16<br>0011.003 FLACA AC/INOX T/304 1º<br>0011.004 FLACA AC/INOX T/316 3/4'<br>0012.021 FLACA BAE 1045 5/8" 3.50  $\mathbf{H}$ 5. 93 12.77 10 ₿  $91$ 11.49  $\bullet$  $\mathbf{r}$ 93  $4.53$ 6  $\bullet$  $\ddot{\bullet}$ Presions <GD> para continuar?

TITULO: Consulta del Histórico de Precios.

FUNCIÓN : Obtener información en pantalla del histórico de precios de los artículos del catálogo del M.R.P.

PERIODICIDAD : Cada vez que se requiera.

**DESCRIPCIÓN**: Despliega las descripciones. las fechas (en formato DDMMAA)  $\bf{v}$  los precios de lista históricos de los artículos. El sistema pregunta la(s) clave(s) a procesar, <cr> son todas.

## **UNIDAD II**

TITULO : Consulta de Movimientos de un Artículo.  $FUNCION$ : (Favor de consultar manual de Inventarios.)

TITULO: Consulta de Movimientos por Referencia. **FUNCIÓN**: (Favor de consultar manual de Inventarios.)

TITULO: Consulta de Existencias del Almacén.  $FUNCTION:$  (Favor de consultar manual de Inventarios, )

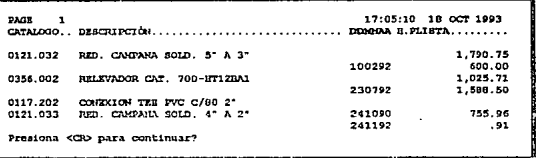

TITULO : Consulta del Catálogo por Claves.

FUNCIÓN : Desplegar el catálogo de artículos de claves seleccionadas, obteniendo los artículos vigentes, las fechas dadas de alta y los precios de lista.

**PERIODICIDAD**: Cada vez que se requiera dar mantenimiento al catálogo de artículos ó saber cuando ingresaron.

**DESCRIPCIÓN** : El sistema pregunta las claves que van a desplégarse en pantalla, si se presiona <cr> clasifica todas. La fecha se encuentra en formato DDMMAA.

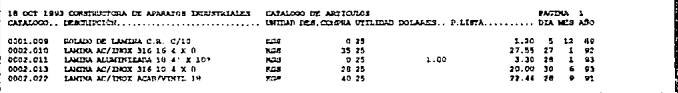

TITULO: Listado General de Artículos.

 $FUNCION$ : Imprimir la información general y más significativa del catálogo de artículos del sistema M.R.P.

PERIODICIDAD : Según el movimiento de los artículos.

**DESCRIPCIÓN**: Imprime la información de importancia referente a los artículos, como son la descrinción. la unidad, el descuento de compra, el precio en dolares, el precio de lista, el día, el mes y al año en que fué dado de alta. Puede imprimirse las claves deseadas de acuerdo al criterio que se especifique.

#### **UNIDAD II**

APENDICE C

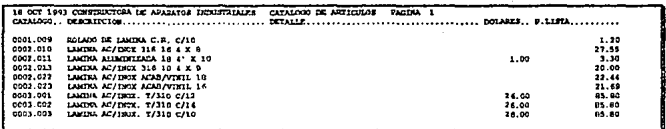

TITULO: Listado Detallado de Artículos.

 $FUNClON$ : Imprimir el concepto corto y detallado del catálogo de artículos del sistema MRP

PERIODICIDAD : Cada vez que se requiera.

DESCRIPCIÓN : Se imprime el concepto detallado de los artículos, siendo este un campo multivalor, por lo que puede llevarse varias líneas, se incluye el precio en dólares y el precio de lista

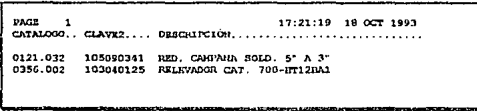

 $TITULO$ : Listado de Artículos con Clave de Inventacio.

 $FUNCION$ : Imprimir un catálogo de artículos donde aparezca la clave del sistema M.R.P y su equivalente de inventarios.

**PERIODICIDAD**: Cada vez que se realicen cambios de claves.

DESCRIPCIÓN : El reporte muestra la clave del sistema M.R.P, la clave de inventarios y la descripción definida en el sistema M.R.P.

UNIDAD H

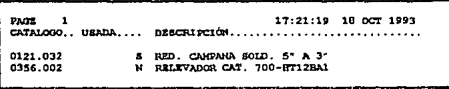

*TITULO:* Listado de articulos no usados.

*FUNCIÓN:* Tener un reporte impreso de todas las claves del sistema M.R.P que no han **sido usadas en tos módulos de cotizaciones (de línea y espccinlcs).** 

*PERIODICIDAD:* Cada vez que se quiera depurar el catálogo de artículos.

*DESCRIPCIÓN:* Se imprimen los siguientes campos: clave del articulo, usada (que puede **ser <sup>1</sup> s <sup>1</sup>ó 'n') y ta descripción.** 

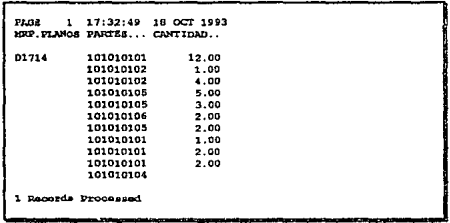

*TITULO:* Listado de Artículos de un Plano.

г.,

*FUNCIÓN:* Imprimir la lista de materiales detallada por plano.

*PERIODICIDAD : Cada vez que se requiera exportar la listas de materiales a un sistema* CAD, como el Autocad, DesignCad, etc.

*DESCRIPCIÓN :* Imprime las claves de los articulos ó partes empleadas en el plano, asi como la cantidad. El primer campo impreso corresponde a la clave del plano.

h.  $\mathbf{u}_{\mathrm{max}}$ 

# APENDICE C

## **UNIDAD II**

TITULO : Listado del Catálogo de Clientes.

 $FUNCION$ : (Favor de ver manual de Ventas).

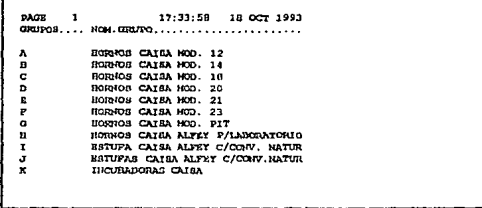

TITULO: Listado de Grupos.

FUNCIÓN : Imprimir el catálogo de grupos del sistema.

PERIODICIDAD : Cada vez que se requiera tener un catálogo de los grupos dados de alta en el sistema.

**DESCRIPCIÓN**: Imprime los siguientes campos : La clave del grupos y a continuación el concepto ó descripción del grupo.

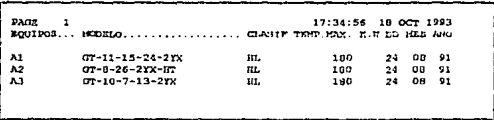

TITULO: Listado de Equipos.

 $FUNCION$ : Imprimir el catálogo de equipos dados de alta.

**PERIODICIDAD**: Cada vez que se requiera tener un catálogo completo ordenado por claves de los equipos del sistema.

DESCRIPCIÓN : Imprime la clave de los equipos en orden alfanumérico, después la clasificación definida por el usuario, la temperatura máxima del equipo, los kilo watts y la fecha en que se dió de alta el cquino (en formato DD MM AA).

#### UNIDAD 11 APENDICE C

*TITULO:* Proceso de actualización del tipo de cambio.

*FUNCIÓN:* Actualizar la moneda alterna del catálogo de artículos dado el tipo de cambio. *PERIODICIDAD :* Cada vez que se quiera tener actualizados los precios en moneda

extranjera.

*DESCRIPCIÓN:* El sistema solicita primeramente el tipo de cambio, debe de capturarse el **dato omitiendo comas., signo de pesos ó caracteres alfabéticos. Después solicita In clave ó conjunto de claves a actualizar. Es importante mencionar que este proceso solo es ejecutado si el usuario conoce la contraseña.** 

*TITULO:* Proceso de Baja de Artículos.

*FUNCIÓN:* Realizar bajas masivas en el catálogo de artículos.

*PERIODICIDAD*: Cada vez que se requiera depurar el catálogo de artículos en forma **masiva.** 

*DESCRIPCIÓN :* El sistema pregunta la clave del artículo a dar de baja, el usuario debe anotar la clave ó enter para procesar. Cuando se requiera salir se escribe 'N' cuando pregunte **que si se desea dar de bajo otro articulo. El sistema no permitirá borrar artículos siempre y cuando hayan eliminado los valores históricos de precios de lista. Para efectuar este proceso se requiere conocer la contraseña.** 

*TITULO:* Proceso de Cambio de Claves.

*FUNCIÓN:* Ejecutar el cambio masivo de claves del catálogo de articulos del M.R.P.

*PERIODICIDAD* : Cada vez que se requiera. Este proceso se demora, ya que tiene que **reasignar las nuevas claves a todo el catálogo.** 

*DESCRIPCIÓN :* En el módulo de articulas del M.R.P se tiene un campo denominado CLA VE2, aqui se captura la clave que reemplazará a la actual. Antes se tiene que realizar **un análisis de las claves nuevas a asignar. El módulo pregunta la clave a procesar (si el**  usuario da un enter ó <CR> actualizará todos), de lo contrario sólo los que se hayan **especificado.** 

*TITULO:* Proceso de desbloqueo de registros.

*FUNCIÓN:* Desbloquear registros en un ambiente de red.

*PERIODICIDAD :* Cada vez que el sistema informe que un registro está siendo accesado **por algún usuario y no sea verdad.** 

*DESCRIPCIÓN:* En un ambiente de red es muy común que se bloquen registros, porque en el momento eu que se estaban accesando por un usuario, se efectuaron cortes de corriente ó se abortó el programa. Es necesario verificar que no se esté utilizando el registro, porque si se desbloquea durante algún proceso importante podrá dañar la estructura de la base de datos. El módulo pregunta por el nombre del archivo y en seguida por la clave del registro. Para cancelar el proceso escriba en las preguntas la palabra 'FIN'.

 $\Omega_{\rm{max}}$ 

## UNIDAD 11

TITULO: Proceso de enlace del Archivo de Inventarios.

*FUNCl<)N:* Enlazar el Archivo de Inventarios Al.ARTICULOS.

*PERIODICIDAD :* Cuando el sistema envíe mensajes de error por no encontrar el archivo Al.ARTICULOS.

*IJESCR/PC/ÓN:* El programa utiliza el comando de Revelation ATTACH de la siguiente manera A TTACH RUTA Al.ARTICULOS. La RUTA es el lugar en disco donde se encuentra el archivo. (Ejemplo RUTA puede especificarse  $\ddot{\cdot}$ 'F:ISISTEMAllNVENTARIOS\' ).

```
A.REP
                     HOOULO DE REFERENCIAS (LINEA) (I-1)
n1
   CLV.RES
               0701.001
   HODRLO
               434-DL.
                             REV.
               CAIN
   CLEANING
   ATENCiotl 
   OBSERVACIONES NEV. LISTA DE MATERIA
   FREC. VEHTA
                      $1,002.20 07 COSTO $640.83
10
   FECIIA
               13 07 93
                                     11 SE IHl'RJKll (B/N)
```
TITULO: Mantenimiento de Referencias de Productos de Línea.

**FUNCIÓN: Mantener los datos correspondientes a las referencias de los productos de linea.** 

*PERIODICIDAD* : Cuando se realice alguna alta, baja ó cambio en las referencias en **productos de linea.** 

DESCRIPCIÓN: El sistema pregunta por la clave de la referencia, (se recomienda utilizar **nümcros). el modelo, la clave del cliente (debe de existir en el catálogo de clientes del módulo de ventas). la atención ( el nombre de la persona encargada del proyecto por parte del cliente ), las observaciones, el precio de venta y el costo del producto ó servicio (el**  sistema actualiza automáticamente estos datos cuando se realizan las listas de materiales), la fecha (en formato DD MM AA) y se imprime (teclear 's' cuando pueda autorizarse esta **impresión). Una vez dados los elatos generales de una lista de materiales (Referencias) se podrá pasar a crear dicha lista de materiales.** 

#### UNIDAD Il

*TITULO :* Mantenimiento de Bajas en Referencias de Línea.

*FUNCIÓN:* Eliminar las referencias de linea no deseadas.

*PERIODICIDAD : Cada vez que se detecten errores graves en las referencias ó exista* **duplicidad de las mismas.** 

*DESC/1/PCIÓN:* El sistema pregunta por la clave de la referencia a anular ó dar de baja. la **clave debe de existir en el archivo de referencias de linea y borrar la listn de materiales con ésta clave en el archivo de cotizaciones de Línea.** 

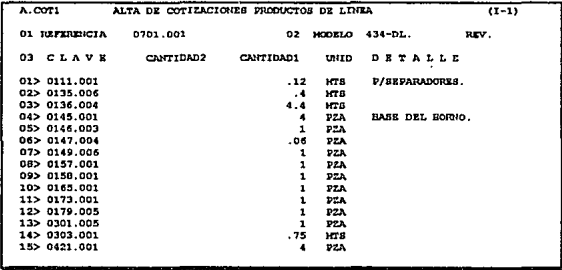

*TITULO:* Mantenimiento de las Listas de Materiales de los Productos de Línea.

*FUNCIÓN :* Mantener las altas. bajas ó cambios a los datos básicos en una lista de **materiales.** 

*PERIODICIDAD:* Cada vez que se requiera.

*DESCRIPCIÓN :* Se solicita la clave de lista de mnterinles (clave de Referencia previamente dndn de nito), el modelo ( es un campo protegido que es extraído del módulo de referencins), clave de artículo ó la parte ( debe de existir en el catálogo de artículos del M.R.P), Cantidad2 ( es la cantidad alterna de diferente unidad y que es calculada mediante factores de conversión), Cantidad1 ( la cantidad en unidad estándar ), unidad estándar y el detalle (especificación fisica ó localización del componente).

UNIDAD II

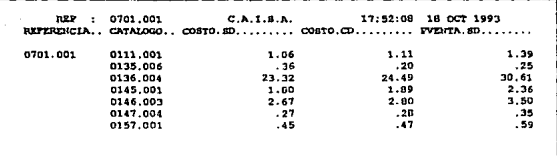

TITULO: Consulta de Productos de Línea.

 $FUNCION$ : Desplegar la información general de los costos de una lista de materiales de linea.

PERIODICIDAD: Cada vez que se requiera.

DESCRIPCIÓN : Despliena la clave de la lista de materiales (ó referencias), las claves de los componentes, los costos sin descuento, los costos con descuento y el precio de venta sin descuento. Al final de los conceptos despliega sus totales.

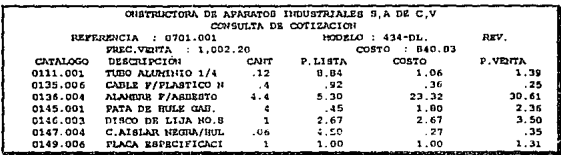

TITULO: Consulta de Datos Base de listas de materiales.

 $FUNCION$ : Desplegar los datos fundamentales ó base de una lista de materiales.

PERIODICIDAD : Cada vez que se requiera.

DESCRIPCIÓN : Proporciona la siguiente información : clave del artículo, la descripción, cantidad, precio de lista, costo sin descuento y precio de venta.

#### **INIDAD II**

TITULO: Consulta de Costo sin descuento.

 $FUNCION$ : Desplegar los datos fundamentales con el costo sin descuento base de una lista de materiales

PERIODICIDAD : Cada vez que se requiera.

 $DESCRIPCION$ : Proporciona la siguiente información : clave del artículo, su descripción, cantidad, precio de lista, costo sin descuento y precio de venta (favor de consultar el módulo anterior).

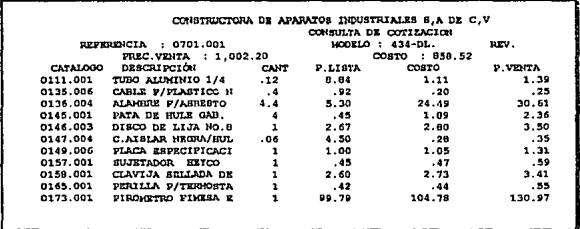

TITILO: Consulta de Costo con descuento.

 $FUNCION$ : Desplegar los datos fundamentales con el costo con el descuento de comparas de una lista de materiales

PERIODICIDAD : Cada vez que se requiera.

DESCRIPCIÓN : Proporciona la siguiente información : clave del artículo, la descripción, cantidad, precio de lista, costo con descuento y precio de venta.

**UNIDAD I** 

# APENDICE C

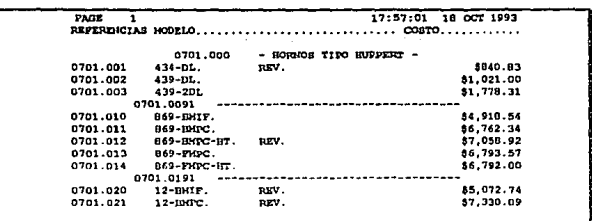

TITULO: Consulta de referencias por costo.

 $FUNCION$ : Desplegar los costos totales sin descuento de una ó varias referencias. **PERIODICIDAD** : Cada vez que se requiera obtener una lista de costos de productos. DESCRIPCIÓN : Despliega las claves de las referencias, la descripción del modelo y el costo. El sistema pregunta por la clave inicial y la clave final a procesar.

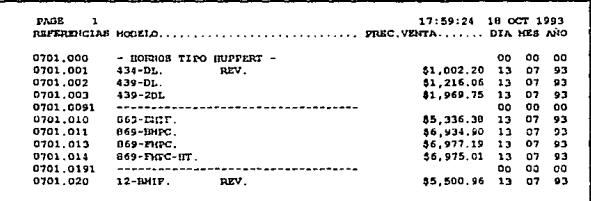

TITULO: Consulta de Referencias por Precio.

 $FUNCIÓN$ : Desplegar los precios de venta de las referencias que pertenecen a la lista de materiales.

PERIODICIDAD : Cada vez que se requiera consultar la lista de precios de los productos. DESCRIPCIÓN : Despliega la clave de la referencia, su descripción el precio de venta y la última fecha en que se actualizó.

**UNIDAD II** 

APENDICE C

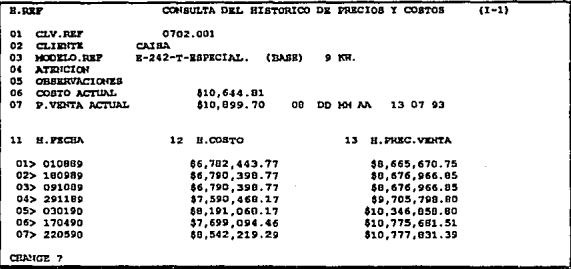

TITULO : Consulta del Histórico (Precios y Costos).

FUNCIÓN : Desplegar el histórico de precios y costos de los productos (referencias).

PERIODICIDAD : Cada vez que se requiera consultar las estadísticas de precios y costos.

DESCRIPCIÓN : Pregunta por la clave y automáticamente despliega la clave del cliente, el modelo de la referencia, atención, observaciones, costo actual, precio de venta actual, última fecha de actualización (en formato DD MM AA), fecha histórica (h.fecha), costo histórico (h.costo), precio de venta histórico (h.prec.venta).

## **IMIDAD II**

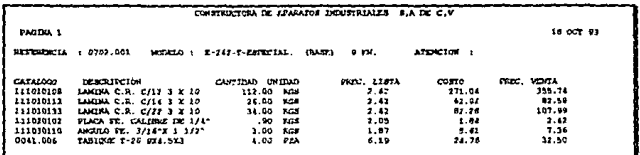

TITULO: Listado General.

FUNCIÓN : Imprimir la información general de una lista de materiales.

PERIODICIDAD : Cada vez que se requiera.

DESCRIPCIÓN : Imprime la información básica de una lista de materiales : la clave de las partes, cantidad, unidad, precío de lista, costo y precio de venta. El sistema solicita el numero de referencia a imprimir.

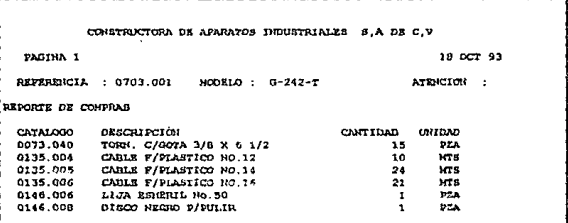

TITULO: Listado de Compras.

FUNCIÓN : Imprimir la información de lista de materiales para que se pueda surtir por compras.

PERIODICIDAD : Cada vez que se programen requisiciones.

**DESCRIPCIÓN**: El sistema proporciona la cantidad y la unidad de materiales que se requieren. En el módulo de plancación maestra de materiales toma esta cantidad solicitada y realiza un análisis de existencias y el material faltante es ordenado.

**INIDAD III** 

APENDICE C

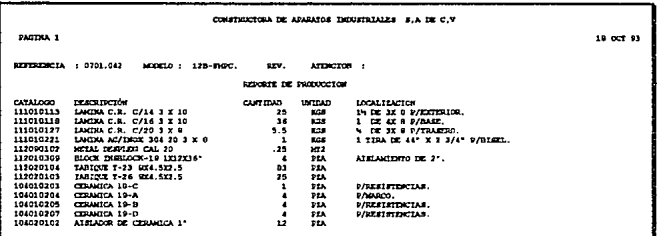

TITULO: Listado de Producción.

 $FUNCION$ : Imprimir la lista de materiales para el departamento de producción.

PERIODICIDAD : Cada vez que se solicite un listado de los componentes de un producto. DESCRIPCIÓN : Este módulo imprime la cantidad que se requiere para la fabricación de un producto, mostrando la unidad y la localización que tiene la parte.

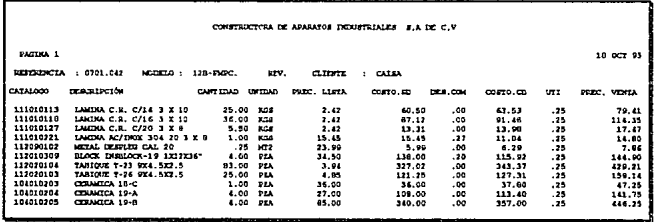

TITULO : Listado de Ventas.

 $FUNCTION:$  Imprime la lista de materiales referente a sus costos y precios.

PERIODICIDAD : Cada vez que se requiera.

**DESCRIPCIÓN**: Imprime los conceptos más importantes y útiles para el departamento de ventas, como son : la clave del artículo y su descripción, la cantidad por artículo y su unidad, el precio de lista, el costo sin descuento, el porcentaje de descuento de compra, el costo con descuento, la utilidad y el precio de venta.

# APENDICE C

**INIDAD II** 

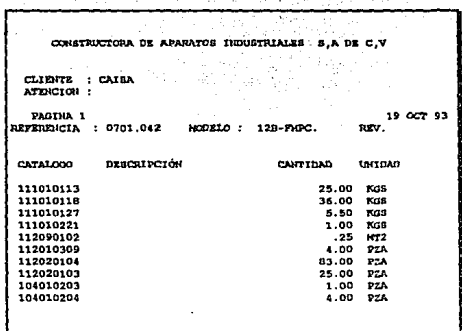

TITULO: Listado para Clientes.

 $FUNCI\hat{O}N$ : Imprimir la lista de las partes que componen a un producto para ser entregado al cliente.

PERIODICIDAD : Cada vez que solicite el cliente una lista de componentes.

DESCRIPCIÓN : En muchas ocasiones los clientes solicitan una lista de partes de los productos que adquieren, éste módulo cumple con esta función, omitiendo los costos y precios de lista de ventas por ser información confidencial.

UNIDAD II

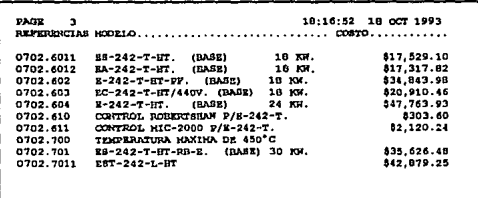

TITULO : Listado de Referencias por Costos.

 $FUNCION$ : Imprimir el total de costos de una lista de materiales dada una referencia. PERIODICIDAD : Cada vez que se requiera.

DESCRIPCIÓN : El sistema imprime el total de los costos sin descuentos de una lista de materiales. En este reporte aparece la clave de la referencia, la descripción y el costo.

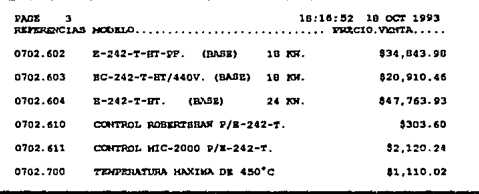

TITULO: Listado de Referencias por Precios.

 $FUNCIÓN$ : Imprimir el total de los precios de una lista de materiales dada una referencia. PERIODICIDAD : Cada vez que se requiera.

DESCRIPCIÓN : El sistema imprime el total de los precios de venta de una lista de materiales. En este reporte aparece la clave de la referencia, la descripción y el precio de venta sin considerar los descuentos.

228
*TITULO:* Proceso de desbloqueo de registro.

*FUNCIÓN.·* Desbloquear una referencia de la lista de materinles cuando se esté trabajando en un ambiente de red.

*PERIODICIDAD*: Cada vez que el sistema informe que el registro está siendo accesado por algún otro usuario y no sea cierto.

*DESCR/PCl<JN:* El módulo pregunta por el nombre del archivo y a continuación por la clave del registro ( clave de Ja referencia de Ja lista de materiales). Antes de utilizar esta opción se recomienda verificar que el registro no eslé siendo utilizado por ningún otro usuario.

*TITULO:* Actualización por bloques.

*FUNCIÓN :* Actualizar los costos. descuentos, precios de lista, factor de utilidad y totales de un conjunto de referencias.

*PERIODICIDAD : Cada vez que se hayan modificado dichos conceptos en el catálogo de* partes ó artículos.

*DESCRIPCIÓN:* El sistema pregunta por el registro inicial y el registro final a procesar  $($ intervalo de referencias a actualizar $)$  y a continuación el sistema ejecutará el proceso, mostrando un medidor el cual informa de los registros que se han actualizado, los que quedan en cola, el tiempo que se ha empicado y el tiempo estimado en el que concluirá el proceso. No se recomienda abortar el proceso porque podría dañar la estructura de los archivos de listas de materiales ó de referencias.

*TITULO:* Proceso de ordenación de partes.

 $FUNCION:$  Ordenar una lista de materiales.

*PERIODICIDAD:* Después de crear la lista de materiales de una referencia.

*DESCRIPCIÓN:* Al darse de alta una lista de mnterialcs el sistema automáticamente ordena los componentes en manera ascendente. para que el usuario no tenga que ordenar los componentes manualmente e insertarlos en las respectivas posiciones. No se debe accesar ó utilizar esta referencia cuando se ejecute este proceso. Este módulo puede empicarse tanto para productos de línea como productos especiales (Ll/ES).

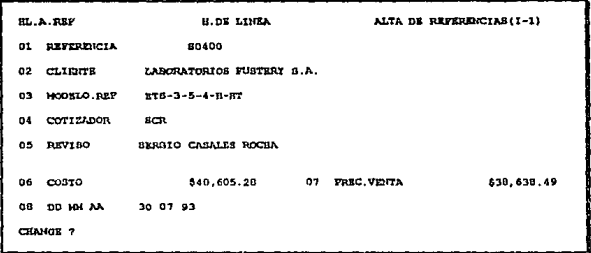

TITULO: Mantenimiento de Referencias de Productos de Especiales.

 $FUNCION$ : Mantener los datos correspondientes a las referencias de los productos especiales.

PERIODICIDAD : Cuando se realice alguna alta, baja ó cambio en las referencias en productos especiales.

 $DESCRIPCION$ : El sistema pregunta por la clave de la referencia, (se recomienda utilizar números), el modelo (es protegido y es asignado automáticamente por el módulo), la clave del cliente (debe de existir en el catálogo de clientes del módulo de ventas), el cotizador (el nombre de la persona encargada de realizar la cotización al cliente), la clave del cotizador. el precio de venta y el costo del producto ó servicio (el sistema actualiza automáticamente estos datos cuando se realizan las listas de materiales), la fecha (en formato DD MM AA). Una yez dados los datos generales de una lista de materiales (Referencias) se podrá pasar a crear dicha lista de materiales

TITULO: Mantenimiento de Bajas en Referencias de Productos Especiales.

 $FUNCION$ : Eliminar las referencias de productos especiales no deseadas.

PERIODICIDAD : Cada vez que se detecten errores graves en las referencias ó exista duplicidad de las mismas.

DESCRIPCIÓN : El sistema pregunta por la clave de la referencia a anular ó dar de baja, la clave debe de existir en el archivo de referencias de productos especiales, también borrará la lista de materiales con esta clave en el archivo de cotizaciones de productos especiales.

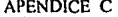

 $int = 1$ 

| A. COT2<br><b>01 REFERENCIA</b> |               | ALTA DE COTIZACIONES PRODUCTOS ESPECIALES |                |              |                       | $(1 - 1)$ |
|---------------------------------|---------------|-------------------------------------------|----------------|--------------|-----------------------|-----------|
|                                 |               | 50400                                     | 02             |              | HODELO #T8-3-5-4-B-HT |           |
|                                 | $03$ CLAVE    | CANTIDAD2                                 | CANTIDAD1      | <b>UNITD</b> | <b>DETALLE</b>        |           |
| 01> HAT                         |               |                                           | 0              |              |                       |           |
|                                 | 02> 111010231 |                                           | 836            | KOB          | ×.                    |           |
|                                 | 03> 111010123 |                                           | 663            | KOS          | ٠                     |           |
|                                 | 04> 111030110 |                                           | 7              | KGS          | ٠                     |           |
|                                 | 05> 111030303 |                                           | s              | KGS          | ٠                     |           |
|                                 | 06> 111070404 |                                           | $\overline{c}$ | Kas          | ٠                     |           |
|                                 | 07> 111050201 |                                           | 110            | KG3          | ×.                    |           |
|                                 | 09> 112020105 |                                           | 10             | PZA          | ٠                     |           |
|                                 | 09> 0155.005  |                                           | 4              | P2A          | ٠                     |           |

**TITULO**: Mantenimiento de las Listas de Materiales de los Productos Especiales.

 $FUNCION$ : Mantener las altas, bajas ó cambios a los datos básicos en una lista de materiales.

**PERIODICIDAD**: Cada vez que se requiera.

DESCRIPCIÓN : Se solicita la clave de lista de materiales (clave de Referencia previamente dada de alta), el modelo ( es un campo protegido y es traído del módulo de referencias), clave de artículo o la parte ( debe de existir en el catálogo de artículos del M.R.P), Cantidad2 (es la cantidad alterna de diferente unidad y que es calculada mediante factores de conversión), Cantidad1 ( la cantidad en unidad estándar ), unidad estándar y el detalle (especificación física ó localización del componente).

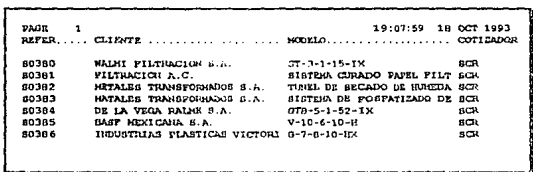

TITULO : Consulta de Referencias de Productos Especiales.

 $FUNCION$ : Desplegar la información general de las referencias.

**PERIODICIDAD**: Cada yez que se requiera.

DESCRIPCIÓN : Muestra la clave de referencia de productos especiales, nombre del cliente, el modelo y clave del cotizador.

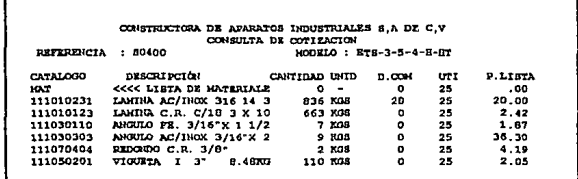

TITULO : Consulta de la Lista de Materiales de Productos Especiales.

 $FUNCION$ : Desplegar la información básica de una lista de materiales.

PERIODICIDAD : Cada vez que se requiera.

DESCRIPCIÓN : Proporciona la siguiente información : clave del artículo, su descripción, cantidad, unidad, descuento de compra, utilidad y el precio de lista.

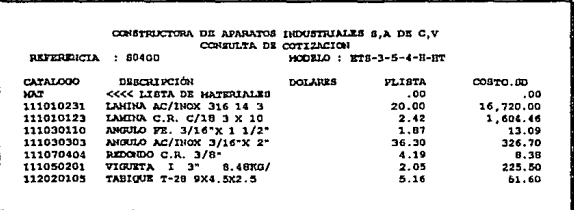

TITULO : Consulta de Costo sin descuento.

 $FUNCIÓN$ : Desplegar los costos sin descuento de una lista de materiales de productos especiales.  $\mathbf{c}$ 

PERIODICIDAD : Cada vez que se requiera.

DESCRIPCIÓN : Proporciona la siguiente información : clave del artículo, su descripción, el costo en dólares, el costo sin descuento y el precio de lista. Esta consulta se lleva a cabo sólo por referencia.

**UNIDAD II** 

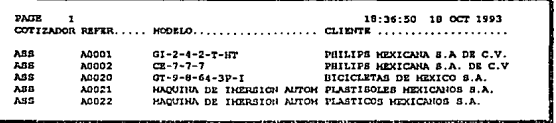

TITULO : Listado de Referencias por Cotizador.

 $FUNCION$ : Imprimir un conjunto de referencias con la clave del cotizador que las creó. PERIODICIDAD : Cada vez que se requiera obtener una relación de las referencias ó provectos que ha elaborado un cotizador.

DESCRIPCIÓN : La impresión está constituida por la clave del cotizador, la clave de la referencia, la descripción y el nombre del cliente.

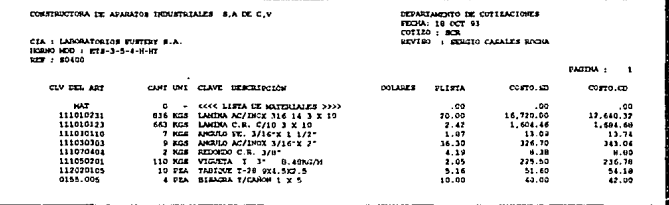

TITULO : Reporte de la Lista de Materiales de Productos especiales.

 $FUNCION$ : Imprimir los datos más importantes de una lista de materiales de productos especiales.

PERIODICIDAD : Cada vez que se requiera.

**DESCRIPCIÓN**: Este módulo imprime la clave de las partes (existentes en el catálogo de artículos), la cantidad, la unidad, la descripción del artículo, el costo en dólares, el precio de lista, el costo con descuento y el costo sin descuento. En el encabezado proporciona la clave del cliente, el modelo del producto y la clave del cotizador.

*TITULO:* Proceso de corrección de In asignación de Referencia.

*FUNCIÓN:* Cambiar la orden de fabricación incorrecta de una referencia .

*PERIODICIDAD:* Cuando se haya capturado una orden de fabricación cuya referencia sea **incorrecta.** 

*DESCRIPCIÓN:* El módulo realiza las siguientes preguntas:

- ¿ CUAL ES LA REFERENCIA ? ; Se deberá capturar la clave de la referencia.

- ¿ NUMERO DE LA ORDEN QUE SE LE ASIGNO '! ; Se escribe la orden de fabricación **incorrecta.** 

 $i$  NUMERO DE LA ORDEN CORRECTA ? ; Se escribe la orden de fabricación **com:cta.** 

 $\div$  *i* ESTA SEGURO (S/N) ? ; Si se capturaron incorrectamente datos en las **preguntas anteriores, contestar con 'N' para que realice de nuevo las preguntas, de otra manera continuará con el proceso de corrección.** 

*TITULO:* Proceso de Cambio de Fecha a la Computadora.

*FUNCIÓN:* Cambiar la fecha al sistema.

*PERIODICIDAD : Cada vez que se requiera capturar un movimiento en otra fecha ó se* **encuentre errónea la fecha actual.** 

*DESCRIPCIÓN:* Este módulo utiliza el comando del DOS "DATE", el cual es ejecutado **mediante una interrupción desde Revclntion.** 

*TITULO:* Registro de Vales del Almacén.

*FUNCIÓN:* ( Favor de consultar el manual de Inventarios ).

*TITULO:* Traspaso de Movimientos Balanceados

*FUNCIÓN:* (Favor de consultar el manual de Inventarios ).

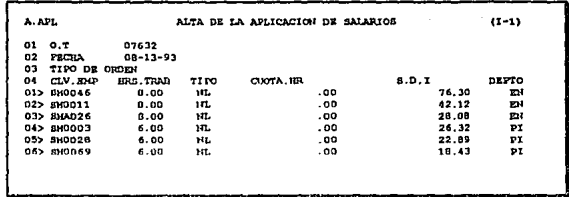

TITULO: Mantenimiento de Aplicación de Salarios.

 $FUNCIÓN$ : Registrar los costos por concepto de mano de obra.

PERIODICIDAD : Diariamente.

DESCRIPCIÓN : El módulo pregunta por la orden de fabricación ( debe de existir y no debe de estar cerrada), la fecha (en formato mm/dd/aa), el tipo de orden (si es 'S' se toma como de servicio en caso contrario se considera de fabricación), la clave del empleado (deberá de haberse enlazado la nómina y el trabajador debe de ser vigente). las horas trabajadas, el tipo de hora (NL es normal, HD son horas dobles y HT son horas triples), S.D.I (el salario diario integrado, que es calculado automáticamente por el programa en base a los datos de la nómina) y el departamento (EN ensamble, PI pintura, IN instalación, TR tornos, DO doblez, SE servicios, etc). Es importante que se haya enlazado el archivo AN.HISTORICO de nóminas, ya que el sistema puede manejar periodos atrasados en base a los salarios históricos de los empleados.

> A. POLIZAB ALTA DE NUMEROS DE POLIZA DE COSTOS DE M. OB(I-1)  $08 - 12 - 93$ 003827

TITULO: Mantenimiento de las Pólizas de Salarios.

FUNCIÓN : Crear la póliza contable por concepto de mano de obra.

PERIODICIDAD : Mensual.

DESCRIPCIÓN : Sola se pide la fecha del periodo ( a partir de la cual se calculará el total de mano de obra, si se requiere de todo el mes de agosto se debe teclear como sigue 08-01-93) y el número de la póliza con seis números.

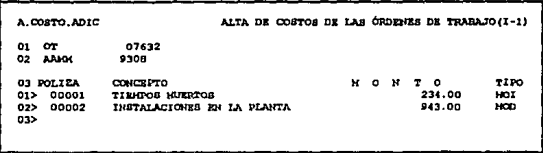

TITULO: Mantenimiento de costos adicionales.

 $FUNCION$ : Dar de alta, borrar ó modificar conceptos adicionales a los costos de mano de ohra.

PERIODICIDAD: Mensualmente.

DESCRIPCIÓN : En la pantalla se solicita la orden de fabricación, la fecha (en formato AAMM año-mes), el número de la póliza, el detalle ó concepto, el monto y el tipo (MOI si se carga como mano de obra indirecta ó MOD si se carga como mano de obra directa).

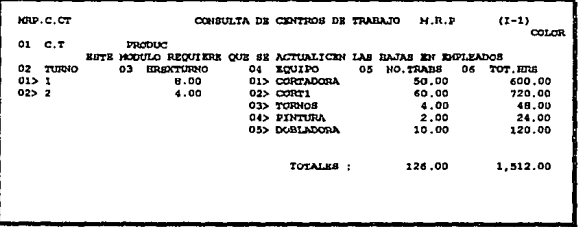

TITULO: Mantenimiento de Centros de Trabaio.

FUNCIÓN : Mantener altas, bajas ó modificaciones a los datos de los centros de trabajo. PERIODICIDAD: Inicialmente, ó cuando exista alguna modificación.

DESCRIPCIÓN : La pantalla presenta primeramente la clave del centro de trabajo (debe de existir en el módulo de nóminas), el número consecutivo de turnos existentes, así como las horas-hombre por turno, el equipo que se tiene asignado a este departamento, el número de trabajadores por equipo y las horas de fabricación que se emplean en el mismo. Al capturar esta información el sistema realiza una análisis y determina los errores (si es que existen en la nómina) de planeación por mano de obra faltante ó exedida en el centro de costo.

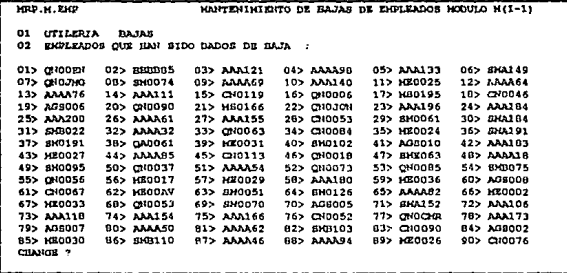

TITULO: Mantenimiento de Bajas de Empleados.

FUNCIÓN : Actualizar el archivo de bajas que tiene el M.R.P para no ser consideradas dentro del proceso productivo.

PERIODICIDAD: Mensual

 $DESCRIPCIÓN$ : Al entrar a esta pantalla existe una rutina interna que automáticamente asigna como llave a la clave "BAJAS" y procesa el archivo de empleados para encontrar las bajas de empleados, desplegando la información referente a todas las claves de empleados no vicentes.

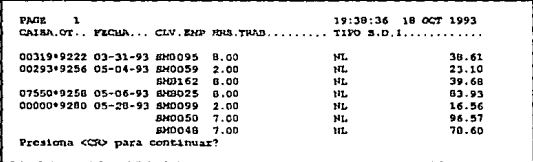

TITULO: Consulta General de Mano de obra.

FUNCIÓN : Desplegar los costos por concepto de mano de obra.

PERIODICIDAD: Cada vez que se requiera.

DESCRIPCIÓN : Despliega la orden, fecha, clave del empleado, horas trabajadas, el tipo de horas y el salario diario integrado.

UNIDAD II

### APENDICE C

æ.

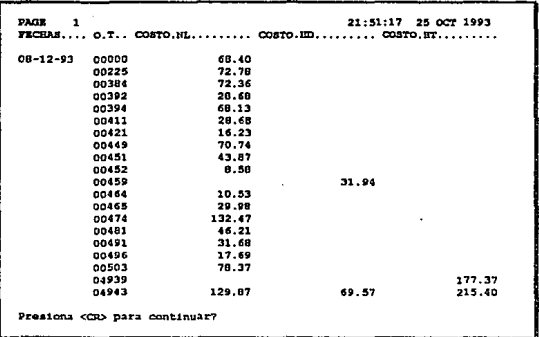

TITULO : Consulta de costo de mano de obra por Fecha.

FUNCIÓN : Desplegar la integración por concepto de mano de obra dada una(s) fecha(s).

PERIODICIDAD : Diariamente.

 $DESCRIPCIÓN$ : El sistema solicita la(s) fecha(s) a procesar y reporta las órdenes de fabricación, el costo de horas normal, doble y triple que se generaron en esa(s) fecha(s).

**APENDICE C** 

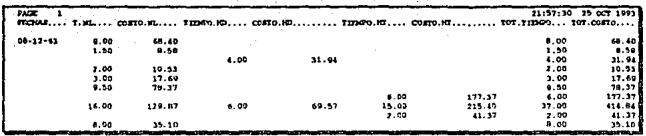

TITULO : Consulta general de Mano de Obra por fecha.

 $FUNCHON$ : Desplegar el total de horas trabajadas y el total de costos de todos los tipos de un día.

PERIODICIDAD: Diariamente.

DESCRIPCIÓN : Despliega el total de horas normales, dobles y triples trabajadas a una fecha, así como los costos por concepto de tiempo normal, doble y triple.

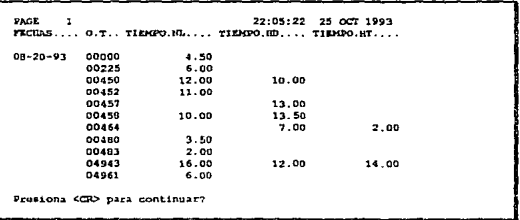

TITULO: Consulta General de Horas Empleadas por Orden.

FUNCIÓN : Desplegar el total de horas trabajadas dada una fecha.

 $PERIODICIDAD : \text{Cada vez que se requiera.}$ 

**DESCRIPCIÓN**: El sistema muestra la(s) fecha(s) seleccionada(s) desplegando las órdenes de fabricación, el tiempo normal, doble y triple trabajado.

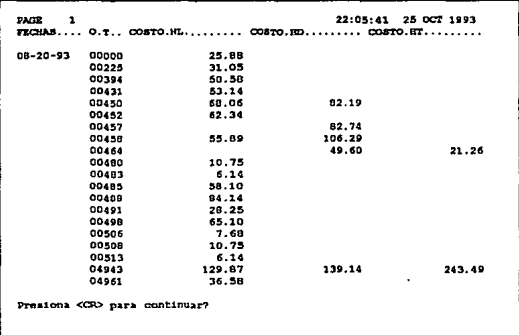

TITULO : Consulta General de Costos Empleadas.

FUNCIÓN : Desplegar el total de costos generados por concepto de mano de obra en tiempo normal, doble y triple.

PERIODICIDAD : Cada vez que se requiera.

DESCRIPCIÓN : El sistema muestra la(s) fecha(s) seleccionada(s) desplegando las órdenes de fabricación, el costo normal, doble y triple trabajado.

**EINIDAD II** 

APENDICE C

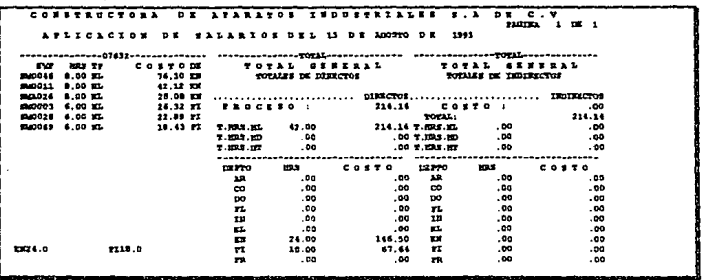

TITULO: Listado Diario de Aplicación de Salarios.

FUNCIÓN : Imprimir la información relacionada a los costos diarios generados por concepto de mano de obra.

PERIODICIDAD: Diariamente.

DESCRIPCIÓN : Se imprime a manera de bloques rectangulares; la descripción de horas trabajadas en una orden (encabezado del bloque), el costo y el centro de costo. Después con el mismo formato de bloques rectangulares se reportan los totales generales ; de costos directos e indirectos y finalmente totaliza por centros de trabajo ( escribe las claves del centro de costo y el monto, directos e indirectos). Al trabajarse varias ordenes en un día se imprimen más de 5 hojas de 132 columnas con información concentrada. Este reporte es útil porque compar la información real con la que se ha suministrado al sistema.

### APENDICE C

### **UNIDAD II**

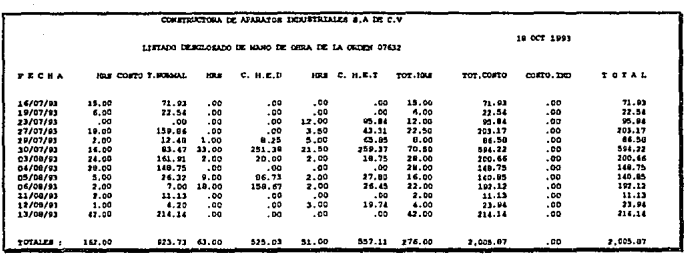

TITULO : Listado del Total de Salarios por Orden de Fabricación.

 $FUNCIÓN$ : Imprimir el total de horas y costos normales, dobles y triples empleados en una orden de fabricación.

**PERIODICIDAD**: Cada vez que se requiera conocer el costo de mano de obra que se tiene en una orden de fabricación.

**DESCRIPCIÓN**: El sistema pregunta por el rango de fechas que se quiere obtener los costos. Solicita también la orden de fabricación a procesar. Este módulo imprime las fechas seleccionadas, el total de horas y costo, deslgosándolo en horas normales, dobles y triples con sus respectivos costos. También incluye los costos indirectos generados y suma todos los conceptos dando el total general.

**UNIDAD II** 

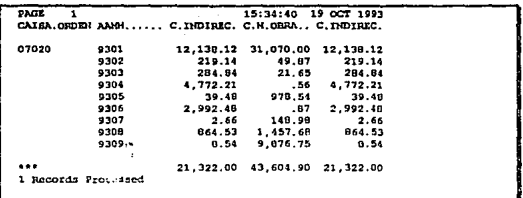

TITULO : Listado de Costos Totales Mensuales por Orden de Fabricación.

 $FUNCION$ : Imprimir los costos totales mensuales de los costos de materiales, de mano de obra e indirectos de una orden de fabricación.

PERIODICIDAD : Cada vez que se requiera.

DESCRIPCIÓN : El módulo reporta los acumulados mensuales que se han generado en una orden de fabricación, reportando primieramente la clave de la orden, los costos directos (materiales y mano de obra) y los indirectos, imprimiendo al final de las columnas el total general,

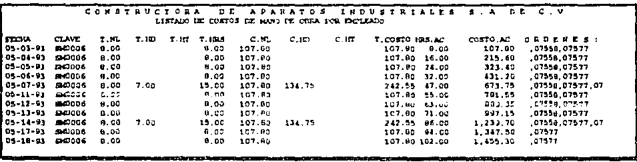

TITULO : Listado de Costos por Empleado.

 $FUNCION$ : Imprimir los costos generados por empleado.

PERIODICIDAD: Cuando se requiera analizar su productividad.

DESCRIPCIÓN : Imprime la fecha, la clave del empleado, las horas y costos normales, dobles y triples trabajados, los totales de costos y horas, el acumulado (suma el total de la fecha anterior más la actual). También las órdenes en las que laboró.

**INIDAD II** 

**APENDICE C** 

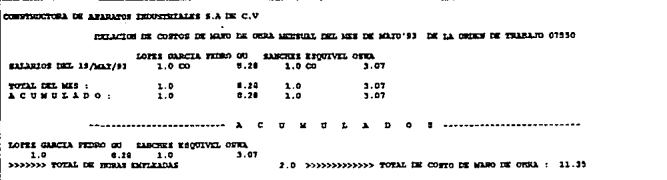

TITULO : Listado desglosado de Mano de obra por orden.

 $FUNCION$ : Imprimir los costos totales y horas totales por fecha de una orden de fabricación.

PERIODICIDAD : Cada vez que se requiera conocer los totales generales de horas y costos por empleado de una orden.

DESCRIPCIÓN : Despliega la fecha, los nombres de empleados que participaron en dicha orden, el total de horas y el total de costos. Al final presenta un total general de los acumulados de horas y costos de todas las fechas y todos los empleados.

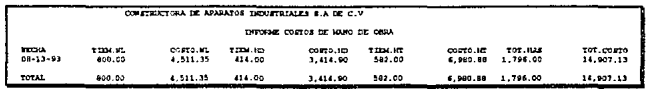

TITULO : Listado Mensual de mano de obra.

 $FUNCION$ : Imprimir los costos mensuales a la fecha que se especifique por concepto de mano de obra.

PERIODICIDAD: Mensualmente.

DESCRIPCIÓN : Imprime las fechas seleccionadas, el tiempo total normal con su costo, también el tiempo doble y triple. Al final proporciona el total general de horas y costos generados.

### APENDICE C

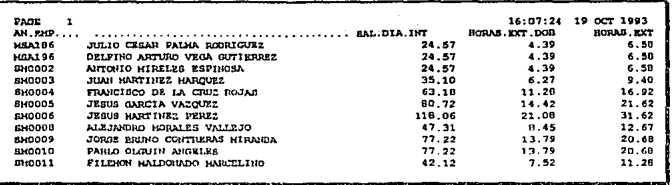

TITULO: Listado de Salarios.

 $FUNCION$ : Imprimir la relación de empleados con sus salarios diarios, el costo por tiempo doble y triple por hora.

PERIODICIDAD : Cada vez que exista modificaciones al salario.

DESCRIPCIÓN : Imprime la clave del empleado, el nombre , el salario diario , por hora doble y por hora triple.

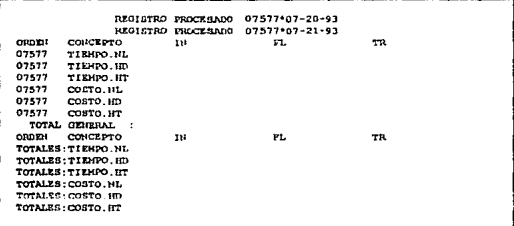

TITULO: Listado Separando Instalación y Fletes.

 $FUNCION$ : Proporcionar información única por conceptos de instalación y fletes. PERIODICIDAD : Cada vez que se requiera.

DESCRIPCIÓN : Imprime las orden de fabricación y las fechas que fueron seleccionadas (en formato ORDEN\*FECHA), después imprime dicha orden con los totales de tiempo normal, doble y triple de los diferentes departamentos (Instalación, Fletes y Tornos), con sus respectivos costos. Al final de la impresión calcula los totales generales de todos estos conceptos.

*TITULO:* Proceso de Depuración del Archivo de Fechas.

*FUNCIÓN:* Depurar el archivo (FECHAS) de movimientos diarios en donde se almacena la **información de costos de mano de obra.** 

*PERIODICIDAD :* Cada vez que se degrade el tiempo de respuesta.

*DESCRIPCIÓN:* El sistema antes de realizar el proceso de depuración pregunta : "Se va a depurar. Importante : ; Respaldó su información (S/N) ? ". Si no se ha respaldado su **.información es importante que 1o realice ya que puede perder información. AJ contestar 'S', el módulo continúa con el proceso desplegando el medidor de proceso que informa de las estadísticas del mismo. El módulo de costos de mano de obra no debe ser acccsado al ejecutarse este proceso.** 

*TITULO:* Proceso de depuración de las órdenes por concepto de mano de obra.

*FUNCIÓN:* Depurar el archivo de órdenes (CAISA.OT) que almacena los movimientos por orden de los costos de mano de obra.

*PERIODICIDAD:* Cada vez que se degrade el tiempo de respuesta de este módulo.

*DESCRIPCIÓN:* El sistema antes de realizar el proceso de depuración pregunta : "Se va a depurar. Importante :  $\lambda$  Respaldó su información (S/N) ? ". Si no se ha respaldado su **información rcalícela porque puede perder información. Si contesta 'S', el módulo continúa con el proceso y despliega el medidor de proceso que informa las estadísticas del mismo. El módulo de costos de mano de obrn no debe utilizarse.** 

*TITULO :* Proceso de depuración de movimientos de mano de obra.

*FUNCIÓN:* Depurar el archivo de órdenes (CAISA.OT) y en forma simultanea el de fechas **de los costos de mano de obra.** 

*PERIODICIDAD:* Cada vez que se degrade el tiempo de respuesta de del sistema de costos **de mano de obra.** 

*DESCRIPCJ(JN:* El sistema antes de realizar el proceso de depuración pregunta : "Se va a depurar. Importante : ¿ Respaldó su información *(SIN)* ? ".Al contestar 'S', el módulo **continúa con el proceso desplegando el medidor de proceso que informa de las estadísticas**  del mismo. Este módulo por depurar dos archivos de manera simultanea se demora un poco más, por lo que es recomendable ejecutarlo en las noches ó fines de semana. El módulo de **costos de mano de obra no debe ser utilizado.** 

*TITULO:* Actualización de Bajas de Empleados.

*FUNCIÓN:* Actualizar el archivo de los empicados no vigentes en el sistema M.R.P ll. *PERIODICIDAD:* Diariamente.

*DESCRIPCIÓN:* El módulo pregunta si se desea continuar, en caso afirmativo teclear 's', de **lo contrario 'n'. Este proceso despliega el medidor de procesos para mostrar las estadísticas**  del mismo.

UNIDAD 11

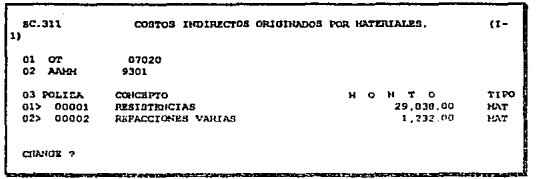

*TITULO: Mantenimiento de costos Indirectos de Materiales.* 

*FUNCIÓN :* Dar de alta, baja ó modificaciones a los conceptos de costos indirectos de materiales.

*PERIODICIDAD:* Cada vez que se requiera.

*DESCRIPCIÓN:* Se solicitan los siguientes datos : clave de orden (OT, la cual debe de existir en el archivo de órdenes de fabricación), la fecha { en fonnato ,\AMM afio·mcs), el número de Ja póliza (es un campo multivalor que es capturado como dato numérico de: 6 dígitos). el concepto ( la descripción ó concepto del casio indirecto). el monto ó importe de dicho concepto y el tipo MAT.

*TITULO:* Mantenimiento de costos Indirectos de Mano de Obra.

 $FUNCION:$  Dar de alta, baja ó modificaciones a los conceptos de costos indirectos de mano de obra.

*PERIODICIDAD: Cada vez que se requiera.* 

*DESCRIPCIÓN:* Se solicitan los siguientes datos : clave de orden (OT, la cual debe de existir en el archivo de órdenes de fabricación), la fecha ( en formato AAMM año-mes), el número de la póliza (es un campo multivalor que es capturado como dato numérico de 6 dígitos), el concepto ( Ja descripción ó conceplo del costo indirecto). el monto ó importe de dicho concepto y el tipo M.O.

*TITULO:* Mantenimiento de costos Indirectos Diversos.

*FUNCIÓN:* Dar de alta, baja ó modificaciones a Jos conceptos que de costos indirectos diversos.

*PERIODICIDAD : Cada vez que se requiera.* 

*DESCRIPCIÓN:* Se solicitan los siguientes datos : clave de orden (OT, la cual debe de existir en el archivo de órdenes de fabricación), la fecha ( en fommto AAMM año-mes), el número de la póliza ( cnmpo multivalor a ser capturado como dato numérico de 6 dígitos), el concepto ( la descripción ó concepto del costo indirecto), el monto ó importe de dicho concepto y el tipo DIV.

**INIDAD II** 

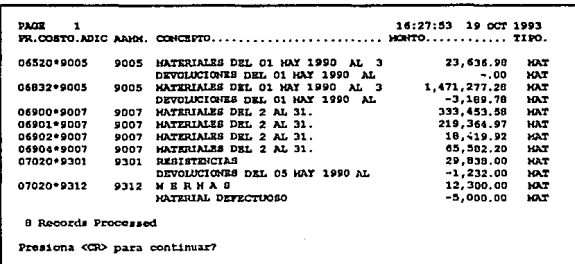

TITULO : Consultas de Costos Indirectos de Materiales.

FUNCIÓN : Desplegar los costos indirectos de materiales que han tenido ciertas órdenes de fabricación en determinadas fechas.

PERIODICIDAD : Cada vez que se requiera.

DESCRIPCIÓN : Este módulo despliega las claves de las órdenes y las fechas seleccionadas (en formato ORDEN\*AAMM), la fecha (en el mismo formato AAMM), el concepto, el monto y el tipo de movimiento (MAT para materiales).

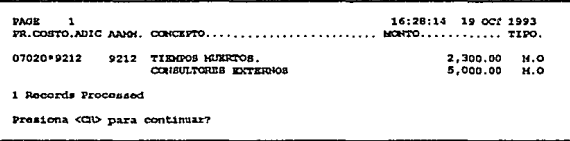

TITULO: Consultas de Costos Indirectos de Mano de obra.

 $FUNCION$ : Desplegar los costos indirectos de mano de obra con determinadas órdenes de fabricación a las fechas que se especifiquen.

PERIODICIDAD : Cada vez que se requiera.

DESCRIPCIÓN : Este módulo despliega las claves de las órdenes y las fechas seleccionadas (en formato ORDEN\*AAMM), la fecha (en el mismo formato AAMM), el concepto, el monto y el tipo de movimiento M.O.

### APENDICE C

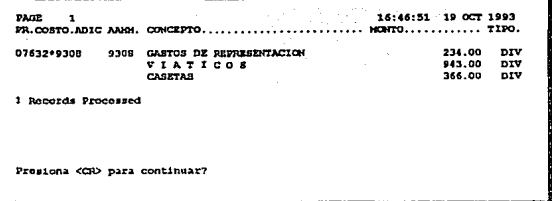

**TITULO**: Consultas de Costos Indirectos Diversos.

 $FUNCION$ : Desplegar los costos indirectos diversos de ciertas órdenes de fabricación en las fechas que establezca el usuario.

PERIODICIDAD : Cada vez que se requiera.

DESCRIPCIÓN : Este módulo despliega las claves de las órdenes y las fechas seleccionadas (en formato ORDEN\*AAMM), la fecha (en el mismo formato AAMM), el concepto, el monto y el tipo de movimiento DIV (costos indirectos diversos).

**TITULO**: Impresión de Costos Indirectos de Materiales.

 $FUNCI$ ÓN : Imprimir los costos indirectos de materiales que han tenido ciertas órdenes de fabricación en las fechas que se especifique.

PERIODICIDAD : Cada vez que se requiera.

 $DESCRIPCION$ : Este módulo imprime las claves de las órdenes y las fechas seleccionadas (en formato ORDEN\*AAMM), la fecha (en el mismo formato AAMM), el concento , el monto y el tipo de movimiento (MAT para materiales). La información proporcionada al módulo es semeiante a las consultas de costos indirectos de materiales, con la diferencia de que aqui la información es enviada a inpresora ó dispositivo PRN.

TITULO : Impresión de Costos Indirectos de Mano de obra.

 $FUNCION$ : Imprimir los costos indirectos de mano de obra que han tenido ciertas órdenes de fabricación en determinadas fechas.

PERIODICIDAD : Cada vez que se requiera.

**DESCRIPCIÓN**: Este módulo imprime las claves de las órdenes y las fechas seleccionadas (en formato ORDEN\*AAMM), la fecha (AAMM), el concepto, el monto y el tipo de movimiento M.O. La información que proporciona éste módulo es semeiante a las consultas de costos indirectos de mano de obra, con la diferencia de que aquí la información se direcciona a impresora ó dispositivo PRN.

249

*TITULO:* Impresión de Costos Indirectos diversos.

*FUNCIÓN :* Imprimir los costos indirectos diversos que han tenido las órdenes de fabricación a las fechas que se especifiquen.

*PERIODICIDAD:* Cada vez que se requiera.

*DESCRIPCIÓN:* Este módulo imprime las claves de lns órdenes y las fechas seleccionadas (en formato ORDEN• AAMM) , Ja fecha (AAMM), el concepto , el monto y el tipo de movimiento DJV. La información que proporcionn éste módulo es semejante a las consultas de costos indirectos diversos, con la diferencia de que aquf la infonnnción se cnvia impresora.

*TITULO:* Proceso de Traspaso de Costos de Materiales a la Orden de Fabricación.

*FUNCIÓN*: Traspasar los acumulados por concepto de costos indirectos de materiales a las respectivas órdenes de fabricación

*PERIODICIDAD :* Mensualmente.

*DESCRIPCIÓN:* El sistema pregunta por la clave de orden de fabricación y Ja fecha (ni teclar <cr> procesa todas).

*TITUUJ:* Proceso de Traspaso de Costos de Mano de obra a la Orden de Fabricación.

*FUNCIÓN:* Traspasar los acumulados por concepto de costos indirectos de mano de obra a las respectivas órdenes de fabricación.

*PERIODICIDAD:* Mensualmente.

*DESCRIPCIÓN:* El sistema pregunta por la clave de orden de fabricación y Ja fecha. Si solo se captura la orden de fabricación y en la fecha se dá un  $\leq$ CR $\geq$  el sistema toma éste último como todas las fechas ó viceversa.

 $TTULO$ : Proceso de Traspaso de Costos Indirectos diversos a la Orden de Fabricación.

*FUNCIÓN :* Traspasar los acumulados por concepto de costos indirectos diversos a las respectivas órdenes de fabricación.

*PERIODICIDAD:* Mensualmente.

*DESCRIPCIÓN:* El sistema pregunta por la clave de orden de fabricación y la fecha. Si soloc se captura la orden de fabricación y en la fecha se dá un <CR>, el sistema toma éste último como todas las fechas ó viceversa.

*TITUl.O :* Proceso de Depuración por Orden de Fabricación.

*FUNCIÓN:* Depurar el archivo de costos indirectos dadas ciertas ordenes.

*PERIODICIDAD:* Cada vez que se requiera.

*DESCRIPCIÓN :* Este módulo pregunta por la orden u órdenes a procesar, después pregunta si se está seguro y a continuación lleva a cabo el proceso. Ningún usuario debe accesar el módulo de costos indirectos cuando se esté ejecutando el proceso.

250

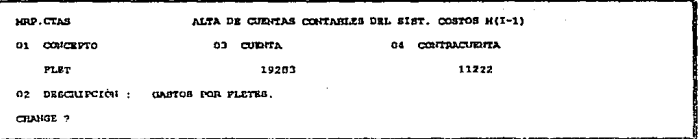

*TITUl.O:* Mantenimiento de Cuentas Contables.

 $FUNCION:$  Dar de altas, bajas ó cambios a la información básica de las cuentas contables. *PERIODIC/llAD:* Inicialmente.

*DESCRIPCIÓN:* Con la finalidad de poder traspasar toda la información referente a los costos de fabricación se deben capturar los siguientes datos: la clave del concepto, el número de cuenta y el número de la contracucnta, cualquier iufonnación adicional se puede suministrar al campo descripción. Las claves de los conceptos MAT. M.O y DIV son intcmas del sistema y representan 1os costos de mntcriales. mano de obra y costos indirectos diversos respectivamente.

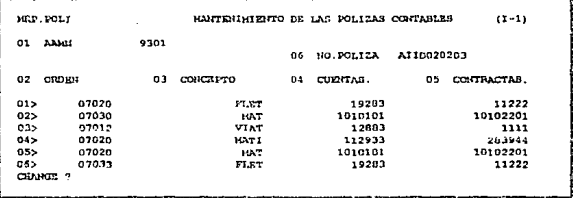

*TITULO:* Mantenimiento de las pólizas contables.

*FUNCIÓN:* Dar el mantenimiento de altas, bajas ó modificaciones a las pólizas contables generadas por c1 sistema.

*PERIODICIDAD:* Mensualmente.

*DESCRIPCIÚN : Una vez generada la póliza contable (ver proceso de generación de* póliza), e1 sistema muestra en la pantalla de captura Jos cálculos obtenidos por los diferentes conceptos (excluyendo a los costos indirectos de fabricación). Se muestra en la pantalla la llave, que es la fecha del periodo mensual (en formato AAMM), el número de la póliza que ( será traspasada el módulo de contabilidad general), las claves de órdenes de fabricación, la clave de los conceptos, las cuentas y las contracuentas.

**INIDAD II** 

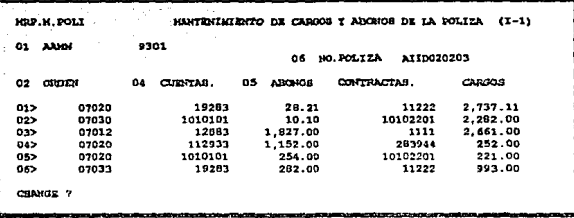

**TITULO**: Mantenimiento de Movimientos Contables.

 $FUNCION$ : Dar de alta movimientos contables adicionales en la póliza contable previamente generada.

**PERIODICIDAD**: Cada vez que se desee agregar costos indirectos adicionales.

DESCRIPCIÓN : Al final del mes se deben realizar ajustes a los costos indirectos, éste módulo permite este proceso sin tener que registrar y mandar a generar la póliza otra vez, también permite verificar que sea balanceada y desplegar las cifras que se calcularon por los diversos conceptos. Presenta la clave del período (fecha en formato AAMM), el número de la póliza (en formato SERIE\*NUMERO), las órdenes de fabricación involucradas en el mes, las cuentas y contracuentas con sus respectivos montos.

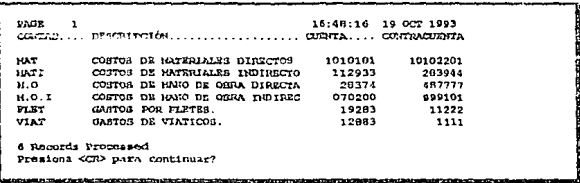

**TITULO**: Consultas de Cuentas Contables.

FUNCIÓN : Mostrar el catálogo de cuentas contables que se tienen para el módulo de costos de fabricación.

PERIODICIDAD : Cada vez que se requiera.

DESCRIPCIÓN : El módulo muestra la clave del concepto, su descripción, la cuenta y su contracuenta.

UNIDAD II

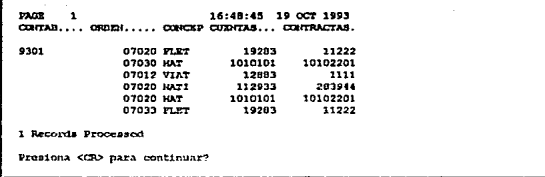

TITULO : Consulta de Conceptos.

FUNCIÓN : Desplegar los conceptos que se procesaron durante el mes, relacionándolos con sus respectivas órdenes de fabricación.

PERIODICIDAD: Mensualmente.

DESCRIPCIÓN : La pantalla muestra la fecha del periodo ( en formato AAMM), la orden de fabricación, las cuentas contables y sus contracuentas.

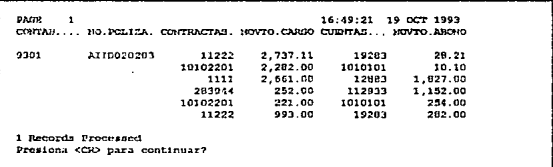

TITULO: Consulta de la Póliza contable.

 $FUNCTION: Desplegar$  la póliza contable generada en el mes procesado.

PERIODICIDAD: Mensualmente.

DESCRIPCIÓN : Despliega la clave del periodo (fecha en formato AAMM), el número de la póliza (en formato SERIE\*NUMERO), las contracuentas y cuentas contables con sus respectivos importes.

TITULO: Listado de Cuentas Contables.

 $FUNCIÓN$ : Imprimir el catálogo de cuentas contables del módulo de costos de fabricación. **PERIODICIDAD**: Cada yez que se requiera.

DESCRIPCIÓN : El módulo imprime la clave del concepto, su descripción, la cuenta y su contracuenta. (La impresión contiene la misma estructura de la pantalla que se muestra en el módulo de consultas de cuentas contables).

*TITUl.O:* Listado de Conceptos.

*FUNCIÓN:* Imprimir los conceptos que se procesaron durante el mes, relacionándolos con **sus respectivas órdenes de fabricación.** 

*PERIODICIDAD:* Mensualmente.

*DESCRIPCIÓN:* La impresión muestra la fecha del periodo (en formato AAMM), la orden **de fabricación. las cuentas contables y sus contracuentas. (La pantalla que se muestra en el módulo de consultas de conceptos tiene la misma estructura de éste listado).** 

*TITUl.O:* Listado de la Póliza contable.

*FUNCIÓN:* Imprimir la póliza contable generada en el mes procesado.

*PERIODICIDAD* : Mensualmente.

*DESCRIPCIÓN:* Imprime la clave del periodo (fecha en fonnato AAMM), el número de la póliza (en formato SERIE\*NUMERO), las contracuentas y cuentas contables con sus **respectivos impones.** 

*TITULO: Proceso de Generación de la Póliza Contable.* 

*FUNCIÓN :* **Seleccionar todos los rnovimientos de costos de materiales , mano de obra e**  indirectos del mes, para calcular los importes totales y por orden de fabricación de dichos **conceptos.** 

*PERIODIC//>AD:* Mensualmente.

*DESCRIPCIÓN* : El sistema solicita la fecha a procesar en formato MM-DD-AA. Para generar todo el mes el día deberá ser el '01', si se desea generar a partir de una fecha al final del mes, se deberá especificar el dia deseado.

*TITUUJ:* Proceso de depuración de Pólizas.

*FUNCIÓN* : Eliminar del sistema las pólizas de periodos anteriores que ya hayan sido contabilizadas.

*PERIODICIDAD* : Cada vez que se requiera.

*DESCRIPCIÓN :* El módulo despliega lo siguiente : "Se va a depurar. Importante:  $\lambda$ Respaldó su información (S/N) ? ". No se debe responder "S" hasta haber elaborado un respaldo previo porque puede perder la información.

### *T/TUl.O:* Proceso de Contabilización.

*FUNCIÓN:* Traspasar la póliza generada en el módulo de castos al de contabilidad general. *PERIODICIDAD* : Mensualmente.

*DESCRIPCIÓN:* En este proceso solicita al usuario la fecha de la póliza a traspasar, la ruta ( la localización del directorio donde se haya el módulo de contabilidad general, ejem :" F:\SISTEMA\CONTABLE " , que debió ser enlazado y poseer derechos de escritura ) y el número de la póliza.

**UNIDAD II** 

APENDICE C

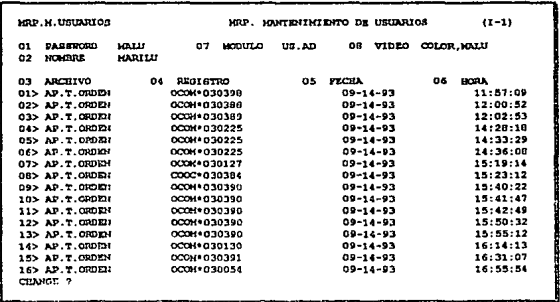

 $TTULO:$  Mantenimiento y Registros Accesados por los Usuarios.

 $FUNCION$ ; Dar de alta, baja ó cambiar los registros accesados por el usuario en la base de datos del sistema M.R.P.

**PERIODICIDAD**: Cada yez que se requiera.

**DESCRIPCIÓN**: En la pantalla se muestran los siguientes campos : la clave de acceso (que es solicitada cuando se entra a REVELATION y representa la clave del usuario), el módulo (es el bloque de medios ó archivos a los cuales puede accesar y son: todos <user>. administrativos  $\leq$ us.ad $\geq$ , y de manufactura  $\leq$ per.a $\geq$ ). la clave de atributos de video personalizado ( el sistema lo crea automáticamente con formato COLOR\*CLAVE DE USUARIO) y finalmente el nombre del usuario. Los siguientes campos son multivalor y contienen el nombre del archivo, la clave del registro, la fecha y hora en que fué accesado.

Este módulo es importante porque al existir problemas de daños a la información se puede detectar fácilmente la persona responsable. También se puede saber el desempeño que ha tendido el empleado y si realmente ha trabajado, en qué y por cuanto tiempo.

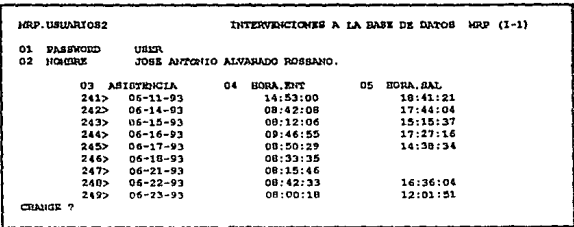

TITULO: Intervenciones al Sistema.

FUNCIÓN : Mantener la información referente a la fecha, la hora de entrada y de salida al sistema M.R.P.

PERIODICIDAD : Cada vez que se requiera.

**DESCRIPCIÓN**: Esta pantalla muestra la clave de acceso, el nombre del usuario, los días en que el usuario ha ingresado al sistema M.R.P, así como la hora de entrada y de salida. Aquí se pueden borrar los datos que no sean útiles al administrador del sistema.

19 OCT 1993 **PAGINA**  $HO + 1$ NOMERS........................ FROIR **ELITORDA** SALIDA. ARTEMIO GONCALEZ CRUZ BETZABETH GASCA ARIENENDI JOSE ANTONIO ALVARADO ROBOANO. 10-19-93 13:24:07 JUAN CARLOS RODRIGUEZ IBAÑEZ. LUZ HARIA FRAGOSO HECALCO MANILU HARTIN CONTREPAS A. HIGUEL ALVARADO GARCIA FEDRO ORTIZ OCHSZ Presiona <CD> para continuar?

TITULO: Usuarios del Sistema.

FUNCIÓN : Desplegar los usuarios que tienen derecho a ingresar al sistema M.R.P y sistemas administrativos.

PERIODICIDAD : Cada vez que se requiera.

DESCRIPCIÓN : El módulo muestra primeramente los nombres de los usuarios y la hora de entrada y salida del sistema. Con estos últimos se puede saber los usuarios que se encuentren trabajando ó también los que pueden hacer uso del correo electrónico del MRP.

 $\bar{\phantom{a}}$ 

APENDICE C

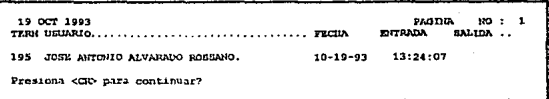

 $TTJILO:$  Conexiones Activas

FUNCIÓN : Desplegar las conexiones activas del sistema M.R.P.

PERIODICIDAD : Cada vez que se requiera.

DESCRIPCIÓN : Muestra el número de terminal, el nombre del usuario, la fecha actual, la hora de ingreso y la hora de salida del sistema.

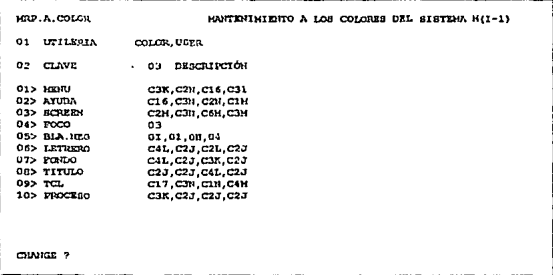

TITULO: Mantenimiento a los registros de Colores del Video.

 $FUNCION$ : Dar de alta, baja ó modificar los atributos de video.

PERIODICIDAD : Cada vez que se requiera.

DESCRIPCIÓN : La pantalla muestra la clave de video (que es generada automáticamente por el sistema), la clave del atributo del video y sus colores (representados en comandos internos que pueden consultarse en el manual técnico de Revelation).

**INIDAD II** 

### APENDICE C

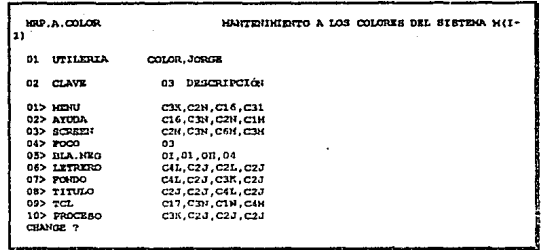

**TITULO**: Opciones de Colores.

 $FUNCTION: Desplegar$  las opciones de atributos de video que tiene el usuario.

PERIODICIDAD : Cada vez que desee modificar sus pantallas.

 $DESCRIPCION$ : La pantalla muestra la clave de video (que es generada automáticamente por el sistema), la clave del atributo del video y sus colores (representados en comandos internos que pueden consultarse en el manual técnico de Revelation). La diferencia de ésta pantalla con la anterior es que la primera es el default del sistema y la segunda es modificable por el usuario.

> **HRP. H. HIDEO** HRP. ENTO DE MEMORANDUM A USUARIO  $(1 \mathbf{a}$  $01$ USTRRIO USER JOSZ ANTONIO ALVARADO ROSSANO.  $02$ **NOMBRE**  $0.3$  MEHAAJE  $012$  $02$ FAVOR DE ENVIAR A IMPRIMIR LAS ESTADISTICAS DE VERTAS  $03<sub>2</sub>$ ANUALES, MENSUALES Y SEMANALES DE ESTE PERIODO ( SOLO LAS QUE  $042$ FALTER), PORQUE HABRA JUNTA DIRECTIVA. 05>  $052$ ATTE: GREENLE DE VENTAS CHANGE 7

TITULO: Envio de Memorandum.

**FUNCIÓN**: Enviar un Memorandum a los usuarios del sistema.

PERIODICIDAD : Cada vez que se requiera

DESCRIPCIÓN : En esta pantalla se captura la clave de usuario al cual se le enviará el mensaje ó memorandum y será recibido por el usuario en el momento en que entre al sistema al día siguiente.

APENDICE C

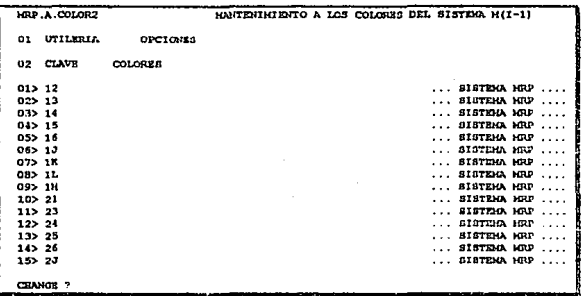

**TITULO**: Consultas de Opciones para Monitor Color.

 $FUNCION$ : Desplegar todas las posibles combinaciones de colores utilizables en un monitor color.

**PERIODICIDAD**: Cada vez que se requiera.

DESCRIPCIÓN : La pantalla muestra la llave protegida OPCIONES, después la clave interna que maneja Revelation para los atributos de video y entre el enunciado "...SISTEMA.MRP..." y el código se muestran los colores. Este módulo es útil cuando se requieran dar de alta los atributos de vídeo en el módulo de alta de colores de usuarios.

TITULO: Consultas de Opciones para Monitor Monocromático.

 $FUNCION$ : Desplegar todas las posibles combinaciones de grises con blanco en un monitor monocromático

PERIODICIDAD : Cada vez que se requiera.

DESCRIPCIÓN : La pantalla muestra la llave protegida MONOCROMAT, después la clave interna que maneja Revelation para los atributos de vide, y entre el enunciado "...SISTEMA, MRP..." y el código se muestran las distintas tonalidades de blanco y negro. Este módulo es útil cuando se requieran dar de alta los atributos de video en el módulo de alta de colores de usuarios.

*TITULO:* Consulta de la Estructura de Menús del M.R.P.

*FUNCIÓN:* Desplegar los comandos que tiene el sistema M.R.P en fonna de cascada. *PERIODICIDAD:* Cada vez que se requiera.

*DESCRIPCIÓN:* El sistema muestra la estructura de los menús del M.R.P, y por medio de las opciones y comandos que muestra se puede ejecutar desde TCL.

*TITULO :* Listado de los Atributos de Video del Usuario.

*FUNCIÓN:* Imprimir la infonnación de los atributos que tiene un usuario en el sistema. *PERIODICIDAD:* Cada vez que se requiera.

*DESCRIPCU}N:* Imprime la clave del usuario, los comandos internos ó atributos de video. **(Ver códigos internos en el manual técnico de revelation , Apéndice "C"** ).

*TITULO:* Listado de la Estructura de Menús del M.R.P.

*FUNCIÓN:* Imprimir los comandos que del sistema M.R.P en forma de cascada.

*PERIODICIDAD:* Cada vez que se requiera. .

*DESCRIPCIÓN:* El sistema lista la estructura de los menús del M.R.P con sus opciones y comandos en forma descendente ó en casacada. Este módulo es útil cuando se requiere **buscar una opción del menú de manera sencilla y rápida.** 

*TITULO:* Proceso de actuafüación de Indices de Claves.

*FUNCIÓN:* Reconstruir la indexación de registros de las tablas que contiene el M.R.P.

*PERIODICIDAD:* Cada vez que el sistema no identifique algún registro existente.

*DESCRIPCIÓN:* El sistema pregunta por el nombre de archivo. El nombre de archivo debe ser el que identifica revelation, no con fonnato del DOS (consultar comando LISTFILES).

*TITULO:* Proceso de Actualización del espacio en disco.

*FUNCIÓN:* Proporcionar la cantidad de espacio en disco que se ha utilizado en los archivos **y subdirectorios de un directorio.** 

*PERIODICIDAD:* Cada vez que se requiera.

*DESCRIPCIÓN:* El módulo pregunta por la unidad a revisar ( que puede ser A:, B: , C: , F: , etc) y a continuación el subdirectorio a procesar (ejem \sistemalnomina\ ... ), e imprimirá la información general realizado cortes por subdirectorios.

*TITULO:* Proceso de Asignación de Default de Colores.

*FUNCIÓN:* Copiar los atributos de video (el default) a cualquier usuario.

*PERIODICIDAD:* Cuando se dú de alta un usuario.

*DESCRIPCIÓN:* El sistema pregunta por la clave del usuario. Previamente se debe de tener registrado al usuario en el sistema M.R.P.

*TITULO:* Comando Avanzado del Dos.

*FUNCIÓN :* Ejecutar los comandos simples del dos, para que el sistema los interprete en **procesos masivos.** 

*PERIOIJICIDAD:* Cada vez que se requiera.

*DESCRIPCIÓN:* El sistema pregunta por el comando a ejecutar. Si por ejemplo se escribe : <sup>11</sup>**xcopy \nómina\ •.ESF G: " el comando avanzado interpreta que se quieren copiar todos los archivos cuya extensión sea "ESF" e incluirá todos los subdirectorios que existan en \nómina y los copiará a la unidad "G".** 

```
LDr&A .1 L1N1A . 2 LlllXA . 3 LllUCA . 4 L1NltA . !S LlHr.J\ , I!. 
                                                                                         \simSISTl!K1o. 08 CORRRO ELZCTIDtlCO , KRJI lI PRlmICTIOll 
-LlN"BA .2---------------------------------------------------------------
 TEM
 ..>> SKTIA HARILU, FAVOR COMUNICATE CON TU JEFE EN EL FRIMER PISO, REQUIRE
       LOS DOCUMENTOS QUE TE SOLICITO BOT EN LA HANANA
                                                                        - ----- ------------------. - • - - ----- - - - - - - --- - ----------- - -'l'fWlllHlTIRUDO· - -
USUARIOS EN LTHEA : USER, HALU,
```
*TITULO:* Correo Electrónico.

**FUNCIÓN: Mantener la comunicnción en línea a todos los usuarios en la red.** 

*PERIODICIDAD :* Cada vez que se desce siempre y cuando no se esté ejecutando otro proceso 6 comando.

*DESCRIPCIÓN:* La pantalla en la parte superior muestra el número de lineas disponibles **(son 6. si sentellcan es que cstún ocupadas). Abajo del encabezado se muestra la línea**  utilizada por ésta terminal (también sentelleando), en la parte inferior los usuarios que están **conectados ( el que realiza 1a llamada escribe todas las claves de usuarios a quiénes desee**  llamar ), si TRANSMITIENDO está sentellcando , indica que el usuario puede escribir sus **mensajes, de otra manera alguien que está conectado a la línea lo está accesando (si**  RECIBIENDO sentellea). Para terminar la comunicación teclear "FIN" en el prompt " .. >>". Este módulo está diseñado para que un usuario pueda atender hasta cinco llamadas simultaneas. Por ejemplo, si se quiere responder a la línea 4 se oprimirá la tecla F4, para la linea 6, F6, y así sucesivamente.

**11** 

## **POLITICAS DE RESPALO Y DEPURACIÓN**

### **111.1** Generalidades.

Se debe dar especial importancia a las políticas de respaldo de la información, **para contar con la seguridad de tener siempre copia actualizada de la información que se ha**  ido generando a lo largo del tiempo.

Se recomienda obtener una copia de la infonnación diariamente, al terminar de utilizar el sistema. En el caso de que se haya actualizado algún archivo, ya sea mediante procesos de alta, cambio o baja de alguna infonnación, por lo tanto si sólo se hicieron esta clase de procesos, no será necesario obtener el respaldo.

Se sugiere seguir la política de respaldos Nivel 1,. Nivel 2 y Nivel 3, esto FUNClÓNa de la siguiente manera:

Las primeras tres veces que se hayan respaldado, hacerlos en discos diferentes, de manera que se tengan tres copias de diferentes días, el cuano respaldo se hace sobre el disco de la copia más vieja y así sucesivamente (Ver diagrama en la siguiente página).

En cuanto a las políticas de depuración pueden hacerse cada mes, cada 3 meses, cada semestre ó cada afto, dependiendo de la capucidad del computador, y de los **requerimientos propios de cada usuario.** 

Se recomienda que se hagan cada 3 meses, para mantener los tiempos de **procesamiento adecuados.** 

Para usuarios con conocimientos del sistema más avanzados, debido a que el diseño del sistema es modular, puede obtenerse respaldos por módulos y no de todo el sistema, El procedimiento para obtener los respaldos modulares consiste en identificar todos aquellos archivos que lo componen y respaldarlos. Hasta es posible depurar todos los registros existeates para que el sistema no se encuentre saturado, y en el momento que se requiera obtener información de periodos anteriores únicamente se carga el respaldo en cualquier otro subdirectorio. Es muy importante que se desenlacen los archivos ó medios actuales con el comando DETACH (ver manual técnico de Rcvelation) y enlazar el subdirectorio donde se encuentra el respaldo con ATTACH.

Para acccsar de nuevo In infonnación vigente se sigue el mismo procedimiento de desenlaces y enlaces de directorios ó bien. de una manera más rápida. salirse del sistema y volver a entrar ( el sistema se encarga de enlazar automáticamente los archivos actuales).

**APENDICE C** 

# POLITICAS DE RESPALDO Y DEPURACION

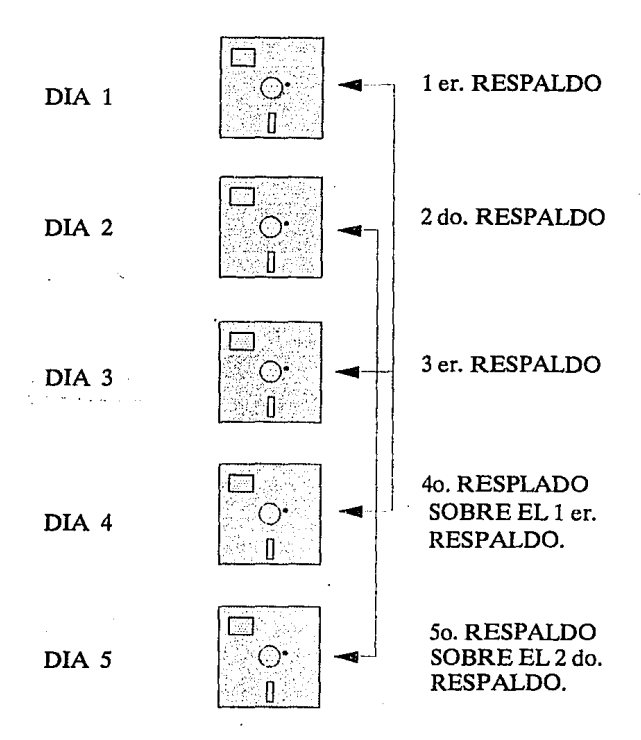

264
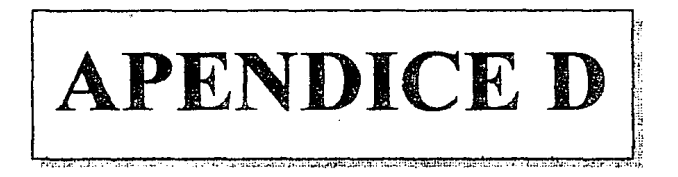

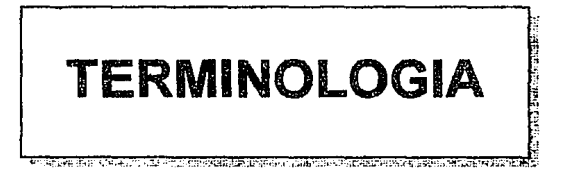

## APENDICE D

ALMC: Restricción de almacenamiento. Varia de la misma manera que TIEM; aquí, el valor nominal significa que se usa menos de la mitad de la memoria disponible y una clasificación extra alta significa que se usa el *95* % de la memoria disponible.

ABORTAR. Terminar la ciecución de un programa y regresar el control a TCL cuando **sea posible o indeseable continuar.** 

ALGORJTMO. Una secuencia finita de instrucciones para la solución de un problema **específico.** 

ARGUMENTO. Un parámetro, en variables, matrices, constantes o expresiones que son **usadas para transferir valores a ó desde una subrulina.** 

ARREGLO. Una colección de datos identificados y relacionados lógicamente mediante **un nombre sencillo.** 

ATTACH. Un comando usado como instrucción a la compuiadom para hacer que los **archivos sean disponibles al sistema.** 

BASE DE DATOS. Una colección de datos almacenados de manera sistemática y con estructura lógica que permiten el acceso a datos para más de una aplicación.

CAPA. Capacidad del analista.

CAPP. Capacidad del programador.

CICL. Tiempo de ciclo del computador. Varía desde bajo, que implica el desarrollo de sistemas interactivos, hasta muy alto, que significa que el tiempo de ciclo es de más de 12 horas.

CODIGO. Un sistema de símbolos y reglas usada para representar información; un programa de computadora ; un programa escrito.

CODIGO OBJETO. Programa obtenido de un programa fuente compilado.

COMPILADOR. Programa especial que transforma un código fuente a su código objeto, esto es, que transforma un programa escrito en lenguaje de alto nivel a su lenguaje de máquina equivalente.

CONF. Confiabilidad requerida del software. Se mide en una escala muy baja, en donde un fallo del software sólo darla como resultado una pequeña molestia; pasando por la nominal, en donde un fallo originaría pérdidas recuperables moderadas; hasta muy alta, donde los fallos implican un riesgo para la vida humana.

CPU. Complejidad del producto. Varía sobre una escala que va desde muy baja hasta extra alta. El código de baja complejidad utiliza operaciones de entrada y salida simples, estructuras de datos simples y código de "linea recta". La complejidad nominal implica algunos procesos de entrada y salida de múltiples archivos, el uso de rutinas biblioteca y algunas comunicaciones entre módulos. La complejidad muy alta y extra alta pueden significar código reentrante o recursivo, manejo complejo de archivos, procesamiento en paralelo, manejo de datos complejos. etc.

CR . <CR> Son las abreviaturas de Carry Return que significa retomo de carro. Es la **tecla más grande que se tiene en el teclado de una microcomputadora, y es un comando** de terminación de instrncción o dato. También es conocida como ENTER, RETORNO ó RETURN.

DATO. Tamaño de la base de datos. Se mide desde bajo, cuando el tamaño de la base de datos (en bytes) es inferior a 10 veces el número de IFE; pasando por nominal, cuando el tamaño de la base de datos es entre  $10 \times 100$  veces el tamaño del sistema; hasta muy alto, si la base de datos es superior a 1 000 veces el programa.

DELIMITADOR. Caracter especial ó bandera que es usada para separar y organizar **cadena de caracteres.** 

DICCIONARIO. Tabla de datos que definen los campos y llaves usadas en los manejadores de bases de datos.

ESTATUTO. Es una sentencia, palabra o comundo.

ESTRUCTURA DE DATOS. Cualquiera de las formas para organizar registros en un archivo, ó datos en un registro.

EXPA. Experiencia en la aplicación.

EXPL. Experiencia en el lenguaje de programación.

EXPV. Experiencia en la máquina virtual.

HASHING. Una téciúca que transforma uno o más campos en campos compactos. Una técnica usada para determinar donde debe ser almacenado un registro en un archivo.

INDEXAR. Es una tabla que contiene las localidades de los campos llaves de un registro.

INST. Instrumentos de programación. Ln disponibilidad de instrumentos de software puede tener un efecto significativo en el esfuerzo que se necesita para desarrollar un sistema de software. Una valoración muy baja en este atributo significa que sólo se dispone de instrumentos básicos, como un ensamblador. Un valor nominal significa que

## APENDICE O

se cuenta con un conjunto más completo de instrumentos para aplicación, pruebas Y depuraciones. Un valor alto sugiere que se dispone de instrumentos para apoyar todas las fases del ciclo de vida.

INTERPRETE. Un programa especial de computadora que transforma un estatuto en un programa en lenguaje de máquina y lo ejecuta antes de repetir el proceso de un siguiente **estatuto.** 

LENGUAJE DE CONSULTA (QUERY). Un lenguaje de alto nivel, muy cercano al idioma inglés natural, que permite la extracción sencilla de información de un archivo: R/LIST.

LLAVE. Es un campo que contiene la información ímica de un registro y por lo que debe ser distintivo de los demás.

MASCARA. Un formato que debe ser respetado para y por los campos cuando es incluido o extraído de la base de datos. ·

PMOD. Prácticas modernas de programación. Este atributo varia en una escala que va desde muy bajo, es decir, que no existe ningún uso de tales prácticas; para por el valor nominal, que implica cierto uso; y llega muy alto, que significa que el uso de las prácticas modernas es rutina y que el personal tiene experiencia en ellas.

PROMPT. Caracter o conjunto de caracteres que aparecen enseguida que se ha ejecutado un programo, donde el usuario puede iniciar a introducir comandos al programa. Normalmente el prompt del DOS especifica la unidad y la ruta actual.( ejem c:\dos ). El prompt de Revelation es el signo":" (dos puntos).

PROG. Este atributo es una medida de lo bien que se ajusta el tiempo programado para el desarrollo al tiempo de desarrollo nominal estimado por medio del modelo básico de COCOMO. Un valor muy bajo para este atributo significa un tiempo programado acelerado, mientras que un valor alto implica un tiempo ampliado. Ambos valores del atributo, alto y bajo, en realidad aumentan el esfuerzo requerido para el desarrollo del producto.

SOF1W ARE. Son programas, rutinas y procedimientos que controlan las operaciones de la computadora.

TCL. Lenguaje de control de temúnal. (Tenninal Control Language) es el prornpt que utiliza Revelation para que puedan ejecutarse los comandos propios de este manejador de base de datos.

si.

## APENDICE D

TIEM. Restricciones al tiempo de ejecución. Varían de nominal a extra alta. Una clasificación nominal significa que se usa menos del 50 % del tiempo de ejecución disponible y una clasificación extra alta, que se debe usar el 95% del tiempo disponible.

TURN. Tiempo de retomo del sistema.

VERBOS. Un grupo especial de palabras que especifican acciones que deben ser ejecutadns en la base de datos.

VIRT. Volatilidad de la máquina virtual. La máquina virtual es la combinación de hardware y software sobre la que se construye el producto de software. Una clasificación baja de este factor significa que sólo se modifica ocasionalmente (una vez al año), una clasificación nominal implica cambios mayores cada seis meses y wm clasificación muy alta sugiere que la máquina virtual cambiará cada dos semanas.

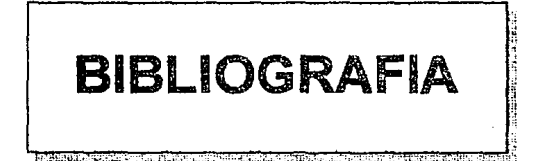

- Maximino, "Contabilidad General ", EditorialImpresos Nacionales S.A. **Anzures** novena edición 1990.
- "Software Engineering Economics", Prentice Hall, Englewoods Cliffs, N.I. Boehm. B. 1981.
- Booch, G. "Object Oriented Design", Ada letters vol 1, No 3, Marzo/Abril 1982.
- Del Rio G Cristobal, " Costos I, Introducción al Estudio de la Contabilidad y Control de Costos Industriales", Ediciones Contables y Administrativas  $S.A$ . Octava edición, 1981.
- Del Rio G Cristobal, " Costos II, Costos Predeterminados (Estimados y Estándar), de Distribución y Costo Variable(Directo ó Marginal) ", Ediciones Contables v Administrativas S.A. Undécima edición. 1982.
- Software Engineering, " Object Oriented Design Handbook", Rockville EVB MD. 1986.
- .E. " Towards Model Curricula in Software Engineering".Pro 9th SIGCSE Fairley R "Symposium on Computer Scince Education, Pittsburgh, 1978.
- **Fairley R** .E. "Ingenieria de Software". Mc Graw-Hill 1990Primera Edición 1989.
- **Freeman P**  $\gamma$  *Wasserman A.I.* "Software Engineering Education Needs and Objetives". Berlin, Springer-Verlag, 1976.
- Ganc and T Sarson, "Structured Systems Analysis Tools and Techniques", Prentice Hall, Englewood Cliffs, N.J 1979.
- Iannino A et Al. " Criteria for Software Riliability Model Comparisons", IEEE Trans Software Engineering Vol SE-10, NO.6, Noviembre 1984.
- Lewis Ted. "Análisis y Diseño Estructurado", Technology Training S.A de C.V, Seminario 27 Nov 1991.
- Lientz, B y E. Swanson "Software Maintenance Management: A Study of the Maintenance of computer Application Software in 487 Data Processing Organizations", Addison-Wesley Reading, Mass 1980.
- Mayers G. J. "The art of software Testing", New York Wiley 1979
- Mc Cracken, D, "Software in the 80's Perils and Promises "Computer world (special ed.) vol 14. No 38. Septiembre 17, 1980.
- Mills, H. D. "Software Engineering Education". Proc IEEE 68, 1957.
- Roger S. "Ingeniería del Software", Ed Mc Graw Hill/Interamericana de Pressman España, 2a. Edición, 1988.
- Revelation Technologies "Revelation Technical Manual", Revelation Incorporation, Tomo I v II
- Shepard, S.E. Kruesi and B.Curtis "The Effects at Symbology and Spatial Arrangement on the Comprehesion of Software Specifications", Proc. 5th, Int. Conf. Software Engineering, IEEE, San Diego, Marzo 1981.
- Sommerville. "Software lan Engineering". SISTESA. Addison-Wesley Iberoamericana, Segunda edición.
- W. G. Mavars and L. Constantine: " Structured Design", IBM Systems **Stevens** Journal.
- **Swanson** E, B. "The Dimensions of Maintenance", Proc. 2nd Intl. Cont. Software Engineering, IEEE Octubre 1976.
- **TEP** Técnicas en Pruductividad, " Fundamentos del sistema de manufactura M.R.P II", manual del curso introductorio.
- Técnicas en Pruductividad, " Aplicaciones del sistema de manufactura **TEP** M.R.P II", manual del curso operativo.
- W. Holmes y Mayanard G. "Contabilidad", Tomo III, ed Continental S.A de C.V, 2a. edición 1991.